取扱説明書 **/Operating Instructions/Mode d'emploi/ Manual de instrucciones/Инструкция по эксплуатации Пайдалану нұсқаулығы/Bedien Gebruiksaanwijzing/Istruzioni per l'uso/Manual de instruções/ Kullanma kılavuzu/Instrukcja obsługi/Návod k obsluze/ Használati útmutató/Návod na obsluhu/ Οδηγίες λειτουργίας/Instrucţiuni de utilizare/ Bruksanvisning/Betjeningsvejledning/Käyttöohjeet/ Инструкции за експлоатация/Kasutusjuhend / Eksploatacijos instrukcijos/Lietošanas instrukcijas/ Navodila za uporabo/Bruksanvisning/ Foydalanish bo'yicha ko'rsatmalar/Upute za rad/ Uputstvo za upotrebu/Упатство за работа/Udhëzimet e përdorimit/ / / /**

**a:** Example of connection using the built-in USB cable **b:** Example of connection using the USB Type-C<sup>TM</sup> cable available

not connect two USB cables at the same time (illustration ). When changing interface, disconnect this unit from the

# **SONY**

ポータブルストレージ **/Portable Storage/ Stockage portable/Портативный внешний накопитель/Тасымалы сақтау құрылғысы/**移动存储器

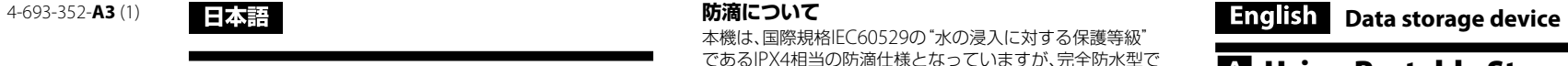

a Computer

Connecting this Unit to the

**1** Use a cable as shown in illustration **A** for

Computer

**connection.**

ected correctly

in the market

**2 Make sure that the access indicator blinks several times and then lights up.**

**Notes**

ˎˎ If the access indicator does not light up, check that the cable is

**This unit is pre-formatted in exFAT.**

uter first.

ˎˎ **When initializing to a different format, download and install Memory Media Utility, which is available at the** 

• It may take a few seconds or a few tens of seconds for the

 $\bullet$  Power saving functions of the computer such as standby hibernate, sleep, suspend and resume may not be able to be used.<br>
• Do not install software on the unit. Doing so may result in malfunctions due to the program executed at OS startup being

**following URL. http://www.sony.net/mmu**

**personal computer to recognize this unit.**

**Caution**

**Initializing this unit will delete ALL data stored on it. If the stored data is in this unit, back up the data.**

Disconnecting this Unit from

the Computer

Disconnect this unit from the computer before doing these operations. ˎˎ If this unit is not recognized by the computer or host device you are using, remove this unit, shutdown or restart your computer or host device, and try plugging this unit again.<br>• Our product warranty is limited only to the Portable Storage itself, when used normally in accordance with these operating instructions and with the accessories that were included with this unit in the specified or recommended system environment. Services provided by the Company, such as user support, are also

The data in this unit is not completely deleted by "Format" or "Delete". Before handing over or disposing of this unit, delete data on your own responsibility by using a commercially available data deleting application or physically destroying this unit. Do not stack multiple units on top of each other while using them.

Do not use or store this unit in the following locations. Doing so

In this section, we describe the procedure for disconnecting this unit from the computer while the computer is switched on. Do not remove this unit while the access indicator is blinking.

**Windows users**

**1 Select [Safely Remove Hardware] on the task tray, located at the lower right portion of the** 

**screen.**

The devices currently connected to the computer appear on

**2 Select the icon of this unit.**

**3 Wait until the message "Safe to Remove** 

**Hardware" appears.**

**4 Disconnect the cable from the computer.**

**Mac users**

**1 Drag and drop this unit's icon on the desktop** 

**into [Trash].**

**2 Disconnect the cable from the computer.**

replicate recorded contents under any circur

loss of recorded data for any cause.

Notes on Use

This unit is a precision instrument. Saved data may be lost due to sudden failure. As a precaution against possible failure, periodically save the data in this unit elsewhere. Sony will not repair, restore or

Furthermore, Sony shall not be responsible for any damage to or

• Do not cover the unit with cloth or anything that might obstruct atural heat dissipation. Otherwise, it might cause failures. ˎˎ When the unit is not in use, place the USB cable in the groove

unable to be found.

ˎˎ When this unit and other USB devices are connected to a computer at the same time, the transfer speed of this unit may

become slower.

ˎˎ If this unit is connected to a USB hub, it may not be able to be used. In that case, connect the unit directly to the USB port of

 $\bullet$  When you use a USB Type-CTM port, insert it horizontally to prevent damage.<br>• Do not remove this unit from the computer while writing, reading or deleting data. Doing so may damage the data. ˎˎ If this unit is still connected to the computer in the following situations, the computer may not operate correctly. When you start or restart the computer

 $-$  When the computer enters sleep or hibernation, or restored

#### する。 ご注音

your device.

- 本機は精密機器です。突然の故障等の理由によってデータが 消失する場合があります。万一の場合に備えて定期的にバッ クアップを行ってください。弊社では、いかなる場合におい ても記録内容の修復/復元/再現などはいたしません。また、 記録内容の破損/消失についてはいかなる原因であっても一 切その責任は負いかねます。 ● スタンバイ、休止、スリープ、サスペンド、レジュームなどの
- パソコンの省電力機能はご使用いただけない場合がありま す。
- ●本機にソフトウェアをインストールしないでください。OS 起動時に実行されるプログラムが見つからなくなる等の理 由により、正常に利用できない場合があります。
- ●本機と他のUSB機器を同時に1台のパソコンに接続して使 う場合、本機の転送速度が遅くなることがあります。 ●本機をUSBハブに接続すると使えないことがあります。そ
- の場合は、接続する機器のUSB端子に直接接続してくださ い。 ● USB Type-C™端子に接続するときは破損しないように水
- 平に差してください。 ●データの書き込み/読み出し/削除中は、本機をパソコン
- から取り外さないでください。データが破損する原因とな ります。
- ●本機を接続したまま以下の操作をすると、正常に動作しな いことがあります。操作する場合は、本機をパソコンから 取り外してから行ってください
- パソコンを起動、または再起動する - スリープや休止状態に移行、または復帰させる。
- パソコンの動作状況によっては、本機を接続した際に正常 に認識しない場合があります。パソコンが起動した直後の
- 状態で、改めて本機の差し直しを行ってください。 ● 付属の製品保証書は本機限定のもので、本機の取扱説明書 に従った通常のご使用時、または本機の純正付属品、または 必要動作環境/推奨動作環境でのご使用時に限られます。 ユーザーサポートなどの各種サービスも上記の前提で提供 するものです。
- 「フォーマット」や「削除」では、本機内のデータは完全に消 去されません。譲渡/廃棄の際は、市販のデータ消去専用ソ : ご使用いたたくか、本機を物理的に破壊するなとお
- 客様の責任においてデータの処理をしてください。 ●本機を複数台重ねて使用しないでください。

from either.

- 使用中、保管中にかかわらず、次のような場所に置かないで ください。故障の原因になります。 - 異常に高温、低温または多湿になる場所
- 炎天下や熱器具の近く、夏場の窓を閉め切った自動車内 は特に高温になり、放置すると変形したり故障したりす ることがあります。
- 気圧の低い場所(海抜3,000m以上)(PSZ-H□□□のみ)
- ˋ 強力な磁気のあるところや放射線のある場所 - 振動や大きな音のする場所(PSZ-H□□□のみ)
- 不安定な場所
- 風通しが悪い場所
- 湿気の多い場所
- 布をかけるなど、自然放熱の妨げになるようなことはしな いでください。故障の原因となることがあります。
- ご使用にならない時は本機のUSBケーブルを収納してくだ
- さい。 ˎ 本機のUSBケーブルを持って運搬したり持ち上げたりしな
- いでください。 ● USBケーブルに負荷をかけた状態で使用しないでくださ い。

subject to these restrictions.

本機は、MIL-STD-810Gに準拠した落下試験を行っておりま すが、すべての状況、環境で記録データ/外装ケースが破損し ないことを保証するものではありません。故意に落下させた り 衝撃を加えないでください。

**Handling this unit**

may cause this unit to malfunction.

— On an unstable surface<br>— In a badly ventilated place - In a humid place

ˋ Somewhere extremely hot, cold or humid

- ●お手入れをする前に本機をパソコンから取り外し、ケーブ ルを本機から抜いてください。 ˎ 乾いた柔らかい布、または水をかたくしぼった布で軽く拭
- いてください。 ● アルコール、シンナー、ベンジンなどは使わないでくださ
- い。変質したり、塗装がはげたりすることがあります。 ˎ 化学ぞうきんをご使用の際は、色落ちや変色する場合があ
- りますので、ご注意ください。 ˎ 殺虫剤のような揮発性のものをかけたり、ゴムやビニール
- 製品に長時間接触させると、変質したり、塗装がはげたりす ることがあります。
- 液体状の洗剤などは使用しないでください。本機の内部に 入って、故障の原因となることがあります。

above sea-level) (PSZ-H□□ only)<br>
— Where there is a strong magnetic field or radiation<br>
— Locations subject to vibration or loud noise<br>
(PSZ-H□□□ only)

• Do not put load on the USB cable while in use.

サポート関連情報については、下記URLをご覧ください。 http://www.sony.net/prome

> Never leave this unit exposed to high temperature, such as in direct sunlight, near a heater, or inside a closed car in summer. Doing so may cause this unit to malfunction or become deformed. ˋ Locations at low pressure (3,000 m (approx. 9,842 ft.) or more

- Microsoft, Windowsは米国Microsoft Corporationの米
- 国およびその他の国における登録商標または商標です。 ● Mac、OS XはApple Inc.の米国およびその他の国におけ る登録商標です。
- ˎ USB Type-C™ 、 USB-C™ は USB Implementers Forum の商標です。
- その他、本取扱説明書で登場するシステム名、製品名は、一般 に各開発メーカーの登録商標あるいは商標です。なお、本文 中では™、®マークは明記していません。

PSZ-H□□□:380 c PSZ-S□□□:350 g

In addition, its dustproof performance does not guarantee against damage.<br>● IP5X (dust-proof, dust test)

along the sides of the unit.

ˎˎ Do not use the built-in USB cable as a handle to hold up the unit

or carry it around.

from all directio

is unit has undergone drop tests complying with MIL-STD-810G, we cannot guarantee against damage to recorded data or the exterior case in all situations and conditions. Do not deliberately drop it or subject it to impact.

**Splash-proof and dust-proof performance** The supplied hard case does not have splash-proof or dust-proof

specifications. **Splash-proof** • Using a volatile solvent like an insecticide, or keeping this unit in contact with rubber or vinyl plastic products for a long time may ause deterioration or damage to this unit. ˎˎ Do not use a liquid solvent etc. Liquid may get inside this unit

and cause it to malfunction. Trademarks

ˎˎ Microsoft and Windows are either registered trademarks or trademarks of the United States Microsoft Corporation in the United States and/or other countries.  $\bullet$  Mac and OS X are registered trademarks of Apple Inc. in the U.S.

Under the international standard IEC60529 rating system, this unit has splash-proof specifications equivalent to IPX4, which means it has a level of protection against water getting inside, but it is not completely waterproof. Do not use it underwater or where it will get very wet. Close the port cover firmly to keep the splash-proof performance. Depending on the way this unit is used, there is a danger of water getting inside and leading to fire, electric shock, or malfunction. ˎˎ IPX4 (waterproof test) ˋ The product is protected against droplets of water hitting it

he screen.

and other countrie  $\bullet$  USB Type-C<sup>TM</sup> and USB-C<sup>TM</sup> are trademarks of USB Implementers Forum.

All other system names and product names mentioned in these operating instructions are the trademarks or registered trademarks of their respective development companies. This document does<br>not show the marks ™ and "®".

**Operating environment** rating temperature  $5 °C$  to 40  $°C$  (41  $°F$  to 104  $°F$ ) Operating humidity 8 % to 90 % (no conde<br>Storage temperature -20 °C to +60 °C (-4 °F -20 °C to +60 °C (-4 °F to +140 °F) Storage humidity 8 % to 90 % (no condesation)

# **PSZ-HC1T, PSZ-HC2T, PSZ-SC48, PSZ-SC96**

© 2017 Sony Corporation

http://www.sony.net/

# **パソコンに接続して使用する**

# **取り付ける**

- **1** ケーブルでパソコンに接続する。(イラスト)
- **a**:USBケーブル接続例 **b**: 市販のUSB Type-C™ケーブル接続例
- **2** アクセスランプが点滅し、その後点灯することを確認

 $uperspeed$  USB (USB 3.1 Gen  $1) \times 2$ **Power consumption**

exFAT **Splash-proof/dust-proof performance\* EC60529 IPX4 / IP5X Shockproof performance\*** MIL-STD-810G complian

**\*** Splash-proof, dust-proof and shockproof performances are cording to Sony's test standards. **Dimensions (Approx.)**  $103.2 \text{ mm} \times 29.4 \text{ mm} \times 168 \text{ mm}$  (4  $1/8$  in.  $\times$  1  $3/16$  in.  $\times$  6  $5/8$  in.)

 $(W \times H \times D)$ , without protrus **Mass (Approx.)**<br>PSZ-H□□: 380 g (13.4 oz)

 $PSZ-S\Box \Box \Box$ : 350 g (12.35 oz)

- ˎ 本機のアクセスランプが点灯しないときは、ケーブルが正 しく接続されているか確認してください。
- 2木のUSBケーブルを同時に接続しないでください(イラス ト日)。インターフェースを切り替える場合は、いったん本 ノコンから取り外してから行ってください
- 本機の出荷時フォーマットはexFATです。 ● 他のフォーマットに変更する場合はアプリケーショ
- ン"Memory Media Utility"を使用してください。 "Memory Media Utility"は以下のURLからダウンロー
- ドできます。 http://www.sony.net/mmu ・本機をパソコンに接続した際、認識されるまでに数秒か
- ら数十秒かかることがあります。 ご注意 フォーマットを行うと、本機内のデータはすべて消去さ
- れます。 本機内に保存データがある場合は、必要に応じてバック アップを行ってください。

the following URL. http://www.sony.net/promemor **Français** Dispositif de stockage de **données**

# **パソコンから取り外す際のご注意**

パソコン起動中に本機を取り外す手順を説明します。 アクセスランプが点滅しているときはアクセス中なので、取 り外さないでください。

#### **Windows をお使いの場合**

- **1** 画面右下のタスクトレイで<ハードウェアの取り外 し>アイコンを選択する。
- 現在パソコンに接続されているデバイスが表示されます。 **2** 本機の項目を選択する。
- **3**「安全に取り外すことができます。」のメッセージを確 認する。
- **4** パソコンからケーブルを取り外す。
- **Mac をお使いの場合**
- 
- **1** デスクトップの本機のアイコンをゴミ箱にドラッグ &ドロップする。
- **2** パソコンからケーブルを取り外す。

# **使用上のご注意**

dizaines de seconde, pour que l'appareil soit reconnu p **l'ordinateur.**

Cet appareil est un instrument de précision. Les données sauvegardées peuvent être perdues à la suite d'une panne. Pour vus protéger contre toute panne, sauvegardez réguliè données de cet appareil sur un autre support. Sony ne peut en acun cas réparer, restaurer les données enreg

des copies. De plus, Sony décline toute responsabilité quant aux dommages o pertes des données enregistrées, quelle qu'en soit la cause. ˎˎ Les fonctions d'économie d'énergie de l'ordinateur, comme l'attente, l'hibernation, la veille, la suspension et la reprise peuven

#### **取り扱いについて**

ˎˎ Si cet appareil est encore raccordé à l'ordinateur dans une des situations suivantes, l'ordinateur risque de ne pas fonctionne

uctions et avec les accessoires fournis avec cet appareil, dans l'environnement système spécifié ou recommandé. Les services fournis par la Société, par exemple l'assistance client, sont aus

#### **防滴/防塵性能について**

本機に付属のハードケースは、防滴/防塵仕様ではありませ ん。

#### **防滴について**

本機は、国際規格IEC60529の"水の浸入に対する保護等級" であるIPX4相当の防滴仕様となっていますが、完全防水型で はありません。水中で使用したり、多量の水をかけたりしな いでください。本機の防滴性能を保つためには端子カバーを

**A** Using Portable Storage with

しっかりと閉じてください。 使いかたによっては内部に水が入り、火災や感電、故障の原因

> - Lorsque vous démarrez ou redémarrez l'ordinateur ˋ Lorsque l'ordinateur se met en veille ou en veille prolongée, ou revient de l'une à l'autre. Débranchez cet appareil de l'ordinateur avant d'effectuer ces opérations. ˎˎ Si cet appareil n'est pas reconnu par l'ordinateur ou l'appareil hôte utilisé, retirez cet appareil, arrêtez ou redémarrez votre ordinateu ou appareil hôte et essayez de rebrancher cet appareil.  $\bullet$  La garantie de ce produit est limitée au Stockage Portable proprement dit, dans la mesure où il est utilisé selon les

- となる恐れがあります。 ● IPX4 (防水試験) - 製品に対するあらゆる方向からの水の飛まつに対し保
- 護されている。 **防塵について**
- 本機は、国際規格IEC60529の"外来固形物の侵入保護等級" であるIP5X相当の防塵仕様となっていますが、完全防塵型で
- はありません。 本機の防塵性能を保つためには端子カバーをしっかりと閉じ
- てください。 なお、防塵性能については、傷がつかないことを保証するもの ではありません。
- ˎ IP5X(防塵・耐塵試験) - 防塵試験用粉塵(直径75μm)が入ったとしても所定の
- 動作および安全性を損なわないように保護されている。

 $\bullet$  Les données enregistrées dans cet appareil ne sont pas complètement effacées par « Formatage » ou « Supprimer ». Avant de transférer ou de jeter cet appareil, il est de votre responsabilité de supprimer les données à l'aide d'une application spéciale, en vente dans le commerce, ou de détruire

# **耐衝撃性能について**

#### **本体の温度上昇について**

長時間の使用やアクセスの状況により、本体の表面が熱くな る場合がありますので、やけどにご注意ください。

### **お手入れについて**

ˋ Endroit exposé à une basse pression (3 000 m (environ 9 842 pieds) ou plus au-dessus du niveau de la mer) (PSZ-H $\square\square$  seulement)<br>  $-$  Endroit exposé à un champ magnétique ou des radiations

(PSZ-H $\square\square\square$  seulement) ˋ Surface instable  $-$  Endroit mal ventilé ˋ Lieu humide

#### **お問い合わせ先**

#### ご購入元にお問い合わせください。

# **商標について**

Le boîtier dur fourni ne dispose pas de spécifications d'étanchéité aux éclaboussures ou à la po

**Español** Dispositivo de

#### **主な仕様**

- 動作環境 動作温度 5℃~ 40℃
- 動作湿度 8%~ 90%(結露なきこと)
- 保存温度 -20℃~ +60℃
- 保存湿度 8%~ 90%(結露なきこと)
- 対応OS Windows 7 (SP1)、Windows 8.1、Windows 10 OS X 10.9、OS X 10.10、OS X 10.11、macOS 10.12、

macOS 10.13 インターフェース

SuperSpeed USB (USB 3.1 Gen  $1) \times 2$ 

# 消費電力

D'après le système de classification IEC60529 du standard international, cet appareil est classé IP5X, ce qui signifie qu'il est protégé contre la pénétration de matières étrangères mais pas complètement contre la poussière. Fermez le couvercle du port fermement pour maintenir l'étanchéité à la poussière. De plus, la protection contre la poussière ne garantit pas contre les dommages.<br>● IP5X (protection contre la poussière, test d'étanchéité)

#### 4.5 W ファイルシステム(工場出荷時) exFAT

防滴/防塵性能\*

国際規格IEC60529 IPX4 / IP5X 相当

耐衝撃性能\* MIL-STD-810G準拠

\* 防水/防塵/耐衝撃性能は当社の試験基準によるものです。

外形寸法(約)

103.2 mm×29.4 mm×168 mm(幅/高さ/奥行き)

(最大突起物を除く) 質量(約)

同梱品

ポータブルストレージ(1)、ハードケース(1)、印刷物一式 本機の仕様および外観は、改良のため予告なく変更すること

がありますが、ご了承ください。

**Dust-proof**

 $\det$ -proof perfo

Bien que cet appareil ait subi des tests de chute conformes à la norme MIL-STD-810G, nous ne pouvons pas garantir que données enregistrées ou le boîtier extérieur ne seront pa endommagés dans toutes les situations et conditions. Ne l'exposez s délibérément à une chute ou à un choc

Under the international standard IEC60529 rating system, this unit has dustproof specifications equivalent to IP5X, which means it has level of protection against foreign matter getting inside, but it is tion against foreign matter getting inside, but it is not completely dustproof. Close the port cover firmly to keep the

ˋ The product is protected sufficiently to maintain a certain level of operation and safety even if the dust particles used in the dust test (75 μm in diameter) enter it.

#### **Shockproof performance**

#### **High temperature of this unit**

The product may become hot when used for a long time or when accessed a significant number of times. If this happens, please be careful not to get burned.

> **Environnement de fonctionnement** pérature de fonctionnement 5°C à 40°C (41 °F à 104 °F) Humidité de fonctionnement 8% à 90% (sans compérature d'entreposage  $-20^{\circ}$ C à 60°C (-4 ° -20°C à 60°C (-4 °F à +140 °F) Humidité d'entreposage 8% à 90% (sans condensation) **Systèmes d'exploitation d**

#### **Maintenance**

Windows 7 (SP1), Windows 8.1, Windows 10 OS X 10.9, OS X 10.10, OS X 10.11, macOS 10.12, macOS 10.13 **Interface**  $SuperSpeed USB (USB 3.1 Gen 1) \times 2$ 

ˎˎ Disconnect the cable from the personal computer first, and from this unit before maintenance.<br>● Wipe this unit with a soft dry cloth or a well wrung out wet cloth. ˎˎ Do not use alcohol, thinner, benzine, etc. These may degrade or

> **\*** Protection contre les projections, la poussière et les chocs selon les normes de test de Son

damage the surface. Using a chemical cleaning cloth on this unit may cause its color to fade or change.

> $(L \times H \times P$ , sans saillies) **Poids (Environ)**

 $PSZ-H\square\square$ : 380 g (13,4 on.)

 $PSZ-S\Box \Box \Box$ : 350 g (12,35 on.) **Articles inclus**

> reportez-vous à l'URL suivante. http://www.sony.net/prom

**1 Para la conexión, utilice un cable como se muestra en la ilustración . a:** Ejemplo de conexión con el cable USI

**b:** Ejemplo de conexión con un cable USB Type-C<sup>TM</sup> disponible en

n con<br>decenas de segr **Precaución**

#### Specifications

**inferior derecha de la pantalla.** En la pantalla aparecerán los dispositivos actualmente

**Compatible OS**

Windows 7 (SP1), Windows 8.1, Windows 10 OS X 10.9, OS X 10.10, OS X 10.11, macOS 10.12, macOS 10.13

**Interface**

# 4.5 W **File system (factory default)**

Esta unidad es un instrumento de precisión. Los datos almacenados pueden perderse debido a un fallo repentino. Como precaución contra un posible fallo, almacene periódicamente los datos de esta unidad en otro lugar. Sony no reparará, restaurará, ni hará una copia del contenido grabado bajo ninguna circunstancia. Además, Sony no se hará responsable por el daño ni la pérdida de

**Included Items**

Portable Storage (1), hard case (1), Set of printed documentation Design and specifications are subject to change without notice.

## Support Website

For the detail on operations and support related information, see

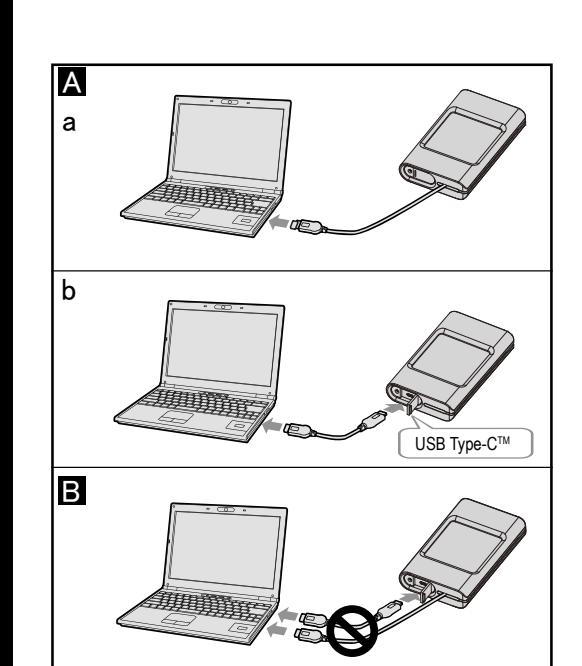

## Utilisation du stockage portable avec un ordinateur

- Cuando el ordenador entre en el modo de suspensión o hibernación, o se restablezca de cualquiera de ellos. Desconecte esta unidad del ordenador antes de realizar estas operaciones. ˎˎ Si el ordenador o el dispositivo host que esté utilizando no reconoce esta unidad, retire esta unidad, apague y reinicie su ordenador o dispositivo host, y pruebe volviendo a enchufar esta

ˎˎ La garantía de nuestro producto está limitada únicamente al propio almacenamiento portátil, cuando se utiliza con normalidad respetando las especificaciones de este manual de instrucciones y con los accesorios que se incluyen con esta unidad en el entorno de sistema especificado o recomendado. Los servicios que ofrece la compañía, como la asistencia para los os, están igualmente sujetos a estas restricciones. ˎˎ Los datos de esta unidad no se borrarán completamente con "Formatear" o "Eliminar". Antes de entregar o deshacerse de esta unidad, elimine los datos bajo su propia responsabilidad utilizando una aplicación de eliminación de datos disponible comercialmente o destruya físicamente la unidad.  $\bullet$  No apile varias unidades una encima de otra mientras las usa.

# Raccordement de cet appareil à l'ordinateur

#### **1 Utilisez un câble comme indiqué sur**

**l'illustration pour le raccordement. a :** Exemple de raccordement à l'aide d'un câble USB intégré<br>**b :** Exemple de raccordement à l'aide d'un câble USB Type-C™ disponible sur le marché

**2 Assurez-vous que le témoin d'accès clignote plusieurs fois puis s'éclaire.**

#### **Remarques**

ˎˎ Si le témoin d'accès ne s'éclaire pas, vérifiez que le câble est branché correctement.  $\bullet$  Ne branchez pas en même temps deux câbles USB (illustration ). Avant de changer d'interface, débranchez cet appareil de l'ordinateur.

#### **Cet appareil est préformaté en exFAT.**

ˎˎ **En cas d'initialisation dans un format différent, téléchargez et installez Memory Media Utility, qui est disponible à l'URL suivante.** 

> $(PSZ-H\Box \Box$  solamente) - Sobre una superficie inestabl ˋ En un lugar mal ventilado ˋ En un lugar húmedo

provocar fallos en el funcionan

**http://www.sony.net/mmu** ˎˎ **Il faut parfois plusieurs secondes, voire plusieurs** 

**Attention**

**L'initialisation de cet appareil effacera TOUTES les données stockées dedans. Si cet appareil contient des données, sauvegardez-les.**

# Débranchement de cet appareil

#### de l'ordinateur

Cette section indique comment débrancher cet appareil de l'ordinateur lorsque l'ordinateur est allumé. Ne retirez pas cet appareil tant que le témoin d'accès clignote.

#### **Utilisateurs de Windows**

- **1 Sélectionnez [Supprimer le périphérique en toute sécurité] dans la barre des tâches située dans la partie inférieure droite de l'écran.** Les dispositifs actuellement raccordés à l'ordinateu apparaissent sur l'écran.
- **2 Sélectionnez l'icône de stockage.**
- **3 Attendez que le message « Le matériel peut**
- **être retiré en toute sécurité » apparaisse.**
- **4 Débranchez le câble de l'ordinateur.**
- **Utilisateurs de Mac**
- **1 Tirez l'icône de cet appareil sur le bureau et déposez-la dans la [Corbeille].**
- **2 Débranchez le câble de l'ordinateur.**

Aunque esta unidad se ha sometido a pruebas de caída cumpliendo con MIL-STD-810G, no podemos garantizar contra daños en los datos registrados ni en la caja exterior en todas las situaciones condiciones. No la deje caer deliberadamente ni la someta a

#### Remarques sur l'emploi

El producto puede calentarse si se utiliza durante un período 1gado o si se accede a él muchas veces. En ese caso, tenga

ˎˎ Antes de realizar el mantenimiento, desconecte en primer lugar el cable del ordenador, y después de esta unidad. ● Frote esta unidad con un paño suave y seco o con un paño

 $\bullet$  Microsoft y Windows son marcas comerciales registradas marcas comerciales de Microsoft Corporation de Estados Unidos

■ Mac y OS X son marcas comerciales registradas de Apple Inc. en  $\bullet$  USB Type-C<sup>TM</sup> y USB-C<sup>TM</sup> son marcas comerciales de USB

ne pas agir. ˎˎ N'installez pas de logiciel sur l'appareil. Cela peut entraîner des dysfonctionnements dus à l'impossibilité de trouver le programme exécuté au démarrage du système d'exploitation.  $\bullet$  Notez les points suivants lors du raccordement simultané de cet appareil et d'un autre dispositif USB à un ordinateur. ˋ La vitesse de transfert de cet appareil peut être ralentie. ˎˎ Si cet appareil est raccordé à un concentrateur USB, il pourrait ne pas pouvoir être utilisé. Dans ce cas, raccordez cet appareil

Especificaciones **Entra** de funcionamient

Temperatura de funcionamiento 5 °C a 40 °C Humedad de funcionamiento 8 % a 90 % (sin condensación) Temperatura de almacenamiento -20 °C a +60 °C Iumedad de almacenamiento 8 % a 90 % (sin condensación

Windows 7 (SP1), Windows 8.1, Windows 10 OS X 10.9, OS X 10.10, OS X 10.11, macOS 10.12, macOS 10.13

directement au port USB de votre dispositif.  $\bullet$  Lorsque vous utilisez un port USB Type-C™, insérez-le horizontalement pour éviter tout dommage. ˎˎ Ne débranchez pas cet appareil de l'ordinateur pendant l'inscription, la lecture ou la suppression de données. Ceci

> $s$  rendimientos a prueba de salpicaduras, a prueba de polvo, y a prueba de golpes están de acuerdo con las normas de prueba

103,2 mm  $\times$  29,4 mm  $\times$  168 mm (An  $\times$  Al  $\times$  Prf, sin salientes)

**Peso (Aprox.)**  $PSZ-H$  $\Box$  $\Box$  $\Box$  $\Box$ 380  $\circ$  $PSZ-S\Box \Box \Box$ : 350 g **Elementos inclui** 

pourrait altérer les données.

correctement.

soumis à ces restrictions.

ysiquement cet appareil.

ˎˎ N'empilez pas plusieurs appareils les uns sur les autres pendant

que vous les utilisez.

**Manipulation de cet appareil**

ˎˎ N'utilisez pas et ne rangez pas cet appareil aux endroits suivants. Sinon, cet appareil ne fonctionnera pas correctement. ˋ Endroit extrêmement chaud, froid ou humide

Ne laissez jamais cet appareil exposé à une température élevée, comme en plein soleil, près d'un appareil de chauffage ou à l'intérieur d'une voiture, toutes fenêtres closes. Sinon, il risque de ne plus fonctionner ou de se déformer.

puissantes ˋ Endroit soumis à des vibrations ou des parasites

ˎˎ Ne couvrez pas l'appareil avec un tissu ou un objet qui pourrait obstruer la dispersion naturelle de la chaleur. Sinon, cela pourrai causer des pannes. ˎˎ Lorsque l'appareil n'est pas utilisé, placez le câble USB dans la rainure sur les côtés de l'appareil. ˎˎ N'utilisez pas le câble USB intégré comme poignée pour tenir l'appareil ou le transporter. ˎˎ Ne mettez pas de charge sur le câble USB lors de son utilisation.

**Protection contre les projections et la poussière**

#### **Protection contre les projections**

D'après le système de classification IEC60529 du standard international, cet appareil est classé IPX4, ce qui signifie qu'il est protégé contre les projections d'eau mais qu'il n'est pas complètement étanche. Ne l'utilisez pas sous l'eau ou à un endroit où il risque d'être mouillé. Fermez le couvercle du port fermement pour maintenir l'étanchéité aux éclaboussures. Selon la façon dont cet appareil est utilisé, de l'eau peut pénétrer à l'intérieur, provoquant un incendie, un choc électrique ou un

dysfonctionnement. ˎˎ IPX4 (test d'étanchéité)

ˋ Ce produit est protégé contre les projections d'eau de toutes directions.

#### **Protection contre la poussière**

- ˋ Ce produit est suffisamment protégé pour maintenir un
- certain niveau de fonctionnement et de sécurité même si des particules de poussière (75 μm de diamètre) pénètrent à l'intérieur lors du test d'étanchéité.

#### **Performance antichoc**

#### **Haute température de cet appareil**

Ce produit peut chauffer s'il est utilisé pendant une longue période ou si vous y accédez un grand nombre de fois consécutives. Dans ce cas, faites attention de ne pas vous brûler. **Entretien**

- ˎˎ Débranchez tout d'abord le câble de l'ordinateur puis de cet appareil avant tout entretien. ˎˎ Essuyez cet appareil avec un chiffon sec et doux ou avec un
- chiffon humide bien essoré.
- ˎˎ N'utilisez pas d'alcool, diluant, benzine, etc. Ces produits peuvent dégrader ou endommager la surface.
- ˎˎ Le nettoyage de cet appareil avec un tissu de nettoyage chimique peut entraîner une décoloration ou un changement de couleur.
- $\bullet$  L'utilisation de solvant volatil, comme un insecticide, ou un contact prolongé de produits en caoutchouc ou vinyle avec cet appareil peut détériorer ou endommager cet appareil. ˎˎ N'utilisez pas de solvant liquide, etc. Le liquide peut pénétrer à

# l'intérieur de cet appareil et causer une panne.

- Marques commerciales ˎˎ Microsoft et Windows sont soit des marques déposées soit des marques commerciales de Microsoft Corporation des États-Unis
- aux États-Unis et/ou dans d'autres pays. ˎˎ Mac et OS X sont des marques déposées d'Apple Inc. aux États-Unis et dans d'autres pays.
- L'USB Type-C<sup>™</sup> et USB-C™ sont des marques déposées d'USB Implementers Forum.
- Tous les autres noms de systèmes et de produits mentionnés dans ce mode d'emploi sont des marques commerciales ou des marques<br>déposées de leurs sociétés respectives. Les marques ™ et « ® » ne<br>sont nas mentionnées dans ce mode d'emploi sont pas mentionnées dans ce mode d'emploi.

#### Spécifications

**Consommation**

4,5 W **Système de fichier (par défaut)**

exFAT **Protection contre les projections et la poussière\***

Équivalent IEC60529 IPX4 / IP5X

**Performance antichoc\*** Conforme à la norme MIL-STD-810G

**Dimensions (Environ)**

 $103,2 \text{ mm} \times 29,4 \text{ mm} \times 168 \text{ mm}$  (4  $1/8 \text{ po.} \times 13/16 \text{ po.} \times 65/8 \text{ po.}$ )

Stockage portable (1), étui rigide (1), Jeu de documents imprimés La conception et les spécifications sont susceptibles d'être modifiées

sans préavis.

Pour plus d'informations sur le fonctionnement et l'assistance

Site de Support

**almacenamiento de datos**

Utilización del

almacenamiento portátil

con un ordenador Conexión de esta unidad al

ordenador

el mercado

**2 Asegúrese de que el piloto de acceso parpadea** 

**varias veces y luego se ilumina.**

**Notas**

ˎˎ Si el piloto de acceso no se ilumina, compruebe que el cable esté conectado correctamente.<br>● No conecte dos cables USB al mismo tiempo (ilustración **□**). Para cambiar de interfaz, desconecte en primer lugar esta unidad

del ordenador.

**Esta unidad está preformateada en el sistema de archivos exFAT.** ˎˎ **Al iniciar a un formato diferente, descargue e instale "Memory Media Utility", disponible en la siguiente URL.** 

**http://www.sony.net/mmu**

ˎˎ **El ordenador puede tardar varios segundos o varias** 

**Al inicializar esta unidad se eliminarán TODOS los datos almacenados en ella. Si en esta unidad hay datos almacenados, haga una copia de los mismos.**

Desconexión de esta unidad del

ordenador

En esta sección se describe el procedimiento para desconectar esta unidad del ordenador, mientras éste se encuentre encendido. No desconecte esta unidad mientras el piloto de acceso esté

parpadeando.

**Usuarios de Windows**

ctados al ordenador

**1 Seleccione [Quitar hardware de forma segura] en la bandeja de tareas, situada en la parte** 

**2 Seleccione el icono de almacenamiento. 3 Espere hasta que aparezca el mensaje "Es** 

**seguro quitar el hardware". 4 Desconecte el cable del ordenador.**

**Usuarios de Mac**

**1 Arrastre y suelte el icono de esta unidad del** 

**escritorio en [Papelera]. 2 Desconecte el cable del ordenador.**

Notas sobre la utilización

los datos grabados por ninguna causa.

nsión, y reanudación.

ˎˎ Es posible que no puedan utilizarse las funciones de ahorro de energía del ordenador, tales como espera, hibernación,

ˎˎ No instale ningún software en la unidad. De lo contrario podría provocar fallos en el funcionamiento debido a que no podría encontrar el programa ejecutado al encender el SO.  $\bullet$  Tenga en cuenta lo siguiente cuando conecte simultán esta unidad a otro dispositivo USB y al equipo.

ˋ La velocidad de transferencia de esta unidad puede reducirse. ˎˎ Es posible que no pueda utilizar esta unidad si está conectada a un concentrador USB. Cuando suceda esto, conecte la unidad

ˎˎ No desconecte esta unidad del ordenador durante la escritura, la edición, o el borrado de datos. Si lo hiciese, podría dañar los datos. ˎˎ Si esta unidad está todavía conectada al ordenador en una de las situaciones siguientes, es posible que el ordenador no funcione

correctamente.

unidad.

**Manejo de esta unidad**

mar)<br>(PSZ-H□□□ solamente)

ˎˎ No utilice ni guarde esta unidad en los lugares siguientes. Si lo hiciese, podría provocar un mal funcionamiento de la unidad. ˋ Lugares extremadamente cálidos, fríos, o húmedos No deje nunca esta unidad expuesta a altas temperaturas, como a la luz solar directa, cerca de un aparato de calefacción, o el interior de un automóvil en verano. Si lo hiciese, podría provocar un mal funcionamiento o la deformación de la unidad. ˋ Lugares con baja presión (3.000 m o más sobre el nivel del

ˋ Donde haya un campo magnético intenso o radiación ˋ Lugares sometidos a vibración o ruido fuerte

ˎˎ No cubra la unidad con prendas o cualquier cosa que pueda obstruir la disipación natural del calor. De lo contrario, podría

ˎˎ Cuando no utilice la unidad, coloque el cable USB en la ranura

 $\bullet$  No utilice el cable USB integrado como tirador para levantar o

que hay a los lados de la unidad.

transportar la unidad.

ˎˎ No ponga peso sobre el cable USB durante el uso.

ectamente al puerto USB de su dispositivo. ● Cuando utilice un puerto USB Type-C™, insértelo ontalmente para evitar daños.

 $-$  Cuando inicie o reinicie el ordenador

## **Rendimiento a prueba de salpicaduras y a**

ado no tiene especificaciones a prueba de

**prueba de polvo**

salpicaduras o a prueba de polvo. **A prueba de salpicaduras**

argas eléctricas, o mal funcionan ● IPX4 (prueba de impermeabilidad)

Bajo el sistema de clasificación IEC60529 estándar internacional, esta unidad posee especificaciones a prueba de salpicaduras equivalentes a IPX4, lo que significa que tiene un nivel de protección contra la entrada de agua en el interior, pero no es completamente impermeable. No la utilice bajo el agua no donde pueda humedecerse mucho. Cierre la tapa del puerto firmemente para mantener el rendimiento a prueba de salpicaduras. Dependiendo de la forma en la que se utilice esta unidad, existe el peligro de que entre agua en su interior y se provoque un incendio,

ˋ El producto está protegido contra gotas de agua que caigan sobre él desde todas las direcciones.

**A prueba de polvo**

netro) entren en él.

Bajo el sistema de clasificación IEC60529 estándar internacional, esta unidad posee especificaciones a prueba de polvo equivalente a IP5X, lo que significa que tiene un nivel de protección contra la entrada de materias extrañas en el interior, pero no es completamente a prueba de polvo. Cierre la tapa del puerto nente para mantener el rendimiento a prueba de polvo. Además, su rendimiento a prueba de polvo no garantiza contra daños. ˎˎ IP5X (a prueba de polvo, prueba de polvo)

ˋ El producto está protegido suficientemente para mantener cierto nivel de funcionamiento y seguridad, incluso aunque las partículas de polvo utilizadas en la prueba de polvo (75 μm de

#### **Rendimiento a prueba de golpes**

impactos.

#### **Alta temperatura de esta unidad**

cuidado de no quemarse. **Mantenimiento**

húmedo bien escurrido. ˎˎ No utilice alcohol, disolvente, bencina, etc. Estos productos

podrían degradar o dañar la superficie.  $\bullet$  La utilización de un paño de limpieza con productos químicos en esta unidad podría marchitar o cambiar el color. ˎˎ La utilización de un disolvente volátil como un insecticida, o el mantener esta unidad en contacto con productos de caucho o vinilo durante mucho tiempo puede causar el deterioro o el daño

de esta unidad.

ˎˎ No utilice disolventes líquidos, etc. Si el líquido entrase en el interior de esta unidad podría causar mal funcionamiento.

# Marcas comerciales y

registradas

en los Estados Unidos y/u otros países.

los Estados Unidos y otros países.

Implementers Forum. Todos los demás nombres de sistemas y productos mencionados en este manual de instrucciones son marcas comerciales o marcas comerciales registradas de sus compañías de desarrollo respectivas. En este manual de instrucciones no se muestran las marcas ™ ni

"®".

**Sistema operativo compatible** 

**Interfaz** SuperSpeed USB (USB 3.1 Gen 1) × 2

**Consumo** 4,5 W

#### **Sistema de archivos (predeterminado en fábrica)**

exFAT **Rendimiento a prueba de salpicaduras/a prueba de polvo\***

Equivalente a IEC60529 IPX4 / IP5X **Rendimiento a prueba de golpes\*** De acuerdo con MIL-STD-810G

de Sony. **Dimensiones (Aprox.)**

Almacenamiento portátil (1), estuche duro (1), Juego de

documentación impresa

http://www.sony.net/promemo

El diseño y las especificaciones están sujetos a cambio sin previo

aviso.

#### Sitio Web de asistencia

Con respecto a los detalles sobre las operaciones y la información relacionada con la asistencia, visite la URL siguiente.

#### **• Русский** Устройство для хранения **данных**

#### Использование портативного внешнего накопителя с компьютером

#### Подсоединение данного устройства к компьютеру

# **1 Для подсоединения используйте кабель,**

правильно ли подсоединен кабель. • Не подсоединяйте два кабеля USB одновременно (рисунок ). При изменении интерфейса сначала отсоедините .<br>устройство от компі

## Данное устройство предварительно отформатирова<mark>н</mark>

- **показанный на рисунке . a:** Пример подсоединения
- USB.<br>**b:** Пример подсо
- ния с помощью имеющегося в продаже кабеля USB Type-CTM. **2 Убедитесь, что несколько раз мигает и**
- **загорается индикатор доступа.**

#### **Примечания**

# ˎˎ Если индикатор доступа не загорается, проверьте,

- **в файловой системе exFAT.** ˎˎ **При выполнении инициализации в другом формате, загрузите Memory Media Utility по указанному адресу**
- **URL и установите его. http://www.sony.net/mmu**
- ˎˎ **Распознавание компьютером данного устройства может занять несколько секунд или несколько десятых секунд.**

Данное устройство является чувствительным устройством. Сохраненные данные могут быть потеряны в результате внезапного отказа. В качестве меры предосторожности на случай внезапного отказа периодически сохраняйте данные с устройства на другом носителе. Компания Sony ни при каких обстоятельствах не выполняет исправление, восстан или копирование записанного содержимого. Кроме того, компания Sony не несет ответственности за любь

#### **Внимание**

**Инициализация данного устройства приведет к удалению ВСЕХ хранящихся на нем данных. Если на данном устройстве хранятся данные, создайте резервную копию данных.**

# Отсоединение данного

повреждения или потерю записанных данных по какой-либо причине.<br>● Функции экономии энергии компьютера, например, режим

- ания, бездействия, сна, приостановки и во могут быть недоступными для использования. • Не устанавливайте программное обеспечение на устройств
- Это может привести к неисправности в связи с тем, что файлы, выполняемые при загрузке ОС, не буду обнаружены.
- ˎˎ При одновременном подсоединении данного устройства и другого устройства USB к компьютеру имейте в виду приведенные ниже замечания.
- ˋ Скорость передачи данного устройства может снизиться. ˎˎ Если данное устройство подсоединено к концентратору USB, его использование может быть невозможным. В этом случае подсоедините устройство непосредственно к порту USB
- своего оборудования. • Если используется порт USB Туре-С<sup>тм</sup>, во избежание
- повреждения, вставляйте его горизонтально.
- ˎˎ Не отсоединяйте данное устройство от компьютера во
- время записи, считывания или удаления данных. Это может .<br>ривести к повреждению данных
- ˎˎ Если данное устройство подключено к компьютеру в одной из приведенных ниже ситуаций, компьютер может не
- функционировать надлежащим образом.
- **При запуске или перезагрузке компьютер**
- ˋ При входе компьютера в режим сна или режим
- гибернации, или при выходе из них. Отсоедините данное устройство от компьютера перед нием этих операций.

устройства от компьютера ном разделе описана процедура отсое**д** устройства от компьютера, когда компьютер включен. Не отсоединяйте данное устройство, пока мигает индикатор доступа.

- **Для пользователей системы Windows**
- **1 Выберите значок [Безопасное извлечение устройства] на панели задач в правой**
- **нижней части экрана.** На экране появится список устройств, подключенных к компьютеру в данный момент.
- **2 Выберите значок карты памяти.**
- **3 Подождите, пока появится сообщение "Оборудование может быть удалено".**
- **4 Отсоедините кабель от компьютера.**
- **Для пользователей системы Mac**
- **1 Перетащите значок данного устройства с**
- **рабочего стола в папку [Корзина].**
- **2 Отсоедините кабель от компьютера.**

## Примечания относительно использования

непосредственно портативным внешним накопителем, который используется в обычных условиях в соответствии с данной инструкцией по эксплуатации и с принадлежностями, которые были включены в комплект поставки данного изделия, в указанном или рекомендуемом системном окружении. Услуги, предоставляемые Компанией, например поддержка пользователя, также осуществляется с гом данных ограничений.

• При использовании команды "Форматировать" или "Удалить" данные не удаляются полностью из данн устройства. Перед передачей данного устройства или избавления от него удалите данные под собственную ответственность с помощью доступного в продаже приложения для удаления данных или путем физического разрушения данного устройства.

международного стандарта IEC60529 данное устройство имеет эквивалент брызгозащиты до IPX4, что означает наличие уровня защиты против попадания внутрь воды, но отсутствие полной водозащиты. Не используйте его под водой или в местах, где оно может сильно намокнуть. Для обеспечения брызгозащитной ости надежно закрывайте крышку порта. 1 зависимости от способа использования данного устройства существует опасность попадания воды внутрь, что может привести к пожару, удару электрическим током или неисправности.

#### • IPX4 (тест на водопроницаемость) ланное изделие защищено от капель воды, попадающи

Согласно системе оценивания международного стандарта IEC60529 данное устройство имеет эквивалент пылеза до IP5X, что означает наличие уровня защиты против ия внутрь посторонних предметов, но отсутстви полной пылезащиты. Для обеспечения пылезащитной производительности надежно закрывайте крышку <mark>порт</mark>а Кроме того, пылезащитная производительность не рует отсутствие повреждений

ˎˎ IP5X (пылезащита, тест на пыль) ˋ Данное изделие достаточно защищено для удержания определенного уровня функционирования и асности даже при попадании внутрь него частичек

ˎˎ Если устройство не распознается с помощью используемого компьютера или хост-устройства, извлеките устройство, выключите или перезагрузите компьютер или хостустройство, а затем попытайтесь подсоединить устройство еще раз.

#### ˎˎ Наша гарантия на изделие ограничена только

- Microsoft и Windows являются зарегистрирова товарными знаками или товарными знаками Microsoft Corporation в США и/или других странах.
- Мас и OS X являются зарегистри знаками корпорации Apple Inc. в США и других странах.  $\bullet$  USB Type-C̄™  $\overset{\_}{u}$  USB-C̄ $^{\hat{\rm{TM}}}$ являются товарными знаками USB
- enters Forum. Все другие названия систем и изделий, упомянутые в данной инструкции по эксплуатации, являются товарными наками или зарегистрированными товарными зн
- соответствующих компаний-разработчиков. В данной инструкции по эксплуатации не показаны знаки ™ и  $\lq$ Технические характеристики

ˎˎ При использовании нескольких устройств не устанавливайте их одно на другое.

#### **Обращение с данным устройством**

- от 5 °C до 40 °C Рабочая влажность от 8 % до 90 % (не конденсат)
- тература хранения от -20 °С до +60 °С Влажность при хранении от 8 % до 90 % (не конденсат)
- **Совместимые ОС** Windows 7 (SP1), Windows 8.1, Windows 10
- OS X 10.9, OS X 10.10, OS X 10.11, macOS 10.12, macOS 10.13 **Интерфейс**

 $erspeed$  USB (USB 3.1 Gen 1)  $\times$  2 **Потребляемая мощность**

ˎˎ Не используйте и не храните данное устройство в следующих местах. Это может привести к неисправн данного устройства.

exFAT **Брызгозащищенное/пылезащищенное исполнение\*** Согласно IEC60529 IPX4 / IP5X **Ударопрочное исполнени** -<br>местимый с MIL-STD-810G **\*** Брызгозащищенное, пылезащищенное и ударопрочное инение в соответствии со стандартами испытаний Sony.

- ˋ В местах с очень высокой или низкой температурой или с высокой влажностью Ни в коем случае не оставляйте данное устройство под воздействием высокой температуры, например, под
- прямыми солнечными лучами, возле обогревателя или внутри закрытого автомобиля летом. В противном случае это может привести к неисправности или деформации данного устройства. ˋ В местах с низким давлением (3000 м или выше над
- уровнем моря) только PSZ- $H\Box\Box\Box$ ) ˋ В местах, находящихся под воздействием сильного магнитного поля или радиации
- ˋ В местах, подверженных вибрации или сильному шуму (только PSZ- $H\Box$  $\Box$ ) <sub>—</sub> На неустойчивой поверх
- ˋ В месте с плохой вентиляцией ˋ Во влажном месте
- $\bullet\,$ Не накрывайте устройство тканью или другим материалом
- который может препятствовать естественному рассеивани тепла. В противном случае это может привести к отказу. ˎˎ Если устройство не используется, поместите кабель USB в
- паз по бокам устройства. ˎˎ Не поднимайте и не переносите устройство, держа его за встроенный кабель USB.
- Не прилагайте нагрузку к кабелю USB во время использования.
- **Производительность с защитой от**
- **брызг и пыли** Прилагаемый жесткий футляр не имеет защиты от брызг или пыли.

• Екі USB кабелін бір уақытта жалғауға болмайды ( В суреті) Интерфейсті ауыстырған кезде, алдымен, осы құрылғыны

#### **Защита от брызг**

#### на него со всех направлений. **Защита от пыли**

пыли (75 мкм в диаметре) во время теста на пыль. **Ударозащитная производительность** Хотя данное устройство было испытано в тестах на капли етствии с MIL-STD-810G, отсутствие повреждений записанных данных или внешнего корпуса во всех ситуация и условиях не гарантируется. Не роняйте его намеренно и не

> деңгейінен жоғары) (тек PSZ-H $\square$  $\square$ )

 $(Tek PSZ-H\Box\Box)$ ˋ Тұрақсыз жерде ˋ Ауасы айналмайтын жерде ˋ Ылғалдығы жоғары жерде

ˎˎ Құрылғыны матамен немесе табиғи жылудың таралуына келергі келтіруі мүмкін қанлай да бір затпен жаппаныз. Кер

#### подвергайте его сильным ударам. **Высокая температура данного**

**устройства** При длительной эксплуатации изделия или многократном обращении к нему изделие может нагреться. Если это

#### произойдет, будьте осторожны, чтобы не обжечься.

жұмыс істемей қалу қаупі бар. • IPX4 (су өткізбеу сынағы)

- **Обслуживание** ˎˎ Прежде чем начать обслуживание, отсоедините кабель от нального компьютера и от данного устройства. ˎˎ Вытрите данное устройство мягкой сухой тканью или
- хорошо отжатой влажной тканью. ˎˎ Не используйте спирт, растворитель, бензин и т.п. Это может
- привести к порче или повреждению поверхности. • Использование химических чистящих салфеток для очистки данного устройства может привести к обесцвечиванию или изменению цвета. ˎˎ Использование летучих растворителей, например
- инсектицидов, или длительный контакт данного устройства с резиновыми или виниловыми пластиковыми изделиями может привести к порче или повреждению данного устройства.
- ˎˎ Не используйте жидкие растворители и т.п. Жидкости могут попасть внутрь данного устройства и привести к возникновению неисправности.

Бұл құрылғы MIL-STD-810G стандартына сәйкес жерге тастау нан өткеніне қарамастан барлық жағдайлар мен шарттарда жазылған дерекке немесе сыртқы корпусына зақым елмейтініне кепілдік бере алмаймыз. Оны әдейі тастамаңыз

#### Товарные знаки

 $\bullet$  Осы құрылғыны жұмсақ әрі құрғақ шүберекпен немесе жақсылап сығылған дымқыл шүберекпен сүртіңіз  $\bullet$  Сипрт, суйылтқыш, бензин, т.б. қолдануға болмайды. Олар құрылғы бетін өңсіздендіруі не зақымдауы мүмкін.  $\bullet$  Химиялық түрле тазалайтын шүберек осы құрылғыға қолданылса, оны түсі өңіп кетуі не өзгеруі мүмкін. ˎˎ Инсектицид сияқты ұшып кететін еріткіш қолданылса немесе осы құрылғы ұзақ уақыт резеңке не винил пластмассасынан жасалған өнімдерге тиіп тұрса, сапасы

 $\bullet$  Mac және OS X – АҚШ және/немесе басқа елдердегі Apple Inc. компаниясының тіркелген сауда белгілері. ˎˎ USB Type-C™ және USB-C™ – USB Implementers Forum

# **Условия эксплуатации**

SuperSpeed USB (USB 3.1 Gen  $1$ )  $\times$  2 **Тұтынылатын қуат мөлшері** 4,5 Вт **дық жүйе (зауыттық әдепкі мәні)**

**\*** Су шашыраудан, шаң кіруден және соққыдан қорғау дәрежелері Sony компаниясының сынақ стандарттарын

сәйкес анықталған. **Өлшемдері (шамамен)** 103,2 мм  $\times$  29.4 мм  $\times$  168 мм

#### 4,5 Вт **Файловая система (заводская настройка)**

**1 Verwenden Sie für den Anschluss ein Kabel wie in Abbildung A** gezeigt.

- **Размеры (Приблиз.)**  $103,2$  мм  $\times$   $29,4$  мм  $\times$   $168$  мм (III  $\times$  B  $\times$   $\Gamma$  без выступов) **Масса (Приблиз.)**  $PSZ-H$  $\Box$  $\Box$  $\Box$  380  $\Box$ РSZ-S□□□: 350 г
- **Комплектность поставки**
- Портативный внешний накопитель (1), жесткий футляр (1), набор печатной документации
- Конструкция и технические характеристики могут быть изменены без уведомления.
- 

# Веб-сайт поддержки

Подробные сведения об операциях и информацию относительно поддержки см. на следующем Интернет-сайте. http://www.sony.net/promemory

 **Деректерді сақтау** 

**құрылғысы**

 **Тасымалы сақтау құрылғысын компьютермен қолдану**

**Осы құрылғыны компьютерге қосу**

> n diesem Abschnitt beschreiben wir das Verfahren zum Abtrennen dieses Geräts von dem Computer, während der Computer

**1 Жалғау үшін кабельді суретінде көрсетілгендей пайдаланыңыз.**

**a:** Ендірілген USB кабелін пайдаланып жалғау мысалы **b:** Сатылымда бар USB Type-C™ кабелін пайдаланып жалғау

мысалы

**2 Қол жеткізу индикаторының бірнеше рет жыпылықтап, содан кейін жанғанына көз** 

**жеткізіңіз. Ескертпелер**

ˎˎ Егер қол жеткізу индикаторы жанбаса, кабельдің дұрыс

жалғанғанын тексеріңіз.

мпьютерден ажыратыны

Dieses Gerät ist ein Präzisionsgerät. Gespeicherte Date önnen aufgrund plötzlichen Ausfalls verloren gehen. Als Vorsichtsmaßregeln gegen möglichen Ausfall sollten Sie regelmäßig ie Daten an anderer Stelle sichern. Sony kann unter keine Umständen aufgenommene Inhalte reparieren, wiederherstellen

**Осы құрылғы exFAT жүйесінде алдын ала пішімделген.** ˎˎ **Басқа пішімге баптаған кезде осы құрылғыға келесі URL мекенжайынан қолжетімді Memory Media Utility қолданбасын жүктеп алып,** 

**орнатыңыз. http://www.sony.net/mmu**

ˎˎ **Компьютер осы құрылғыны танығанша бірнеше немесе бірнеше ондық секунд керек болуы** 

**мүмкін. Ескерту**

**Осы құрылғы бапталған кезде оның ішіндегі БАРЛЫҚ дерек жойылады. Осы құрылғыда сақталған дерек бар болса, оның сақтық** 

**көшірмесін жасаңыз.**

**Құрылғыны компьютерден** 

**ажырату**

одан ажырату процедурасы сипатталған.

Бұл құрылғыны қол жеткізу индикаторы жыпылықтап тұрған

кезде алып тастауға болмайды.

**Windows пайдаланушылары 1 Экранның төменгі оң жақ бөлігінде орналасқан тапсырмалар жолағындағы [Аппараттық құралды қауіпсіз шығарып** 

**алу] белгісін таңдаңыз.**

Экранда компьютерге қосылып тұрған құрылғылар тізімі

көрсетіледі.

**2 Жад белгішесін таңдаңыз.**

**3 «Safe to Remove Hardware» хабары пайда** 

**болғанша күтіп.**

**4 Кабельді компьютерден ағытыңыз.**

**Mac пайдаланушылары**

**1 Жұмыс үстеліндегі осы құрылғының белгішесін [Себет] ішіне сүйреп** 

**апарыңыз.**

**2 Кабельді компьютерден ағытыңыз.**

**Пайдалануға қатысты** 

.<br>Ютер қосылып тұрған кезде құрылғыны

**ескертпелер**

- ˎˎ In folgender Umgebung darf das Produkt weder verwendet noch aufbewahrt werden. Dies würde eine Betriebsstörung des Geräts
- zur Folge haben. - An sehr heißen, kalten oder feuchten Orter
- Lassen Sie dieses Gerät niemals an Orten mit hohen emperaturen, wie im direkten Sonnenlicht, in der Nähe
- von Heizkörpern oder im Inneren eines geschlossenen Fahrzeugs im Sommer. Dies würde eine Betriebsstörung oder Verformung des Geräts zur Folge haben.
- ˋ Orte mit niedrigem Druck (3.000 m oder mehr über dem  $(nur PSZ-H\Box\Box)$
- Orte mit starken Magnetfeldern oder Strahlung - Orte mit starken Vibrationen oder lauten Geräusc instabile Oberflächen
- $(nur PSZ-H\Box\Box)$ - Auf instabilen Oberflächer
- Schlecht gelüftete Orte ˋ Feuchte Orte
- ˎˎ Decken Sie das Gerät nicht mit Stoff oder etwas ab, das die natürliche Wärmeabfuhr behindern könnte. Es könnte sonst
- hler verursachen. ˎˎ Wenn das Gerät nicht genutzt wird, legen Sie das USB-Kabel in
- die Aussparung an den Seiten des Gerät

Бұл құрылғы дәл құрал болып табылады. Күтпеген кезде ақаулық пайда болып, сақталған дерек жойылуы мүмкін. Бүлінуден сақтандыру шарасы ретінде осы құрылғыдағы кті басқа жерге жүйелі түрде көшіріп, сақтап отырға жөн. Sony компаниясы ешбір жағдайда жазылған мазмұнды жөндемейді, қалпына келтірмейді және жаңадан жасамайды. Оған қоса, Sony компаниясы ешбір себепке байланысты жазылған деректің бүлінуіне не жойылуына жауапты

болмайды.

ˎˎ Компьютердің күту, ұйқылық, уақытша тоқтату және жалғастыру сияқты қуат үнемдеу функцияларын қолдану

#### ˎˎ Verwenden Sie das integrierte USB-Kabel nicht als Griff, um das Gerät hochzuheben oder es herumzutragen. Belasten Sie das USB-Kabel nicht während des Gebrauch

мүмкін емес.

ˎˎ Құрылғыға бағдарламалық жасақтаманы орнатпаңыз. Əйтпесе бұл операциялық жүйенің іске қосылуы кезінде орындалатын бағдарламаны анықтау мүмкін болмауына

ˎˎ Компьютерге осы құрылғы мен басқа USB құрылғысын бір ақытта қосқан кезде төмендегілер есіңізде болсын ˋ Бұл құрылғының тасымалдау жылдамдығы төмендеуі мүмкін. ˎˎ Бұл құрылғы USB хабына қосылған болса, оны пайдалана алмауыңыз мүмкін. Мұндай жағдай орын алса, құрылғыны

• USB Type-C<sup>TM</sup> портын пайдаланған кезде, зақымдап алмау

жабдықтың USB портына тікелей қосыңыз.

үшін, оны көлденең бағытта салыңыз.

ˎˎ Құрылғыны дерек жазу, оқу не жою кезінде компьютерден ажыратуға болмайды. Әйтпесе, дерек зақымдалуы мүмкін. ˎˎ Төмендегі жағдайлардың біреуінде осы құрылғы әлі компьютерге қосылып тұрса, компьютер дұрыс жұмыс

Obwohl dieses Gerät Falltests entsprechend MIL-STD-810G unterzogen wurde, können wir keine Garantie dafür geben, dass keine Schäden an aufgezeichneten Daten oder an der Oberfläche des Gehäuses unter allen Situationen und Bedingungen auftreten. Lassen Sie das Gerät nicht fallen und setzen Sie es keinen chütterungen aus.

істемеуі мүмкін.

ˋ Компьютерді қосқан не қайта қосқан кезде. ˋ Компьютер ұйқы не терең ұйқы режиміне өткенде немесе осылардың біреуінен қалпына келген кезде. Бұл әрекеттерді орындамас бұрын осы құрылғыны

компьютерден ажыратыңыз.

Dieses Produkt kann sich erhitzen, wenn es über einen längere Zeitraum verwendet wird oder wenn besonders häufig darau zugegriffen wird. Falls dies geschieht, achten Sie bitte darauf, sich nicht zu verbrennen.

ˎˎ Компьютер немесе қабылдаушы құрылғы осы құрылғыны танымаса, оны ажыратып, компьютерді я қабылдаушы құрылғыны өшіріп, қайта қосыңыз да, осы құрылғыны

қайтадан қосып көріңіз.

ˎˎ Өнім кепілдігі тек осы пайдалану нұсқаулығына сәйкес және бірге берілген керек-жарақтармен белгіленген я кеңес берілген жүйе ортасында әдеттегідей қолданылған кезде ғана тек Тасымалы сақтау құрылғысының өзіне беріледі. Пайдаланушыларға қолдау көрсету сияқты Компания көрсететін қызметтерге де осы шектеулер қолданылады. ˎˎ Осы құрылғыдағы дерек «Пішімдеу» не «Жою»

басқа біреуге бермес не қоқысқа тастамас бұрын өз жауапкершілігіңізбен сатып алуға болатын дерек жою бағдарламасы көмегімен не құрылғыны физикалық түрде

#### **Betriebsumgebung**  $5 °C$  bis 40 °C

жою арқылы деректі жойыңыз.

ˎˎ Бірнеше құрылғыны пайдаланғанда, оларды бірінің үстіне

бірін қоймаңыз.

**Осы құрылғыны ұстау**

- Betriebsluftfeuchtigkeit 8% bis 90% (ohne Kondensation)<br>Lagertemperatur -20 °C bis +60 °C
- Lagertemperatur -20 °C bis +60 °C Lagerungsluftfeuchtigkeit 8% bis 90% (ohne Kondensation)
- **Kompatible Betriebssysteme** Windows 7 (SP1), Windows 8.1, Windows 10 OS X 10.9, OS X 10.10, OS X 10.11, macOS 10.12, macOS 10.13
- **Schnittstelle**  $uperSpeed USB$  (USB 3.1 Gen  $1) \times 2$
- **Leistungsaufnahme**
- 4,5 W **Dateisystem (werkseitige Vorgabe)** exFAT **Spritzfester/staubdichte Leistung\***  $\bullet$  Als u een USB Type-C<sup>TM</sup>-poort gebruikt, voer deze horizontaal in ˎˎ Verwijder dit apparaat niet van de apparatuur tijdens schrijven, • Als dit toestel in de volgende situaties nog is aangesloten op
- chend IEC60529 IPX4 / IP5

**Italiano** Dispositivo per l'archiviazione

- 
- **Stoßfestigkeit\*** MIL-STD-810G konform
- **\*** Spritzfestigkeit, Staubdichtigkeit und Stoßfestigkeit entsprechen den Teststandards von Sony.
- **Abmessungen (ca.)**  $103,2$  mm  $\times$  29,4 mm  $\times$  168 mm (B  $\times$  H  $\times$  T, ohne Vorsprünge
- **Gewicht (ca.)**  $PSZ-H\square\square\square$ : 380 g

#### $PSZ-S\square\square\square$ : 350 g

ˎˎ Осы құрылғыны төмендегі жерлерде қолдануға немесе сақтауға болмайды. Әйтпесе, құрылғы жұмыс істемей қалуы мүмкін. ˋ Өте ыстық, суық немесе ылғалдығы өте жоғары жерде Құрылғыны күн түсетін жер, жылытқыш қасында немесе жазғы күні жабық автокөлік сияқты температурасы жоғары жерде қалдырушы болмаңыз. Әйтпесе, құрылғы жұмыс істемей қалуы немесе майысуы мүмкін. ˋ Қысымы төмен жерлер (3000 м не одан көп теңіз

**M** Mobiele opslag met een computer gebruiken Dit apparaat op de computer

ˋ Күшті магниттік өріс немесе сәулелену бар жер ˋ Діріл немесе қатты шуыл болатын жерлер

.<br>дерімен толығымен жойылмайды. Осы құрылғыны

байланысты ақаулықтарға әкелуі мүмк

beeld van aansluiting met de interne USB-kabel **b:** Voorbeeld van aansluiting met de in de handel verkrijgbare USB

жағдайда, бұл ақаулықтарға әкелуі мүмкін. ˎˎ Құрылғы қолданылмаған жағдайда, USB кабелін құрылғының бүйір жақтарындағы ойыққа орналастырыңыз.  $\bullet$  Ендірілген USB кабелін құрылғыны үстауға немесе тасымалдауға арналған тұтқа ретінде пайдалануға болмайды. • Пайлалану барысында USB кабеліне жүк түсірменіз **Су шашыраудан және шаң кіруден** 

**қорғау дәрежесі**

Бірге берілген қатты қап су шашыраудан не шаң кіруден

In dit gedeelte beschrijven we de procedure voor het loskoppele van dit apparaat van de computer als de computer is ingeschakeld. Verwijder dit toestel niet wanneer de toegangslamp knippert.

қорғамайды.

**Су шашыраудан қорғау**

Халықаралық IEC60529 стандартының бағалау жүйесіне сәйкес бұл құрылғы IPX4 стандартына тең су шашыраудан қорғау сипатына ие, яғни су кіруден біршама қорғайды, бірақ ығымен емес. Су астында немесе қатты суланатын жерд қолданбаңыз. Су шашыраудан қорғау өнімділігін сақтау үшін, т қақпағын берік жабыңыз. Құрылғыны пайдалану түрін байланысты оның ішіне су кіріп, өрт шығу, ток соғу немесе

ˋ Өнім кез келген жақтан тиген су тамшыларынан

қорғалған.

**Шаң кіруден қорғау**

Халықаралық IEC60529 стандартының бағалау жүйесіне сәйкес бұл құрылғы IP5X стандартына тең шаң кіруден қорғау сипатына ие, яғни бөгде зат кіруінен біршама қорғайды, бірақ толығымен емес. Шаң кіруден қорғау өнімділігін сақтау үшін,

порт қақпағын берік жабыңыз.

Оған қоса, шаң кіруден қорғау мүмкіндігі зақымдалмайтынына

кепілдік бермейді.

ˎˎ IP5X (шаң кіруден қорғау, шаң сынағы)

ˋ Шаң сынағында қолданылған түйіршіктер (диаметрі 75 мкм) өнімнің ішіне кірсе де, ол белгілі бір жұмыс қабілеті мен қауіпсіздігін қамтамасыз ететін деңгейде қорғалған.

**Соққыдан қорғау дәрежесі**

немесе соққыламаңыз.

**Осы құрылғының қызуы**

ендеуі я зақымдалуы мүмкін.

Бұл өнім ұзақ уақыт қолданылғанда немесе бірнеше рет іске қосылғанда қызып кетуі мүмкін. Мұндай жағдайда өзіңізді

күйіп алудан сақ болыңыз.

**Техникалық қызмет көрсету** ˎˎ Техникалық қызмет көрсетпес бұрын, алдымен, кабельді компьютерден ағытыңыз, одан кейін осы құрылғыдан

ағытыңыз.

ˎˎ Сұйық еріткіштер, т.б. қолдануға болмайды. Құрылғы ішіне сұйықтық кіріп кетіп, ол жұмыс істемей қалуы мүмкін.

**Сауда белгілері**

ˎˎ Microsoft және Windows – Америка Құрама Штаттарындағы және/немесе басқа елдердегі Microsoft корпорациясының

сауда белгілері не тіркелген сауда белгілері.

ының сауда белгілері

Бұл құжатта <sup>тм</sup> және «®» белгілері көрсет

'olgens het waarderingssysteem van de internationale standa IEC60529, heeft dit apparaat stofbestendige specificaties die gelijk zijn aan IP5X, wat betekent dat het een beschermingsniveau he tegen water dat in het apparaat komt, maar dat het niet geheel waterbestendig is. Sluit de poortklep stevig om de stofbestendige

Осы пайдалану нұсқаулығында келтірілген басқа барлық жүйе таулары мен өнім атаулары тиісті әзірлеу компани сауда белгілері не тіркелген сауда белгілері болып табылады.

- Het product is voldoende beschermd voor een zeker werkingsniveau en veiligheid zelfs als stofdeelties die in de stoftest zijn gebruikt (75 μm in doorsnede) in het apparaat

**Сипаттамалар Жұмыс жағдайлары**

Жұмыс температурасы 5 °С пен 40 °С аралығында Жұмыс ылғалдығы 8 % бен 90 % аралығында

(конденсациясыз) Сақтау температурасы -20 °С пен +60 °С аралығында Сақтау ылғалдығы 8 % бен 90 % аралығында

(конденсациясыз)

**Үйлесімді амалдық жүйе**

Windows 7 (SP1), Windows 8.1, Windows 10

OS X 10.9, OS X 10.10, OS X 10.11, macOS 10.12, macOS 10.13

**Интерфейс**

exFAT

● Het gebruik van een chemisch reinigingsdoekje op dit apparaat ertoe leiden dat de kleur verandert of vervaagt. ˎˎ Het gebruik van een vluchtig oplossingsmiddel zoals een insecticide, of dit apparaat in contact houden met rubberen of vinylplastic producten gedurende langere tijd, kan leiden tot

**Су шашыраудан/шаң кіруден қорғау дәрежесі\*** IEC60529 IPX4 / IP5X стандартына тең **Соққыдан қорғау дәрежесі\*** MIL-STD-810G стандартына сәйкес

ˎˎ Microsoft en Windows zijn gedeponeerde handelsmerken of delsmerken van de Verenigde Staten Microsoft Corporation

● USB Type-C™ en USB-C™ zijn handelsmerken van USB

Alle andere systeemnamen en productnamen die in deze gebruiksaanwijzing worden genoemd, zijn handelsmerken of gedeponeerde handelsmerken van hun respectieve ntwikkelingsondernemingen. Deze gebruiksaanwiizing maak

Mac en OS X zijn gedeponeerde handelsmerken van Apple Inc. in

**Салмағы (шамамен)** PSZ-Н□□□: 380 г PSZ-S□□□: 350 г **Жеткізілетін заттар**

**Werkingsomgeving** Bedrijfstemperatuur 5 °C tot 40 °C

Тасымалы сақтау құралы (1), қатты қап (1), басылған

құжаттама жинағы

Дизайны мен сипаттамалары ескертусіз өзгертілуі мүмкін.

**Қолдау көрсету сайты**

Пайдалануға және қолдауға қатысты ақпаратты төмендегі URL

 $\exists \times \mathbf{S} \times \mathbf{T}$ , шығыңқы жерлерін қоспағанда)

мекенжайынан қараңыз. http://www.sony.net/promemory

#### **Datenspeicherungsgerät**

#### Verwendung des tragbaren Speichers mit einem Computer

**Gewicht (ongeveer)** PSZ-H□□□: 380 g  $PSZ-S\square\square\square$ : 350 g **eleverde toebehor** 

# Anschließen dieses Geräts an den Computer

**a:** Beispiel für den Anschluss über das eingebaute USB-Kabel **b:** Beispiel für den Anschluss über das im Handel erhältliche USB Typ-CTM -Kabel

**illustrato nella figura . a:** Esempio di collegamento con cavo

#### **2 Stellen Sie sicher, dass die Zugriffsanzeige mehrmals blinkt und dann aufleuchtet.**

**Hinweise**

ˎˎ Wenn die Zugriffsanzeige nicht aufleuchtet, prüfen Sie, ob das

Kabel richtig angeschlossen ist.<br>● Schließen Sie nicht zwei USB-Kabel gleichzeitig an (Abbildung ). Vor dem Wechseln der Schnittstelle trennen Sie dieses Gerät n dem Computer

collegato correttamente.<br>
• Non collegare due cavi USB contemporaneamente (figura  $\blacksquare$ ). Quando si cambia l'interfaccia, disconnettere prima l'unità dal

ˎˎ **Il computer potrebbe impiegare qualche secondo o**  qualche decina di secondi per ricon

**Dieses Gerät ist im Format exFAT vorformatiert.** ˎˎ **Bei Initialisierung in ein anderes Format, laden Sie die Memory Media Utility von der folgenden URL herunter und installieren Sie sie.** 

**http://www.sony.net/mmu** ˎˎ **Es kann mehrere Sekunden oder mehrere zehn Sekunden dauern, bis der Computer dieses Gerät** 

> n questa sezione viene descritta la procedura per disconnetter l'unità dal computer quando il computer è acceso. Non rimuovere l'unità se la spia di accesso lampeggia.

**erkennt. Achtung**

**Durch Initialisieren dieses Geräts werden ALLE darauf gespeicherten Daten gelöscht. Wenn das Gerät gespeicherte Daten enthält, sichern Sie diese.**

#### Abtrennen dieses Geräts von dem Computer

eingeschaltet ist.

#### Entfernen Sie dieses Gerät nicht, während die Zugriffsanzeige

Questa unità è uno strumento di precisione. I dati salvati posson andare perduti a causa di un guasto improvviso. Come misura auzionale contro un possibile guasto, salvare periodican su un altro supporto i dati contenuti in questa unità. In nessun caso Sony si farà carico della riparazione, ripristino o replicazione dei

blinkt.

#### **Benutzer von Windows**

**1 Wählen Sie [Hardware sicher entfernen] in der Taskleiste unten rechts auf dem Bildschirm.** Die aktuell am Computer angeschlossenen Geräte erscheinen auf dem Bildschirm.

> $\bullet$  Non installare software sull'unità. In caso contrario, potrebber verificarsi malfunzionamenti dovuti all'impossibilità di trovare il programma eseguito all'avvio del sistema operativo.

- **2 Wählen Sie das Speichersymbol.**
- **3** Warten Sie, bis die Meldung "Hardware kann **jetzt entfernt werden" erscheint.**
- **4 Trennen Sie das Kabel vom Computer ab.**
- **Benutzer von Mac 1 Bringen Sie das Symbol dieses Geräts mit**
- **Ziehen und Ablegen vom Desktop in den [Papierkorb]. 2 Trennen Sie das Kabel vom Computer ab.**

# Hinweise zur Verwendung

ˎˎ Se l'unità è ancora collegata al computer in una delle seguenti azioni, il computer potrebbe non funzionare corre

oder replizieren.

Desweiteren übernimmt Sony keine Haftung für jegliche Schäden an oder Verluste von aufgenommenen Daten, egal aus welchem

Grund.

izioni i servizi forniti dalla società, quali il supporto tecnic tramite i comandi "Formatta" o "Elimina". Prima di cedere l'unità o disfarsene, eliminare i dati sotto la propria responsabilità utilizzando un'applicazione per l'eliminazione dei dati tra quelle disponibili in commercio oppure distruggere fisicamente l'unità. ˎˎ Non riporre più unità l'una sopra l'altra durante il loro utilizzo.

- Su una superficie instabile - Luoghi scarsamente aerat ˋ In un luogo umido

- ˎˎ Energiesparfunktionen des Computers wie Standby, Ruhezustand, Energiesparmodus, Anhalten und Fortsetzen können möglicherweise nicht verwendet werden. ˎˎ Installieren Sie keine Software auf dem Gerät. Dies könnte zu Fehlfunktionen führen, da das Programm, das beim Start des Betriebssystems ausgeführt wird, nicht gefunden werden kann. ˎˎ Beachten Sie Folgendes bei gleichzeitigem Anschluss dieses Geräts und eines anderen USB Gerät an einen Computer. – Die Übertragungsgeschwindigkeit dieses Geräts kann sinke ˎˎ Wenn dieses Gerät an einen USB-Hub angeschlossen ist, kann es
- eventuell nicht verwendet werden. In diesem Fall schließen Sie das Gerät direkt an den USB-Anschluss Ihres Geräts an. ˎˎ Wenn Sie einen USB Type-CTM-Anschlussverwenden, setzen Sie ihn horizontal ein, um Schäden zu vermeiden. ˎˎ Entfernen Sie dieses Gerät nicht vom Computer, während Sie
- Daten schreiben, lesen oder löschen. Dadurch können die Daten beschädigt werden. ˎˎ Wenn dieses Gerät in einer der folgenden Situationen immer
- noch am Computer angeschlossen ist, kann es sein, dass der Computer nicht richtig arbeitet. Wenn Sie den Computer starten oder neu starter.
- ˋ Wenn der Computer auf Schlaf- oder Ruhemodus schaltet oder daraus zurückkehr
- Trennen Sie dieses Gerät von dem Computer ab, bevor Sie diese rfahren ausführen. ˎˎ Wenn dieses Gerät nicht von dem verwendeten Computer oder
- Host-Gerät erkannt wird, ziehen Sie dieses Gerät ab, schalten den Computer bzw. das Host-Gerät aus und wieder ein, und stecken ie dann dieses Gerät erneut ein. ˎˎ Unsere Produktgarantie bezieht sich ausschließlich auf den
- tragbaren Speicher selbst, sofern er unter normalen Bedingungen, wie in dieser Bedienungsanleitung angegeben und mit dem mitgelieferten Zubehör in einer angegebenen oder empfohlenen Systemumgebung verwendet wird. Die Dienstleistungen des Herstellers wie die Unterstützung der Benutzer unterliegt
- ebenfalls diesen Einschränkungen.<br>● Die Daten in diesem Gerät werden durch "Formatieren" oder "Löschen" nicht vollständig gelöscht. Bevor Sie dieses Gerät anderen übergeben oder entsorgen löschen Sie die darauf befindlichen Daten in eigener Verantwortung mit einem kommerziellen Löschanwendung oder durch physische Zerstörung dieses Geräts. ˎˎ Stapeln Sie nicht mehrere Geräte aufeinander, während Sie sie

ndo il sistema di classificazione della normativa intern IEC60529, l'unità ha una specifica di impermeabilità alla polvere equivalente a IP5X, che corrisponde a un livello di protezione contro l'ingresso di corpi estranei, ma non alla totale impermeabilità alla polvere. Chiudere saldamente il coperchio della porta al fine di garantire le prestazioni di impermeabilità alla

 $-I$ l prodotto è protetto sufficientemente per ma certo livello di funzionamento anche se particelle di polvere utilizzate nel test della polvere (diametro 75 μm) pene all'interno.

ebbene l'unità sia stata sottoposta a test di caduta conformi a MIL STD-810G, Sony non può garantire contro i danni ai dati registrati o all'involucro esterno in tutte le situazioni e condizioni. Non far cadere il prodotto o sottoporlo a urti di proposito.

to potrebbe surriscaldarsi se usato per un periodo producto per essere sarriste alarmente per un periodo di volte. Qualora ciò si verificasse, fare attenzione a non scottarsi.

- ˎˎ Scollegare prima il cavo dal personal computer e dall'unità prima della manutenzione. ˎˎ Passare sull'unità un panno morbido e asciutto o un panno
- umido ben strizzato.
- ˎˎ Non utilizzare alcol, solventi, benzina, ecc. Si potrebbe rovinare o danneggiare la superficie. ˎˎ L'utilizzo di salviette detergenti contenenti sostanze chimiche
- potrebbe causare lo scolorimento o la modifica del colore dell'unità.
- ˎˎ L'utilizzo di solventi volatili, quali un insetticida, o il contatto prolungato con prodotti in gomma o plastica vinilica, possono causare il deterioramento o danneggiare l'unità.
- ˎˎ Non utilizzare solventi liquidi, ecc. Il liquido potrebbe penetrare all'interno del'unità e causarne il ma

verwenden.

Meeresspieg

## **Umgang mit diesem Gerät**

1i per l'uso sono marchi di fabbrica o marchi di fabbrica registrati delle loro rispettive società sviluppatrici. In questo ocumento di istruzioni per l'uso i marchi ™ e "®"non sono visualizzati.

Temperatura d'impiego da 5 °C a 40 °C<br>Umidità d'impiego da 8% a 90% (se da 8% a 90% (senza condensa) Temperatura di conservazione da -20 °C a +60 °C midità di conservazione **Sistemi operativi compatibili**

Windows 7 (SP1), Windows 8.1, Windows OS X 10.9, OS X 10.10, OS X 10.11, macOS 10.12, macOS 10.13

**Interfaccia** SuperSpeed USB (USB 3.1 Gen  $1 \times 2$ 

antiurto sono conformi agli standard dei test di Son **Dimensioni (approssimative)**

 $103.2$  mm  $\times$  29.4 mm  $\times$  168 mm

Per informazioni sul funzionamento e sull'assistenza, visitare l'URL seguente

http://www.sony.net/promemor

#### **Spritzfestigkeit und Staubdichtigkeit** er staubdicht konstruiert.

#### **Spritzfestigkeit**

Unter dem Bewertungssystem des internationalen Standards IEC60529 ist das Gerät entsprechend IPX4 spritzwassergeschützt, was bedeutet, dass es einen gewissen Schutz gegen Eindringen von Wasser in das Innere bietet, aber nicht absolut wasserdicht ist. Verwenden Sie es nicht unter Wasser oder an Orten, wo es sehr nass wird. Schließen Sie die Anschluss-Abdeckung fest, um die spritzwassergeschützte Leistung zu bewahren. Je nach Art der Verwendung dieses Geräts besteht die Gefahr, dass Wasser eindrir und zu Bränden, Stromschlägen oder Fehlfunktionen führt. ˎˎ IPX4 (Test auf Wasserfestigkeit)

- Das Produkt ist gegen aus allen Richtungen auftreffende Wassertropfen geschütz

# **Staubdichtigkeit**<br>Unter dem Bewertungs

Unter dem Bewertungssytem des internationalen Standards IEC60529 ist das Gerät entsprechend IP5X staubdicht, was bedeutet, dass es einen gewissen Schutz gegen Eindringen von material in das Innere bietet, aber nicht absolut staubdich ist. Schließen Sie die Anschluss-Abdeckung fest, um die staubdichte Leistung zu bewahren.

- Darüber hinaus bedeutet die staubdichte Leistung keine Garantie
- gegen Schäden. ˎˎ IP5X (Staubdichtigkeit, Staub-Test) - Das Produkt ist ausreichend geschützt, um einen bes
- Grad der Funktionsfähigkeit und Sicherheit zu gewährleisten, auch wenn die in diesem Staub-Test verwendeten Staubteilchen (75 µm Durchmesser) eindringen.

#### **Stoßfestigkeit**

#### **Hohe Temperatur dieses Geräts**

- **Wartung** ˎˎ Trennen Sie zuerst das Kabel vom Personalcomputer und von diesem Gerät vor der Wartung ab.
- ˎˎ Wischen Sie das Gerät mit einem weichen, trockenen Tuch oder
- einem gut ausgewrungenen feuchtem Tuch ab. ˎˎ Verwenden Sie nicht Alkohol, Terpentin, Benzol usw. Diese Substanzen können die Oberfläche angreifen oder beschädiger
- ˎˎ Bei Verwendung eines chemischen Reinigungstuchs auf diesem Gerät kann seine Farbe verblassen oder verändert werden.
- ˎˎ Durch Verwendung flüchtiger organischer Lösungsmittel wie Insektiziden oder bei längerer Berührung mit Kautschuk oder Vinylplastikprodukten kann dieses Gerät beeinträchtigt oder chädigt werden.
- ˎˎ Verwenden Sie keine flüssigen Lösungsmittel usw. Flüssigkeit könnte in das Gerät geraten und eine Betriebsstörung des Geräts zur Folge haben.

#### Markenzeichen

- $\bullet$  Microsoft und Windows sind eingetragene Markenzeichen od Markenzeichen der United States Microsoft Corporation in den
- USA und/oder anderen Ländern. ˎˎ Mac und OS X sind eingetragene Markenzeichen der Apple, Inc., in den USA und anderen Ländern.
- $\bullet$  USB Type-C<sup>TM</sup> und USB-C<sup>TM</sup> sind Markenzeichen vom USB
- Implementers Forum. Alle anderen in dieser Bedienungsanleitung genannten Systemund Produktnamen sind Markenzeichen oder eingetragene Markenzeichen der jeweiligen Unternehmen, die diese Systeme biteineiten der fentangen entertenten mer den antennen zeigt w. Produkte entwickelt haben. Die Bedienungsanleitung zeigt nicht die Kennzeichen ™ und ..®

#### Technische Daten

- **Mitgeliefertes Zubehör** Tragbarer Speicher (1), Hartgehäuse (1), Satz gedrückter
- Dokumentation

# vorherige Ankündigung vorbehalten.

#### Support-Website

# er Support und zugehörige Information siehe

- folgenden URL.
- http://www.sony.net/promemory

 **Gegevensopslagtoestel**

aansluiten

**1 Gebruik een kabel zoals getoond in illustratie** 

 **voor de aansluiting.**

Type-CTM -kabel

**2 Zorg ervoor dat de toegangslamp diverse malen knippert en vervolgens oplicht.**

**Opmerkingen**

ˎˎ Als de toegangslamp niet oplicht, controleer dan of de kabel correct is aangesloten.<br>● Sluit geen twee USB-kabels tegelijkertijd aan (illustratie ■). Wanneer u van interface wijzigt, dient u dit apparaat eerst los te

koppelen van de computer.

**Dit toestel is gepreformatteerd in exFAT.**

ˎˎ **Het formatteren van het toestel wordt uitgevoerd door de toepassing Memory Media Utility. Download en installeer Memory Media Utility, dat** 

**beschikbaar is op de volgende URL. http://www.sony.net/mmu**

ˎˎ **Het kan meerdere seconden of tienden van seconden duren voordat de computer dit apparaat herkent. Opgelet Wanneer u dit apparaat initialiseert worden ALLE gegevens erop gewist. Indien de opgeslagen gegevens zich in dit apparaat bevinden, maakt u een back-up van** 

**de gegevens.**

Dit apparaat loskoppelen van

de computer

**Windows-gebruikers**

**1 Selecteer [Hardware veilig verwijderen] op de taakbalk, rechts onderaan op het scherm.** De toestellen die momenteel zijn aangesloten op de computer

verschijnen op het scherm. **2 Selecteer het pictogram van het** 

**opslagmedium.**

- daaruit komt. Koppel dit toestel los van de computer voor u deze handelingen uitvoert. ˎˎ Als het apparaat niet wordt herkend door de computer of hostapparatuur, moet u dit apparaat loskoppelen, uw computer of host-apparatuur uitschakelen of opnieuw opstarten en dan dit
- 
- Änderungen bei Design und technischen Daten bleiben ohne
- 

**3 Wacht tot het bericht "Hardware kan veilig** 

**worden verwijderd" verschijnt. 4 Ontkoppel de kabel van de computer.**

**Mac-gebruikers**

Dit apparaat is een precisie-in

**1 Sleep en plak het pictogram van dit apparaat op het bureaublad in [Prullenmand]. 2 Ontkoppel de kabel van de computer.**

nnen verloren raken door een plotseling defect. Sla periodiek gegevens van dit apparaat ergens anders op als voorzorgsmaatrege een mogelijk defect. Sony zal onder geen geding opgenomen

Opmerkingen over gebruik

inhoud repareren, herstellen of repliceren.

aan op de USB-poort van uw apparaa

Daarnaast is Sony in geen geval verantwoordelijk voor verlies van,

of schade aan opgenomen gegevens.

ˎˎ Stroombesparingsfuncties van de computer zoals stand-by, ruststand of slaapstand, hold en hervat kunt u mogelijk niet gebruiken. ˎˎ Installeer geen software on het toestel. Als u dit toch doet, kan dit leiden tot storingen omdat het programma dat bij het opstarten van het besturingssysteem wordt uitgevoerd, niet kan worden gevonden. ˎˎ Let op het volgende wanneer u dit apparaat en een ander USBapparaat tegelijkertijd aansluit op een computer.<br>— De overdrachtsnelheid van dit apparaat kan vertragen. ˎˎ Als dit toestel is aangesloten op een USB-hub, kan het mogelijk niet worden gebruikt. Sluit het toestel in dat geval rechtstreeks

lezen of wissen van gegevens. Hierdoor kunnen de gegevens

beschadigen.

de computer, is het mogelijk dat de computer niet correct functioneert. ˋ Wanneer u de computer opstart of opnieuw opstart. ˋ Wanneer de computer in de stand-by of slaapstand gaat, of

apparaat opnieuw proberen aan te sluiten.

ˎˎ Onze productgarantie geldt alleen voor de Mobiele Opslag zelf, wanneer het wordt gebruikt in overeenstemming met deze

worden gebruikt in de voorgeschreven of aanbevolen omgeving. Diensten geleverd door de onderneming zoals gebruikersondersteuning zijn ook onderhevig aan dez restricties. ˎˎ De gegevens in dit apparaat worden niet volledig gewist door ormatteren" of "Wissen". Voordat u dit apparaat inleve of weggooit, wist u gegevens op eigen verantwoordelijkheid door gebruik te maken van een in de handel verkrijgbare gegevensverwijderingstoepassing of door dit apparaat fysiek te vernietigen. ˎˎ Stapel geen meerdere apparaten op elkaar wanneer u ze gebruikt.

zing en wanneer de bijgeleverde accessoire

**Dit apparaat bedienen**

ˎˎ Gebruik of bewaar dit apparaat niet op de volgende locaties. Dit kan leiden tot een storing van dit apparaat. ˋ Ergens waar het extreem heet, koud of vochtig is

- Locaties op lage druk (3.000 m of meer boven zeeniveau)

Laat dit apparaat nooit blootgesteld aan een hoge temperatuur, zoals direct zonlicht, vlakbij een warmtebron of in een afgesloten auto in de zomer. Dit kan leiden tot een storing of

een vervorming van dit apparaat.

(uitsluitend PSZ-H $\Box$  $\Box$ )

(uitsluitend PSZ-H $\Box$  $\Box$ ) ˋ Op een instabiel oppervlak - In een slecht geventileerde plaats - In een vochtige plaats

ˎˎ Bedek het toestel niet met een doek of iets dat de natuurlijke warmteontwikkeling kan verhinderen. Dit kan leiden tot een

defect.

om schade te voorkom

ˎˎ Wanneer het toestel niet wordt gebruikt, plaatst u de USB-kabel in de groef langs de zijkanten van het toestel. ˎˎ Gebruik de interne USB-kabel niet als een hendel om het toestel

- Waar er een sterk magnetisch veld of straling is - Locaties onderhevig aan trillingen of zwaar lawaa

te tillen of te dragen. ˎˎ Belast de USB-kabel niet wanneer u hem gebruikt.

**Spatbestendige en stofbestendige werking** De meegeleverd koffer is niet spatbestendig of stofdicht.

zijn aan IPX4, wat betekent dat het een bescher

ot brand, elektrische schok of een defect. • IPX4 (waterbestendige test)

tegen water dat in het apparaat komt, maar dat het niet geheel waterbestendig is. Gebruik het niet onderwater of daar waar het erg nat wordt. Sluit de poortklep stevig om de spatbestendige werking te behouden. Afhankelijk van de wijze waarop dit apparaat wordt gebruikt, bestaat er gevaar dat water in het apparaat komt wat leidt

eem van de internationale standa

**patbestendig**<br>Tolgens het waarde

kanten het apparaat raken.

IEC60529, heeft dit apparaat spatbestendige specificaties die gelij

- Het product is beschermd tegen druppels water die van alle

**Stofbestendig**

werking te behouden.

Daarnaast garandeert de stofbestendige werking niet tegen schade.

komen.

● IP5X (stofbestendig, stoftest)

plotselinge impact ondergaan

**Schokbestendige werking**

Hoewel dit apparaat een valtest die voldoet aan MIL-STD-810G heeft ondergaan, kunnen wij geen garantie geven in alle omstandigheden en situaties voor schade aan opgenomen gegevens of de buitenkant. Laat het apparaat niet opzettelijk vallen of een

**Hoge temperatuur van dit apparaat** Het product kan heet worden bij langdurig gebruik of wanneer het zeer regelmatig wordt geactiveerd. Als dat gebeurt, let er dan op dat

u zich niet verbrandt. **Onderhoud**

ˎˎ Ontkoppel eerst de kabels van de pc en het apparaat voordat u

onderhoud pleegt.

ˎˎ Veeg dit apparaat af met een zachte droge doek of een goed uitgewrongen natte doek. ˎˎ Gebruik geen alcohol, verdunner, benzine, etc. Deze kunnen het

oppervlak verslechteren of beschadigen.

verslechtering of schade aan dit apparaat.

ˎˎ Gebruik geen vloeibaar oplosmiddel etc. De vloeistof kan in dit toestel terechtkomen en leiden tot een storing.

Handelsmerken

in de Verenigde Staten en/of andere landen.

de Verenigde Staten en andere landen.

geen gebruik van de tekens<sup>™</sup> en "<sup>®"</sup>.

Implementers Forum.

Technische gegevens

Bedrijfsvochtigheid 8 % tot 90 % (geen condensatie) Opslagtemperatuur -20 °C tot +60 °C

Opslagvochtigheid 8 % tot 90 % (geen condensatie)

**Compatibele OS**

Windows 7 (SP1), Windows 8.1, Windows 10

SuperSpeed USB (USB 3.1 Gen  $1$ )  $\times$  2 rbrui**k** 

OS X 10.9, OS X 10.10, OS X 10.11, macOS 10.12, macOS 10.13

**Interface**

4,5 W **Bestandssysteem (fabrieksstandaard)** exFAT **Spatbestendig/stofbestendig prestatie\*** IEC60529 IPX4 / IP5X gelijkwaardig **Schokbestendige werking\*** Voldoet aan MIL-STD-810G

**\*** Spatbestendigheid, stofbestendigheid en schokbestendigheid zijn

volgens de testnormen van Sony.

**Afmetingen (onger** 103,2 mm × 29,4 mm × 168 mm  $(B \times H \times D)$ , zonder uitstekende delen

Mobiele opslag (1), koker (1), handleiding en documentatie Wijzigingen in ontwerp en technische gegevens voorbehouden,

zonder kennisgeving.

Ondersteunende website

Voor meer informatie over werking en informatie, gaat u naar de volgende URL. http://www.sony.net/promemor

**di dati**

# Utilizzo del dispositivo portatile di archiviazione Collegamento dell'unità al

computer

**1 Per il collegamento, utilizzare un cavo come** 

**b:** Esempio di collegamento con cavo USB Type-C<sup>TM</sup> disponibile in

commercio

**2 Assicurarsi che la spia di accesso lampeggi** 

**diverse volte e si illumini.**

**Note**

ˎˎ Se la spia di accesso non si illumina, controllare che il cavo sia

computer.

**Questa unità è preformattata in exFAT.** <sub>'</sub><br>Per formattare l'unità è necessaria l'applicazio **Scaricare e installare Memory Media Utility, disponibile** 

**Memory Media Utility.** 

**al seguente URL. http://www.sony.net/mmu**

**Attenzione**

**L'inizializzazione dell'unità causa l'eliminazione di tutti i dati memorizzati. Se l'unità contiene dati archiviati,** 

**eseguire il backup dei dati.**

#### Disconnessione dell'unità dal

computer

**Utenti di Windows**

#### **1 Selezionare [Rimozione sicura dell'hardware] sulla barra delle applicazioni, in basso a destra**

**sullo schermo.**

Vengono visualizzati i dispositivi attualmente collegati al

computer.

**2 Selezionare l'icona del dispositivo di** 

**archiviazione.**

#### **3 Attendere fino a quando viene visualizzato il messaggio "È possibile rimuovere l'hardware". 4 Scollegare il cavo dal computer.**

**Utenti di Mac**

#### **1 Trascinare in [Cestino] l'icona dell'unità**

**visualizzata sul desktop.**

**2 Scollegare il cavo dal computer.**

Note sull'uso

contenuti registrati.

alunque sia la causa.

Inoltre, Sony non accetta alcuna responsabilità per l'eventuale perdita o il danneggiamento dei dati registrati dall'utilizzatore

 $\hat{\mathbf{E}}$  possibile che non si possano usare le funzioni di risparmio ergetico del computer, quali lo standby, lo stato di ibernazione

o di sleep, sospensione e ripresa.

ˎˎ Tenere presente quanto segue quando si collegano l'unità e un altro dispositivo USB a un computer con ˋ La velocità di trasferimento dell'unità potrebbe essere

rallentata. ˎˎ Se questa unità è collegata a un hub USB, potrebbe non essere utilizzabile. In questo caso, collegare direttamente l'unità alla

 $\bullet$  Quando si usa una porta USB Type-C<sup>TM</sup>, inserirlo

porta USB del dispositivo.

orizzontalmente per evitare danni.

rebbero danneggiare i dati.

 $\bullet$  I dati archiviati nell'unità non vengo

ˎˎ Non scollegare l'unità dal computer mentre sono in corso la scrittura, la lettura o l'eliminazione di dati. In caso contrario si

ˋ Quando si avvia o si riavvia il computer. ˋ Quando il computer passa alla modalità sleep o di ibernazione o viene riattivato da una di queste modalità.

Scollegare l'unità dal computer prima di eseguire queste operazioni. ˎˎ Se l'unità non viene riconosciuta dal computer o dal dispositivo in uso, rimuovere l'unità, spegnere o riavviare il computer o il

dispositivo, quindi provare a ricollegare l'unità. ˎˎ La garanzia del prodotto è limitata esclusivamente al Dispositivo portatile di archiviazione stesso, utilizzato normalmente, conformità con le presenti istruzioni per l'uso e impiegando gli accessori in dotazione con il prodotto nell'ambie specificato o consigliato. Sono inoltre soggetti alle suddette

**Precauzioni per l'uso**

ˎˎ Non utilizzare o riporre l'unità nei seguenti luoghi. In caso contrario l'unità potrebbe non funzionare correttamente.

- Luoghi estremamente caldi, freddi o umidi Non lasciare mai l'unità esposta a temperature elevate, ad esempio alla luce solare diretta, vicino a una fonte di calore o all'interno di un veicolo chiuso esposto al sole estivo. In caso ontrario l'unità potrebbe non funzionare correttamente o

- Luoghi con bassa pressione atmosferica (3.000 m o più sopra il livello del mare) (solo PSZ-H $\square\square\square$ ) ˋ Luoghi esposti a forti campi magnetici o radiazioni — Luoghi soggetti a vibrazione o forte rumore (solo PSZ-H $\square\square\square$ )

deformarsi.

ˎˎ Non coprire l'unità con un panno o altri oggetti che potrebbero impedire la dissipazione naturale del calore. In caso contrario, si

potrebbe danneggiare l'unità.

ˎˎ Quando l'unità non è in uso, collocare il cavo USB nella

scanalatura lungo i lati dell'unità. ˎˎ Non utilizzare il cavo integrato USB come maniglia per

sorreggere e trasportare l'unità. ˎˎ Non collocare pesi sul cavo USB quando è in uso.

#### **Prestazioni di impermeabilità agli spruzzi e alla**

**polvere** La custodia rigida fornita in dotazione non dispone di specifiche di impermeabilità agli spruzzi o alla polvere.

#### **Impermeabilità agli spruzzi**

Secondo il sistema di classificazione della normativa internazionale IEC60529, l'unità ha una specifica di impermeabilità agli spruzzi ivalente a IPX4, che corrisponde a un livello di prot contro l'ingresso dell'acqua, ma non alla totale impermeabilità all'acqua. Non immergere l'unità in acqua o utilizzarla in luoghi in cui può bagnarsi molto. Chiudere saldamente il coperchio della porta al fine di garantire le prestazioni di impermeabilità agli spruzzi. A seconda di come si utilizza l'unità, esiste il pericolo che l'acqua penetri all'interno e causi incendi, scossa elettrica o

malfunzionamento. ˎˎ IPX4 (prova dell'impermeabilità all'acqua)

ˋ Il prodotto è protetto da goccioline d'acqua provenienti da tutte le direzioni.

#### **Impermeabilità alla polvere**

polvere. Inoltre, le prestazioni di impermeabilità alla polvere non

garantiscono contro i danni. ˎˎ IP5X (impermeabilità alla polvere, test della polvere)

#### **Prestazioni antiurto**

#### **Temperatura elevata dell'unità**

#### **Manutenzione**

#### Marchi di fabbrica

- ˎˎ Microsoft e Windows sono marchi di fabbrica registrati o marchi di fabbrica di Microsoft Corporation negli Stati Uniti e/o in altri
- Paesi. ˎˎ Mac e OS X sono marchi di fabbrica registrati di Apple Inc. negli
- Stati Uniti e in altri Paesi.<br>● USB Type-C™ e USB-C™ sono marchi registrati di USB Implementers Forum. Tutti gli altri nomi di sistemi e nomi di prodotto citati in queste

#### Caratteristiche tecniche **Ambiente d'uso**

**Consumo di energia**

## 4,5 W **File system (impostazione di fabbrica)**

exFAT **Prestazioni di impermeabilità agli spruzzi/polvere\*** Equivalente a IEC60529 IPX4 / IP5X

**Prestazioni antiurto\***

Compatibile MIL-STD-810G **\*** Le prestazioni di impermeabilità agli spruzzi, alla polvere e

(L × A × P, escluse le parti sporgenti)

**Peso (approssimativo)**<br>PSZ-H□□: 380 g

 $PSZ-S\square\square\square$ : 350 g

**Accessori inclusi**

Dispositivo portatile di archiviazione (1), custodia rigida (1), corredo di documentazione stampata

Disegno e caratteristiche tecniche sono soggetti a modifiche senza preavviso.

#### Sito Web del Supporto

# **A** Utilizar o Armazenamento Portátil com um computador

#### **a:** Exemplo de ligação usando o cabo USB integrado **b:** Exemplo de ligação usando o cabo USB Type-C™ disponível no

#### Ligar esta unidade ao computador

**1 Use um cabo, como mostrado na imagem para ligação.**

mercado **2 Certifique-se de que o indicador de acesso pisca várias vezes e acende.**

#### **Notas**

ˎˎ Se o indicador de acesso não acender, certifique-se de que o cabo está bem ligado • Não ligue dois cabos USB ao mesmo tempo (imagem **B**). Quando mudar de interface, desligue primeiro esta unidade do

#### computador. **A unidade está pré-formatada em exFAT.** ˎˎ **A formatação da unidade é efetuada pela aplicação**

unidade do computador com o computador ligado à corrent Não retire esta unidade enquanto o indicador de acesso está a

- **Memory Media Utility. Transfira e instale Memory Media Utility, disponível no**
- **URL seguinte. http://www.sony.net/mmu**

ˎˎ **O computador pode demorar vários segundos ou várias dezenas de segundos a reconhecer esta unidade.**

#### **Cuidado**

**A inicialização desta unidade elimina TODOS os dados nela guardados. Se os dados guardados estiverem nesta unidade, faça uma cópia de segurança dos mesmos.**

Desligar esta unidade do

computador

Esta unidade é um instrumento de precisão. Pode perder os dado guardados devido a uma falha súbita. Como precaução contra uma eventual falha, guarde periodicamente os dados contidos nesta unidade noutro dispositivo. A Sony não repara, restaura nem replica conteúdos gravados em circunstância alguma. Além disso, a Sony não se responsabiliza por quaisquer danos ou perdas de dados gravados, independentemente da causa. ˎˎ Poderá não ser possível utilizar as funções de poupança de

piscar.

**Utilizadores do Windows**

**1 Selecione [Remover hardware com segurança] na área de ícones do canto inferior direito do** 

**ecrã.**

Os dispositivos atualmente ligados ao computador aparecem

vemos o procedimento para desligar esta

no ecrã.

**2 Selecione o ícone de armazenamento.**

**para Remover o Hardware".**

**Utilizadores do Mac**

**1 Arraste e largue no [Lixo] o ícone desta** 

- **unidade que está no ambiente de trabalho.**
- **2 Desligue o cabo do computador.**

#### Notas de utilização

#### ˎˎ Não utilize nem guarde esta unidade nos seguintes locais. Se o fizer, poderá danificar esta unidade. - Num local extremamente quente, frio ou húmido.

energia do computador, tais como o modo de espera, hibernar, suspender e retomar. ˎˎ Não instale o software na unidade. Caso contrário, pode resultar em avarias devido ao programa executado no arranque do

incêndio, choque elétrico ou avaria.  $\bullet$  IPX4 (teste  $\hat{a}$  prova de água)

Ao abrigo do sistema de classificação de normas internaciona IEC60529, esta unidade dispõe de especificações à prova de pó equivalentes ao grau IP5X, o que significa que tem um nível de proteção contra a entrada de matéria estranha, mas não é completamente à prova de pó. Feche bem a tampa da porta para

determinado nível de funcionamento e segurança, mesmo que as partículas de pó utilizadas no teste à prova de pó (75 μm de

- sistema operativo não conseguir ser detetado. ˎˎ Tenha em atenção o seguinte quando ligar esta unidade e outro
- dispositivo USB a um computador em simultâneo. ˋ A velocidade de transferência desta unidade pode ficar mais lenta. ˎˎ Se esta unidade estiver ligada a um hub USB, pode não ser
- possível utilizá-la. Nesse caso, ligue a unidade diretamente à porta USB do dispositivo.
- $\bullet$  Quando utilizar um porta USB Type-C<sup>TM</sup>, introduza-o horizontalmente para prevenir danos.
- ˎˎ Não retire esta unidade do computador enquanto estiver a gravar ou a eliminar dados. Se o fizer, pode danificar os dados. ˎˎ Se esta unidade ainda estiver ligada ao computador numa das seguintes situações, o computador poderá não funcionar
- corretamente. ˋ Quando iniciar ou reiniciar o computador. ˋ Quando o computador entrar nos modos de suspensão ou
- hibernação ou regressar de qualquer desses modos. Antes de realizar estas operações, desligue esta unidade do
- computador. ˎˎ Se esta unidade não for reconhecida pelo computador ou pelo dispositivo anfitrião que estiver a utilizar, retire a unidade, encerre ou reinicie o computador ou dispositivo anfitrião e tente
- ligar a unidade novamente.  $\bullet$  A nossa garantia de produto está limitada ao Armaze Portátil propriamente dito quando utilizado normalmente em conformidade com este manual de instruções e com os acessórios fornecidos com esta unidade no ambiente especificado ou recomendado. Os serviços prestados pela Empresa, como a
- assistência ao utilizador, também estão sujeitos a estas restriçõ ˎˎ Os dados contidos nesta unidade não são definitivamente eliminados com as funções "Formatar" ou "Eliminar". Antes de entregar ou deitar fora esta unidade, elimine os dados, por sua conta e risco, utilizando uma aplicação de eliminação de dados
- disponível no mercado ou destruindo a unidade fisicamente. ˎˎ Não coloque várias unidades em cima umas das outras ao utilizálas. **Manusear esta unidade**

o) entrem no produt **Desempenho à prova de choque**

danos.<br>● IP5X (teste à prova de pó)

ˎˎ Antes de proceder à manutenção, desligue primeiro o cabo do computador pessoal e depois desta unidade. Limpe esta unidade com um pano macio seco ou com um pano

> ura de funcionamento  $5^{\circ}$ C a 40 °C Humidade de funcionamento 8% a 90% (sem condensação) atura de armazenamento -20 °C a +60 °C Humidade de armazenamento 8% a 90% (sem condensação)

idade com o método MIL-STD-810G **\*** Os desempenhos à prova de salpicos, de pó e de choque estão de

103,2 mm  $\times$  29,4 mm  $\times$  168 mm (L  $\times$  A  $\times$  P, sem saliências)

**Peso (Aprox.)**  $PST-H\square\square$ : 380 g  $PSZ-S\Box \Box \Box$ : 350 g **Itens incluído** 

**3 Aguarde até aparecer a mensagem "Seguro 4 Desligue o cabo do computador.** ˎˎ Microsoft e Windows são marcas comerciais registadas ou marcas comerciais da Microsoft Corporation nos Estados Unidos e/ou noutros países. ˎˎ Mac e OS X são marcas comerciais registadas da Apple Inc. nos

símbolos<sup>™</sup> e "®

- Nunca deixe esta unidade exposta a temperaturas altas, como a luz direta do sol, próximo de um aquecedor ou no interior de um carro fechado no Verão. Se o fizer, pode avariar ou deformar esta unidade. ˋ Locais de baixa pressão (3.000 m ou mais acima do nível do
- mar)<br>(apenas PSZ-H□□□). ˋ Locais onde haja um forte campo magnético ou radiação.
- ˋ Locais sujeitos a vibração ou ruído alto  $(apenas PSZ-H\Box\Box).$
- Numa superfície instáve - Num local mal ventilado
- ˋ Num local húmido.
- ˎˎ Não cubra a unidade com um pano ou qualquer coisa que possa obstruir a dissipação natural de calor. Caso contrário, pode
- causar falhas. ˎˎ Quando a unidade não está em utilização, coloque o cabo USB na
- ranhura ao longo da unidade.
- ˎˎ Não use o cabo USB integrado como uma pega para segurar a
- unidade ou transportá-la. ˎˎ Não coloque carga no cabo USB durante a utilização.
- 
- dığını kontrol edin. • İki USB kablosunu aynı anda bağlamayın (şekil **E**). Arabirimi değiştirirken önce bu cihazın bilgisayar bağlantısını
- **Bu ünite exFAT formatında önceden formatla** ˎˎ **Cihazın biçimlendirilmesi Memory Media Utility**
- **uygulamasıyla yapılır. Aşağıdaki URL'de bulunan Memory Media Utility**  ıasını karsıdan vüklevin ve kurun
- **http://www.sony.net/mmu** ˎˎ **Bilgisayarın bu cihazı tanıması bir kaç saniye veya daha uzun sürebilir.**

#### duto pode ficar quente quando é utilizado durante um long **yedekleyin.**

**Desempenho à prova de salpicos e de pó** A caixa rígida fornecida não tem especificações à prova de salpicos ou à prova de pó.

#### **À prova de salpicos** Ao abrigo do sistema de classificação de normas internacionais

IEC60529, esta unidade dispõe de especificações à prova de salpicos equivalentes ao grau IPX4, o que significa que tem um nível de proteção contra a entrada de água, mas não é completamente à prova de água. Não a utilize debaixo de água nem onde se possa molhar. Feche bem a tampa da porta para manter o desempei à prova de salpicos. Dependendo da forma como esta unidade for utilizada, há o perigo de entrar água na unidade e de causar um

ˋ O produto está protegido contra as gotas de água que lhe possam atingir vindas de qualquer direção.

**À prova de pó**

manter o desempenho à prova de pó.

Além disso, o seu desempenho à prova de pó não garante contra

ˋ O produto está suficientemente protegido para manter um

nan kullanıcı desteği gibi hizmetler de bu kısıtlamalara tabidir. ˎˎ Bu cihazdaki veriler "Biçimlendir" veya "Sil" komutları ile tamamen silinmez. Bu cihazı devretmeden veya bertaraf

etmeden önce, ticari olarak satılan bir veri silme uygular kullanmak veya cihazı fiziksel olarak imha etmek suretiyle kendi umluluğunuz altında içindeki verileri silin. ˎˎ Birden fazla cihaz kullanırken birbirleri üzerine yerleştirmeyin.

Apesar de esta unidade ter sido submetida a testes de queda em conformidade com o método MIL-STD-810G, não podemos garantir contra danos nos dados gravados ou na caixa externa em todas as situações ou condições. Não a deixe cair deliberadamente

nem a sujeite a impactos.

**Temperatura alta desta unidade**

período de tempo ou quando é acedido várias vezes. Em caso de

ocorrência, tenha cuidado para não se queimar.

#### **Manutenção**

- húmido bem torcido. ˎˎ Não utilize álcool, diluente, benzeno, etc. Estes podem degradar ou danificar a superfície.
- ˎˎ A utilização de um pano de limpeza químico nesta unidade pode descolorar ou alterar a sua cor. ˎˎ A utilização de um solvente volátil, por exemplo, um inseticida, ou a colocação desta unidade em contacto com um produto de borracha ou de plástico e vinil durante um longo período de tempo pode causar deterioração ou danos nesta unidade.
- Não utilize um solvente líquido, etc. O líquido pode entrar nesta unidade e avariá-la.

 $\bullet$  USB Type-CTM e USB-CTM são marcas comerciais da USB

## Marcas comerciais

lüzevini sürdürecek sekilde korunur. **Darbeye dayanıklılık performansı** Bu cihaz her ne kadar MIL-STD-810G ile uyumlu düşürme testlerinden geçirilmiş olsa da tüm durum ve koşullarda, kaydedilen veri veya dış muhafazadaki hasarlara karşı herhangi bir garanti sağlanamaz. Cihazı bilerek düşürmeyin veya darbeye maruz

un uran var var m<br>pıldığında ısınabilir. Bu olursa, lütfen yann

Estados Unidos e noutros países.

Implementers Forum.

Todos os restantes nomes de sistemas e nomes de produtos mencionados neste manual de instruções são marcas comerciais ou marcas comerciais registadas das respetivas empresas que os desenvolveram. Este manual de instruções não apresenta os

Características técnicas

**Ambiente de funcionamento**

· Microsoft ve Windows, Birlesik Devletler Microsoft Corporation şirketinin Birleşik Devletler ve/veya diğer ülkelerdeki tescilli

Bu kullanım kılavuzunda adı geçen diğer tüm sistem adları ve ürün adlarının her biri kendisini geliştiren şirketin ticari markası<br>veya tescilli ticari markasıdır. Bu kullanım kılavuzunda ™ ve "®"<br>isaretleri gösterilmemistir

**Sistema operativo compatível** Windows 7 (SP1), Windows 8.1, Windows 10

isaretleri gösterilmemişti: Özellikler **Çalışma ortamı**

OS X 10.9, OS X 10.10, OS X 10.11, macOS 10.12, macOS 10.13

**Interface**

**Consumo de energia**

4,5 W **Sistema de ficheiros (predefinição de fábrica)** exFAT **Desempenho à prova de salpicos/pó\*** IEC60529 Equivalente ao grau IPX4 / IP5X **Desempenho à prova de choque\***

 $FC60529$  IPX4 / IP5 $\bar{X}$  esdeğ **Darbeye dayanıklılık performansı\***

MIL-STD-810G uyumlu

**\*** Su geçirmezlik, toz geçirmezlik ve darbe geçirmezlik nsları Sony'nin test standartlarına göredir

**Ağırlık (Yaklaşık)** PSZ-H□□□: 380 g PSZ-Տ□□□: 350 g Ürünle birlikte verilenl

acordo com os padrões de teste da Sony.

Web site de suporte

**Dimensões (Aprox.)**

# **Korzystanie z pamieci** przenośnej z komputerem

**ilustracji . a:** Przykład podłączenia za pomocą wbudowanego kabla USB<br>**b:** Przykład podłączenia za pomocą kabla USB Type-C™

Armazenamento Portátil (1), Caixa rígida (1), Documentos

impressos

O design e as especificações estão sujeitos a alterações sem aviso

e dados relacionados co

#### ostępnego w sprzedaż **2 Upewnić się, że lampki dostępu migają kilkakrotnie, a potem zaczynają świecić.**

prévio.

prawidłowo podłączony.<br>● <u>Ni</u>e wolno jednocześnie podłączać dwóch kabli USB (ilustracja ). Przy zmianie interfejsu najpierw należy odłączyć urządzenie

suporte, consulte o seguinte URL. http://www.sony.net/promemory

SuperSpeed USB (USB 3.1 Gen  $1 \times 2$ 

 **Veri saklama cihazı**

#### Taşınabilir Depolama Cihazının Bilgisayarla Kullanılması

# Cihazın Bilgisayara Bağlanması

#### nicjalizacja urządzenia spowoduje usunięci **WSZYSTKICH zapisanych na nim danych. Jeśli na urządzeniu są zapisane dane, należy wykonać ich kopię**

- **1 Bağlantı için şekil 'da gösterildiği gibi bir USB kablosu kullanın.**
- **a:** Dahili USB kablosunu kullanarak bağlantı örneği **b:** Mağazadan alabileceğiniz USB Type-C<sup>TM</sup> kablosu kullanarak
- bağlantı örneği **2 Erişim göstergesinin birkaç kez yanıp**

**söndüğünden ve sonra yandığından emin olun.**

#### **Notlar** ˎˎ Erişim göstergesi yanmıyorsa kablonun düzgün bağlanıp

#### **Dikkat**

**Bu cihazın biçimlendirilmesi, içindeki TÜM verileri silecektir. Saklanan veriler bu cihazda ise, verileri** 

#### Cihazın Bilgisayar Bağlantısının Kesilmesi

Bu bölümde, bilgisayar açıkken bu cihazın bilgisayarla bağlantısının kesilmesi için izlenecek prosedür açıklanmaktadı Erişim göstergesi yanıp sönerken bu üniteyi çıkarmayın.

- **Windows kullanıcıları**
- **1 Ekranın sağ alt bölümünde bulunan görev tepsisindeki [Donanımı Güvenle Kaldır] öğesini seçin.**
- Halihazırda bilgisayara bağlı bulunan aygıtlar ekranda görüntülenir.
- **2 Depolama simgesini seçin.**
- **3 "Donanımı Kaldırmak Güvenli" mesajı**
- **görüntüleninceye kadar bekleyin.**
- **4 Kabloyu bilgisayardan çıkarın.**
- **Mac kullanıcıları**
	- **1 Masaüstündeki bu cihaza ait simgeyi [Çöp] içine sürükleyip bırakın.**

**2 Kabloyu bilgisayardan çıkarın.**

#### Kullanım hakkında Notlar

Bu cihaz hassas bir cihazdır. Ani bir arıza nedeniyle kaydedilmiş veriler kaybedilebilir. Olası bir arızaya karşı önlem olarak, cihazdaki verileri belirli aralıklarla başka bir yere kaydedin. Sony hiçbir koşul altında kaydedilmiş içeriği onarmaz, geri yüklemez ya da kopyalamaz.

- Ayrıca, Sony kaydedilen verilerin herhangi bir nedenle zarar görmesinden veya kaybından sorumlu değildir.  $\check{\bullet}$  Bilgisayarın bekleme, derin uyku/hazırda bekleme, uyku,
- duraklatma ve devam etme gibi güç tasarruf işlevleri kullanılamayabilir.
- ˎˎ Yazılımı cihaza yüklemeyin. Böyle yapılması, işletim sistemi başlatıldığında yürütülen program bulunamadığından arızalara neden olabilir.
- ˎˎ Bu üniteyi ve başka bir USB cihazını aynı anda bir bilgisayara bağlarken aşağıdaki hususlara dikkat edin.
- ˋ Cihazın aktarım hızı yavaşlayabilir. ˎˎ Bu ünite bir USB huba bağlıysa kullanılamayabilir. Bu durumda,
- üniteyi doğrudan cihazınızın USB bağlantı noktasına bağlayın.<br>● Bir USB Type-C™ bağlantı noktası kullandığınızda, hasar
- görmesini önlemek için yatay takın.  $\bullet$  Bu cihaza, sokete zarar verebilecek yanlış bir kablo takmayın.
- ˎˎ Bu cihaz aşağıdaki durumlardan birinde bilgisayara bağlı kalmaya devam ederse, bilgisayar doğru çalışmayabilir. ˋ Bilgisayarı başlattığınızda veya yeniden başlattığınızda. ˋ Bilgisayar uyku ya da hazırda bekleme moduna girerken veya
- rodowymi standardami IEC60529 niniejsze urządzenie spełnia normy urządzenia bryzgoszczelnego dpowiadające standardowi IPX4, co oznacza, że posiada pewien stopień zabezpieczenia przed wodą dostającą się do wewnątrz, ale ie jest całkowicie wodoodporne. Nie należy używać urządzeni pod wodą ani w miejscach, w których może się bardzo zamoczy Aby zapewnić bryzgoszczelność, należy mocno zamknąć osłonę wejścia. W zależności od sposobu użytkowania tego urządzenia istnieje ryzyko, że do jego wnętrza dostanie się woda, co może doprowadzić do powstania pożaru, porażenia prądem lub usterki.
- ˎˎ IPX4 (test wodoodporności) ˋ Niniejszy produkt jest zabezpieczony przed kroplami wody uderzającymi w nie z różnych stron.

bu modlardan çıkarken. Bu işlemleri yapmadan önce cihazın bilgisayarla bağlantısını

kesin. ˎˎ Cihaz, kullandığınız bilgisayar veya ana cihaz tarafından tanınmazsa cihazı çıkarın, bilgisayar veya ana cihazı kapatın veya yeniden başlatın ve cihazın fişini tekrar takın. ˎˎ Ürün garantimiz sadece bu kullanma talimatlarına göre ve cihazla birlikte verilen aksesuarlar ile özellikle belirtilen ya da önerilen sistem ortamında normal olarak kullanıldığında Taşınabilir Depolama Aygıtının kendisiyle sınırlıdır. Şirket tarafından

- Przed przystąpieniem do czynności konserwacyjnych należ najpierw odłączyć kabel od komputera, a następnie od tego urządzenia.
- ˎˎ Przetrzeć urządzenie miękką, suchą szmatką lub dobrze wykręconą mokrą szmatką.
- ˎˎ Nie stosować alkoholu, rozcieńczalnika, benzyny itp. Środki tego typu mogą uszkodzić powierzchnię. ˎˎ Czyszczenie urządzenia materiałem do czyszczenia chemicznego
- może spowodować wyblaknięcie lub zmianę koloru. ˎˎ Zastosowanie lotnych rozpuszczalników takich jak środki owadobójcze lub długotrwała styczność urządzenia z produktami
- kauczukowymi lub produktami z tworzywa winylowego może spowodować zepsucie lub uszkodzenie urządzenia. ˎˎ Nie stosować płynnych rozpuszczalników itp. Płyn może dostać się do środka urządzenia i spowodować usterkę.

#### **Cihazın kullanımı**

– Nemli yerler

- $\bullet$  Microsoft i Windows są zarejestrowanymi znakami towarowym lub znakami towarowymi amerykańskiej firmy Microsoft
- rporation w Stanach Zjednoczonych i/lub innych krajach.  $\bullet$  Mac i OS X są zarejestrowanymi znakami towarowymi firmy
- Apple Inc. w Stanach Zjednoczonych i innych krajach.<br>● USB Type-C™ i USB-C™ są znakami towarowymi organizacji
- USB Implementers Forum Wszystkie pozostałe nazwy systemów i nazwy produktów ymienione w niniejszej instrukcji są znakami towa
- lub zarejestrowanymi znakami towarowymi należącymi do odpowiednich firm. W niniejszych instrukcjach nie zastosowano oznaczeń ™ i "®".

#### **Środowisko pracy** Temperatura podczas pracy 5°C do 40°C Wilgotność podczas pracy

- ˎˎ Bu cihazı aşağıdaki ortamlarda kullanmayın veya saklamayın. Aksi takdirde cihaz arızalanabilir.
- ˋ Aşırı sıcak, soğuk veya nemli yerler Bu cihazı asla doğrudan güneş ışığı, bir ısıtıcının yanı veya yaz mevsiminde kapalı bir arabanın içi gibi yüksek ısıya maruz bırakmayın. Aksi takdirde cihaz arızalanabilir veya şekli
- bozulabilir. ˋ Düşük basınçlı yerler (deniz seviyesinden 3.000 m veya daha
- yüksek) (sadece PSZ-H□□□) ˋ Güçlü manyetik alan veya radyasyon bulunan yerler
- exFAT **Bryzgoszczelność/pyłoszczelność\*** Odpowiednik standardu IEC60529 IPX4 / IP5X **Odporność na uderzenia\*** Zgodność z MIL-STD-810G **\*** Bryzgoszczelność, pyłoszczelność i odporność na uderzenia są
- sprawdzane zgodnie ze standardami testów firmy Sony. **Wymiary (ok.)**  $103,2 \text{ mm} \times 29,4 \text{ mm} \times 168 \text{ mm}$  $sz. \times$  wys.  $\times$  gł., bez wystających elementów
- **Waga (ok.)**  $PSZ-H$  $\Box$  $\Box$  $\Box$  380  $\sigma$

# $PSZ-S\square\square\square$ : 350 g

ˎˎ Üniteyi bezle veya doğal ısı yayılımını engelleyebilecek başka bir şeyle kapatmayın. Aksi halde arızalara neden olabilir. ˎˎ Ünite kullanılmadığında USB kablosunu ünitenin yanındaki

oyuğa yerleştirin.

ˎˎ Dahili USB kablosunu üniteyi tutmak veya taşımak için bir

tutamaç olarak kullanmayın. ˎˎ Kullanırken USB kablosuna yük bindirmeyin. **Su geçirmezlik ve toz geçirmezlik** 

**performansı** 

Ürünle birlikte verilen muhafazada su geçirmezlik veya toz

geçirmezlik özellikleri yoktur. **Su geçirmezlik**

- Nerozsvítí-li se indikátor přístupu, zkontrolujte správnost připojení kabelu.<br>● Nepřipojujte dva kabely USB současně (obrázek ➡). Při změně
- rozhraní nejprve odpojte tuto jednotku od počíta **Tato jednotka je předem naformátována ve formátu exFAT.**
- ˎˎ **Formátování zařízení se provádí pomocí aplikace Memory Media Utility.**
- **Stáhněte si aplikaci Memory Media Utility z následující adresy URL a nainstalujte. http://www.sony.net/mmu**
- ˎˎ **Než počítač rozpozná tuto jednotku, může uplynout několik sekund až několik desítek sekund.**

Uluslararası IEC60529 derecelendirme sisteminde, bu cihaz IPX4'e eşdeğer su geçirmezlik özelliklerine sahiptir. Bu da cihazın içine su girişini önleyecek bir koruma düzeyine sahip olduğu ancak tamamen su geçirmez olmadığı anlamına gelir. Su altında veya çok ıslanacağı yerlerde kullanmayın. Su geçirmezlik performansını korumak için bağlantı noktası kapağını iyice kapatın. Bu cihazın kullanılma şekline bağlı olarak, içine su kaçma ve yangına, elektrik

— Titreşim veya gürültüye maruz kalan yerler<br>(sadece PSZ-H□□□) ˋ Sağlam olmayan bir yüzey üzerinde - İyi havalandırılmamış yerler

**3** Počkejte na zobrazení zprávy "Nyní lze **hardware bezpečně odebrat". 4 Odpojte kabel od počítače.**

çarpmasına veya arızalara yol açma tehlikesi vardır.

ˎˎ IPX4 (su geçirmezlik testi)

ˋ Cihaz, tüm yönlerden maruz kaldığı su damlalarına karşı

koruma altındadır. **Toz geçirmezlik**

bağlantı noktası kapağını iyice kapatın.

Ek olarak, toz geçirmezlik performansı hasarlara karşı korumayı

Ürün uzun süre kullandığında ya da çok fazla sayıda giriş<br>vapıldığında ısınabilir. Bu olursa. lütfen vanmamava dikkat edir

garanti etmez.

ˎˎ IP5X (toz geçirmezlik, toz testi)

ˋ Cihaz, toz testi sırasında (75 μm çaplı) kullanılan toz parçacıkları içine girse bile, belirli bir çalışma ve güvenlik

> $\bullet$  Počítač nemusí správně fungovat v případě, že je tato jednotka stále připojena k počítači v některé z následujících situací.

Před prováděním těchto operací odpojte tuto jednotku od počítače. ˎˎ Není-li tato jednotka rozpoznána používaným počítačem či hostitelským zařízením, odeberte tuto jednotku, vypněte nebo restartujte počítač či hostitelské zařízení a zkuste tuto jednotku zapojit znovu. ˎˎ Naše záruka na výrobek se vztahuje pouze na samotné Přenosné úložné zařízení, pokud se používá normálně v souladu s tímto návodem k obsluze a s příslušenstvími, která jsou spolu s touto jednotkou používána ve specifickém nebo doporučeném systémovém prostředí. Služby poskytované společností, jako je uživatelská podpora, rovněž podléhají těmto omezením. ˎˎ Data v této jednotce nejsou zcela odstraněna příkazy "Formátovat" nebo "Odstranit". Před předáním této jednotky nebo její likvidací odstraňte data, která jsou vaší zodpovědností, ocí komerčně dostupné aplikace pro smazání dat nebo

 $\bullet$  Používáte-li více jednotek současně, nerovnejte je na sebe.

<sup>1</sup> Místo se silným magnetickým polem či radiací ˋ Místo vystavené vibracím nebo hluku  $(pouze PSZ-H\Box\Box)$ - Místo s nestabilním povrchem - Místo s nedostatečným odvětránír – Místo s vysokou vlhkostí vzduchu

bırakmayın.

**Cihazın fazla ısınması**

**Bakım**

ˎˎ Bakım yapmadan önce önce kabloyu kişisel bilgisayardan ve bu

cihazdan çıkarın.

ˎˎ Cihazı yumuşak, kuru bir bezle veya suyu iyice sıkılmış ıslak bir bezle silin. ˎˎ Alkol, tiner, benzin vb. kullanmayın. Bunlar cihazın yüzeyini

> — Extrémně horké, chladné nebo vlhké místo<br>Tuto jednotku nikdy nevystavujte účinkům vysoké teploty, jako je přímé sluneční světlo, poblíž topení nebo uvnit zavřeného auta v létě. Jinak může dojít k závadě nebo deformaci této jednotky. ˋ Místo s nízkým tlakem (nadmořská výška 3 000 m a větší)

bozabilir veya yüzeye zarar verebilir.

ˎˎ Cihaz üzerinde kimyasal bir temizlik bezinin kullanılması renginin solmasına veya değişmesine neden olabilir.  $\bullet$  Böcek ilacı gibi uçucu solvent kullanımı veya cihazın lastik veya vinil plastik ürünleriyle uzun süre temas etmesi cihazın bozulmasına veya zarar görmesine neden olabilir. ˎˎ Sıvı solvent vb. ürünler kullanmayın. Sıvı, cihazın içine girebilir

> nebo přenášení jednotky. · Při používání kabel USB nezatěžujte.

ve bozulmasına neden olabilir. Ticari Markalar

tescilli ticari markalarıd

ticari markaları veya ticari markalarıdır.

 $\,$ sı standart IEC60529 derecelendirme sisteminde, bu cihaz IP5X'e eşdeğer toz geçirmezlik özelliklerine sahiptir. Bu da cihazın içine yabancı madde girişini önleyecek bir koruma düzeyine sahip olduğu ancak tamamen toz geçirmez olmadığı ına gelir. Toz geçirmezlik performansını korumak için

ˎˎ Mac ve OS X, Apple Inc. şirketinin A.B.D. ve diğer ülkelerdeki

 $\bullet$  USB Type-C<sup>TM</sup> ve USB-C<sup>TM</sup> USB Implementers Forum'un ticari

V rámci ratingového systému mezinárodní normy IEC60529 tato jednotka disponuje prachotěsností odpovídající IP5X. To namená, že má určitou úroveň ochrany proti tomu, aby se pracl dostal dovnitř, ale není zcela prachotěsná. Prachotěsnosti dosáh ednotka pouze při pevně zavřeném krytu portu.

Kromě toho prachotěsnost jednotky není zárukou proti poškozen

markalarıdır.

Çalışma sıcaklığı 5 °C ila 40 °C Çalışma nem oranı % 8 ila % 90 (yoğuşmasız) Saklama sıcaklığı -20 °C ila +60 °C Saklama nem oranı % 8 ila % 90 (yoğuşmasız) **Uyumlu İşletim Sistemi** Windows 7 (SP1), Windows 8.1, Windows 10

erSpeed USB (USB 3.1 Gen  $1$ )  $\times$  2

ři dlouhodobém používání tohoto produktu nebo při značné frekvenci přístupů se produkt může zahřívat. V takovém případě

OS X 10.9, OS X 10.10, OS X 10.11, macOS 10.12, macOS 10.13

**Arabirim**

**Güç tüketimi**

vilikou latkou.<br>● Nepoužívejte alkohol, ředidlo, benzín atd. Mohlo by dojít k degradaci či poškození povrchu. ˎˎ Použití chemické čistící látky na této jednotce může způsobit

,<br>Nepoužívejte kapalné rozpouštědlo apod.

4,5 W **Dosya sistemi (varsayılan fabrika ayarı)** exFAT **Su geçirmezlik/toz geçirmezlik performansı\***  ˎˎ Microsoft a Windows jsou buď registrované ochranné známky nebo ochranné známky americké společnosti Microsoft Corporation ve Spojených státech anebo v dalších zemích.  $\bullet$  Mac a OS X jsou ochranné známky společnosti Apple Inc. v USA

 $\bullet$  USB Type-CTM a USB-CTM jsou ochranné známky společnosti

**Boyutlar (Yaklaşık)**

Taşınabilir Depolama Cihazı (1), dış muhafaza (1), Bir dizi basılı

belge

değiştirilebili

Tasarım ve teknik özellikler önceden bildirilmeksizin

Destek Web Sitesi

http://www.sony.net/promemo

103,2 mm  $\times$  29,4 mm  $\times$  168 mm (G  $\times$  Y  $\times$  D, cikintilar olmadan)

Çalıştırma ve destek ile ilgili ayrıntılı bilgi almak için aşağıdaki

URL'ye bakın.

**\*** Výsledky odolnosti před politím kapalinou, prachotěsnosti a azuvzdornosti jsou podle zkušebních norem společnosti Sony.

103,2 mm  $\times$  29,4 mm  $\times$  168 mm (Š  $\times$  V  $\times$  H, bez výčnělků)

 **Urządzenie do przechowywania danych**

#### Podłączanie urządzenia do komputera

#### **1 Do podłączenia użyć kabla pokazanego na**

**Uwagi**

ˎˎ Jeśli lampka dostępu nie świeci, sprawdzić, czy kabel jest

ˎˎ Ha a hozzáférés jelzőfénye nem világít, győződjön meg róla, hogy • Ne csatlakoztasson egyidejűleg két USB-kábelt. (**El** ábra). Ha interfészt vált, előzőleg csatlakoztassa le az egységet a

od komputera.

# **To urządzenie jest wstępnie sformatowane w systemie**

**plików exFAT.**

ˎˎ **Do formatowania urządzenia służy aplikacja Memory Aplikację Memory Media Utility należy pobrać z** 

**Media Utility.** 

#### **poniższego adresu URL, a następnie zainstalować. http://www.sony.net/mmu**

ˎˎ **Rozpoznanie tego urządzenia przez komputer może potrwać od kilku do kilkudziesięciu sekund.**

**Uwaga**

**biztonságos eltávolítása] ikont, amely a képernyő jobb alsó részén található.** legielennek a jelenleg csatlakoztatott eszközök

**zapasową.**

#### Odłączanie urządzenia od komputera

- W tej części opisana została procedura odłączania urządzenia od komputera, podczas gdy komputer jest włączony. Nie wyjmować tego urządzenia, gdy miga lampka dostępu.
- **Użytkownicy systemu Windows**

#### **1 Wybierz [Bezpieczne usuwanie sprzętu] na pasku zadań w prawym dolnym rogu ekranu.** Na ekranie zostaną wyświetlone urządzenia aktualnie podłączone do danego komputera.

- **2 Wybierz ikonę pamięci masowej.**
- **3** Poczekać na wyświetlenie komunikatu "Sprzęt **może być bezpiecznie usunięty".**
- **4 Odłączyć kabel od komputera.**
- **Użytkownicy systemu Mac**
- **1 Przeciągnąć i upuścić znajdującą się na pulpicie ikonę urządzenia do [Kosza]. 2 Odłączyć kabel od komputera.**

# Uwagi na temat użytkowania

- Viniejszy produkt jest urządzeniem pre dane mogą zostać utracone w wyniku nagłej awarii. W ramach zabezpieczenia przed ewentualną awarią należy regularnie zapisywać dane znajdujące się na tym urządzeniu w innym miejscu. Firma Sony w żadnym wypadku nie podejmuje się naprawy,
- odzyskiwania ani odtwarzania zapisanych danych. Firma Sony nie odpowiada również za żadne uszkodzenia ani utratę zapisanych danych spowodowane z jakiejkolwiek przyczyny. ˎˎ Funkcje oszczędzania energii komputera, takie jak stan gotowości, hibernacji, wstrzymania, zawieszania i wznawiania
- pracy, mogą nie być dostępne. ˎˎ W urządzeniu nie wolno instalować oprogramowania. Może to skutkować błędnym działaniem wynikającym z nieodnalezienia programu uruchamianego podczas rozruchu systemu
- operacyjnego. ˎˎ Podczas jednoczesnego podłączania tego urządzenia razem z innym urządzeniem USB do komputera należy uwzględnić
- następujące informacje: ˋ Prędkość przesyłu danych urządzenia może się zmniejszyć. ˎˎ Jeśli to urządzenie jest podłączone do huba USB, korzystanie z urządzenia może być niemożliwe. W takim wypadku należy podłączyć to urządzenie bezpośrednio do portu USB uży
- $\bullet$ W przypadku stosowania portu USB Type-C $^{\text{\tiny{\text{TM}}}}$ należy go włożyć poziomo, aby zapobiec uszkodzeniu.  $\bullet$  Nie odłączać urządzenia od komputera podczas zapisywani odczytywania lub usuwania danych. Może to spowodować
- uszkodzenie danych. ˎˎ Jeśli urządzenie pozostanie podłączone do komputera szych sytuacjach, komputer może nie działać prawidłow ˋ Podczas uruchamiania lub restartowania komputera. ˋ Kiedy komputer przechodzi w tryb wstrzymania lub hibernacji albo rozpoczyna pracę po zakończeniu tych trybów. Przed wspomnianymi operacjami należy odłączyć urządzenie od
- komputera. ˎˎ Jeśli urządzenie nie jest rozpoznawane przez używany komputer lub hosta, należy wyjąć urządzenie, wyłączyć lub zrestartować komputer lub hosta, po czym ponownie spróbować podłączyc

 $-$  Ha indítja vagy újraindítja a számítógép ˋ Ha a számítógép alvó vagy hibernált állapotban lép, vagy

 $\bullet$  Az egységen lévő adatok "Formázás" vagy "Törlés" útján nem törlődnek maradéktalanul. Az egység továbbadásakor vag kiselejtezésekor saját érdekében gondoskodjon a hordozón lévő adatok törléséről valamely forgalomban lévő adattörlő alkalmazással, vagy fizikailag tegye tönkre a hordozót. ˎˎ Ne helyezzen egymásra több egységet használatuk közben.

ˎˎ Ne használja vagy ne tárolja a berendezést a következő helyeken. Ellenkező esetben ez a berendezés hibás működéséhez vezethet. - Rendkívül forró, hideg vagy párás helyeken

 $\bullet$ Ne takarja le az egységet ruhadarabbal vagy más olyan tárggyal, amely akadályozhatná a természetes hőtávozást. Ellenkező

.<br>A vagy pormentes kialakítású. **Fröccsenésálló**

urządzenie.

ˎˎ Gwarancja produktowa obejmuje tylko pamięć przenośną, gdy jest ona użytkowana zgodnie z niniejszą instrukcją obsługi oraz z wykorzystaniem wyposażenia dodatkowego dołączonego do tego urządzenia, w środowisku określonego lub zalecanego systemu. Usługi świadczone przez Firmę, takie jak wsparcie techniczne klienta, podlegają takim samym ograniczeniom. ˎˎ Dane na tym urządzeniu nie zostają całkowicie skasowane w wyniku użycia poleceń "Formatuj" lub "Usuń". Przed oddaniem lub wyrzuceniem urządzenia użytkownik jest zobowiązany na własną odpowiedzialność usunąć dane za pomocą powszechnie ostępnych w sprzedaży aplikacji do usuwania danych lub fizycznie niszcząc urządzenie.

#### ˎˎ Podczas używania wielu urządzeń nie ustawiać ich w stos. **Jak obchodzić się z urządzeniem**

ˎˎ Nie używać ani nie przechowywać urządzenia w wymienionych poniżej miejscach. Może to spowodować nieprawidłowe działanie

- urządzenia. ˋ W miejscach bardzo gorących, zimnych lub wilgotnych Nie wolno zostawiać urządzenia w miejscach nara na oddziaływanie wysokiej temperatury, na przykład na bezpośrednim słońcu, w pobliżu grzejnika lub latem w zamkniętym samochodzie. Może to spowodować rawidłowe działanie lub odkształcenie urządzeni ˋ W miejscach o niskim ciśnieniu (3 000 m lub więcej nad
- poziomem morza)<br>(tylko PSZ-H□□□)
- $\rm \dot{W}$  miejscach oddziaływania silnego pola magnetycznego lub promieniowania ˋ W miejscach narażonych na drgania lub duży hałas
- $(t$ ylko PSZ-H $\square \square \square$
- ˋ Na niestabilnej powierzchni ˋ W miejscach o słabej wentylacji
	-
- ˋ W miejscach wilgotnych ˎˎ Nie zakrywać urządzenia kocem ani innymi przedmiotami, które mogą zasłonić naturalne drogi odprowadzania ciepła. W przeciwnym razie może dojść do usterek.
- $\bullet$  Gdy urządzenie nie jest używane, umieścić kabel USB w rowku wzdłuż bocznej strony urządzenia.
- ˎˎ Nie używać wbudowanego kabla USB jako uchwytu podczas
- trzymania i przenoszenia urządzenia. ˎˎ Nie obciążać w żaden sposób kabla USB, gdy jest używany.

#### **Bryzgoszczelność i pyłoszczelność** na obudowa nie spełnia specyfikacji dotyczących bryzgoszczelności ani pyłoszczelności.

## **Bryzgoszczelność**

#### **Pyłoszczelność**

- Zgodnie z międzynarodowymi standardami IEC60529 niniejsze urządzenie spełnia normy urządzenia pyłoszczelnego odpowiadające standardowi IP5X, co oznacza, że posiada pewie stopień zabezpieczenia przed ciałami obcymi dostającymi się do wewnątrz, ale nie jest całkowicie pyłoszczelne. Aby zapewnić pyłoszczelność, należy mocno zamknąć osłonę wejścia. Należy również pamiętać, że pyłoszczelność urządzenia nie gwarantuje zabezpieczenia przed jego uszkodzeniem.
- ˎˎ IP5X (test pyłoszczelności, test pyłów) - Produkt jest zabezpieczony na tyle, by zapewnić określon poziom działania i bezpieczeństwa nawet w przypadku
- ostania się do niego cząstek pyłu użytych w teście pyłów (c średnicy 75 μm).

## **Odporność na uderzenia**

Mimo że urządzenie zostało poddane testom odporności na uderzenie przy upuszczaniu zgodnie ze standardami MIL-STD-810G, nie można zagwarantować zabezpieczenia przed eniem zapisanych danych lub zewnętrznej obudowy we wszystkich warunkach użytkowania. Nie należy celowo upuszczać ani uderzać urządzenia.

#### **Wysoka temperatura urządzenia**

Jeśli produkt jest długo używany albo często jest do niego uzyskiwany dostęp, może się stać gorący. W takiej sytuacji należy uważać, aby uniknąć oparzeń.

#### **Konserwacja**

## Znaki towarowe

# Dane techniczne

- (bez kondensacji) Temperatura podczas przechowywania -20°C do +60°C Wilgotność podczas przechowywania 8% do 90% (bez kondensaci
- **Kompatybilne systemy operacyjne**  $\frac{1}{8}$  7 (SP1), Windows 8.1, Windows 10 OS X 10.9, OS X 10.10, OS X 10.11, macOS 10.12, macOS 10.13
- **Interfejs** SuperSpeed USB (USB 3.1 Gen 1) × 2 **Zużycie energii**

# 4,5 W **System plików (ustawienie fabryczne)**

**W zestawie** Pamięć przenośna (1), obudowa (1), zestaw drukowanej dokumentacji

#### Konstrukcja i dane techniczne mogą ulec zmianie bez uprzedzen

## Strona Pomocy

#### Szczegółowe informacje o działaniu i wsparciu dla urządzenia można znaleźć na podanej stronie: http://www.sony.net/promemory

 **Zařízení pro ukládání dat**

# Přenosné úložné zařízení – použití s počítačem

# Připojení této jednotky k počítači

- **<sup>1</sup> Způsob připojení naleznete na obrázku . a:** Příklad připojení zabudovaným kabelem USB
- **b:** Příklad připojení běžně dostupným kabelem USB Type-CTM
- **2 Zkontrolujte, zda indikátor přístupu několikrát blikne a potom se rozsvítí.**

#### **Poznámky**

#### **Upozornění**

**Inicializací této jednotky dojde k vymazání VŠECH na ní uložených dat. Jsou-li v této jednotce uložena data, zazálohujte je.**

#### Odpojení této jednotky od počítače

V této části je popsán postup pro odpojení této jednotky od počítače, který je zapnutý. Neodpojujte tuto jednotku, když indikátor přístupu bliká.

#### **Uživatelé Windows**

**1 Na hlavním panelu, který se nachází v pravé dolní části obrazovky, vyberte možnost [Bezpečně odebrat hardware].** Na obrazovce se zobrazí aktuálně připojená zařízení k počítači.

**2 Vyberte ikonu úložiště.**

**Uživatelé Mac**

**1 Ikonu této jednotky na ploše přetáhněte do** 

**koše [Trash].**

**2 Odpojte kabel od počítače.** Poznámky k použití

Tato jednotka je přesným přístrojem. Kvůli náhlé závadě může dojít ke ztrátě uložených dat. Jako preventivní opatření vůči možné závadě pravidelně ukládejte data z této jednotky jinam. Společnost Sony za žádných okolností neopraví, neobnoví ani nezkopíruje

nahraný obsah.

Navíc společnost Sony neponese odpovědnost za jakékoli škody či

ztrátu nahraných dat z jakékoli příčiny.

ˎˎ Zřejmě nebude možné používat funkce počítače pro úsporu energie, jako je pohotovostní režim, hibernace, spánek, pozastavení a obnovení. ˎˎ Neinstalujte software do zařízení. V opačném případě nebude možné najít program, který se spouští s operačním systémem, a

dojde k potížím.

ˎˎ Při současném připojení této jednotky a jiného zařízení USB k

počítači upozorňujeme na tyto záležitosti:

ˋ Přenosová rychlost této jednotky se může snižovat. ˎˎ Tuto jednotku zřejmě nebude možné použít, je-li připojena k rozbočovači USB. V takovém případě připojte tuto jednotku

přímo ke konektoru USB vašeho zařízení.

ˎˎ Když používáte port USB Type-CTM, zasouvejte jej vodorovně,

· Během zápisu, čtení nebo mazání dat tuto jednotku neodpojuj

aby se zabránilo poškození.

od počítače. Jinak může dojít k poškození dat.

– Při spuštění nebo restartování počítače

ˋ Při přechodu počítače do režimu spánku či hibernace nebo

obnovení z těchto režimů.

fyzickým zničením této jednotky.

(pouze PSZ-H□□□)

**Zacházení s touto jednotkou**

ˎˎ Tuto jednotku nepoužívejte ani neskladujte na následujících místech. Jinak může dojít k závadě této jednotky.

ˎˎ Tuto jednotku nezakrývejte látkou ani jiným materiálem, který by mohl bránit přirozenému rozptylu tepla. V opačném případě by

mohlo dojít k selhání.

ˎˎ Když se tato jednotka nepoužívá, vložte kabel USB do drážky po

stranách jednotky.

ˎˎ Zabudovaný kabel USB nepoužívejte jako držadlo pro držení

**Odolnost proti stříkající vodě a prachotěsnost** Dodané pevné pouzdro nevyhovuje žádné normě odolnosti proti

stříkající vodě a prachotěsnosti. **Odolnost proti stříkající vodě**

V rámci ratingového systému mezinárodní normy IEC60529 tato jednotka disponuje odolností proti stříkající vodě odpovídající IPX4. To znamená, že má určitý stupeň ochrany proti tomu, aby se voda dostala dovnitř, ale není zcela vodotěsná. Nepoužívejte ji pod vodou nebo tam, kde bude velmi mokrá. Odolnosti proti stříkající vodě dosáhne jednotka pouze při pevně zavřeném krytu portu. V závislosti na způsobu použití této jednotky existuje riziko, že se voda dostane dovnitř a způsobí požár, úraz elektrickým proudem

nebo chybnou funkci.

ˎˎ IPX4 (test vodotěsnosti)

**Prachotěsnos** 

ˋ Výrobek je chráněn proti kapkám vody, která stříká na

jednotku ze všech stran.

ˎˎ IP5X (prachotěsnost, test prachotěsnosti)

ˋ Výrobek je dostatečně chráněn pro zachování určité úrovně činnosti a bezpečnosti také v případě, že se do něj dostanou prachové částice používané v testu prachotěsnosti (o průměru

75 μm).

**Odolnost proti otřesům**

Ačkoli tato jednotka absolvovala pádové testy a splňuje normu MIL-STD-810G, nemůžeme poskytovat záruku proti poškození nenaných dat ani vnějšího pouzdra za všech situac a podmínek. Jednotku záměrně nepouštějte na zem ani jí

nevystavujte nárazům.

**Vysoká teplota této jednotky**

buďte opatrní, abyste se nespálili.

**Údržba**

ˎˎ Před zahájením údržby nejprve odpojte kabel od počítače a pak

od této jednotky.

ˎˎ Otřete tuto jednotku měkkou suchou či dobře vyždímanou

vlhkou látkou.

změnu či vyblednutí barvy.

ˎˎ Použití těkavého rozpouštědla, jako je insekticid, nebo dlouhodobý styk této jednotky s pryžovými či vinylovými plastovými výrobky může způsobit její degradaci nebo poškození.

Kapalina se může dostat dovnitř této jednotky a způsobit závadu.

Ochranné známky

a dalších zemích.

USB Implementers Forum.

Všechny ostatní názvy systémů a názvy produktů uvedené v tomto návodu k obsluze jsou ochranné známky nebo registrované ochranné známky příslušných vývojových společností. Tento návod k obsluze neuvádí značky ™ a "®".

Technické údaje

**Provozní prostředí**

Provozní teplota 5 °C až 40 °C Provozní vlhkost 8 % až 90 % (bez kondenzace)

Skladovací teplota -20 °C až +60 °C Skladovací vlhkost 8 % až 90 % (bez kondenzace)

SuperSpeed USB (USB 3.1 Gen  $1$ )  $\times$  2

**Kompatibilní OS**

Windows 7 (SP1), Windows 8.1, Windows 10 OS X 10.9, OS X 10.10, OS X 10.11, macOS 10.12, macOS 10.13

**Rozhraní**

**Spotřeba energie**

4,5 W **Souborový systém (výchozí z továrny)** exFAT **Odolnost proti stříkající vodě/prachotěsnost\*** Ekvivalentní normě IEC60529 IPX4 / IP5X

**Odolnost proti otřesům\*** Splňující normu MIL-STD-810G

**Rozměry (přibl.)**

**Hmotnost (přibl.)**  $PSZ-H\square\square\square$ : 380 g  $SZ$ -S $\square\square\square$ : 350 g **Součásti balení**

Přenosné úložné zařízení (1), pevné pouzdro (1), sada tištěné

dokumentace

Změna vzhledu a technických údajů je vyhrazena bez předchozího

upozornění.

Webové stránky podpory

URL.

Podrobnější informace o obs

http://www.sony.net/promemor

 **Adattároló eszköz**

# A hordozható tárolóegység használata számítógéppel A berendezés csatlakoztatása a

számítógéphez

a kábel megfelelő módon csatlakoz

#### **1 Csatlakoztatáshoz használjon egy kábelt az**

**a:** Példa beépített USB-kábellel történő csatlakoz **b:** Példa a piacon kapható USB Type-C<sup>TM</sup> kábellel történő

**ábra szerint.**

csatlakoztatásra

#### **2 Bizonyosodjon meg arról, hogy a hozzáférés jelzőfénye többször villan, majd kigyullad.**

**Megjegyzés**

számítógépről.

## **Az egység alapértelmezett gyári fájlrendszere exFAT.**

**alkalmazás végzi.** 

ˎˎ **Az egység formázását a Memory Media Utility Töltse le és telepítse a Memory Media Utility-t, mely az** 

**alábbi URL-címen érhető el. http://www.sony.net/mmu**

ˎˎ **A személyi számítógépnél néhány másodpercet vagy több tíz másodpercet igénybe vehet, amíg felismeri ezt** 

**az egységet. Vigyázat**

**Az egység inicializálása a rajta lévő ÖSSZES adatot törli. Ha a tárolt adat az egységen van, végezzen az adatokról** 

**biztonsági mentést.**

#### Az egység lecsatlakoztatása a

számítógépről

Ebben a részben ismertetjük az egység lecsatlakoztatását a számítógépről bekapcsolt számítógép esetén. Ne csatlakoztassa le az egységet, ha a hozzáférés jelzőfénye villog.

**Windows felhasználók**

#### **1 A feladattálcán válassza ki a [Hardver**

 **Válassza ki a tárhely ikonját.** Várjon, amíg megjelenik a "A hardver **eltávolítása biztonságos" üzenet. Húzza ki a kábelt a számítógépből.**

**Mac felhasználók**

#### **1 Húzza egérrel az egység ikonját az asztalon**

**lévő [Trash] ikonra.**

**2 Húzza ki a kábelt a számítógépből.**

#### Használatra vonatkozó

megjegyzések

Ez az egység egy precíziós készülék. Az elmentett adatok váratlan meghibásodás esetén elveszhetnek. A lehetséges meghibásodások elleni óvintézkedésként rendszeresen mentse az egységen lévő adatokat más hordozóra. A Sony semmilyen körülmények között nem vállalja a rögzített adatok javítását, visszaállítását vagy

másolását.

Továbbá a Sony vállalatot nem terheli semmilyen felelősség, ha a rögzített adatok bármilyen okból meghibásodnak vagy elvesznek. ˎˎ Lehet, hogy készenléti, hibernált, alvó, felfüggesztett állapot és a folytatás, vagy más energiatakarékossági funkciók nem fognak

működni.

ˎˎ Az egységre ne telepítsen szoftvert. Ellenkező esetben hibás működés léphet fel, mivel az operációs rendszer indításakor a

program nem lesz található.

ˎˎ Ha az egységet más USB eszközökkel egyidőben csatlakoztatja egéphez, tartsa szem előtt a következőket. ˋ Az egység adatátviteli sebessége csökkenhet.

ˎˎ Ha az egységet USB hubhoz csatlakoztatja, lehet, hogy nem lesz használható. Ilyen esetben csatlakoztassa az egységet közvetlenül

 $\bullet$  USB Type-CTM port használata esetén vízszintesen helyezze be,

a készülék USB portjához.

hogy megelőzze a sérülést. ˎˎ Ne csatlakoztassa le az egységet a számítógépről, amíg az adatokat ír, olvas vagy töröl. Az adatok megsérülhetnek. ˎˎ Ha az egység az alábbi feltételek valamelyike mellett is

ztatva van, lehet, hogy a számítógép nem fog helyesen

működni.

felújítja működését ezekből.

Az említett műveletek előtt csatlakoztassa le az egységet a

számítógépről. ˎˎ Ha az egységet nem ismeri fel a felhasznált számítógép vagy állomás, távolítsa el az egységet, kapcsolja ki vagy indítsa újra a számítógépet vagy állomást, és próbálja újracsatlakoztatni az

egységet. ˎˎ A termékre vonatkozó garancia csak magára a hordozható tárolóeszközre vonatkozik, feltéve, hogy azt kizárólag a meghatározott vagy javasolt rendszerkörnyezetben, az egységhez mellékelt tartozékokkal együtt és jelen használati útm előírásainak megfelelően rendeltetésszerűen használja. E megkötések vonatkoznak a gyártó által nyújtott szolgáltatásokra

is, például a terméktámogatásra is.

**Az egység kezelése**

 $(csak a PSZ-H\Box \Box \Box)$  $-$  Nem stabil felületen  $-$  Elégtelenül szellőztetett helyen

Sose hagyja a berendezést magas hőmérsékletű helyen, például közvetlenül a napon, fűtőtest mellett, vagy nyáron

bezárt autóban. Ellenkező esetben ez a berendezés hibás működéséhez vagy deformációjához vezethet.

 $-$  Alacsony légnyomású (3 000 m vagy nagyobb tengerszint feletti magasságban) helyen (csak a PSZ-H $\square\square$ )

ˋ Erős mágneses térben vagy erős sugárzásnak kitett helyen ˋ Rázkódásnak vagy erős hangoknak kitett helyeken

esetben hibák léphetnek fel.

– Párás helyen

ˎˎ Amikor az egység nincs használatban, helyezze az USB kábelt az

egység oldalain található vájatba.<br>● A beépített USB-kábelt ne használja fogantyúként az egység

megfogásához vagy hordozásához. ˎˎ Ne helyezzen terhet az USB kábelre, ha az használatban van.

#### **Fröccsenés- és porállóság**

A szabványos nemzetközi IEC60529 értékelési rendszer értelmében ez az egység IPX4 szintnek megfelelő fröccsenésállósági tulajdonságokkal rendelkezik, tehát bizonyos mértékig védve van a víz bekerülésével szemben, de nem teljesen vízálló. Ne használja víz alatt, vagy olyan helyen, ahol nagyon vizes lehet. A fröccsenésálló tulajdonság megtartásához a port takaróját szorosan csukja be. z egység használatától függően fennáll a veszélye, hogy a víz a: egységbe kerül, és tüzet, áramütést vagy hibát okoz.

ˎˎ IPX4 (vízállósági teszt) ˋ A termék védve van bármely irányból hulló vízcseppekkel szemben.

#### **Porálló**

A szabványos nemzetközi IEC60529 értékelési rendszer értelmében ez az egység IP5X szintnek megfelelő porállósági tulajdonságokkal rendelkezik, tehát bizonyos mértékig védve van idegen anyagol bekerülésével szemben, de nem teljesen porálló. A porálló tulajdonság megtartásához a port takaróját szorosan csukja be. Ezen kívül a porálló kivitel nem garantálja a károsodások elleni védelmet.

ˎˎ IP5X (porállóság, porállósági teszt) ˋ A termék eléggé védett ahhoz, hogy fenntartson bizonyos

szintű működőképességet és biztonságot akkor is, ha a porállósági teszt során használt porszemcsék (75 μm-es átmérőjű) belekerülnek.

#### **Ütésállóság**

Noha az egység a MIL-STD-810G szabvány szerinti esési teszteknek volt alávetve, nem garantálhatjuk, hogy a felvett adatok vagy a külső burkolat nem sérül meg bizonyos helyzetekben vagy feltételek mellett. Ne ejtse le szándékosan, és ne tegye ki ütésnek.

#### **A berendezés magas hőmérséklete**

A termék felforrósodhat, ha huzamosabb ideig használja vagy sok alkalommal próbál meg hozzáférni. Ilyen esetben legyen óvatos, nehogy égési sérüléseket szenvedjen.

#### **Karbantartás**

ˎˎ Karbantartás előtt először a személyi számítógépből, majd a jelen egységből húzza ki a kábelt.

- ˎˎ Törölje meg a berendezést puha, száraz törlőruhával, vagy osan kifacsart nedves törlőruhával. • Ne használjon szeszt, hígítószert, benzint, stb. Ezek rongálhatják
- vagy károsíthatják felületet. ˎˎ Vegyi anyagot tartalmazó törlőruha a berendezés színének a
- kifakulását vagy változását okozhatja. • Erősen párolgó anyag, például rovarirtó, vagy gumival vagy
- viniltartalmú műanyag termékekkel történő tartós érintkezés a berendezés károsodását okozhatja.
- $\bullet$  Ne használjon folyékony oldószereket, stb. A folyadék a berendezésbe kerülhet, és hibás működést okozhat.

# Védjegyek

ˎˎ A Microsoft a Windows és az Egyesült Államokbeli Microsoft Corporation védjegyei vagy bejegyzett védjegyei az Egyesült

- 10kban és/vagy más országokban.  $\bullet$  A Mac és OS X a az Apple Inc. bejegyzett védjegye az Egyesült )kban vagy más országokban
- $\bullet$  Az USB Type-C<sup>TM</sup> és az USB-C<sup>TM</sup> a USB Implementers Forum

védjegyei. A kezelési útmutatókban használt egyéb rendszernevek és terméknevek fejlesztőcégeik védjegyei vagy bejegyzett védjegyei. A Használati útmutató nem tünteti fel a ™ és a "®" jeleket.

#### Műszaki adatok

**Üzemkörnyezet** Üzemhőmérséklet 5 °C – 40 °C Működési páratartalom 8% – 90% (kondenzáció nélkül) Tárolási hőmérséklet  $-20$  °C – +60 °C Tárolási páratartalom 8% – 90% (kondenzáció nélkül) **Kompatibilis operációs rendszerek** Windows 7 (SP1), Windows 8.1, Windows 10 OS X 10.9, OS X 10.10, OS X 10.11, macOS 10.12, macOS 10.13 **Interfész** per<br>Speed USB (USB 3.1 Gen 1)  $\times$  2 1ényfelvétel 4,5 W **Fájlrendszer (gyári alapértelmezés)** exFAT **Fröccsenés-/porállóság\*** IEC60529 IPX4 / IP5X szintnek megfelel **Ütésállóság\*** MIL-STD-810G-kompatibilis **\*** A fröccsenés-, por- és ütésállóság megfelel a Sony vizsgálati szabványainak. **Méretek (kb.)** 103,2 mm  $\times$  29,4 mm  $\times$  168 mm  $(\text{Sz} \times \text{Ma} \times \text{Mé}, \text{a kialló részek nélkül})$ **Tömeg (kb.)**<br>PSZ-H□□□: 380 g  $PSZ-S\square\square\square$ : 350 g **A csomag tartalma** zható tárolóegység (1), merev tok (1), nyomtatot dokumentáció

A forma és a műszaki adatok előzetes bejelentés nélkül megváltozhatnak.

#### Terméktámogatás weboldala

Ha többet szeretne megtudni az eszköz működéséről vag támogatásról, tekintse meg az alábbi URL-címet: http://www.sony.net/promemor

## Používanie prenosného pamäťového zariadenia s počítačom

**a:** Príklad pripojenia pomocou vstavaného USB kábla. **b:** Príklad pripojenia pomocou kábla typu USB Type-C<sup>TM</sup> bežne

#### Pripojenie tejto jednotky k počítaču

# **1 Na pripojenie použite kábel, ako to vidíte na obrázku .**

ˎˎ Ak sa kontrolka prístupu nerozsvieti, skontrolujte, že kábel je pripojený správne.<br>● Nepripájajte dva káble USB súčasne (obrázok ➡). Pri zmene

#### ozhrania najprv túto jednotku odpojte od počítača

#### dostupného na trhu. **2 Uistite sa, že kontrolka prístupu niekoľkokrát blikne a potom sa rozsvieti.**

#### **Poznámky**

**Predvoleným systémom súborov je exFAT.** ˎˎ **Formátovanie jednotky sa vykonáva pomocou aplikácie Memory Media Utility.** 

#### **Preberte a nainštalujte si Memory Media Utility, ktorá je**

- **prístupná na nasledujúcej URL. http://www.sony.net/mmu**
- ˎˎ **Počítaču môže rozpoznanie tejto jednotky trvať niekoľko sekúnd alebo niekoľko desiatok sekúnd.**

Táto jednotka predstavuje presný prístroj. V dôsledku náhlej poruchy môže dôjsť k strate uložených údajov. V rámci bezpečnostných opatrení pred možnou poruchou pravidelne ukladajte údaje z tejto jednotky inde. Spoločnosť Sony za žiadnych okolností neopraví, neobnoví ani nevytvorí kópiu zaznam

#### **Upozornenie**

**Inicializovaním tejto jednotky sa odstránia VŠETKY v nej uložené údaje. Ak sú v tejto jednotke uložené údaje, zálohujte ich.**

# Odpojenie tejto jednotky od počítača

## V tejto časti popisujeme postup odpojenia tejto jednotky od počítača, pokiaľ je počítač zapnutý. Neodpájajte jednotku, kým indikátor prístupu bliká.

**Používatelia systému Windows**

pripojenia k rozbočovaču USB. Ak sa to stane, túto jednotku pripojte priamo k portu rozhrania USB na zariadení.  $\bullet$  Ak používate vstup pre USB Type-C<sup>TM</sup>, zasuňte ho vodorovne,

- **1 Vyberte [Bezpečné odstránenie hardvéru] na paneli úloh v pravej spodnej časti obrazovky.** Na obrazovke sa zobrazia zariadenia aktuálne pripojené k počítaču.
- **2 Vyberte ikonu pamäťového zariadenia.**
- **3 Počkajte, kým sa nezobrazí hlásenie "Bezpečné odstránenie hardvéru".**
- **4 Od počítača odpojte kábel.**
- 
- **Používatelia systému Mac 1 Presuňte ikonu tejto jednotky na pracovnej**
- **ploche do položky [Kôš].**
- **2 Od počítača odpojte kábel.**

 $\bullet$  Ak je jednotka v rámci jednej z nasledovných podmienok stále pripojená k počítaču, počítač nemusí fungovať správne. ˋ Pri spúšťaní alebo reštartovaní počítača.

 $-$ Keď počítač prejde do režimu spánku alebo dlhodobého spánku, alebo sa z týchto režimov vracia. Pred vykonávaním týchto činností odpojte túto jednotku od počítača. ˎˎ Ak vami používaný počítač alebo hostiteľské zariadenie

#### Poznámky o používaní

obsahu. Okrem toho, spoločnosť Sony nezodpovedá za akékoľvek poškodenie alebo stratu zaznamenaných údajov. ˎˎ Funkcie počítača týkajúce sa úspory energie, ako je pohotovostný režim, spánok, dlhodobý spánok, pozastavenie činnosti a

 $\bullet$  Záruka na náš výrobok je obmedzená iba na samotné prenosné pamäťové zariadenie pri normálnom používaní v súlade s týmito prevádzkovými pokynmi a s príslušenstvom, ktoré bolc dodané s touto jednotkou v špecifikovanom alebo odporúčanom systémovom prostredí. Služby poskytované spoločnosťou, ako napr. používateľská podpora, tiež podliehajú týmto obmedzeniam. ˎˎ Údaje v tejto jednotke nebudú úplne odstránené pomocou príkazu "Formátovať" alebo "Odstrániť". Pred odovzdanín alebo zneškodnením tejto jednotky na vlastnú zodpovednosť z nej odstráňte údaje pomocou komerčne dostupnej aplikácie na odstránenie údajov alebo jednotku fyzicky zlikvidujte. ˎˎ Počas používania neukladajte na seba viaceré jednotky. **Manipulácia s touto jednotkou** ˎˎ Túto jednotku nepoužívajte ani neskladujte na nasledujúcich miestach. V opačnom prípade môže dôjsť k zlyhaniu fungovania

k zlyhaniu fungovania jednotky alebo k jej deforn ˋ Miesta s nízkym tlakom (nadmorská výška 3 000 alebo viac

- obnovenie sa možno nebudú dať používať. ˎˎ Na jednotku neinštalujte softvér. Ak tak urobíte, môže to mať za následok nesprávne fungovanie kvôli tomu, že program
- vykonávajúci zapnutie OS nebude schopný ho nájsť. • Pri súčasnom pripojení tejto jednotky a iného zariadenia rozhraním USB si uvedomte nasledovné.
- $-$  Prenosová rýchlosť tejto jednotky môže byť nižšia ˎˎ Možno túto jednotku nebudete môcť používať v prípade

 $(len \nvert p \nvert s \nvert z \nvert H \Box \Box \Box).$  $-$  Na nestabilnom povrchu - Zle vetrané miesta ˋ Na vlhkom mieste.

aby ste predišli poškodeniu.

tovné pripojenie tejto jednotky

neodoberajte z počítača. V opačnom prípade môže dôjsť k

poškodeniu údajov.

Okrem toho, jej odolnosť proti prachu nie je garanciou pred poškodením.<br>● IP5X (prachotesná, test odolnosti proti prachu)

nerozpozná túto jednotku, túto jednotku odoberte, počítač alebo hostiteľské zariadenie vypnite alebo reštartujte, a pokúste sa o

ˎˎ Microsoft a Windows sú buď registrované ochranné známky alebo ochranné známky americkej spoločnosti Microsoft rporation registrované v USA a/alebo ďalších krajinách. · Mac a OS X sú registrované ochranné známky spoločnosti Apple Inc. registrované v Linc.<br>né v USA a ďalších krajinách.  $\bullet$  USB Type-C<sup>TM</sup> a USB-C<sup>TM</sup> sú obchodné značky spoločnosti USB Implementers Forum. Všetky ostatné názvy systémov a názvy produktov uvedené v tomto návode na obsluhu sú ochrannými známkami alebo registro ochrannými známkami patričných vývojárskych spoločností. V tomto návode na obsluhu sa neuvádzajú značky ™ a "®".

podľa medzinárodnej pormy IEC60529

łzková teplota 5 °C až 40 °C Prevádzková vlhkosť 8 % až 90 % (bez kondenzácie)

4,5 W **Systém súborov (výrobne nastavený)** exFAT **Odolnosť proti pošpliechaniu/prachu\*** alent podľa IEC60529 IPX4 / IP5X

jednotky.

ˋ Veľmi horúce, chladné alebo vlhké miesta.

metrov)<br>(len pre PSZ-H□□□).

Túto jednotku nikdy nevystavuje účinkom vysokých teplôt, ako je priame slnečné žiarenie, blízkosť ohrievačov alebo počas leta v uzatvorenom aute. V opačnom prípade môže dôjsť **Hmotnosť (približne)** PSZ-H□□□: 380 g

#### $PSZ-S\square\square\square$ : 350 g **Dodané položky**

ˋ Miesta so silným magnetickým poľom alebo žiarením. ˋ Miesta vystavené vibráciám alebo silnému hluku

ˎˎ Nezakrývajte jednotku handričkou alebo iným materiálom, ktorý by bránil prirodzenému odvádzaniu tepla. V opačnom prípade

 $\bullet$ Ak jednotku USB nepoužívate, uložte USB kábel do drážky po

môže dôjsť k chybám.

stranách jednotky.

ˎˎ Nepoužívajte vstavaný USB kábel ako držadlo na držanie alebo

nemá vlastnosti odolnosti proti pošpliechaniu a

prenášanie jednotky.

ˎˎ Počas používania neukladajte nič na USB kábel. **Odolnosť proti pošpliechaniu a prachu**

prachu.

**Odolnosť proti pošpliechaniu**

poruchy.<br>● IPX4 (Test vodotesnosti)

má tato jednotka špecifikácie odolnosti proti pošpliechaniu rovné IPX4, čo znamená, že má stupeň ochrany pred vniknutím vody ale nie je úplne vodotesná. Nepoužívajte ju pod vodou ani na miestach, kde by mohla zmoknúť. Pre udržanie odolnosti prot pošpliechaniu pevne zatvorte kryt portu. V závislosti na spôsobe používania jednotky existuje nebezpečenstvo vniknutia vody do vnútra s dôsledkom požiaru, zasiahnutia elektrickým prúdom alebo

ˋ Produkt je chránený proti kvapkám vody narážajúcich na

Η μονάδα αυτή είναι ένα όργαν απώλεια των αποθηκευμένων δεδομένων λόγω ξαφνικής βλάβης. Ως προφύλαξη ενάντια σε πιθανή βλάβη, αποθηκεύετε ανά τακτές περιόδους τα δεδομένα από αυτή τη μονάδα σε άλλο σημείο. Η Sony δεν θα επισκευάσει, ανακτήσει ή αντιγράψει τα εγγεγραμμένα περιεχόμενα υπό οποιεσδήποτε συνθήκες. Επίσης, η Sony δεν φέρει ουδεμία ευθύνη για τυχόν ζημιές ή για την απώλεια των δεδομένων που έχετε αποθηκεύσει από

ˎˎ Túto jednotku počas zápisu, čítania alebo odstraňovania údajov Prenosné pamäťové zariadenie (1), tvrdé puzdro (1), súprava vytlačenej dokumentácie

jednotku zo všetkých smerov. **Odolnosť proti prachu**

> λήποτε αιτία ˎˎ Ενδέχεται να μην είναι εφικτή η χρήση των λειτουργιών εξοικονόμησης ενέργειας του υπολογιστή όπως η αναμονή,

Podľa systému hodnotenia podľa medzinárodnej normy IEC60529 má tato jednotka špecifikácie odolnosti proti prachu rovné IP5X, čo znamená, že má stupeň ochrany pred vniknutím cudzích telies, ale nie je úplne prachotesná. Pre udržanie odolnosti proti prachu

pevne zatvorte kryt portu.

ˋ Tento produkt je dostatočne chránený a zachováva určitý stupeň a prevádzky a bezpečnosti aj pri vniknutí prachových častíc používaných pri teste prachotesnosti (priemer 75 μm).

**Odolnosť proti nárazom**

Aj keď bola táto jednotka podrobená testu pádu podľa požiadaviek MIL-STD-810G, nemôžeme vo všetkých situáciách a podmienkach garantovať ochranu pred poškodením zaznamenaných údajov alebo skrinky. Jednotku schválne nevystavujte účinkom pádu ani nárazu.

**Vysoká teplota tejto jednotky**

Po dlhšom alebo niekoľkonásobnom opätovnom používaní sa výrobok sa môže zohriať. Ak sa tak stane, dávajte pozor, aby ste sa

nepopálili. **Údržba**

ˎˎ Pred údržbou najprv odpojte kábel od osobného počítača a od jednotky. ˎˎ Túto jednotku utrite mäkkou, suchou tkaninou alebo dobre

 $\bullet$  Nepoužívajte alkohol, riedidlo, benzín a pod. Môžu zhoršiť

**Χειρισμός αυτής της μονάδας** • Μη χρησιμοποιείτε ή αποθηκ

vyžmýkanou vlhkou tkaninou.

kvalitu alebo poškodiť povrch.

ˎˎ Používanie tkaniny na čistenie, ktorá je napustená chemikáliou, môže mať za následok vyblednutie alebo zmenu farby.  $\bullet$  Používanie odparujúcich sa roztokov, ako sú insekticídy, alebo dlhodobý styk tejto jednotky s gumenými alebo vinylovými plastovými výrobkami môže mať za následok zhoršenie stavu

• Nepoužívajte tekuté roztoky a pod. Tekutina sa môže dostať

alebo poškodenie tejto jednotky.

Ochranné známky<br>• Microsoft a Windows sú buď registro

dovnútra a spôsobiť poruchu.

Η παρεχόμενη σκληρή θήκη δεν πληροί προδιαγραφές κατά του ...<br>σματος ή της σκόν

Σύμφωνα με το σύστημα αξιολόγησης του διεθνούς προτύπου IEC60529, αυτή η μονάδα πληροί προδιαγραφές κατά του πιτσιλίσματος αντίστοιχες της κατηγορίας IPX4, που σημαίνε ότι διαθέτει ένα επίπεδο προστασίας ενάντια στην εισροή νερού μέσα στη μονάδα, όμως δεν είναι εντελώς αδιάβροχη. Μην τη χρησιμοποιείτε μέσα στο νερό ή σε μέρος όπου θα βραχεί. Κλείστε καλά το κάλυμμα της θύρας για να επιτευχθούν οι προδιαγραφές κατά του πιτσιλίσματος. Ανάλογα με τον τρόπο που χρησιμοποιείται αυτή η μονάδα, υπάρχει κίνδυνος εισροής νερού μέσα στη μονάδα και πρόκλησης φωτιάς, ηλεκτροπληξίας ή δυσλειτουργίας.<br>● IPX4 (δοκιμή αδιαβροχότητας)

— Αυτό το προϊόν είναι προστατευμένο από σταγόνες νερού<br>προερχόμενες από οποιαδήποτε κατεύθυνση.

Technické údaje **Prevádzkové prostredie**

ˎˎ IP5X (ανθεκτικότητα στη σκόνη, δοκιμή ενάντια στη σκόνη) ˋ Το προϊόν είναι επαρκώς προστατευμένο για να διατηρεί ένα ορισμένο επίπεδο λειτουργίας και ασφάλειας ακόμα και αν τα .<br>ατίδια σκόνης στη δοκιμή ενάντια στη σκόνη (διάμετρος

Skladovacia teplota -20 °C až +60 °C Skladovacia vlhkosť 8 % až 90 % (bez kondenzácie)

SuperSpeed USB (USB 3.1 Gen  $1) \times 2$ 

**Kompatibilné OS**

Windows 7 (SP1), Windows 8.1, Windows 10

**Προδιαγραφές κατά των κραδασμών** Αν και αυτή η μονάδα έχει υποστεί δοκιμές πτώσης σύμφωνα με το πιο πετιγρήμα επιστρά εντον συνερμές είναι στη συμφανισμό.<br>το πρότυπο MIL-STD-810G, δεν εννυόμαστε ότι δεν πρόκειται ν προκληθεί βλάβη στα αποθηκευμένα δεδομένα ή στην εξωτερική θρόκησει εκαρή του προσφήκη. Μην τη ρίχνετε κάτω επίτη<br>Ιήκη σε κάθε περίπτωση ή συνθήκη. Μην τη ρίχνετε κάτω επίτη

OS X 10.9, OS X 10.10, OS X 10.11, macOS 10.12, macOS 10.13

**Rozhranie**

**Spotreba energie**

**Odolnosť proti nárazom\*** V zhode s MIL-STD-810G

Οταν το προϊόν χρησιμοποιηθεί για μεγάλο χρ ή αρκετές φορές, μπορεί να θερμανθεί. Εάν συμβεί αυτό, παρακαλείστε να προσέχετε να μην καείτε.

**\*** Odolnosť proti pošpliechaniu, prachu a nárazom sú podľa

103,2 mm  $\times$  29,4 mm  $\times$  168 mm (Š  $\times$  V  $\times$  H, bez výčnelkov

testovacích štandardov Sony. **Rozmery (približne)**

> προκαλέσει φθορά ή βλάβη στη μονάδα. • Μη χρησιμοποιείτε υγρό διαλυτικό, κ.λπ. Το υγρό μπορε ισέλθει στο εσωτερικό της μονάδας και να προκ

Vzhľad a technické údaje sa môžu zmeniť bez predchádzajúceho upozornenia.

#### Webová lokalita podpory

Podrobnosti o prev nasledovnej adrese URL. http://www.sony.net/promer  **Συσκευή αποθήκευσης δεδομένων**

#### Χρήση της φορητής συσκευής αποθήκευσης δεδομένων με υπολογιστή

# Σύνδεση της μονάδας με τον

#### υπολογιστή **1 Για τη σύνδεση χρησιμοποιήστε καλώδιο σαν**

- **αυτό που βλέπετε στην εικόνα . a:** Παράδειγμα σύνδεσης με χρήση το
- USB **b:** Παράδειγμα σύνδεσης με χρήση του καλωδίου USB Type-CTM που είναι διαθέσιμο στην αγορά
- **2 Βεβαιωθείτε ότι η ενδεικτική λυχνία πρόσβασης αναβοσβήνει αρκετές φορές και ύστερα ανάβει.**

οιχες του IEC60529 IPX4 / IP5X **Προδιαγραφές κατά των κραδασμών\*** Συμβατές με το πρότυπο MIL-STD-810G

## **Σημειώσεις**

**Μάζα (Περίπου)**  $PSZ-H\square\square\square$ : 380 g  $PSZ-S\square\square\square$ : 350 g

αγγισμένο βρεγμένο πανί

ˎˎ Αν η ενδεικτική λυχνία πρόσβασης δεν ανάβει, ελέγξτε αν το καλώδιο είναι συνδεδ  $\bullet$  Μη συνδέσετε δύο καλώδια USB ταυτόχρονα (εικόνα  $\boxdot$  ). Όταν αλλάζετε διασύνδεση, αποσυνδέστε πρώτα αυτή τη μονάδα από

> Για λεπτομέρειες σχετικά με τη λειτουργία και π σχετικά με την υποστήριξη, επισκεφτείτε στην ακόλουθη

**Română** Dispozitiv de stocare a **datelor**

# A Utilizarea unității de stocare portabilă cu un computer Conectarea acestei unități la

- τον υπολογιστή.
- **Η συγκεκριμένη μονάδα έχει προδιαμορφωθεί στο σύστημα exFAT.**
- ˎˎ **Η διαμόρφωση της μονάδας εκτελείται από την εφαρμογή Memory Media Utility.**
- **Προχωρήστε στη λήψη και στην εγκατάσταση της**  .<br>**ής Memory Media Utility την οποία μπορείτε** ν **βρείτε στην ακόλουθη διεύθυνση URL.**
- **http://www.sony.net/mmu** ˎˎ **Μπορεί να χρειαστούν αρκετά δευτερόλεπτα ή δέκατα**  <mark>ττου μέχρι ο υπολογιστής να αναγνωρ</mark>ί **αυτή τη μονάδα.**

**b:** Exemplu de conectare prin cablu USB Type-C<sup>TM</sup> disponibil în **2 Asigurați-vă că lumina de acces clipește de mai** 

#### **Προσοχή**

**Η προετοιμασία αυτής της μονάδας διαγράφει ΟΛΑ τα δεδομένα που είναι αποθηκευμένα σε αυτήν. Αν υπάρχουν αποθηκευμένα δεδομένα σε αυτή τη μονάδα, δημιουργήστε αντίγραφα ασφαλείας των δεδομένων.**

#### Αποσύνδεση αυτής της μονάδας από τον υπολογιστή

Σε αυτή την ενότητα, περιγράφεται η διαδικασία για την αποσύνδεση αυτής της μονάδας από τον υπολογιστή ενώ είναι ενεργοποιημένος ο υπολογιστής.

Μην αφαιρέσετε τη μονάδα την ώρα που αναβοσβήνει η ενδεικτική λυχνία πρόσβασης.

#### **Χρήστες Windows**

Această unitate este un instrument valoros. Datele salvate pot fi pierdute din cauza unei defecţiuni neaşteptate. Ca o măsură de recautie împotriva unei posibile defectări, salvati periodic pe un alt suport datele aflate pe această unitate. Sony nu va repara, recupera sau duplica continutul înregistrat sub nicio formă Mai mult, Sony nu va fi răspunzătoare pentru nicio daună sau pierdere a datelor înregistrate din orice cauză posibilă. L'ESTE POSIBIL CA funcțiile de economisire a energiei de pe co

- **1 Επιλέξτε το [Safely Remove Hardware] (Ασφαλής κατάργηση συσκευών υλικού) στην περιοχή εργασιών, που βρίσκεται στο κάτω δεξιό τμήμα της οθόνης.** Οι συσκευές που είναι συνδεδεμένες εκείνη τη στιγμή στο
- υπολογιστή εμφανίζονται στην οθόνη. **2 Επιλέξτε το εικονίδιο της αποθήκευσης.**
- **3 Περιμένετε έως ότου εμφανιστεί το μήνυμα "Ασφαλής κατάργηση υλικού".**
- **4 Αποσυνδέστε το καλώδιο από τον υπολογιστή. Χρήστες Mac**
- **1 Μεταφέρετε και αποθέστε το εικονίδιο της**
- **μονάδας από την επιφάνεια εργασίας στο [Trash].**
- **2 Αποσυνδέστε το καλώδιο από τον υπολογιστή.**

#### Σημειώσεις σχετικά με τη χρήση

<sub>varele</sub> când conectați această unitate și alt dispozitiv USB simultan la un computer. ˋ Este posibil ca viteza de transfer a acestei unităţi să se reducă.

ˎˎ Este posibil să nu puteți folosi această unitate, dacă este conectată la un hub USB. În acest caz reconectați unitatea direct la portul USB al echipamentului.  $\bullet$  Atunci can $\dot{\mathrm{d}}$  folosiți un port USB Type-C™, introduceți orizontal

pentru a preveni deteriorarea. ˎˎ Nu deconectaţi această unitate de la computer în timpul scrierii, citirii sau ştergerii datelor. În caz contrar, datele pot fi deteriorate. ˎˎ Dacă această unitate este încă conectată la computer în una dintre următoarele situatii, este posibil ca acest computer să nu ncționeze corespunzător.

 $-$  Când porniti sau reporniti computerul Când computerul intră în modul de așteptare sau hibernare ori este reactivat din aceste stări.

Deconectați unitatea de la computer înainte de a efectua acest

încercati să conectati această unitate din nou. ˎˎ Garanţia oferită produsului este limitată numai la Unitatea de stocare portabilă, când este utilizată normal, în conformitate cu aceste condiţii de utilizare şi cu accesoriile care au fost incluse cu această unitate în mediul de sistem specificat sau recomandat. Serviciile oferite de companie, cum ar fi asistenţa pentru utilizator, sunt de asemenea conditionate de aceste restrictii ˎˎ Datele din această unitate nu sunt complet şterse prin "Formatare" sau "Ştergere". Înainte de a schimba proprietarul unităţii sau de a o elimina, ştergeţi datele pe propria dvs. indere, utilizând o aplicatie de stergere a datelor dis în comerţ sau prin distrugerea fizică a unităţii.

ˎˎ Nu puneți mai multe unități una peste alta pentru a le folosi. **Manipularea acestei unităţi**  $\bullet$  Nu folositi sau depozitati această unitate în următoare

**Locuri foarte fierbinti, reci sau umede** Niciodată nu lăsati această unitate expusă la temperatur ridicate, cum ar fi lumina solară directă, lângă un calorifer/ radiator sau într-o maşină închisă vara. În caz contrar, este posibil ca unitatea să se defecteze sau să se deformeze. ˋ Amplasamente cu presiune joasă (3.000 m sau mai mult peste

 $(mumai PSZ-H\Box\Box)$ Locuri cu câmpuri magnetice sau radiații puternice - Locuri expuse vibratiilor sau zgomotelor puternice

# $(numai P\hat{S}Z-H\Box\Box\Box)$ - Pe suprafete instabile

– În spații ventilate necorespi ˋ Într-un loc umed

- αδρανοποίηση, αναστολή λειτουργίας, αναστολή και συνέχιση. ˎˎ Μην εγκαταστήσετε λογισμικό στη μονάδα. Αλλιώς, υπάρχει κίνδυνος δυσλειτουργίας επειδή δεν θα είναι δυνατή η εύρεση του προγράμματος που εκτελείται κατά την εκκίνηση του ονικού συστήματος
- ˎˎ Λάβετε υπόψη τα παρακάτω όταν συνδέετε αυτή τη μονάδα και μια άλλη συσκευή USB ταυτόχρονα σε έναν υπολογ ˋ Η ταχύτητα μετάδοσης αυτής της μονάδας ενδέχεται να γίνει
- πιο αργή. ˎˎ Αν η μονάδα είναι συνδεδεμένη σε διανομέα USB, ενδέχεται να μην είναι δυνατή η χρήση της. Στην περίπτωση αυτή, συνδέστε τη μονάδα απευθείας στη θύρα USB της συσκευής σας.
- $\bullet$  Όποτε χρησιμοποιείτε θύρα USB Type-C<sup>TM</sup>, φροντίστε να την τοποθετείτε οριζόντια για να μην πάθει ζημιά.
- ˎˎ Μην αφαιρέσετε τη μονάδα αυτή από τον υπολογιστή κατά την εγγραφή, ανάγνωση ή διαγραφή δεδομένων. Μπορεί να
- προκληθεί βλάβη στα δεδομένα. ˎˎ Αν αυτή η μονάδα είναι ακόμα συνδεδεμένη με τον υπολογιστή
- σε μια από τις παρακάτω περιπτώσεις, ο υπολογιστής ενδέχεται να μη λειτουργεί σωστά. ˋ Όταν πραγματοποιείτε εκκίνηση ή επανεκκίνηση του
- 
- υπολογιστή. ˋ Όταν ο υπολογιστής μεταβαίνει σε κατάσταση αναστολής λειτουργίας ή αδρανοποίησης ή επανέρχεται από αυτές τις
- καταστάσεις. Αποσυνδέστε αυτή τη μονάδα από τον υπολογιστή πριν
- 
- πραγματοποιήσετε αυτές τις λειτουργίες. ˎˎ Αν ο υπολογιστής ή η κεντρική συσκευή που χρησιμοποιείτε δεν αναγνωρίζει αυτή τη μονάδα, αφαιρέστε τη μονάδα, τερματίστε
- τη λειτουργία ή επανεκκινήστε τον υπολογιστή ή την κεντρική συσκευή και δοκιμάστε να συνδέσετε πάλι αυτή τη μονάδα.
- ˎˎ Η εγγύηση του προϊόντος μας περιορίζεται στην ίδια τη Φορητή συσκευή αποθήκευσης δεδομένων, όταν χρησιμοποιείται κανονικά σύμφωνα με αυτές τις οδηγίες λειτουργίας και με τα εξαρτήματα που τη συνόδευαν στο καθορισμένο ή συνιστώμενο περιβάλλον συστήματος. Οι Υπηρεσίες που παρέχονται από την
- Εταιρία, όπως είναι η υποστήριξη χρηστών, υπόκεινται επίσης σε αυτούς τους περιορισμούς. ■ αυτόσς τους περιορισμούς.<br>● Τα δεδομένα σε αυτή τη μονάδα δεν διαγράφονται πλήρως με τη
- "Διαμόρφωση" ή "Διαγραφή". Προτού παραδώσετε ή απορρίψετε αυτή τη μονάδα, διαγράψτε τα δεδομένα με δική σας ευθύνη χρησιμοποιώντας μια εμπορικά διαθέσιμη εφαρμογή διαγραφής δεδομένων ή καταστρέψτε φυσικά αυτή τη μονάδα.
- ˎˎ Δεν πρέπει να έχετε πολλαπλές μονάδες στοιβαγμένες κατά τη χρήση τους.

În cadrul sistemului de evaluare al standardului international IEC60529 , această unitate are protecţii la praf echivalente cu IP5X, ceea ce înseamnă că oferă un grad de protecţie contra pătrunderii urilor străine, nefiind însă complet etanșeizată contra prafului Închideți bine capacul portului pentru a menține capacitatea de protecție împotriva prafului.

- IP5X (protectie la praf, test praf)
- usul este protejat suficient pentru a menține un anum nivel de functionalitate și de siguranță chiar și dacă particulele de praf utilizate la testul cu praf (diametru de 75 μm ) pătrund în el.

- ˎˎ La operaţiile de întreţinere, deconectaţi mai întâi cablul de la computer, şi apoi de la această unitate. ˎˎ Ştergeţi unitatea cu o cârpă moale şi uscată sau cu o cârpă umedă,
- bine stoarsă. ˎˎ Nu folosiţi alcool, diluanţi sau benzină etc. Aceste substanţe pot
- deteriora sau distruge suprafaţa unităţii. · Folosirea unei lavete de curătare chimică în cazul acestei unități
- poate duce la decolorare sau la modificarea culorii. ˎˎ Folosirea unui solvent volatil, cum ar fi insecticidele sau păstrarea
- timp îndelungat a unităţii în contact cu produse de cauciuc sau vinil poate cauza deteriorarea sau distrugerea produsului.
- · Nu folosiți solvenți lichizi etc. Lichidul poate penetra în interioru unității și cauza defecțiune.

- ˎˎ Microsoft şi Windows sunt mărci comerciale înregistrate sau mărci comerciale ale Microsoft Corporation din Statele Unite şi/
- sau alte tări
- ˎˎ Mac şi OS X sunt mărci comerciale înregistrate ale Apple Inc. din tele Unite și alte țări.  $\bullet$  USB Type-C<sup>TM</sup> si USB-C<sup>TM</sup> sunt mărci comerciale ale USB
- Implementers Forum. Toate celelalte nume de sisteme şi nume de produse menţionate
- în aceste instrucţiuni de utilizare sunt mărci comerciale sau mărci comerciale înregistrate ale companiilor respective care le-au dezvoltat. Aceste instrucțiuni de utilizare nu arată mărcile ™ și "®".
- παρακάτω τοποθεσίες. Διαφορετικά, ενδέχεται να προκληθεί δυσλειτουργία της μονάδας. ˋ Σε υπερβολικά θερμό, κρύο ή υγρό μέρος
- Ποτέ μην αφήνετε τη μονάδα εκτεθειμένη σε υψηλή ερμοκρασία, όπως σε άμεσο ηλιακό φως, κοντά σε καλοριφέρ ή στο εσωτερικό ενός κλειστού αυτοκινήτου το καλοκαίρι. Διαφορετικά, ενδέχεται να προκληθεί δυσλειτουργία της μονάδας ή να παραμορφωθεί. ˋ Σε μέρη με χαμηλή πίεση (3.000 m ή περισσότερο πάνω από
- το επίπεδο της θάλασσας ή) (μόνο το μοντέλο PSZ-H□□□)
- Σε μέρη όπου υπάρχει ισχυρό μαγνητικό πεδίο ή ακτινοβολία<br>— Σε μέρη που υπόκεινται σε δονήσεις ή ισχυρό θόρυβο  $\mu$ όνο το μοντέλο PSZ-H $\Box$  $\Box$ )
- ˋ Πάνω σε ασταθή επιφάνεια ˋ Σε μέρος με ανεπαρκή εξαερισμό
- ˋ Σε μέρος με υγρασία ˎˎ Μην καλύψετε τη μονάδα με ύφασμα ή οτιδήποτε άλλο
- που ενδέχεται να εμποδίζει τον φυσικό διασκορπισμό της
- θερμότητας. Αλλιώς, υπάρχει κίνδυνος αποτυχιών. ˎˎ Όποτε δεν χρησιμοποιείτε τη μονάδα, περάστε το καλώδιο USB μέσα στην εγκοπή κατά μήκος των πλαϊνών πλευρών της μονάδας.
- ˎˎ Μη χρησιμοποιήσετε το ενσωματωμένο καλώδιο USB για να σηκώσετε ή να μεταφέρετε τη μονάδα.
- ˎˎ Μην τοποθετήσετε βαριά αντικείμενα επάνω στο καλώδιο USB κατά τη χρήση της μονάδας.

#### **Προδιαγραφές κατά του πιτσιλίσματος και της σκόνης**

**Προδιαγραφές κατά του πιτσιλίσματος**

gå förlorade på grund av plötsligt funktionsavbrott. Som en försiktighetsåtgärd mot eventuella funktionsavbrott, spara regelbundet data i denna enhet någon annanstans. Sony komme nte under några omständigheter att reparera, återställa eller

ˋ Överföringshastigheten för denna enhet kan bli långsammare. ˎˎ Om enheten är ansluten till ett USB-nav, kan den kanske inte användas. I så fall, anslut enheten direkt till USB-porten på din enhet.<br>● När du använder en USB Type-C™-port ska den föras in vågrätt

**Προδιαγραφές κατά της σκόνης**

Σύμφωνα με το σύστημα αξιολόγησης του διεθνούς προτύπου IEC60529, αυτή η μονάδα πληροί προδιαγραφές κατά της σκόνης αντίστοιχες της κατηγορίας IP5X, που σημαίνει ότι διαθέτει ένα επίπεδο προστασίας ενάντια στην είσοδο ξένων σωματιδίων μέσα στη μονάδα, όμως δεν είναι εντελώς προστατευμένη από αυτά. Κλείστε καλά το κάλυμμα της θύρας για να επιτευχθούν οι

προδιαγραφές κατά της σκόνης.

ιγή βλάβης.

Επίσης, οι προδιαγραφές κατά της σκόνης δεν εγγυώνται την

användarstöd, är också föremål för dessa begräns ˎˎ Data i denna enhet raderas inte fullständigt av "Formatera" eller "Ta bort". Innan du lämnar över eller kasserar denna enhet, radera data på eget ansvar genom att använda ett kommersiell tillgängligt program för dataradering eller fysiskt förstöra denna

75 μm) εισχωρήσουν στη μονάδα.

Det kan orsaka tekniskt fel i enheten. - Där det är mycket varmt, kallt eller fukt

i enheten eller att den deformera

ˋ Där det finns ett starkt magnetfält eller strålning  $-$  Platser som utsätts för vibrationer eller starkt buller (gäller endast PSZ-H $\square\square\square$ )

και μην την υποβάλλετε σε προσκρούσεις.

**Υψηλή θερμοκρασία αυτής της μονάδας**

<sup>1</sup> På ett instabilt underlag  $=$  I ett dåligt ventilerat utrymme ˋ På en fuktig plats

● Täck inte enheten med en trasa eller annat som kan hindra naturlig värmeavledning. Annars kan det orsaka fel. ˎˎ När enheten inte används, placera USB-kabeln i spåret längs

**Συντήρηση**

ˎˎ Αποσυνδέστε το καλώδιο πρώτα από τον υπολογιστή και έπειτα

Enligt den internationella standarden IEC60529 klassificeringssystem, har denna enhet specifikationer för stänktålighet motsvarande IPX4, vilket innebär att den har ett skydd mot att vatten tränger in, men den är inte helt vattentät. Använd den inte under vatten eller där det blir mycket vått. Stäng ortskyddet ordentligt för att behålla den stänktåliga presta Beroende på hur denna enhet används, finns det risk för att vatten tränger in och leder till brand, elektriska stötar eller felfunktio

(gäller endast  $\overline{P}SZ-H\Box\Box\Box$ )

από αυτή τη μονάδα πριν από τη συντήρηση. ˎˎ Σκουπίστε τη μονάδα με ένα απαλό στεγνό πανί ή ένα καλά

ˎˎ Μη χρησιμοποιείτε οινόπνευμα, διαλυτικό, βενζόλιο, κ.λπ. ίδρεί να φθείρουν ή να προκαλέσουν βλάβη στην επιφάνει ˎˎ Η χρήση ενός πανιού χημικού καθαρισμού σε αυτή τη μονάδα μπορεί να προκαλέσει ξεθώριασμα ή αλλαγή του χρώματός της. ˎˎ Η χρήση ενός πτητικού διαλυτικού όπως ενός εντομοκτόνου, ή η επαφή αυτής της μονάδας με προϊόντα από καουτσούκ ή πλαστικού βινυλίου για μεγάλο χρονικό διάστημα μπορεί να

δυσλειτουργία.

Εμπορικά σήματα

ˎˎ Οι επωνυμίες Microsoft και Windows είναι σήματα κατατεθέντα ή εμπορικά σήματα της Microsoft Corporation των Ηνωμένων Πολιτειών στις Ηνωμένες Πολιτείες ή/και σε άλλες χώρες. ˎˎ Οι επωνυμίες Mac και OS X είναι σήματα κατατεθέντα της Apple

 $\bullet$  Οι ονομασίες USB Type-C<sup>TM</sup> και USB-C<sup>TM</sup> είναι εμπορικά σήματα

ισία αποθήκευσης 8% έως 90% (χωρίς συμπύκνωση)

Inc. στις Η.Π.Α. και σε άλλες χώρες.

της USB Implementers Forum.

Όλα τα άλλα ονόματα συστημάτων και ονόματα προϊόντων που αναφέρονται σε αυτές τις οδηγίες λειτουργίας αποτελούν εμπορικά σήματα ή σήματα κατατεθέντα των αντίστοιχων εταιριώ ανάπτυξής τους. Αυτές οι οδηγίες λειτουργίας δεν εμφανίζουν τις  $\bullet$  Microsoft och Windows är antingen registrerade varumärken eller varumärken som tillhör amerikanska Microsoft Corporation

ενδείξεις ™ και "®".

Προδιαγραφές **Περιβάλλον λειτουργίας**

Συμβατό λειτουργικό σύσ<sup>.</sup>

Θερμοκρασία λειτουργίας 5 °C έως 40 °C Υγρασία λειτουργίας 8% έως 90% (χωρίς συμπύκνωση)  $\bullet$  USB Type-C<sup>TM</sup> och USB-C<sup>TM</sup> är varumärken som tillhör USB Implementers Forum. Alla andra systemnamn och produktnamn som omnämns i denna bruksanvisning är varumärken eller registrerade varumärken som tillhör respektive utvecklingsföretag. I denna bruksanvisning visas

Θερμοκρασία αποθήκευσης -20 °C έως +60 °C

Windows 7 (SP1), Windows 8.1, Windows 10

erSpeed USB (USB 3.1 Gen  $1 \times 2$ 

OS X 10.9, OS X 10.10, OS X 10.11, macOS 10.12, macOS 10.13

**Διασύνδεση**

**Κατανάλωση ρεύματος**

4,5 W **Σύστημα αρχείων (προεπιλογή εργοστασίου)**

exFAT **Προδιαγραφές κατά του πιτσιλίσματος και της σκόνης\***

Supportwebbplats För detaljer om användning oc följande webbadress. http://www.sony.net/prom

**\*** Οι προδιαγραφές κατά του πιτσιλίσματος, της σκόνης και των κραδασμών είναι σύμφωνες με τα πρότυπα δοκιμών της Sony.

# **All Brug af bærbar lagring** sammen med en computer Tilslutning af denne enhed til

#### **1** Brug et kabel som vist i illustration **A** til at

**a:** Eksempel på forbindelse med det indbyggede USB-kabel **b:** Eksempel på forbindelse med kablet af typen USB Type-C<sup>TM</sup>

**Διαστάσεις (Περίπου)**

οποίηση.

103,2 mm × 29,4 mm × 168 mm (Π × Υ × Β, χωρίς προεξοχές)

ˎˎ Hvis adgangsindikatoren ikke lyser, skal du kontrollere, at kablet • Forbind ikke to USB-kabler samtidigt (illustration **B**). Afbryd

**Περιεχόμενα αντικείμενα** Φορητή συσκευή αποθήκευσης δεδομένων (1), σκληρή θήκη (1),

Ο σχεδιασμός και οι προδιαγραφές υπόκεινται σε αλλαγή χωρίς

Formatering af enheden udføres via programme **Hent og installer Memory Media Utility, som er** 

Τοποθεσία Web υποστήριξης

διεύθυνση URL.

ολο έντυπης τεκμηρίωσης

http://www.sony.net/promemory

## computer **1 Folosiți un cablu ca în ilustraţia pentru**

**conexiune. a:** Exemplu de conectare a cablului USB încorporat

comert

# **multe ori după care se aprinde.**

**Observaţii**

Denne enhed er et præcisionsinstrument. Gemte data kan miste pga. en pludselig fejl. Som en forholdsregel mod mulig funktionsfejl skal du regelmæssigt sikkerhedskopiere dataene på enheden. Sony vil under ingen omstændigheder reparere, genoprette eller reproducere optaget indhold. Sony er endvidere ikke under nogen omstændigheder ansvarlig for nogen form for beskadigelse eller tab

ˎˎ Dacă lumina de acces nu se aprinde, verificați dacă cablul este conectat în mod corect. Nu conectați două cabluri USB în același timp (Ilustrația B Când schimbaţi interfaţa, deconectaţi această unitate de la computer mai întâi.

> $\bullet$  Computerens energisparefunktioner som f.eks. standby, hibernate, dvale, sluk og genoptag drift er muligvis ikke i stand

start af operativsystemet, der ikke kan findes. ˎˎ Bemærk følgende ved samtidig tilslutning af denne enhed og en - Overførselshastigheden for denne enhed kan muliøvis

#### **Această unitate este preformatată exFAT.** ˎˎ **Formatarea unității este efectuată de aplicația Memory**

**Media Utility.** 

**Descărcați și instalați Memory Media Utility, care este disponibil la următorul URL. http://www.sony.net/mmu**

ˎˎ **Computerul va recunoaşte unitatea în câteva secunde sau în mai multe zeci de secunde.**

**Atenţie**

#### **Dacă iniţializaţi această unitate, se vor şterge TOATE datele stocate în ea. Dacă datele stocate se află în această unitate, faceţi copii de rezervă ale datelor.**

#### Deconectarea unităţii de la computer

#### În această secţiune, descriem procedura de deconectare a acestei unităţi de la computer în timp ce computerul este pornit.

Nu îndepărtați această unitate cât timp lumina de acces clipește. **Utilizatorii Windows**

**1 Selectați [Eliminarea în siguranță a unui dispozitiv hardware] din bara de sarcini, amplasată în porțiunea din dreapta jos al** 

ispozitivele conectate în prezent la computer apar pe ecran.

**ecranului.**

operatiuni.

- **2 Selectați pictograma de stocare. 3 Aşteptaţi până când se afişează mesajul**
- **"Hardware-ul se poate elimina în siguranţă". 4 Deconectaţi cablul de la computer.**

**Utilizatorii Mac**

 $-$  På steder med et stærkt magnetfelt eller stråling ˋ På steder udsat for vibrationer eller kraftig støj

**1 Trageţi cu mouse-ul pictograma acestei unităţi de pe desktop în [Coşul de gunoi]. 2 Deconectaţi cablul de la computer.**

# Observaţii privind utilizarea

Under det internationale standard IEC60529-klassificeringssyste svarer denne enheds stænktæthedsspecifikationer til IPX4, hvilket betyder, at den har en et vist beskyttelsesniveau mod, at der trænger vand ind i den, men at den er ikke helt vandtæt. Brug den ikke under vand eller på steder, hvor den bliver meget våd. Luk portdækslet fast for at bevare den stænkesikre evne. Afhængigt af den måde enheden anvendes på, er der risiko for, at der trænger vand ind, hvilket kan medføre brand, elektrisk stød eller

Under det internationale standard IEC60529-klassificeringssystem svarer denne enheds støvtæthedsspecifikationer til IP5X, hvilket betyder, at den har en et vist beskyttelsesniveau mod, at der trænger fremmedlegemer ind i den, men at den er ikke helt støvtæt. Luk portdækslet fast for at bevare den støvsikre evne. .<br>Endvidere beskytter dens støvtæthedsydelse ikke mod beskadigels

cum ar fi modul aşteptare, hibernare, repaus, suspendare sau de reluare a funcţionării să nu poată fi folosite. ˎˎ Nu instalați software pe unitate. Acesta poate avea ca rezultat funcționare defectuoasă datorită programului executat și imposibil de găsit la pornirea sistemului de operare.

uktet kan blive varmt, når det bruges længe eller tilgås et betydeligt antal gange. Hvis dette sker, skal man passe på at undgå forbrændinger.

- $\bullet$  Mac og OS X er registrerede varemærker tilhørende Apple Inc. USA og andre lande. ˎˎ USB Type-CTM og USB-CTM er varemærker tilhørende USB
- Implementers Forum. Alle andre systemnavne og produktnavne nævnt i denne betjeningsvejledning er varemærker eller registrerede varemærker

**Driftsmiljø** Driftstemperatur 5 °C til 40 °C Driftsfugtighed 8 % til 90 % (ingen kondens)<br>Onbevaringstemperatur -20 °C til +60 °C Opbevaringstemperatur -20 °C til +60 °C Opbevaringsfugtighed 8 % til 90 % (ingen kondens) **Kompatible operativsystemer** Windows 7 (SP1), Windows 8.1, Windows 10 OS X 10.9, OS X 10.10, OS X 10.11, macOS 10.12, macOS 10.13 **Grænseflade**  $perSpeed$  USB (USB 3.1 Gen 1)  $\times$  2 **Strømforbrug** 4,5 W **Filsystem (fabriksstandard)** exFAT **Stænktætheds-/støvtæthedsydelse\*** Svarende til IEC60529 IPX4 / IP5X **Modstandsdygtighed over for stød\*** nelse med MIL-STD-810G **\*** Stænktætheds-, støvtæthedsydelser og modstandsdygtighed over for stød er i henhold til Sonys teststandarder. **Mål (ca.)**  $103.2$  mm  $\times$  29.4 mm  $\times$  168 mm  $(B \times H \times D)$ , uden fremspring) **Vægt (ca.)**  $H\Box\Box\Box$ : 380 g  $PSZ-S\square\square$ : 350 g **edfølgende genstan** 

#### ˎˎ Dacă această unitate nu este recunoscută de computer sau de dispozitivul gazdă pe care îl utilizaţi, scoateţi această unitate, închideţi sau reporniţi computerul sau dispozitivul gazdă şi

amplasamente. În caz contrar, este posibil ca unitatea să se

defecteze.

nivelul mării)

- ˎˎ Nu acoperiți unitatea cu nimic care poate obstrucționa disiparea naturală a căldurii. Altfel poate cauza defecțiuni.
- ˎˎ Atunci când unitatea nu este folosită, așezați cablul USB în șanțul
- de pe marginea unității. ˎˎ Nu folosiți cablul USB încorporat ca mâner pentru a ridica
- unitatea sau a-l transporta. ˎˎ Nu puneți sarcină pe cablul USB în timpul utilizării.

**Protecţii la împroşcări şi la praf** arcasa livrată nu are specificații de protecție împotriva împroșcăr și a prafului.

## **Protecţie la împroşcare**

În cadrul sistemului de evaluare al standardului internaţional IEC60529 , această unitate are protecţii la împroşcări echivalente cu IPX4, ceea ce înseamnă că oferă un grad de protecţie contra pătrunderii apei, nefiind însă complet etanşă. Închideți bine capacul portului pentru a menține capacitatea de protecție împotriva împoșcării. Protecţia sa la împroşcări se obţine doar cu capacul portului bine închis. În funcţie de felul în care se utilizează această unitate, există pericolul pătrunderii apei în interior şi al provocării de incendii, electrocutări sau defecţiuni. ˎˎ IPX4 (test etanşare)

ˋ Produsul este protejat contra picăturilor de apă care l-ar atinge din toate direcţiile.

# **Protecţie contra prafului**

#### În plus, protecţia contra prafului nu oferă şi garanţia protecţiei contra deteriorărilor.

## **Protecţie contra şocurilor**

Desi această unitate a fost supusă unor teste de rezistență la cădere conform MIL-STD-810G, nu putem garanta rezistenţa sa în materie de integritate a datelor înregistrate sau de deteriorări la nivelul carcasei exterioare în toate situaţiile şi condiţiile. Nu o scăpaţi şi nu o supuneti intentionat la socuri.

## **Temperatura ridicată a acestei unităţi**

Produsul poate deveni fierbinte dacă este folosit un timp mai îndelungat sau dacă este accesat de foarte multe ori. În acest caz, aveți grijă să nu suferiți arsuri.

## **Întreţinerea**

# Mărcile comerciale

#### Specificaţii

- **Mediul de funcţionare** Temperatură de funcţionare 5 °C până la 40 °C Umiditate de funcţionare 8 % până la 90 % (fără condens) Temperatură de depozitare -20 °C până la +60 °C
- Umiditate de depozitare 8 % până la 90 % (fără condens) **Sisteme de operare compatibile** Windows 7 (SP1), Windows 8.1, Windows 10
- OS X 10.9, OS X 10.10, OS X 10.11, macOS 10.12, macOS 10.13 **Interfaţă** SuperSpeed USB (USB 3.1 Gen  $1$ )  $\times$  2
- **Consum de putere**
- 4,5 W **Sistem de fişiere (implicit din fabrică)**

# exFAT **Protecţie împotriva împroşcărilor/prafului\***

IEC60529 echivalent IPX4 / IP5X **Protecţie la şocuri\***

## Conform MIL-STD-810G

- **\*** Protecţii la împroşcare, la praf şi la electricitate conform standardelor Sony de testare.
- **Dimensiuni (aprox.)** 103,2 mm × 29,4 mm × 168 mm (L × Î × A, fără proeminenţe) **Greutate (aprox.)**

#### $PSZ-H\square \square \square$ : 380 g  $PSZ-S\square\square\square$ : 350

- **Articole incluse** tare portabilă (1), carcasă dură (1), documentație imprimată
- Concepţia şi specificaţiile pot fi modificate fără notificare prealabilă.

# **Asistență pe Web**<br>Pentru detalii privind operațiunile și

perațiunile și informații de asistență consultaţi următorul URL. http://www.sony.net/prom

 **Datalagringsenhet**

### Använda bärbar lagring med en dator

# Ansluta denna enhet till datorn

- **1 Se illustration för hur man ansluter med en kabel.**
- **a:** Exempel på anslutning med USB-kabel **b:** Exempel på anslutning med USB Type-C<sup>TM</sup>-kabel, tillgänglig på marknaden
- **2 Se till att åtkomstlampan blinkar flera gånger och sedan tänds.**

#### **Observera**

- ˎˎ Om åtkomstlampan inte tänds, kontrollera att kabeln är korrekt ansluten.<br>● Anslut inte två USB-kablar samtidigt (illustration <mark>■</mark>). När du
- byter gränssnitt, koppla från denna enhet från datorn först. **Denna enhet är förformaterad i exFAT.**
- ˎˎ **Formatering av enheten utför av applikationen Memory Media Utility. Hämta och installera Memory Media Utility, som finns tillgänglig på följande webbadress.**
- **http://www.sony.net/mmu** ˎˎ **Det kan ta flera sekunder eller flera tiotals sekunder för**
- **datorn att identifiera denna enhet. Försiktighet**
- **När du initierar denna enhet, raderas ALLA data lagrade på den. Om det finns data lagrade i denna enhet, säkerhetskopiera alla data.**

#### Koppla från den här enheten från datorn

I detta avsnitt beskrivs tillvägagångssättet för att koppla från den här enheten från datorn medan datorn är påslagen. Ta inte bort denna enhet medan åtkomstlampan blinkar.

#### **Windows-användare**

**1 Välj [Säker borttagning av maskinvara] i aktivitetsfältet som återfinns på den nedre, högra delen av skärmen.** De enheter som för tillfället är anslutna till datorn visas på skärmen.

**2 Klicka på ikonen för lagring.**

**3 Vänta tills meddelandet "Säkert att ta bort** 

**maskinvara" visas.**

**4 Koppla från kabeln från datorn.**

**Mac-användare**

**1 Dra och släpp enhetens ikon på skrivbordet i** 

Anmärkningar om användning<br>Denna enhet är ett precisionsinstrument. Sparade data kan

**[Papperskorg].**

**2 Koppla från kabeln från datorn.**

reproducera inspelat innehåll.

Vidare, Sony tar inget ansvar för inspelad information som skadats

eller förlorats av vilken som helst orsak.

tivsystemet inte kan hittas.

ˎˎ Strömsparfunktioner i datorn som vänteläge, viloläge, strömsparläge, uppehåll och återupptag kanske inte kan användas. ˎˎ Installera inte programvara på enheten. Detta kan leda till fel på grund av att programmet sm exekveras vid uppstart av

strument. Sparade data kan

ˎˎ Observera följande när denna enhet och en annan USB-enhet

ansluts till en dator samtidigt.

för att undvika skador.

ˎˎ Avlägsna inte denna enhet från datorn medan data skrivs, läses

 $\;$  När datorn går in i strömsparläge eller viloläge, eller återställs

eller raderas. Det kan förstöra data.

- När du startar eller startar om datorn

ˎˎ Om denna enhet är ansluten till datorn i en av följande situationer, kan det hända att datorn inte fungerar korrekt.

från ettdera läget.

Koppla från denna enhet från datorn innan dessa åtgärder utförs.  $\bullet$  Om denna enhet inte identifieras av datorn eller värdenheten som du använder, ta bort denna enhet, stäng av eller starta om datorn eller värdenheten, och prova att sätta i denna enhet igen. ˎˎ Vår produktgaranti är begränsad till själva den bärbara nheten, när den används normalt i ö med denna bruksanvisning och med de tillbehör som medföljde denna enhet i den specificerade eller rekommenderade systemmiljön. Tjänster som tillhandahålls av Företaget, såsom

enhet. ˎˎ Stapla inte flera enheter på varandra när de används.

**Hantering av denna enhet**

ˎˎ Denna enhet ska inte användas eller förvaras på följande platser.

Denna enhet ska aldrig lämnas på en plats där den utsätts för hög temperatur, som i direkt solljus, nära ett värmeelen eller inuti en stängd bil sommartid. Det kan orsaka tekniskt fel

ˋ Platser med lågt tryck (3 000 m eller mer ovan havsnivå)

sidorna på enheten.

• IPX4 (vattentäthetstest)

ˎˎ Använd inte den inbyggda USB-kabel som ett handtag för att hålla upp eller bära runt enheten. ˎˎ Lägg ingen belastning på USB-kabeln under användning.

Medföljande hårda hölje har inte stänksäkra eller dammsäkr

- Produkten är skyddad mot vattendroppar som träffar den från

**Stänktålighet och dammsäkerhet**

specifikationer. **Stänktålighet**

alla riktningar.

**Dammsäkerhet**

Enligt den internationella standarden IEC60529 ssificeringssystem, har denna enhet specifikationer för dammsäkerhet motsvarande IP5X, vilket innebär att den har ett skydd mot att främmande föremål tränger in, men den är inte helt dammsäker. Stäng portskyddet ordentligt för att behålla sin

r<br>Dessutom är dess prestanda för dammsäkerhet ingen garanti mo

prestanda gällande damsäkerhet.

skador. ˎˎ IP5X (dammsäkerhet, dammtest)

ˋ Produkten är tillräckligt skyddad för att upprätthålla en viss driftnivå och -säkerhet även om dammpartiklarna som används i dammtestet (75 μm i diameter) tränger in i den.

**Stöttålighet**

Även om denna enhet har genomgått falltester som uppfyller MIL-STD-810G, kan vi inte garantera mot skador på inspelade data eller ytterhöljet i alla situationer och förhållanden. Tappa den inte

avsiktligt och utsätt den inte för stötar. **Hög temperatur i denna enhet**

Produkten kan bli varm när den används under en längre tid eller när många filer hanteras. Om det händer ska du vara försiktig så att

du inte bränner dig. **Underhåll**

ˎˎ Koppla först från kabeln från persondatorn och från denna enhet

före underhåll.

ˎˎ Torka av denna enhet med mjuk torr torkduk eller en väl

urvriden våt torkduk.

ˎˎ Använd inte alkohol, thinner, tvättbensin etc. De kan försämra

eller skada ytan.

ˎˎ Användning av en kemisk rengöringsduk på denna enhet kan

orsaka att färgen bleks eller förändras.

ˎˎ Om ett flyktigt lösningsmedel som till exempel ett insektsmedel används, eller om denna enhet under lång tid förvaras i direkt kontakt med ett gummi- eller plastföremål, finns det risk att

Använd inte någon flytande lösning etc. Vätska kan komma in i

denna enhet försämras eller skadas.

enheten och orsaka att det blir fel på den.

Varumärken

USA och andra lände

i USA och/eller andra länder.

ˎˎ Mac och OS X är registrerade varumärken som tillhör Apple Inc.

8 % till 90 % (ingen kondensering<br>-20 °C till +60 °C

inte märkena ™ och "®".

Specifikationer

Arbetstemperatur 5 °C till 40 °C<br>Luftfuktighet vid drift 8 % till 90 %

**Driftsmiljö**

Förvaringstemperatur -20 °C till +60 °C Luftfuktighet vid förvaring 8 % till 90 % (ingen kondensering)

**Kompatibla operativsystem** Windows 7 (SP1), Windows 8.1, Windows 10

SuperSpeed USB (USB 3.1 Gen 1)  $\times$  2

OS X 10.9, OS X 10.10, OS X 10.11, macOS 10.12, macOS 10.13

**Gränssnitt**

**Energiförbrukning** 4,5 W **Filsystem (fabriksinställning)** exFAT **Stänktålighet/dammsäkerhet\*** Uppfyller IEC60529 IPX4 / IP5X

**Stöttålighet\*** Motsvarar MIL-STD-810G

**\*** Stänktålighet, dammsäkerhet och stöttålighet är enligt Sonys

103,2 mm  $\times$  29,4 mm  $\times$  168 mm (B  $\times$  H  $\times$  D, utan utskjutande

teststandarder. **Storlek (Ca.)**

delar) **Vikt (Ca.)** PSZ-H□□□·380 g  $PSZ-S\Box \Box \Box$ : 350 g **Inkluderade artiklar**

Bärbar lagring (1), hård väska (1), Uppsättning tryckt

dokumentation

Utförande och specifikationer kan ändras utan föregående

meddelande.

 **Ekstern harddisk**

computeren

**forbinde.**

som er tilgængeligt på markedet

#### **2 Sørg for, at adgangsindikatoren blinker flere**

**gange og så lyser op.**

**Bemærkninger**

er korrekt tilsluttet.

denne enhed fra computeren først, inden du skifter grænseflade. **Denne enhed er formateret forud i exFAT.**

**Memory Media Utility.** 

**http://www.sony.net/mmu**

**tilgængelig på følgende URL-adresse.**  ˎˎ **Det kan muligvis tage adskillige sekunder eller en hel del** 

## **for computeren at genkende denne enhed. Forsigtig Ved initialisering af denne enhed slettes ALLE de data,**

**som er gemt på den. Hvis de lagrede data er i denne enhed, skal du sikkerhedskopiere dataene.**

#### Afbrydelse af enheden fra

computeren

I dette afsnit beskriver vi proceduren for afbrydelse af enheden fra computeren, mens computeren er tændt. Sørg for at Fjern ikke denne enhed, mens adgangsindikatoren blinker.

**Windows-brugere**

#### **1 Vælg [Sikker fjernelse af hardware] i**

**proceslinjen, som er placeret nederst til højre** 

**på skærmen.**

Der vises de enheder på skærmen, som aktuelt er tilsluttet til

computeren. **2 Vælg lagerikonet.**

#### **3 Vent indtil meddelelsen "Sikker fjernelse af**

**hardware" vises.**

**4 Afbryd kablet fra computeren.**

**Mac-brugere**

#### **1 Træk og slip enhedens ikon på skrivebordet ind**

**i [Papirkurv].**

## **2 Afbryd kablet fra computeren.**

#### Bemærkninger om brug

af optaget data.

til at bruges.

ˎˎ Undlad at installere software på enheden. I modsat fald kan det forårsage funktionsfejl på grund af eksekvering af et program ved

forringes. ˎˎ Hvis denne enhed er forbindet til et USB-hub, kan det måske ikke bruges. I så fald forbindes enheden direkte til din enheds

● Når man bruger en USB Type-C™ port, skal den indsættes

USB-port.

vandret for at undgå beskadigelse.

ˎˎ Fjern ikke denne enhed fra computeren, mens der skrives, læses eller slettes data. Gør du det, kan det skade dataene.  $\bullet$  Hvis denne enhed stadig er tilsluttet til computeren i én af de følgende situationer, fungerer computeren muligvis ikke

ordentligt. ˋ Når du starter eller genstarter computeren. ˋ Når computeren går ind i slumre- eller dvaletilstand, eller den

vækkes fra én af disse.

Frakobl denne enhed fra computeren inden du udfører disse ˎˎ Hvis denne enhed ikke genkendes af den computer eller

betjeninger.

værtsenhed, som du anvender, skal du fjerne enheden, slukke eller genstarte din computer eller værtsenhed, og prøve at tilslutte

enheden igen.

ˎˎ Vores produktgaranti er begrænset til kun at omfatte den bærbare lagring alene, når den anvendes normalt i henhold til denne betjeningsvejledning og sammen med det tilbehør, som fulgte med denne enhed, i det specificerede eller anbefalede systemmiljø. Tjenester som udbydes af firmaet, som f.eks. brugersupport, er også omfattet af disse restriktioner. ˎˎ Dataene i denne enhed slettes ikke fuldstændigt ved hjælp af

"Formater" eller "Slet". Inden du overdrager eller bortskaffer denne enhed, skal du på eget ansvar slette data vha. et kommercielt tilgængeligt program til datasletning eller ødelægge

denne enhed fysisk.

ˎˎ Stabl ikke flere enheder oven på hinanden under brug.

**Håndtering af enheden**

 $(kun PSZ-H\Box\Box)$ 

 $(kun PSZ-H\Box\Box)$ - På en ustabil overflade  $-$  På et dårligt ventileret sted  $-$  På et fugtigt sted

ˎˎ Undgå at anvende eller opbevare denne enhed på følgende steder. Det kan ellers forårsage funktionsfejl på enheden. ˋ På ekstremt varme, kolde eller fugtige steder

Udsæt aldrig denne enhed for høj temperatur som f.eks. i direkte sollys, i nærheden af et varmeapparat eller inde i en aflukket bil om sommeren. Det kan ellers forårsage funktionsfejl på enheden, eller den kan deformeres. ˋ Steder med lavt tryk (3.000 m eller mere over havet)

ˎˎ Tildæk ikke enheden med klæde eller andet, som kan forhindre naturlig frigivelse af varme. Ellers kan det forårsage fejl. ˎˎ Når enheden ikke er i brug, placeres USB-kablet i rillen langs

enhedens sider.

ˎˎ Brug ikke det indbyggede USB-kabel som et håndtag til at holde

enheden eller bære det.

anden USB-enhed til en cor

ˎˎ Sæt ikke USB-kablet under pres, når det bruges. **Stænktætheds- og støvtæthedsydelse** Det medfølgende, hårde etui har ikke stænk eller støvsikre

specifikationer.

#### **Stænktæthed**

funktionsfejl. ˎˎ IPX4 (vandtæthedstest)

ˋ Produktet er beskyttet mod dråber af vand, som rammer den fra alle retninger.

#### **Støvtæthed**

ˎˎ IP5X (støvtæthed, støvtest) ˋ Produktet er tilstrækkeligt beskyttet til at bevare et vist driftsog sikkerhedsniveau, selvom de støvpartikler, der anvendes i støvtesten (75 μm i diameter), trænger ind i den.

#### **Modstandsdygtighed over for stød**

Selvom denne enhed har gennemgået faldtest i overensstemmelse med MIL-STD-810G, kan vi ikke garantere mod beskadigelse af de optagne data eller det ydre kabinet i alle situationer og under alle forhold. Tab den ikke med vilje og udsæt den ikke stød.

#### **Høj temperatur på enheden**

#### **Vedligeholdelse**

- ˎˎ Afbryd kablet fra den personlige computer først, og derefter fra denne enhed inden vedligeholdelse. ˎˎ Tør enheden af med en blød tør klud eller en godt opvredet våd
- klud. ˎˎ Brug ikke alkohol, fortynder, benzin osv. Disse kan nedbryde
- eller beskadige overfladen. ˎˎ Hvis du anvender et kemisk rengøringsmiddel, kan enhedens
- farve falme eller ændres. ˎˎ Brug af et flygtigt opløsningsmiddel som f.eks. et insektmiddel,
- eller opbevaring af enheden i kontakt med produkter af gummi eller vinylplastik i længere tid kan medføre nedbrydning eller beskadigelse af enheden. ˎˎ Brug ikke opløsningsmiddel i væskeform osv. Væsken kan trænge
- ind i enheden og forårsage funktionsfejl.

#### Varemærker

ˎˎ Microsoft og Windows er enten registrerede varemærker eller varemærker tilhørende USAs Microsoft Corporation i USA og/ eller andre lande.

tilhørende deres respektive udviklingsfirmaer. Der vises ikke mærkerne ™ og "®" i denne betjeningsvejledning.

#### Specifikationer

Bærbar lagring (1), hårdt etui (1), Trykt dokumentation Ret til ændring af design og specifikationer uden varsel forbeholdes.

#### Supportwebside

Se den følgende URL angående yderligere oplysninger om anvendelse og supportrelateret information. http://www.sony.net/promemory

## **A** Kannettavan

**<sup>1</sup> Katso johdon kytkentätapa kuvasta . a:** Esimerkki USB-johtoliitännästä **b:** Esimerkki kaupallisesti saatavilla olevasta USB Type-C<sup>TM</sup>

säilytyslaitteen käyttäminen tietokoneen kanssa

#### Yksikön liittäminen tietokoneeseen

ˎˎ Jos käytön merkkivalo ei syty, tarkista, että olet liittänyt johdon oikein.<br>● Älä liitä kahta USB-johtoa yhtä aikaa (kuva ■). Kun muutat

-johdolla tehtävästä liitännästä **2 Varmista, että käytön merkkivalo vilkkuu** 

#### liitäntää, kytke tämä laite ensin irti tietok **Tämä laite on esialustettu exFAT-muotoon.**

# **useasti ja syttyy sen jälkeen palamaan.**

**Huomautuksia**

Tämän yksikön alustus poistaa KAIKKI siihen tallennetu **tiedot. Jos tässä yksikössä on tallennettuja tietoja, ota varmuuskopio.**

ˎˎ **Laitteen alustaminen tehdään Memory Media Utility -sovelluksella. Lataa ja asenna Memory Media Utility seuraavasta URL-**

#### **osoitteesta.**

**http://www.sony.net/mmu** ˎˎ **Saattaa kestää useamman sekunnin tai kymmeniä sekunteja ennen kuin tietokone tunnistaa tämän** 

#### **yksikön.**

#### **Varoitus**

# Yksikön kytkeminen pois

## tietokoneesta

Tässä osiossa kuvaamme, miten yksikkö kytketään pois tietokoneesta, kun tietokone on päällä. Älä irrota tätä laitetta, kun käytön merkkivalo vilkkuu.

- käyttöjärjestelmän käynnistämisen yhteydessä, eikä ohjelmistoa löydy. ˎˎ Huomaa seuraava, kun liität tämän laitteen ja toisen USB-laitteen
- tietokoneeseen yhtä aikaa. . Tämän yksikön tiedonsiirtonopeus saattaa hidast
- ˎˎ Et ehkä voi käyttää tätä yksikköä, jos se on liitetty USBkeskittimeen. Liitä yksikkö tässä tapauksessa suoraan laitteesi USB-liitäntään.
- $\bullet$ Kun käytät USB Type-C $^{\text{\tiny{\textsf{TM}}}}$ -porttia, aseta se vaakatasossa

aurioiden ehkäisemiseksi.

# **Windows-käyttäjät**

**1 Valitse [Poista laite turvallisesti] tehtäväpalkista, ruudun oikeasta alakulmasta.** Tietokoneeseen liitetyt laitteet näytetään näyttöruudulla.

#### **2 Valitse muistin kuvake.**

- **3 Odota, kunnes ilmoitus "Laitteiston poistaminen on turvallista" tulee esiin.**
- **4 Irrota johto tietokoneesta.**

**Mac -käyttäjät**

**1 Raahaa ja pudota yksikön kuvake työpöydältä [roskakoriin].**

**2 Irrota johto tietokoneesta.**

# Käyttöä koskevia

#### huomautuksia Tämä yksikkö on tarkkuuslaite. Tallennetut tiedot voivat kadota

äkillisen häiriön vuoksi. Varotoimenpiteenä mahdollisten häiriöiden varalta yksikköön tallennetut tiedot tulisi aika ajoin kopioida toiseen muistivälineeseen. Sony ei missään olosuhteissa korjaa, palauta tai kloonaa tallennettuja sisältöjä. Sony ei myöskään vastaa tallennettujen tietojen vioittumisesta tai

häviämisestä minkään syyn vuoksi. ˎˎ Tietokoneen virransäästötoiminnot, kuten valmiustila, horrostila, lepotila, keskeytystila ja uudelleenaloitus eivät ehkä ole

käytettävissä. ˎˎ Älä asenna laitteeseen ohjelmistoja. Tämä saattaa johtaa toimintahäiriöön, jos ohjelmiston pitäisi käynnistyä

täysin vesitiivis. Älä käytä sitä veden alla tai paikoissa, joissa se vo kastua. Sulje liittimen kansi tiukasti, jotta yksikön roiskesuojaus toimisi. Riippuen tämän laitteen käyttötavasta on olemassa vaara, että vettä pääsee sisään, mikä saattaa aiheuttaa tulipalon, sähköiskun tai vikatoimintoja.

ˎˎ IPX4 (vesitiiviystesti) <sup>1</sup> Laite on suojattu vesipisaroilta, jotka tulevat laitteeseen kaikista suunnist

että siinä on suoja sisään pääsevän veden varalta, mutta se ei ol

- ˎˎ Älä irrota tätä yksikköä tietokoneesta kirjoittaessasi, lukiessasi tai poistaessasi tietoja. Tämä voisi vioittaa tietoja.
- $\bullet$   $\overline{\rm j}$ os tämä yksikkö $\,$ on jossakin seuraavista tilanteista edelleen liitettynä tietokoneeseen, tietokone ei ehkä toimi oikein.  $-$  Kun tietokone käynnistetään tai käynnistetään uudelleer.
- ˋ Kun tietokone siirtyy lepo- tai horrostilaan tai palautuu niistä. Irrota tämä yksikkö tietokoneesta ennen näiden toimintojen

Vaikka laitteelle on tehty pudotustestit MIL-STD-810G mukaisesti, emme voi taata etteivätkö tallennettu sisältö tai pinnat vahingoitu missään tilanteessa ja tapauksessa. Älä pudota tai kolhi laitetta tahallisest

suorittamista. ˎˎ Jos käyttämäsi tietokone tai isäntälaite ei tunnista tätä laitetta, poista tämä laite, sammuta tai käynnistä uudelleen tietokone tai säntälaite ja yritä sitten liittää tä $\rm \tilde{m}$ ä laite uudelleen. ˎˎ Tuotteen takuu rajoittuu vain itse kannettavaan säilytyslaitteeseen, kun sitä käytetään normaalilla tavalla näiden

käyttöohjeiden mukaisesti ja yksikön mukana toimitettujen lisävarusteiden kanssa järjestelmää varten määritellyssä tai suositellussa käyttöympäristössä. Nämä rajoitukset koskevat myös Yrityksen tarjoamia palveluja, kuten asiakastukea. ˎˎ Tämän laitteen tiedot eivät poistu kokonaan toiminnoilla "Alusta" tai "Poista". Ennen kuin luovutat tämän laitteen jollekin tai

hävität sen, poista tiedot omalla vastuullasi käyttämällä liikkeistä saatavaa tietojen poisto-ohjelmaa tai tuhoamalla tämä laite. ˎˎ Älä aseta useampaa yksikköä päällekkäin niiden ollessa käytössä.

- $\bullet$  Microsoft ja Windows ovat Microsoft Corporation -yhtiön omistamia tavaramerkkejä tai sen Yhdysvalloissa ja/tai muissa ssa rekisteröimiä tavaramerkke ˎˎ Mac X OS ja ovat Apple Inc. -yhtiön Yhdysvalloissa ja muissa  $^{\rm{m}}$ maissa rekisteröimä tavaramerkkejä.<br> $\rm{^{\rm{m}}}$  USB Type-C™ ja USB-C™ ovat USB Implementers Forum
- .<br>merkkej. Kaikki muut näissä käyttöohjeissa mainitut järjestelmien nimet ja tuotenimet ovat ne kehittäneiden yritysten omistamia tai
- rekisteröimiä tavaramerkkejä. Näissä käyttöohjeissa ei esiinny merkintöjä ™ ja "<sup>®.</sup> Tekniset tiedot

#### **Yksikön käsitteleminen**

 $5 °C - 40 °C$ Käyttöpaikan kosteusala 8 % - 90 % (ei kondensaatiota)  $\text{impötila}$  -20 °C - +60 °C Säilytyspaikan kosteusala 8 % - 90 % (ei konder **Yhteensopivat käyttöjärjestelmät** Windows 7 (SP1), Windows 8.1, Windows 10 OS X 10.9, OS X 10.10, OS X 10.11, macOS 10.12, macOS 10.13

- **\*** Roiskesuojaus-, pölysuojaus- ja iskusuoja Sonyn testausstandardien mukaiset. **Mitat (noin)**
- 103,2 mm  $\times$  29,4 mm  $\times$  168 mm (L  $\times$  K  $\times$  S, ilman ulokkeita) **Paino (noin)** PSZ-H□□□: 380 g
- $PSZ-S\Box \Box \Box$ : 350 g
- **Mukana tulevat tarvikkeet** Kannettava säilytyslaite (1), kova kotelo (1), painetut asiakirjat
- Ulkoasua ja teknisiä ominaisuuksia saatetaan muuttaa ilman ennakkoilmoitusta.

- ˎˎ Älä käytä tai säilytä tätä yksikköä seuraavissa paikoissa. Se voisi aiheuttaa toimir ˋ Erittäin kuumat, kylmät tai kosteat paikat Älä koskaan jätä tätä yksikköä paikkaan, jossa se altistuu korkeille lämpötiloille, kuten suoraan auringonvaloon,
- nityslaitteen läheisyyteen tai kesällä suljetun auton sisälle. Se voisi aiheuttaa yksikön toimintahäiriön tai kotelon vääntymisen. ˋ Paikat, joissa on alhainen paine (yli 3 000 m merenpinnan
- yläpuolella sijaitsevat paikat)  $(vain PSZ-H\Box \Box)$ ˋ Paikat, joissa on voimakas magneettikenttä tai säteilyä
- ˋ Paikat, joihin välittyy värinää tai kova ääni  $(vain PSZ-H\Box\Box)$
- ˋ Epävakaat paikat - Huonosti tuuletetut paikat
- ˋ Kosteat paikat
- ˎˎ Älä peitä yksikköä vaatteella, tai millään muulla, joka voisi estää yksikön lämmön haihtumisen. Yksikön peittäminen voi johtaa
- toimintahäiriöön. ˎˎ Kun yksikkö ei ole käytössä, aseta USB-johto yksikön sivuilla olevaan uraan.
- ˎˎ Älä käytä sisäänrakennettua USB-johtoa kahvana, josta pitelet tai annat yksikköä.
- ˎˎ Älä kuormita USB-johtoa, kun se on käytössä.
- **Roiskesuojaus ja pölysuojaus** Mukana toimitettu kotelo ei ole roiske- tai pölysuojattu.

ирането на устройството се извършва <mark>с</mark><br>зане на приложението Memory Media Utility **използване на приложението Memory Media Utility. Свалете и инсталирайте Memory Media Utility от** 

#### **Roiskesuojaus 15**<br>tandardin IEC60529 arvosteluiärjestelmän mukaan tämän laitteen roiskesuojaus vastaa lukemaa IPX4, joka tarkoittaa,

Освен това Sony не носи отговорност за никакви щети или загуба на записаните данни по каквато и да е причина.  $\mathbf B$ ъзможно е да не можете да използвате енергоспестяващит функции на компютъра, като режим на готовност, ибернация, "заспиване", временно изключване и

#### **Pölysuojaus**

standardin IEC60529 arvostelujärjestelmän mukaan tämän laitteen pölysuojaus vastaa lukemaa IP5X, joka tarkoittaa, että siinä on suoja sisään pääsevien vieraiden aineiden varalta, mutta se ei ole täysin pölytiivis. Sulje liittimen kansi tiukasti, jotta yksikön pölysuojaus

> $\bullet$ Ако това устройство е свързано към USB хъб, възможно е да не може да се използва. В този случай свържете устройството директно към USB порта на вашето

• Когато използвате порт USB Type-C<sup>TM</sup>, вкарвайте го хоризонтално, за да избегнете повреждане.

- Lisäksi pölysuojaus ei anna takuita vahinkojen varalta.
- ˎˎ IP5X (pölysuojaus, pölytesti) ˋ Laite on suojattu riittävästi niin, että se säilyttää tietyn käyttöja turvallisuustason vaikka pölytestissä käytetyt pölyhiukkas
- (75 μm halkaisijaltaan) pääsevät laitteen sisään.

# **Iskusuojaus**

#### **Yksikön korkea lämpötila**

Tuote voi kuumentua, kun sitä käytetään pitkäaikaisesti tai useamman kerran peräkkäin. Mikäli näin tapahtuu, ole varovainen ettet polta itseäsi.

#### **Huolto**

- ˎˎ Irrota johto ensin tietokoneesta ja sitten tästä yksiköstä ennen
- kuin alat tehdä huoltotoimia. ˎˎ Pyyhi yksikkö pehmeällä pyyhkeellä tai kostealla pyyhkeellä,
- osta vesi on puristettu kunnolla pois.  $\bullet$ Älä käytä alkoholia, liuottimia, bensiiniä ine. Ne voivat heikentää tai vahingoittaa pintaa.
- ˎˎ Jos käytetään kemiallista puhdistuspyyhettä, yksikön väri voi ılistua tai muuttua. ˎˎ Jos käytetään helposti haihtuvaa liuotinta, kuten
- hyönteismyrkkyä, tai jos yksikköä pidetään kauan kosketuksessa vinyyli- tai muovituotteiden kanssa, yksikkö voi heikentyä tai
- vioittua. ˎˎ Älä käytä nestemäisiä liuottimia jne. Nestettä voi päästä yksikön sisään ja seurauksena on toimintahäiriöitä.

(само PSZ-H $\Box$  $\Box$ ) Върху нестабилна повърхно ˋ На места с лоша вентилация ˋ На влажно място

• На слагайте тежести върху USB кабела, когато го използвате. **Изпълнението е устойчиво на пръски и** 

#### Tavaramerkit

гив пръски и проникване на прах **Устойчивост на пръски**

функциониране.<br>● IPX4 (изпитване за водоустойчивост)

повреда.<br>● IP5X (прахоустойчивост, изпитване на прах) ˋ Продуктът е защитен достатъчно, за да поддържа известно ниво на работа и безопасност дори ако в него проникнат прахови частици, каквито са използвани при тването на прах (с диаметър 75 µm)

.<br>Според системата за класация на междунаролния станляр IEC60529, това устройство е с клас на защита от пръски IPX4, което означава, че то има известно ниво на защита срещу проникване на вода, но то не е напълно водонепроницаемо. Не го използвайте под вода или на места, където може да се намокри много. Затваряйте плътно капачето на порта, за да гарантирате защитата му срещу пръски. В зависимост от начина, по който се използва устройството, съществува опасност от проникване на вода във вътрешността, което може да доведе до пожар, електрически удар или неправилно

## **Käyttöympäristö**

**Liitäntä** SuperSpeed USB (USB 3.1 Gen 1)  $\times$  2 **Virrankulutus**

Продуктът може да стане горещ след продължителна употреб или ако до него е осъществяван достъп много пъти. В такъв

# 4,5 W **Tiedostojärjestelmä (tehdasasetus)**

exFAT **Roiskesuojaus/pölysuojaus\*** IEC60529 IPX4 / IP5X vastaava

#### **Iskusuojaus\*** MIL-STD-810G vastaavuus

ˎˎ Използването на летлив разтворител, например инсектицид, или оставянето на устройството в контакт с продукти от гума или винилова пластмаса за продължително време може а доведе до изменение или повреда на устройствот ● Не използвайте течни разтворители и т.н. Течността може да

• Microsoft и Windows са регистрирани търговски марки или търговски марки на американската компания Microsoft Corporation в Съединените щати и/или други държави. • Мас и OS X са регистрирани търговски марки на Apple Inc. в

 $\bullet$  USB Type-C<sup>TM</sup> и USB-C<sup>TM</sup> са търговски марки на USB

# Asiakastuen Internet-sivusto

Katso tarkemmat tiedot käytöstä ja liittyvistä tukitoimista seuraavasta osoitteesta: http://www.sony.net/promemory

 **Устройство за съхранение на данни**

#### Използване на преносимо хранилище с компютър

емпература на съхранение -20 °C до +60 °C $^\circ$ Влажност при съхранение 8% до 90% (без кондензация)

#### Свързване на това устройство към компютъра

**1 За свързване използвайте кабел, както е показано на фигура . a:** Пример за свързване с използване на вградения USB кабел

**b:** Пример за свързване с използване на USB Type-CTM кабел,

предлаган на пазара

**2 Убедете се, че индикаторът за достъп примигва няколко пъти, след което светва** 

#### **Eesti Andmesalvestusseade**

**постоянно. Забележки**

е свързан правил

ˎˎ Ако индикаторът за достъп не свети, проверете дали кабелът

ˎˎ Не свързвайте два USB кабела едновременно (фигура ). Когато сменяте интерфейса, първо изключете това **<sup>1</sup> Ühendage kaabel nagu näidatud joonisel . a:** Näide integreeritud USB-kaabli ühendamise kohta **b:** Näide eraldi müüdava USB Type-C<sup>TM</sup> kaabliga ühendamise

устройство от компютъра.

**Това устройство е предварително форматирано за** 

**exFAT.**

ˎˎ Kui märgutuli ei sütti, kontrollige, kas kaabel on korralikult ühendatud.<br>• Ärge ühendage samaaegselt kahte USB-kaablit (joonis **E)**).

**следния уебсайт. http://www.sony.net/mmu**

este vahetamisel lahutage esmalt seade arvutist **See seade on eelvormindatud exFAT vormingus.** ˎˎ **Seadme vormindamine toimub rakendusega Memory** 

ˎˎ **Възможно е на компютъра да са необходими няколко секунди или няколко десетки секунди, за да** 

**разпознае устройството.**

**Внимание**

#### Seadme lahutamine arvutist Selles jaotises kirjeldatakse seadme arvutist la

**Инициализирането на това устройство изтрива ВСИЧКИ данни, които се съхраняват в него. Ако** 

**съхраняваните данни са в устройството, направете** 

**им архивно копие.**

Изключване на устройството

от компютъра

**3** Oodake, kuni kuvatakse teade "Riistvara **eemaldamine on ohutu".**

В този раздел е описана процедурата за изключване на това устройство от компютъра при изключването на компютъра. Не изваждайте устройството, докато индикаторът за достъп

> See on täppisseade. Salvestatud andmed võivad ootamatu rikke tõttu kaotsi minna. Ettevaatusabinõuna võimalike rikete korral alletage seadmesse salvestatud andmed korrapäraselt mujale. Sony ei paranda ega taasta mitte mingil juhul salvestatud sisu ega tee ellest täpseid koopiad. Lisaks ei vastuta Sony salvestatud andmete kahiustumise eg

hineku eest mistahes põhjusel. ˎˎ Arvuti energiasäästufunktsioonid, nt puhkerežiim, režiim, unerežiim, peatamine ja jätkamine ei pruugi olla

мига.

**Потребители на Windows** 

**1 Изберете [Безопасно премахване на хардуер] върху лентата със задачи, разположена в долната дясна част на** 

**екрана.**

Текущо свързаните към компютъра устройства се показват

на екрана.

**2 Изберете иконата на устройството за** 

**съхранение на данни.**

 $\bullet$ Ärge installige seadmele tarkvara. See võib põhjustada talitlushäireid, sest operatsioonisüsteemi käivitumisel ei pruugita

**3 Изчакайте да се покаже съобщението "Хардуер, който може да се премахне** 

**безопасно".**

**4 Изключване на USB кабела от компютъра.**

**Потребители на Mac** 

**1 Изтеглете и пуснете в [Кошче] иконата на това устройство върху работния плот. 2 Изключване на USB кабела от компютъра.**

> niseks horisontaalselt. ˎˎ Ärge lahutage seadet arvutist andmete kirjutamise, lugemise ega

ise ajal. See võib andmeid kahjustada. ˎˎ Arvuti ei pruugi töötada korralikult, kui seade on ühendatud vutiga järgmistes olukordades. - Arvuti käivitamisel või taaskäivitamise

Забележки относно

използването

ˋ Kui arvuti läheb une- või talveunerežiimi või väljub sealt. Enne nimetatud toiminguid lahutage seade arvutist.  $\bullet$  Kui arvuti või muu kasutatav hostseade ei tunne seda seadet ära,

Това устройство е прецизен компонент. При внезапно възникване на неизправност запазените данни може да бъдат загубени. Като предпазна мярка срещу възможно възникване на неизправност, периодично запазвайте данните от това устройство на друго място. При никакви обстоятелства Sony няма да поправя, възстановява или възпроизвежда записаното

съдържание.

kasutatakse tavapäraselt käesolevas kasutusjuhendis määratud võ soovitatud süsteemikeskkonnas ja lisaseadmetega, mis kuuluvad selle seadme komplekti. Need piirangud puudutavad ka ettevõtte pakutavaid teenuseid, nt kasutajatuge. ˎˎ Seadmes olevaid andmeid ei saa täielikult kustutada käskudega

 $\bullet$ Ärge kasutage ega hoidke seadet järgmistes kohtades. See võib põhjustada seadme talitlushäire. ˋ Väga kuumad, külmad või niisked kohad.

възстановяване.

ˎˎ Не инсталирайте софтуер на устройството. Това може да доведе до неправилно функциониране поради това, че не може да бъде намерена програмата, изпълнявана при

стартирането на операционната система.

hoidmiseks ega kandmiseks.  $\bullet$  Ärge asetage kasutamise ajal USB-kaablile koormust.

ˎˎ Когато свързвате това устройство и друго USB устройство кум компютър едновременно, имайте предвид след ˋ Скоростта на прехвърляне на информация на това

устройство може да намалее.

оборудване.

ˎˎ IPX4 (veekindluskatse) - Toode on kaitstud igast küljest veepritsmete eest.

ˎˎ Не отстранявайте това устройство от компютъра по време на запис, четене или изтриване на данни. В противен случай

може да повредите данните.

ˎˎ Ако това устройство остава свързано с компютъра в някоя от посочените по-долу ситуации, възможно е той да не

работи нормално.

ˋ При стартиране или рестартиране на компютъра. ˋ Когато компютърът влиза в режим на заспиване или в състояние на бездействие, или излиза от тях. Изключвайте устройството от компютъра преди да

предприемете тези операции.

umisel või korduvatel pöördumistel kuumeneda. Kui see juhtub, olge ettevaatlik, et te ennast ei põletaks. **Hooldamine**

ˎˎ Ако това устройство не бъде разпознато от компютъра или от хоста, който използвате, отстранете устройството, изключете или рестартирайте компютъра или хоста и опитайте да включите това устройство отново.  $\bullet$  Нашата гаранция за продукта е ограничена само до  $\bullet$ самото преносимо хранилище при нормално използване в съответствие с тези работни инструкции и съвместно с аксесоарите, включени заедно с това устройство в определената или препоръчана работна среда. Услугите, предоставяни от компанията, например поддръжка на потребителите, също се подчиняват на тези изисквания. ˎˎ Информацията в това устройство не се изтрива напълно чрез "Форматиране" или "Изтриване". Преди да предадете или изхвърлите това устройство, изтрийте информацията на своя отговорност с помощта на предлагано в търговската мрежа приложение за изтриване, или унищожете

Forum kaubamärgid. Kõik muud kasutusjuhendis mainitud süsteeminimed ja tootenimed on vastavate arendusfirmade kaubamärgid või eritud kaubamärgid. Kasutusjuhendis ei kasutata tähiseid  $^{\mathbb{N}}$ ia " $^{\circledR}$ "

vastab standardi IEC60529 IPX4 / IP5X nõuetel **Põrutuskindlus\***

устройството физически.

- katsestandarditele. **Mõõtmed (ligikaudu)**
- 103,2 mm  $\times$  29,4 mm  $\times$  168 mm (L  $\times$  K  $\times$  S, väljaulatuvate osadeta) **Mass (ligikaudu)** PSZ-H□□□: 380 g

 $PSZ-S\square\square\square$ : 350 g

**Komplekti kuuluva** kaasaskantav mäluseade (1), kõva ümbris (1), trükiste komplekt Disain ja tehnilised andmed võivad muutuda ette teatamat

ˎˎ Не поставяйте няколко устройства едно върху друго, докато

ги използвате.

**Боравене с устройството**

ˎˎ Не го използвайте и не го съхранявайте на следните места. В ротивен случай в него може да възникне неизправнос ˋ На много горещо, студено или влажно място.

**Lietuviškai Duomenų saugojimo įrenginys**

В никакъв случай не оставяйте това устройство изложено на висока температура, например на директна слънчева светлина, близо до отоплителен уред или в затворен автомобил през лятото. В противен случай в него може л възникне неизправност или то да се деформира.  $-$  На места с ниско налягане (3 000 m или повече нал морското равнище) (само PSZ-H $\square\square\square$ ) – На места със силно магнитно поле или ралиация ˋ На места с вибрации или силен шум

> ame skyriuje aprašyta, kaip atjungti įrenginį nuo kompiuterio, kai kompiuteris įjungtas. Neatjunkite šio įrenginio, kol prieigos indikatorius blyksi.

ˎˎ Не покривайте устройството с покривка или каквото и да било, което може да пречи на нормалното отделяне на топлина. В противен случай може ла възникне неизпг ˎˎ Когато устройството не се ползва, поставяйте USB кабела в

 $\bullet$ Не използвайте вградения USB кабел като дръжка, когато

канала по дължината на страните му.

Pastabos dėl naudojimo Šis įrenginys yra tikslusis prietaisas. Įrašytus duomenis galima prarasti dėl netikėto gedimo. Imdamiesi atsargumo priemo reguliariai įrašykite šiame įrenginyje saugomus duomenis kitoje laikmenoje. "Sony" jokiomis aplinkybėmis netaisys, neatkurs i

хващате устройството или го разнасяте.

**прах**

Доставеният твърд калъф не е сертифициран за устойчивост

 $\bullet$  Gali nebūti galimybės naudoti tokias kompiuterio energijos taupymo funkcijas, kaip pristabdytas, išjungti įrašius, laikinai

ˎˎ Į įrenginį nediekite programinės įrangos. Taip padarius gali sutrikti veikimas, nes nebus rasta OS paleisties vykdym

— Šio įrenginio perdavimo greitis gali sumažėti.<br>● Jei šis įrenginys prijungtas prie USB šakotuvo, gali nepavykti juo naudotis. Tokiu atveju prijunkite įrenginį prie savo prietaiso USB

 $\bullet$  Kai naudojate "USB Type-C<sup>TM</sup>" prievadas įstatykite ją horizontaliai, kad išvengtumėte pažeidimo.

Be to, "Sony" nėra atsakinga už jokį įrašytų duomenų sugadinimą

ˋ Продуктът е защитен от водни капки, попадащи от

всички посоки. **Устойчивост на прах**

Според системата за класация на международния стандарт IEC60529, това устройство е с клас на защита от прах IP5X, което означава, че то има известно ниво на защита срещу проникване на чужди вещества, но то не е напълно .<br>стойчиво. Затваряйте плътно капачето на порта, за да гарантирате устойчивостта против проникване на прах. Освен това, устойчивостта му на прах не дава гаранция срещу

> $\bullet$  "Formatavimo" arba "Naikinimo" veiksmai nevisiškai pašalina šiame įrenginyje esančius duomenis. Prieš perleisdami arba išmesdami šį įrenginį turite savo atsakomybe panaikinti duomenis naudodamiesi prekyboje siūlomomis duomenų naikinimo programomis arba sunaikindami šį įrenginį fiziškai. ˎˎ Naudodamiesi keliais įrenginiais, nekraukite jų vienas ant kito.

įrenginiu, ir nurodytoje arba rekomendu

**Удароустойчивост**

.<br>одлагайте на удар съзна

Въпреки че това устройство е преминало изпитанията при падане по MIL-STD-810G, не можем да дадем гаранция срещу

при всички ситуации и условия. Не го изпускайте и не го

**Нагряване на устройството до висока** 

**температура**

Pagal tarptautinio standarto IEC 60529 vertinimo sistemą, šio įrenginio atsparumas taškomiems skysčiams atitinka IPX4, tai reiškia, kad jis iki tam tikro lygio apsaugotas nuo vandens patekimo, bet nėra visiškai atsparus vandeniui. Nenaudokite jo p vandeniu arba vietoje, kurioje jis gali sušlapti. Tvirtai uždarykite prievado dangtelį, kad apsaugotumėte nuo vandens. Priklausomai nuo šio įrenginio naudojimo būdo, kyla pavojus, kad į vidų pateks vandens ir tai sukels gaisrą, elektros smūgį arba gedimą.

случай внимавайте да не се изгорите.

**Поддръжка**

:тройството..

Pagal tarptautinio standarto IEC 60529 vertinimo sistemą, šio įrenginio atsparumas dulkėms atitinka IP5X, tai reiškia, kad jis iki tam tikro lygio apsaugotas nuo pašalinių medžiagų patekim bet nėra visiškai atsparus dulkėms. Tvirtai uždarykite prievado dangtelį, kad apsaugotumėte nuo dulkių. Be to, jo atsparumas dulkėms negarantuoja apsaugos nuo sugadinimo.<br>● IP5X (atsparumas dulkėms, dulkių bandymas)

ˎˎ Преди да пристъпите към техническо обслужване, първо изключете кабела от персоналния компютър и от

 $\bullet$  Избърсвайте устройството с мека суха кърпа или с лобре

ането на кърпичка с почистващ препарат може

изцедена мокра кърпа.

еждане на записаната инфо<mark>р</mark>

ˎˎ Не използвайте спирт, разтворител, бензин и т.н. Те ще разрушат или повредят повърхността му.

да доведе до избледняване или промяна на цвета на

влезе в устройството и да причини неи

устройството.

irenginiu buvo atlikti kritimo bandymai pagal MIL-STD-810G, bet negalime garantuoti įrašytų duomenų ir išorinio korpuso sveikumo visose situacijose ir visomis sąlygomis. Nemėtykite

Търговски марки

САЩ и други държави.

Implementers Forum.

оказани символите ™ и "

Работна температура и постанов 5 °С до 40 °С до 40 °С до 40 °С до 40 °С до 40 °С до 40 °С до 40 °С до 40 °С до 40 °С

Visi kiti sistemų ir gaminių pavadinimai, minimi šiose naudojim instrukcijose, yra atitinkamų juos sukūrusių įmonių prekių ženklai arba registruotieji prekių ženklai. Šiose naudojimo instrukcijose

nenaudojami ženklai ™ ir "® Specifikacijos **Veikimo aplinka**

Всички други имена на системи и продукти, споменати в тези инструкции за експлоатация, са търговски марки или регистрирани търговски марки на съответните ко разработчици. В тези инструкции за експлоатация не са

Технически характеристики

**Работна среда**

"Sony" testavimo standartu **Matmenys (apytiksliai)**

**Съвместими операционни системи** Windows 7 (SP1), Windows 8.1, Windows 10

SuperSpeed USB (USB 3.1 Gen  $1$ )  $\times$  2 **Консумация на електроенерги** 

OS X 10.9, OS X 10.10, OS X 10.11, macOS 10.12, macOS 10.13

**Интерфейс**

# **A Portatīvā datu nesēja** izmantošana ar datoru Ierīces pievienošana datoram

4,5 W

**a:** Piemērs savienojuma izveidei, izmantojot iebūvētu USB kabeli **b:** Piemērs savienojuma izveidei, izmantojot tirdzniecībā pieejamu<br>USB Type-C™ kabeli

**Файлова система (фабрична стойност по подразбиране)**

exFAT

**Изпълнението е устойчиво на пръски и прах\*** Еквивалентно на IEC60529 IPX4 / IP5X

**Удароустойчивост\*** Отговаря на MIL-STD-810G

**\*** Изпълнението за устойчивост на пръски, на прах и на удар съответства на стандартите за изпитване на Sony.

**Размери (приблиз.)**   $103,2 \text{ mm} \times 29,4 \text{ mm} \times 168 \text{ mm}$ (Ш × В × Д, без издадените части)

**Тегло (приблиз.)**<br>PSZ-H□□□: 380 g  $PSZ-S\square\square\square$ : 350 g

**Компоненти, включени в комплекта**

Преносимо хранилище (1), твърд корпус (1), комплект печатни

документи

Дизайнът и техническите характеристики могат да бъдат

променяни без предизвестие.

Уебсайт за поддръжка

8% до 90% (без кондензация)

За подробна информация относно операциите и поддръжката

вижте следния URL адрес. http://www.sony.net/promemory Kaasaskantava mäluseadme

# kasutamine arvutiga

# Seadme ühendamine arvutiga

saturu. Turklāt Sony neuzņemas atbildību par ierakstīto datu bojājumiem ● Iespējams, nevarēsiet izmantot datora enerģijas taupīšana

kohta

**2 Veenduge, et märgutuli vilgub mitu korda ja jääb seejärel püsivalt põlema.**

**Märkused**

izpildīta. ˎˎ Vienlaikus datoram pievienojot šo ierīci un citu USB ierīci, ņemiet vērā tālāk norādītos punktus. .<br>— Var palēnināties ierīces datu pārsūtīšanas ātrums

 $\bullet$  Ja šī ierīce ir savienota ar USB mezglu, ierīci var nebūt iespējar izmantot. Šādā gadījumā pievienojiet ierīci tieši savas ierīces USB

 $\bullet$ Lietojot USB Type-C™ pieslēgvieta ievietojiet to horizontāli, lai

**Media Utility. Laadige alla ja installige Memory Media Utility, mille leiate järgmiselt URL-aadressilt. http://www.sony.net/mmu**

> ● Ja šī ierīce joprojām ir savienota ar datoru kādā no tālāk norādītājām situācijām, iespējams, dators nedarbosies pareizi.

 $\_$  Kad dators tiek pārslēgts miega vai hibernācijas režīmā, vai arī

ˎˎ **Arvutil võib seadme äratundmiseks kuluda mitu kuni mitukümmend sekundit.**

**Ettevaatust Seadme lähtestamisel kustutatakse KÕIK seadmesse salvestatud andmed. Kui seadmesse on salvestatud andmed, varundage need.**

siis, kui arvuti on sisse lülitatud. Ärge eemaldage seda seadet, kui märgutuli vilgub.

**Windowsi kasutajad 1 Valige ekraani alumises parempooses osas** 

**asuval tegumiribal olev [Riistvara ohutu eemaldamine].**

Ekraanile kuvatakse arvutiga ühendatud seadmed. **2 Valige mäluseadme ikoon.**

**4 Lahutage kaabel arvutist.**

**Mac-i kasutajad**

**1 Pukseerige seadme töölauaikoon kausta** 

**[Trash].**

**2 Lahutage kaabel arvutist.**

(tikai PSZ-H). - Uz nestabilas virsmas  $-$  Nepietiekami ventilētā vietā . Mitrā vietā.

# Märkused kasutamise kohta

kasutatavad.

leida täidetavat programmi. ˎˎ Seadme ja muu USB-seadme üheaegsel ühendamisel arvutiga pidage silmas järgmist. ˋ Seadme edastuskiirus võib väheneda.

 $\bullet$ Kui see seade on ühendatud USB-jaoturiga, ei pruugi teil olla võimalik seda kasutada. Sellisel juhul ühendage seade otse teise seadme USB-pesaga.<br>• Kui kasutate USB Type-C<sup>TM</sup> pesa sisestage see kahjustuste

— Sis izstrādājums ir pietiekami aizsargāts, lai saglabātu noteiktu<br>lietošanas un drošības līmeni, pat ja ierīcē iekļūt putekļu testā izmantotā izmēra putekļu daļiņas (ar 75 μm diametru).

- ˎˎ Microsoft un Windows ir korporācijas Microsoft reģistrētas
- preču zīmes vai preču zīmes ASV un/vai citās valstīs.  $\bullet$  Mac un OS X ir reģistrētas Apple Inc. preču zīmes ASV un citā
- valstīs.<br>● USB Type-C™ un USB-C™ ir USB Implementers Forum

eemaldage see, sulgege ja käivitage või taaskäivitage arvuti või hostseade ja proovige seade uuesti ühendada. ˎˎ Toote garantii piirdub ainult kaasaskantava mäluseadmega, mida

Vorminda või Kustuta. Enne toote edasiandmist või kõrvaldamist kustutage andmed omal vastutusel eraldi müüdava andmete kustutamise tarkvaraga või hävitage seade füüsiliselt. ˎˎ Ärge kuhjake mitut seadet kasutamise ajal üksteise peale.

**Svars (aptuv.)**  $PSZ-H\square\square\square$ : 380 g

 $PSZ-S\Box \Box \Box$ : 350 g

#### **Seadme käsitsemine**

Ärge kunagi jätke seadet väga kõrge temperatuuriga kohta, nt otsesesse päikesevalgusse, küttekeha lähedusse või suvel kinnisesse autosse. See võib põhjustada seadme talitlushäire

- või seda deformeerid ˋ Madala rõhuga kohad (3000 m või rohkem üle merepinna)
- (ainult PSZ- $\overline{H}\Box\Box\Box$ ). ˋ Tugeva magnetvälja või kiirgusega kohad.
- a müraga koha (ainult PSZ-H $\square\square\square$ ).

- Ebakindlad pinnad - Halvasti ventileeritud kohad. Niisked kohad.

ˎˎ Ärge katke seadet riide ega muu sarnasega, mis võib takistada loomulikku kuumuse hajumist. Vastasel juhul võib see põhjustada tõrkeid.

ˎˎ Kui seadet ei kasutata, pange USB-kaabel seadme külgedel olevasse soonde. ˎˎ Ärge kasutage integreeritud USB-kaablit käepidemena seadme

**Pritsmekindlus ja tolmukindlus** Kaasasolev ümbris ei ole pritsme- ega tolmukindel.

## **Pritsmekindlus**

Vastavalt rahvusvahelise standardi IEC60529 hindamissüsteemile on selle seadme pritsmekindluse klass IPX4, mis tähendab, et teatud ulatuses on seade kaitstud vee sattumise eest seadme sisse, kuid seade ei ole täielikult veekindel. Ärge kasutage seadet vee all ega kohtades, kus seade võib saada väga märjaks. Pritsmekindluse tagamiseks hoidke pordikate tugevalt suletuna. Sõltuvalt

asutusviisist on oht vee sattumiseks selle sisse, mis võib põhjustada ulekahju, elektrilöögi või talitlushäire.

**Tolmukindlus** Vastavalt rahvusvahelise standardi IEC60529 hindamissüsteemile on selle seadme tolmukindluse klass IP5X, mis tähendab, et teatud ulatuses on seade kaitstud võõrkehade sattumise eest selle siss kuid seade ei ole täielikult tolmukindel. Tolmukindluse tagamiseks hoidke pordikate tugevalt suletuna. Lisaks ei taga tolmukindlus kaitset kahjustuste eest.

ˎˎ IP5X (tolmukindel, tolmukatse) ˋ Toode on piisavalt kaitstud, et tagada teatud toimimise ja ohutuse tase ka tolmukatsel kasutatavate tolmuosakeste (läbimõõduga 75 μm) sattumisel seadme sisse.

#### **Põrutuskindlus**

Kuigi seade on läbinud kukkumiskatsed vastavalt standardile MIL-STD-810G, ei saa garanteerida salvestatud andmete ega korpuse säilimist kõigis olukordades ja tingimustes. Ärge pillake toodet meelega maha ega lööge seda.

# **Seadme kõrge temperatuur**

- ˎˎ Enne hooldamist lahutage kaabel esmalt arvutist ja seadmest. ˎˎ Pühkige seadet pehme kuiva lapiga või korralikult
- kuivaksväänatud niiske lapiga. ˎˎ Ärge kasutage alkoholi, vedeldit, lakibensiini jne. Need võivad pinda kahjustada. ˎˎ Kemikaale sisaldava lapi kasutamine seadme puhastamiseks võib
- selle värvi tuhmistada või muuta. ˎˎ Lenduva lahusti, nt putukatõrjevahendi kasutamine või seadme pikaajaline kokkupuude kummist või vinüülplastist toodetega
- võib seadet kahjustada. ˎˎ Ärge kasutage vedelat lahustit jne. Vedelik võib sattuda seadme
- sisse ja põhjustada selle talitlushäire.

#### Kaubamärgid

ˎˎ Microsoft ja Windows on USA ettevõtte Microsoft Corporation registreeritud kaubamärgid või kaubamärgid Ameerika Ühendriikides ja/või muudes riikides.

ˎˎ Mac ja OS X on ettevõtte Apple Inc. kaubamärgid, mis on registreeritud USA-s ja muudes riikides.

 $\bullet$  USB Type-CTM ja USB-CTM on ettevõtte USB Implementers

#### Tehnilised andmed

**Töökeskkond**  $5^{\circ}$ C kuni 40 °C Õhuniiskus töötamisel 8% kuni 90% (kondensatsioonita) Temperatuur ladustamisel -20 °C kuni +60 °C Õhuniiskus ladustamisel 8% kuni 90% (kondensatsioonita) **Ühilduv op** Windows 7 (SP1), Windows 8.1, Windows 10

OS X 10.9, OS X 10.10, OS X 10.11, macOS 10.12, macOS 10.13 **Liides** SuperSpeed USB (USB 3.1 Gen 1) × 2 **Võimsustarve**

## 4,5 W **Failisüsteem (tehaseseade)**

exFAT **Pritsmekindlus/tolmukindlus\***

vastab standardi MIL-STD-810G nõuetele **\*** Pritsme-, tolmu- ja põrutuskindlus vastavad Sony

#### Tugiteenuste veebisait

- järgmist URL-i. http://www.sony.net/promemory
- Täpsema teabe saamiseks kasutamise ja kasutajatoe kohta külastage

### Nešiojamojo saugojimo įrenginio naudojimas su kompiuteriu

#### Šio įrenginio prijungimas prie kompiuterio

- **1 Prijungdami naudokite laidą, kuris parodytas iliustracijoje.**
- **a:** Sujungimo naudojant įmontuotą USB laidą pavyzdys **b:** Sujungimo naudojant USB C<sup>TM</sup> tipo laidą, esantį rinkoje, pavyzdys
- **2 Įsitikinkite, kad prieigos indikatorius blyksi keletą kartų, o vėliau įsižiebia.**
- **Pastabos**
- **ustances**<br>● Jei prieigos indikatorius neįsižiebęs, patikrinkite, ar laidas prijungtas teisingai.<br>● Nejunkite dviejų USB laidų vienu metu. (iliustracija ➡).
- Keisdami sąsają iš pradžių atjunkite šį įrenginį nuo kompiu Šis įrenginys suformatuotas iš anksto, jo formatas "exFAT" ˎˎ **Įrenginys formatuojamas naudojant "Memory Media**
- Utility" programą.<br>Atsisiųskite ir įdiekite "Memory Media Utility" programą, **kurią galima rasti šiuo URL**
- **http://www.sony.net/mmu** ˎˎ **Kol kompiuteris atpažins šį įrenginį gali praeiti kelios ar keliasdešimt sekundžių.**

**Dėmesio**

**Inicijuojant šį įrenginį panaikinami VISI jame įrašyti duomenys. Jei šiame įrenginyje yra išsaugotų duomenų, pasidarykite jų atsarginę kopiją.**

#### Įrenginio atjungimas nuo kompiuterio

#### **"Windows" naudotojai**

- **1 Pasirinkite užduočių juostos piktogramą [Saugus aparatūros šalinimas], rodomą ekrano dešiniajame apatiniame kampe.** Ekrane parodomi tuo metu prie kompi įrenginiai.
- **2 Pasirinkite atmintinės piktogramą.**

**3 Palaukite, kol pasirodys pranešimas "Aparatūrą** 

**galima saugiai pašalinti".**

**4 Atjunkite kabelį nuo kompiuterio.**

**"Mac" naudotojai**

**1 Darbalaukyje nutempkite šio įrenginio piktogramą į [Trash] (šiukšlinė). 2 Atjunkite kabelį nuo kompiuterio.**

nekopijuos įrašyto turinio.

arba praradimą dėl bet kokios priežasties.

sustabdyti ir tęsti.

programa.

ˎˎ Jungdami šį įrenginį ir kitą USB įrenginį prie kompiuterio vienu

metu, atminkite toliau pateiktą informaciją.

prievado tiesiogiai.

ˎˎ Neatjunkite įrenginio nuo kompiuterio, kai įrašomi, skaitomi arba šalinami duomenys. Tai darant kyla pavojus sugadinti duomenis. ˎˎ Jei šis įrenginys prijungtas prie kompiuterio vienoje iš toliau nurodytų situacijų, kompiuteris gali veikti netinkamai. ˋ Kai paleidžiate arba iš naujo paleidžiate kompiuterį. ˋ Kai kompiuteris perjungiamas į miego ar užmigdymo režimą

arba iš jų.

Prieš atlikdami tokius veiksmus atjunkite šį įrenginį nuo

kompiuterio.

ˎˎ Jei kompiuteris ar kita jūsų naudojama įranga neatpažįsta šio įrenginio, atjunkite įrenginį, išjunkite ir iš naujo paleiskite

uterį ar įrangą ir bandykite prijungti šį įrenginį dar kartą.

te šio įrenginio toliau nurodytos

ˎˎ Mūsų gaminio garantija teikiama tik pačiam nešiojamajam saugojimo įrenginiui, jei jis įprastomis sąlygomis naudojamas pagal šias naudojimo instrukcijas, su priedais, pateiktais su

aplinkoje. Šie apribojimai taikomi ir įmonės teikiamoms

paslaugoms, pvz., naudotojo palaikymui.

**Darbas šiuo įrenginiu**

lygio)<br>(tik PSZ-H□□□)

 $(tik$  PSZ-H $\Box$  $\Box$ ) - Ant nestabilių paviršių  $-$  Prastai ventiliuojamoje vietoje

vietose. Antraip įrenginys gali sugesti. ˋ Labai karštoje, šaltoje arba drėgnoje aplinkoje

 $-$ Vietose, kuriose yra stiprus magnetinis laukas arba

Niekada nepalikite šio įrenginio vietoje, kurioje jį veiks aukšta temperatūra, pvz., tiesioginėje saulės šviesoje, šalia šildytuvo arba uždarytame automobilyje vasarą. Antraip įrenginys gali sugesti arba deformuotis. ˋ Vietose, kuriose žemas slėgis (3000 m ar daugiau virš jūros

spinduliuotė

ˋ Vietose, kuriose įrenginį veiks vibracija arba stiprus triukšmas

ˋ Drėgnoje vietoje ˎˎ Neuždenkite įrenginio audiniu ar kuo nors, kad gali neleisti natūraliai sklisti šilumai. Kitu atveju įrenginys gali sugesti. ˎˎ Kai įrenginys nenaudojamas, įdėkite USB laidą į griovelį šalia įrenginio laidų. ˎˎ Nenaudokite įmontuoto USB laido kaip rankenos, keldami įrenginį ar jį nešdami. ˎˎ Nedėkite nieko ant USB laido, kol jis naudojamas.

**Atsparumas taškomiems skysčiams ir** 

.<br>Komplekte esantis kietas dėklas nėra atsparus vandeniui a

**dulkėms**

dulkėms.

**Atsparumas taškomiems skysčiams**

· IPX4 (atsparumo vandeniui bandymas)

ˋ Gaminys apsaugotas nuo vandens lašų, krintančių iš visų

krypčių. **Atsparumas dulkėms**

> ˋ Gaminys apsaugotas pakankamai, kad išlaikytų tam tikro lygio funkcines ir saugos savybes net ir patekus į vidų dulkių dalelėms, naudojamoms dulkių bandyme (75 μm skersmens).

**Atsparumas smūgiams**

įrenginio ir saugokite jį nuo smūgių. **Aukšta įrenginio temperatūra**

Įrenginys gali įkaisti, jeigu yra naudojamas ilgą laiką arba dažnai įjungiamas. Jeigu taip nutinka, būkite atsargūs ir nenudekite.

 $\bullet$  Prieš atlikdami priežiūrą, visų pirma nuo kompiuterio, o po to

**Priežiūra**

nuo šio įrenginio atjunkite kabelį.

ˎˎ Nuvalykite įrenginį minkšta sausa šluoste arba gerai išgręžta

drėgna šluoste.

ˎˎ Nenaudokite alkoholio, tirpiklių, benzino ir kt. Jie gali pabloginti

 $\bullet$  Jei šiam įrenginiui valyti naudosite chemikalais suvilgytą valymo

arba pažeisti paviršių.

šluostę, jo spalva gali nublukti arba pasikeisti.

ˎˎ Jei naudosite lakų tirpiklį, pvz., insekticidą, arba jei įrenginys ilgą laiką turės sąlytį su gumos ar vinilo plastiko gaminiais, tai gali jį

• Nenaudokite skystų tirpiklių ir pan. Skystis gali patekti į įrenginio

• "Microsoft" ir "Windows" yra "Microsoft Corporation" prekiu ženklai arba registruotieji prekių ženklai JAV ir (arba) kitose šalyse.<br>● "Mac" ir "OS X"yra "Apple Inc." registruotieji prekių ženklai JAV ir kitose šalyse.<br>● "USB Type-C™" ir "USB-C™" yra "USB Implementers Forum"

pabloginti arba pažeisti.

vidų ir sutrikdyti jo veikimą. Prekių ženklai

prekės ženklai.

Veikimo temperatūra nuo 5 °C iki 40 °C Veikimo drėgnis nuo 8 % iki 90 % (be kondensato) Laikymo temperatūra nuo -20 °C iki +60 °C Laikymo drėgnis nuo 8 % iki 90 % (be kondensato)

**Suderinamos operacinės sistemos** Windows 7 (SP1), Windows 8.1, Windows 10

perSpeed USB (USB 3.1 Gen  $1$ )  $\times$  2

OS X 10.9, OS X 10.10, OS X 10.11, macOS 10.12, macOS 10.13

**Sąsaja**

**Energijos sąnaudos**

4,5 W **Failų sistema (gamykliniai nustatymai)** exFAT **Atsparumas taškomiems skysčiams / dulkėms\*** Lygiavertis IEC60529 IPX4 / IP5X

namas su MIL-STD-810G

**Atsparumas smūgiams\***

Spausdintos dokumentacij

**\*** Atsparumas taškomiems skysčiams, dulkėms ir smūgiams pagal

103,2 mm  $\times$  29,4 mm  $\times$  168 mm (P  $\times$  A  $\times$  D, be išsikišimų)

**Masė (apytiksliai)**  $PSZ-H$  $\Box$  $\Box$  $\Box$  380  $\Box$  $PSZ-S\square\square\square$ : 350 g **Pridedama**

Nešiojamasis saugojimo įrenginys, (1), kietas dėklas (1),

Konstrukcija ir specifikacijos gali būti keičiamos be įspėjim

Pagalbos svetainė

Prireikus daugiau informacijos apie naudojimą ir palaikymą,

apsilankykite toliau nurodytoje svetainėje. http://www.sony.net/promemory

 **Datu glabāšanas ierīce** 

# **1 Lietojiet kabeli atbilstoši attēlā sniegtajām**

**norādēm.**

#### **2 Pārliecinieties, ka piekļuves indikators vispirms vairākas reizes mirgo un pēc tam**

**iedegas. Piezīmes**

pievienots pareizi.

ˎˎ Ja piekļuves indikators neiedegas, pārbaudiet, vai kabelis ir ● Nepievienojiet vienlaikus divus USB kabeļus (ilustrācija **□**). Mainot interfeisu, vispirms atvienojiet šo ierīci no datora.

**Šī ierīce ir iepriekš formatēta exFAT formātā.** ˎˎ **Ierīces formatēšanu veic, izmantojot lietojumprogrammu** 

**Memory Media Utility. Lejupielādējiet un instalējiet Memory Media Utility, kas** 

**pieejama šādā vietrādī URL: http://www.sony.net/mmu**

ˎˎ **Var paiet vairākas sekundes vai vairāki desmiti sekunžu,** 

**kamēr dators atpazīst šo ierīci.**

ajā sadaļā ir aprakstīta ierīces atvie

**Piesardzību**

**Inicializējot šo ierīci, tiks izdzēsti VISI tajā saglabātie dati. Ja šajā ierīcē ir saglabāti dati, sagatavojiet datu** 

**dublējumkopiju.**

## Ierīces atvienošana no datora

Neiznemiet šo ierīci, kamēr mirgo piekļuves indikators

ir ieslēgts.

**Windows lietotājiem**

#### **1 Atlasiet [Droša aparatūras noņemšana] uzdevumu ikonjoslā ekrāna labajā pusē**

**apakšā.**

Ekrānā tiks parādītas datoram pašlaik pievienotās ierīces.

**2 Atlasiet atmiņas ikonu.**

**3 Uzgaidiet, līdz tiek parādīts ziņojums "Aparatūras noņemšana ir droša".**

**4 Atvienojiet kabeli no datora.**

**Mac lietotājiem**

#### **1 Velciet un nometiet šīs ierīces ikonu**

**darbvirsmas [atkritnē].**

# **2 Atvienojiet kabeli no datora.**

#### Piezīmes par lietošanu

Šī ierīce ir augstas precizitātes instruments. Saglabātie dati var tikt zaudēti pēkšņas kļūmes dēļ. Lai izvairītos no iespējamu bojājumu radītām sekām, regulāri saglabājiet šajā ierīcē esošos datus citur. Sony nekādā gadījumā nelabos, neatjaunos un nekopēs ierakstīto

vai zudumu jebkādu iemeslu dēļ.

funkcijas, piemēram, gaidstāvi, hibernāciju, miega režīmu,

darbības aizturēšanu un atsākšanu.

ˎˎ Neinstalējiet ierīcē programmatūru. Tas var izraisīt nepareizu darbību, jo operētājsistēmas startēšanas laikā programma netiek

novērstu bojājumus.

ˎˎ Neatvienojiet šo ierīci no datora, kad tiek rakstīti, lasīti vai dzēsti

dati. To darot, dati var tikt bojāti.

ˋ Startējot vai restartējot datoru.

tiek atjaunots no šiem režīmiem.

Pirms aprakstīto darbību veikšanas atvienojiet šo ierīci no datora. ˎˎ Ja izmantotais dators vai aparatūra ierīci neatpazīst, noņemiet ierīci, izslēdziet vai restartējiet datoru vai aparatūru un mēģiniet

pievienot ierīci vēlreiz.

ˎˎ Mūsu izstrādājuma garantija ir ierobežota vienīgi attiecībā uz pašu portatīvo datu nesēju, ja tas tiek lietots normālos apstākļos saskaņā ar šīm lietošanas instrukcijām un ar piederumiem, kas iekļauti šīs ierīces komplektācijā norādītajā vai ieteicamaj sistēmas vidē. Šie ierobežojumi attiecas arī uz Uzņēmuma sniegtajiem pakalpojumiem, piemēram, lietotāju atbalstu. ˎˎ Dati šajā ierīcē netiek pilnīgi izdzēsti, nospiežot "Formatēt" vai "Dzēst". Pirms ierīces nodošanas vai izmešanas izdzēsiet datus uz

savu atbildību, izmantojot komerciāli pieejamas datu dzēšanas lietojumprogrammas vai fiziski salaužot šo ierīci. ˎˎ Lietošanas laikā nenovietojiet vairākas ierīces vienu uz otras.

 $\bullet$  Nelietojiet un neglabājiet šo ierīci tālāk norādītajās vietās. Pretējā gadījumā ierīce var nedarboties pareizi. .<br>15 Loti karstās, aukstās vai mitrās vietās.

**Ierīces ekspluatācija**

līmeņa (tikai PSZ-H $\square \square \square$ ).

Nekādā gadījumā neatstājiet šo ierīci vietās, kur ir augsta temperatūra, piemēram, tiešos saules staros, sildītāja tuvumā vai slēgtā automašīnā vasarā. Pretējā gadījumā ierīce var nedarboties pareizi vai tikt deformēta.

ˋ Vietās ar zemu spiedienu (3000 m) vai augstāk virs jūras

— Vietās, kur ir spēcīgs magnētiskais lauks vai radiācija.<br>— Vietās, ko ietekmē vibrācija vai skaļš troksnis

ˎˎ Nepārklājiet ierīci ar audumu vai jebko citu, kas varētu traucēt dabiskai siltuma izkliedēšanai. Šī ieteikuma neievērošana var

■ Ja ierīce netiek lietota, ievietojiet USB kabeli iedobē gar ierīces

izraisīt ierīces darbības traucējumus.

malām. ˎˎ Neizmantojiet iebūvēto USB kabeli ierīces pacelšanai un

pārvietošanai. ˎˎ USB kabeļa izmantošanas laikā nepakļaujiet to slodzei.

**Aizsardzības pret šļakatām un putekļiem** Komplektācijā iekļautais apvalks nav noturīgs pret mitrumu un

putekļiem.

#### **Aizsardzība pret šļakatām**

Saskaņā ar starptautiskā standarta IEC60529 novērtēšanas sistēmu šīs ierīces šļakatu aizsardzības specifikācijas ir līdzvērtīgas IPX4, un tas nozīmē, ka tā aizsargā pret ūdens iekļūšanu korpusa iekšpusē, taču nav pilnīgi ūdensizturīga. Nelietojiet ierīci zem ūdens vai vietās, kur tā var ļoti samirkt. Cieši aizveriet porta vāciņu, lai nodrošinātos pret mitruma radītiem darbības traucējumiem.

Atkarībā no ierīces lietošanas veida pastāv ūdens iekļūšanas risks, kas var izraisīt ugunsgrēku, elektrošoku vai ierīces bojājumus. ˎˎ IPX4 (ūdensizturības pārbaude) ˋ Šis izstrādājums ir aizsargāts pret ūdens lāsēm, kas nopil uz

ierīces no visām pusēm. **Aizsardzība pret putekļiem**

#### Saskaņā ar starptautiskā standarta IEC60529 novērtēšanas sistēmu šīs ierīces specifikācijas attiecībā uz aizsardzību pret putekļiem ir līdzvērtīgas IP5X, un tas nozīmē, ka tā aizsargā pret svešķermeņu iekļūšanu korpusa iekšpusē, taču ierīcei nav pilnīgas aizsardzības pret putekļiem. Cieši aizveriet porta vāciņu, lai nodrošinātos pret p.<br>Putekļu radītiem darbības traucējumiem. Turklāt aizsardzības pret putekļiem negarantē to, ka neradīsies

bojājumi.<br>● IP5X (aizsardzība pret putekļiem, putekļu pārbaude)

#### **Aizsardzība pret triecieniem**

Lai gan šai ierīcei ir veikti nomešanas testi, kas atbilst MIL-STD-810G, visās situācijās un apstākļos nav iespējams garantēt ierakstīto datu vai ārējā korpusa nesabojāšanu. Nemetiet ierīci apzināti un nesitiet pat to.

#### **Augsta ierīces temperatūra**

Ilgstoši lietojot produktu vai lietojot to ievērojami daudz reižu pēc kārtas, produkts var sakarst. Tādos gadījumos uzmanieties, lai negūtu apdegumus.

#### **Apkope**

- ˎˎ Lai veiktu apkopi, vispirms atvienojiet kabeli no personālā datora un pēc tam no šīs ierīce
- ˎˎ Noslaukiet šo ierīci ar mīkstu un sausu lupatiņu vai pienācīgi izgrieztu mitru lupatiņu. ˎˎ Nelietojiet spirtu, šķīdinātāju, benzīnu u.c. Šīs vielas var sabojāt
- virsmu. ˎˎ Izmantojot tīrīšanas lupatiņu, kas piesūcināta ar ķimikālijām,
- ierīcei var izbalēt vai mainīties krāsa. ˎˎ Izmantojot gaistošus šķīdinātājus, piemēram, insekticīdu, vai
- ilgstoši glabājot šo ierīci saskarē ar gumijas vai vinila plastmasas izstrādājumiem, var rasties ierīces bojājum ˎˎ Neizmantojiet šķidrus šķīdinātājus. Šķidrums var iekļūt ierīcē un radīt bojājumus.

#### Preču zīmes

prečzīmes. Visi pārējie sistēmu nosaukumi un produktu nosaukumi, kas minēti šajās lietošanas instrukcijās, ir attiecīgo izstrādātāju preču zīmes vai reģistrētas preču zīmes. Zīmes ™ un "®" šajās lietošanas instrukcijās nav attēlotas.

#### Specifikācijas

**Darba vide** Darba temperatūra 5 °C līdz 40 °C Darba mitrums 8 % līdz 90 % (bez kondensācijas) Uzglabāšanas temperatūra -20 °C līdz +60 °C  $\frac{1}{2}$ išanas mitrums  $\frac{1}{2}$ 8 % līdz 90 % (bez kondensācijas) **Saderīgas operētājsistēmas** Windows 7 (SP1), Windows 8.1, Windows 10 OS X 10.9, OS X 10.10, OS X 10.11, macOS 10.12, macOS 10.13 **Interfeiss** SuperSpeed USB (USB 3.1 Gen  $1 \times 2$ **Barošana** 4,5 W **Failu sistēma (rūpnīcas noklusējuma)** exFAT **Aizsardzības pret šļakatām/putekļiem\*** Līdzvērtīga IEC60529 IPX4 / IP5X **Aizsardzība pret triecieniem\*** Atbilst MIL-STD-810G  $\lambda$ izsardzība pret šļakatām un putekļiem, kā arī triecienizturīb atbilst Sony testēšanas standartiem. **Izmēri (aptuv.)**  $103.2 \text{ mm} \times 29.4 \text{ mm} \times 168 \text{ mm}$ (plat. × augst. × dziļ. bez izvirzījumiem)

**Iekļautās preces**

Portatīvais datu nesējs (1), ciets futlāris (1), drukāti dokumenti Konstrukcija un specifikācijas var tikt mainītas bez paziņojuma.

#### Atbalsta tīmekļa vietne

0etalizēta informācija par lietošanu un atbalstu ir atrodama tālāl norādītajā tīmekļa adreses URL. http://www.sony.net/promemor

## Uporaba prenosnega pomnilnika z računalnikom

#### Povezovanje te enote z računalnikom

pravilno priključen. • Ne priključujte hkrati dveh kablov USB (slika **B**). Pri menjavi nika to enoto prej odklopite od raču

- **1 Za povezovanje uporabite kabel, kot je**
- **prikazano na sliki .**
- **a:** Primer povezave z vgrajenim kablom USB<br>**b:** Primer povezave s kablom USB Type-C™, ki je na voljo na trgu
- **2 Poskrbite, da indikator za dostop nekajkrat utripne in nato zasveti.**

#### **Opombe**

#### ˎˎ Če indikator za dostop ne zasveti, preverite, ali je kabel USB

#### **Ta enota je vnaprej formatirana v obliki zapisa exFAT.**

ˎˎ **Formatiranje enote se izvede s programom Memory Media Utility.** 

**Prenesite in namestite program Memory Media Utility, ki je na voljo na naslednjem spletnem mestu.** 

**http://www.sony.net/mmu** ˎˎ **Preden računalnik prepozna to enoto, lahko mine nekaj sekund ali nekaj deset sekund.**

#### **Pozor**

**Inicializacija te enote izbriše VSE podatke, ki so shranjeni v njej. Če so v enoti shranjeni podatki, jih varnostno kopirajte.**

#### Odklop te enote z računalnika

V tem razdelku opisujemo postopek odklapljanja te enote z računalnika, ko je vključen. Ne odstranjujte te enote, medtem ko utripa indikator za dostop.

#### **Uporabniki operacijskega sistema Windows**

#### **1 V opravilni vrstici v spodnjem desnem delu zaslona izberite [Varno odstranjevanje strojne opreme].**

#### Naprave, ki so trenutno povezane z računalnikom, se prikažejo na zaslonu.

- **2 Izberite ikono enote za shranjevanje.**
- **3 Počakajte, da se prikaže obvestilo »Zdaj lahko varno odstranite strojno opremo«.**
- **4 Odklopite kabel z računalnika.**
- **Uporabniki operacijskega sistema Mac**

prepozna te enote, odstranite to enoto, zaustavite ali znova zaženite računalnik ali gostiteljsko napravo in poskusite to enoto znova priključiti. ● ---- -- -- -----, ------, ------<br>● Naša garancija za izdelek je omejena samo na prenosni

#### **1 Ikono te enote potegnite in spustite na namizje v [Smetnjak].**

## **2 Odklopite kabel z računalnika.**

#### Opombe o uporabi

Ta enota je precizna naprava. Shranjeni podatki se lahko izgubijo zaradi nenadne odpovedi. Da se zavarujete pred morebitno odpovedjo, občasno shranite podatke iz te naprave kam drugam. Podjetje Sony v nobenem primeru ne bo popravljalo, obnavljalo ali kopiralo shranjenih vsebin.

Poleg tega podjetje Sony ne prevzema odgovornosti za nobeno škodo ali izgubo shranjenih podatkov, ne glede na vzrok. ˎˎ Funkcij za varčevanje z energijo na računalniku, kot so pripravljenost, mirovanje, spanje, začasni izklop in nadaljevanje, morda ne boste mogli uporabljati.

#### **Odpornost proti brizganju vode in prahu** Priložen trdi etui ni odporen proti brizganju vode ali prah

- ˎˎ Ne nameščajte programske opreme v enoto. Program, ki se izvede ob zagonu operacijskega sistema, morda ne bo na voljo, kar lahko
- povzroči napake. ˎˎ Če na računalnik hkrati priključite to enoto in drugo napravo USB, glejte naslednje.
- ˋ Prenos podatkov enote lahko postane počasnejši. ˎˎ Če je ta enota priključena na razdelilnik USB, je morda ne bo
- mogoče uporabljati. V tem primeru priključite enoto neposredno na vrata USB na napravi. ˎˎ Ko uporabljate priključek USB Type-CTM, ga vstavite vodoravno,
- da preprečite poškodbe. ˎˎ Te enote med zapisovanjem, branjem ali brisanjem podatkov ne
- odklopite z računalnika. S tem lahko poškodujete podatke. ˎˎ Če je enota še vedno priključena na računalnik v kateri od naslednjih situacij, računalnik morda ne bo deloval pravilno.
- $-$  Ko zaženete ali znova zaženete računalnik ˋ Ko računalnik vstopi v spanje ali mirovanje ali ga prebudite iz
- spanja ali mirovanja. Pred temi postopki enoto odklopite z računalnika. ˎˎ Če računalnik ali gostiteljska naprava, ki jo uporabljate, ne
- pokrov priključka, da zagotovite odpornost proti brizganju vode. Odvisno od načina uporabe te enote obstaja nevarnost vdora vode, kar lahko povzroči požar, električni udar ali nepravilno delovanje.
- · IPX4 (preizkus vodoodpornost ˋ Izdelek je zaščiten pred vodnimi kapljicami iz katere koli smeri.

pomnilnik, kadar ga uporabljate na običajen način po teh navodilih za uporabo in z dodatno opremo, ki je bila priložena tej enoti, v predpisanem ali priporočenem sistemskem okolju. T omejitve veljajo tudi za storitve, ki jih ponuja podjetje, na primer podporo za uporabnika.

- ˎˎ Microsoft in Windows so zaščitene blagovne znamke ali blagovne znamke podjetja United States Microsoft Corporation v ZDA in/ ali drugih državah.
- $\bullet$  Mac in OS X so zaščitene blagovne znamke podjetja Apple Inc. ZDA in/ali drugih državah.
- $\bullet$  USB Type-CTM in USB-CTM sta blagovni znamki združenja USB Implementers Forum. Vsa druga imena sistemov in izdelkov, ki so omenjena v teh
- navodilih za uporabo, so blagovne znamke ali zaščitene blagovn znamke ustreznih razvojnih podjetij. Ta navodila za uporabo ne<br>kažejo oznak ™ in »®«.<br>—

ˎˎ Podatki v tej enoti se ne izbrišejo v celoti, če izvedete postopek »formatiranja« ali »brisanja«. Preden to enoto predate komu drugemu ali jo zavržete, ste sami odgovorni, da podatke izbriše z uporabo komercialno dostopne aplikacije za brisanje podatkov ali fizičnim uničenjem te enote.

Zračna vlažnost skladiščenja od 8 do 90 % (brez kondenzacije) **Združljivi operacijski sistemi**  $(SP1)$ , Windows 8.1, Windows 10

#### ˎˎ Če uporabljate več enot, jih ne zlagajte eno na vrh druge.

- exFAT **Odpornost proti brizganju vode/prahu\***
- Enakovredno IEC60529 IPX4 / IP5X
- **Odpornost proti udarcem\*** Skladno s standardom MIL-STD-810G
- $\sigma$  ornost proti pljuskom, prahu in udarcem je skladna s
- standardi podjetja Sony.
- **Mere (približno)**
- $103,2 \times 29,4 \times 168$  mm (Š  $\times$  V  $\times$  G, brez štrlečih delov)
- **Masa (približno)**<br>PSZ-H□□□: 380 g
- PSZ-S: 350 g
- **Priloženi deli**
- sni pomnilnik (1), trda torbica (1), komplet tiskane dokumentacije
- Pridržujemo si pravico do nenapovedane spremembe zasnove in tehničnih podatkov.
- **Spletno mesto za podporo**<br>Za podrobnosti o uporabi in podpori gleite naslednii naslov URI

Za podrobnosti o uporabi in podpori glejte http://www.sony.net/promemory

**a:** Eksempel på tilkobling med en innebygget USB-kabel **b:** Eksempel på tilkobling med en USB Type-C<sup>TM</sup> -kabel som er

- **Obravnava te enote**
- Te enote ne uporabliaite ali hranite na nasle lahko povzroči nepravilno delovanje te enote.
- ˋ Izredno vroča, hladna ali vlažna mesta Te enote nikoli ne puščajte izpostavljene visoki tempe
- na primer na neposredni sončni svetlobi, blizu grelnika ali v zaprtem avtomobilu poleti. To lahko povzroči nepravilno delovanje ali deformacijo te enote. ˋ Mesta z nizkim zračnim tlakom (3.000 m nadmorske višine
- ali več)  $(samo$  PSZ-H $\square \square \square)$
- Mesta, kjer so prisotna močna magnetna polja ali sevanje<br>— Mesta, kjer so prisotni tresljaji ali glasen hrup
- $(samo PSZ-H\Box\Pi\Pi)$ - Na nestabilni podlagi
- V slabo prezračenem prostor
- ˋ V vlažnem prostoru
- ˎˎ Ne pokrivajte enote s krpo ali podobnimi predmeti, ki bi lahko ovirali naravno odvajanje toplote. Če tega ne upoštevate, lahko pride do okvar.
- $\bullet$  Ko enota ni v uporabi, pospravite kabel USB v utor vzdolž bočne strani enote.
- ˎˎ Vgrajenega kabla USB ne uporabljajte namesto ročaja za držanje
- ali prenašanje enote. ˎˎ Med uporabo ne obremenjujte kabla USB.
- 

**http://www.sony.net/mmu** ˎˎ **Det kan ta flere sekunder eller flere titalls sekunder før dager denne enheter.** 

# **Odpornost proti brizganju vode**

EC60529 ima ta enota zaščito pred 1 jem vode razreda IPX4, kar pomeni, da je deloma zaščiten pred vdorom vode, ni pa popolnoma vodoodporna. Ne uporabljajt

je pod vodo ali na mestih, kjer so bo močno zmočila. Trdno zapri

#### **Odpornost proti prahu**

 $\bullet$  Merk deg følgende når du skal koble denne enheten og en annen USB-enhet til en datamaskin samtidig. ˋ Denne enhetens overføringshastighet kan bli langsommere. ˎˎ Hvis enheten er koblet til en USB-hub, kan den kanskje ikke brukes. Hvis det skjer, må du koble denne enheten direkte til

● Når du bruker en USB Type-C<sup>TM</sup>-port, sett den inn horisontalt

ˎˎ Ikke koble denne enheten fra datamaskinen under skriving, lesing eller sletting av data. Å gjøre dette kan skade dataene. ˎˎ Hvis denne enheten fortsatt er koblet til datamaskinen i en av de følgende situasioner, kan det være at datamaskinen ikke fungere

ˋ Når du starter datamaskinen eller foretar omstart. - Når datamaskinen går inn i hvile- eller dvalemodus, eller

- Po mednarodnem standardu IEC60529 ima ta enota zaščito pred prahom razreda IP5X, kar pomeni, da je deloma zaščitena pred vdorom tujkov, ni pa popolnoma odporna proti prahu. Trdno zaprite pokrov priključka, da zagotovite odpornost proti prahu. Poleg tega njena odpornost proti prahu ne pomeni jamstva, da ne prišlo do škode
- ˎˎ IP5X (odporno proti prahu, preizkus) ˋ Izdelek ima zadostno zaščito za določeno raven delovanja in
- varnosti tudi pri vdoru prašnih delcev, ki so bili uporabljeni za preizkus odpornosti proti prahu (premer 75 μm).

#### **Odpornost proti udarcem**

Čeprav je ta enota prestala preizkuse s padcem po standardu MIL-STD-810G, ne moremo jamčiti, da bodo shranjeni podatki ali zunanje ohišje ostali nepoškodovani v vseh situacijah in primerih.

#### Naprave ne izpostavljajte namernim padcem ali udarcem.

#### **Visoka temperatura te enote** Če se izdelek uporablja dlje časa ali se do njega velikokrat dostopa,

- se lahko segreje. Če se to zgodi, bodite previdni, da se ne opečete.
- **Vzdrževanje**
- evanjem odklopite kabel najprej z osebnega računalnika in nato z te enote. ˎˎ Enoto obrišite z mehko suho krpo ali dobro ožeto vlažno krpo.
- ˎˎ Ne uporabljajte alkohola, razredčila, bencina itd. To lahko poškoduje ali poslabša površino. ˎˎ Uporaba kemične čistilne krpe s to enoto lahko povzroči bledenje
- li spremembo barve enote. ˎˎ Uporaba hlapljivih topil, na primer insekticida, ali dolgotrajen
- stik te enote z gumijastimi ali vinilnimi izdelki iz umetnih mas lahko povzroči poslabšanje površine ali škodo na enoti. ˎˎ Ne uporabljajte tekočih topil itd. Tekočina lahko vdre v enoto in povzroči nepravilno delovanje.

#### Blagovne znamke

Selv om denne enheten har gjennomgått falltester som er i samsva med MIL-STD-810G, kan vi ikke garantere mot skade på lagrede data eller det ytre huset i alle situasjoner og under alle forhold. Ikke

#### Tehnični podatki **Okolje delovanja**

Delovna temperatura od 5 do 40 °C od 8 do 90 % (brez kondenzacije) Temperatura skladiščenja od –20 do 60 °C

OS X 10.9, OS X 10.10, OS X 10.11, macOS 10.12, macOS 10.13 **Vmesnik** SuperSpeed USB (USB 3.1 Gen 1) × 2

**Poraba moči**

4,5 W **Datotečni sistem (tovarniško privzeta vrednost)**

**Strømforbruk** 4,5 W **Filsystem (fabrikkinnstilling)** exFAT **Sprutsikker/støvtett ytelse\*** rende IEC60529 IPX4 / IP5X

 **Datalagringsenhet** 

Bruke bærbar lagring med

en datamaskin

**1** Bruk en kabel som vist på bilde **A** for

Slik kobler du denne enheten til

datamaskinen

tilgjengelig på markede

**tilkobling.**

ˎˎ Ako pristupni indikator ne upali, provjerite je li kabel ispravno spojen.<br>● Nemojte spajati dva USB kabla istovremeno (slika ■). Prilikom mijenjanja sučelja, najprije odspojite uređaj s raču

**2 Sørg for at tilgangsindikatoren blinker flere** 

**ganger for deretter å lyse.**

lastes ned fra følgende nettad**r** 

**Merknader**

ˎˎ Dersom tilgangsindikatoren ikke lyser, må du kontrollere at

Like koble to USB-kabler til på samme tid (bilde **E**). Når du skal endre grensesnitt, må du først koble denne enhe

kabelen er satt inn riktig.

datamaskinen.

**Denne enheten er forhåndsformatert i exFAT.**

ˎˎ **Formattering av enheten utføres av Memory Media** 

**Utility.** 

**Last ned og installer Memory Media Utility, som kan** 

**Forsiktig**

**Initialisering av denne enheten vil føre til at ALLE data på den blir slettet. Dersom data er lagret i denne enheten,** 

**må du ta sikkerhetskopi av dem.**

Slik kobler du denne enheten

Napomene o uporabi<br><sup>Ovaj uređaj je precizan instrument. Pohranjeni podaci mogu</sup> Ovaj uređaj je precizan se izgubiti ako dođe do iznenadne greške. Kao mjeru opreza od noguće greške, povremeno sačuvajte podatke s $\overline{\text{ov}}$ og uređaja negd drugdje. Sony neće, ni pod kojim uvjetima, popraviti, nadoknaditi niti replicirati pohranjen sadržaj. Nadalje, Sony ni u kojem slučaju neće biti odgovoran za bilo kakva

štećenja ili gubitke pohranjenih podataka ˎˎ Funkcije uštede energije na računalu poput stanja na čekanju, hibernacije, stanja mirovanja, obustavljanja i rez

fra datamaskinen

I dette avsnittet forklarer vi fremgangsmåten for å koble denne enheten fra datamaskinen mens datamaskinen er slått på. Ikke fjern denne enheten mens tilgangsindikatoren bl inker.

**Windows-brukere**

tava kojeg nije moguće naći. ˎˎ Prilikom istovremenog povezivanja ovog uređaja i nekog drugog USB uređaja na računalo, imajte na umu sljedeće.

**1 Velg [Trygg fjerning av maskinvare] i oppgavelinjen, nederst i høyre hjørne på** 

**skjermen.**

Enhetene som i øyeblikket er koblet til datamaskinen, vil vises

på skjermen.

priključak uređaj ● Kada koristite priključak USB Type-C<sup>TM</sup>, umetnite ga vodoravno kako bi se spriječilo oštećenje.

ˎˎ Nemojte vaditi ovaj uređaj iz računala dok pišete, očitavate ili brišete podatke. To bi moglo oštetiti podatke. ˎˎ Ako je ovaj uređaj i dalje povezan na računalo u jednoj od sljedećih situacija, računalo možda neće ispravno raditi.  $-$  Prilikom pokretanja ili ponovnog pokretanja računala

**2 Velg ikonet til disken.**

**3 Vent til meldingen "Trygt å fjerne maskinvare"** 

**vises.**

**4 Koble kabelen fra datamaskinen.**

**Mac-brukere**

**1 Dra og slipp denne enhetens ikon på skrivebordet til [Papirkurv]. 2 Koble kabelen fra datamaskinen.**

**Merknader angående bruk<br>Denne enheten er et presisionsinstrument. Lagrede data k** 

som følge av plutselig svikt. Som en forholdsregel mot mulig svikt bør du av og til lagre dataene i denne enheten et annet sted. Sony vil ikke under noen omstendigheter reparere, gjenopprette eller

ony skal heller ikke holdes ansvarlig for noen skade på eller tap av

ovaj uređaj, uklonite uređaj, ugasite ili ponovno pokrenite vaš računalo ili domaćina, te ponovno pokušajte prikopčati uređaj.  $\bullet$  Jamstvo za ovaj proizvod ograničeno je samo na samu pokretnu memoriju, ako se normalno koristi u skladu s ovim uputama za rukovanje i s dodacima koji su isporučeni uz ovaj uređaj, u specificiranom ili preporučenom okruženju sustava. Usluge koje ova tvrtka pruža, kao što su podrška korisnicima, također

reprodusere innhold.

lagrede data, uansett årsak.

kke være tilgjengelige.

ˎˎ Datamaskinens strømsparingsfunksjoner, slik som standby, dvalemodus, ventemodus, hvilemodus og gjenoppta, vil muligens

ment. Lagrede data kan gå tant

ˎˎ Ikke installer programvare på enheten. Hvis du gjør det kan det føre til feilfunksjon fordi programmet som starter ved oppstart av

enhetens USB-port.

for å forhindre skade.

Ju<br>du IEC60529 sustava procjene, ovaj uređaj ima specifikacije vezane uz otpornost na prskanje nima u IPX4, što znači da posjeduje razinu zaštit od ulaska vode u unutrašnjost, ali nije u potpunosti vodootpora Nemojte ga koristiti ispod vode niti na mjestima gdje bi se mogao smočiti. Čvrsto zatvorite poklopac prskanja da biste postigli otpornost na prskanje. Ovisno o načinu na koji se ovaj uređaj koristi, postoji opasnost da voda uđe u unutrašnjost te izazove požar, električni udar ili nepravilnost pri radu.

som den skal.

våkner opp fra en av disse.

Koble denne enheten fra datamaskinen før du utfører disse

operasjonene.

erativsystemet ikke blir funnet

ˎˎ Hvis denne enheten ikke gjenkjennes av datamaskinen eller vertsenheten du bruker, kan du koble fra denne enheten, slå av eller starte datamaskinen eller vertsenheten på nytt, og forsøke å

koble til denne enheten igjen.

sningene.

ˎˎ Produktets garanti er begrenset til selve den bærbare lagringsenheten, ved normal bruk av denne i henhold til disse driftsinstruksjonene, og når den er brukt sammen med ekstrautstyret som er inkludert med denne enheten, og i det spesifiserte eller anbefalte systemmiljøet. Tjenester som leveres av Firmaet, slik som brukerstøtte, er også underlagt disse

- ˎˎ Microsoft i Windows su ili registrirani zaštitni znakovi ili zaštitni znakovi američke tvrtke Microsoft Corporation u Sjedinjem
- Državama i/ili drugim zemljama. ˎˎ Mac i OS X su registrirani zaštitni znakovi tvrtke Apple Inc. u
- $\bullet$ USB Type-CTM i USB-CTM zaštitni su znakovi organizacije USB $\bullet$ USB Type-CTM i USB-CTM zaštitni su znakovi organizacije USB Implementers Forum.
- Imena svih ostalih sustava i proizvoda spomenutih u ovim uputama za rukovanje zaštitni su znakovi ili registrirani zaštitni znakovi njihovih tvrtki u razvoju. U ovim uputama za rukovanje nisu<br>prikazani znakovi ™ i »®«.<br>—

ˎˎ Dataene i denne enheten vil ikke slettes fullstendig av Formater" eller "Slett". Før du gir fra deg eller kvitter deg med denne enheten, må du slette data på eget ansvar ved å bruke et kommersielt tilgjengelig dataslettingsprogram, eller fysisk

ødelegge denne enheten.

 $PSZ-H\Box \Box \Box$ 

 $(kun PSZ-H\Box\Box)$ - På en ustabil overfla - På et sted med dårlig ventilasion

ˎˎ Ikke stable flere enheter oppå hverandre når du bruker dem.

**Håndtering av denne enheten**

ˎˎ Ikke bruk eller lagre denne enheten på følgende steder. Å gjøre

dette kan føre til at denne enheten svikter.

enheten svikter eller blir deformert.

- **Operacijsko okruženje**<br>Radna temperatura **bila 5 °C** do 40 °C Radna temperatura<br>Vlažnost pri radu 8 % do 90 % (bez kondenzacije) Temperatura skladištenja -20 °C do +60 °C
- Vlažnost skladištenja 8 % do 90 % (bez kondenzacije) **Kompatibilni OS** Windows 7 (SP1), Windows 8.1, Windows 10
- OS X 10.9, OS X 10.10, OS X 10.11, macOS 10.12, macOS 10.13 **Sučelje**
- $s$ erSpeed USB (USB 3.1 Gen 1)  $\times$  2 **Potrošnja struje**

ˋ På et sted som er ekstremt varmt, kaldt eller fuktig La aldri denne enheten bli utsatt for høye temperaturer, slik som direkte sollys, i nærheten av et varmeapparat, eller inne i en lukket bil om sommeren. Å gjøre dette kan føre til at denne

- Sonsection<br>v-jevim standardima ispitiv **Dimenzije (cca.)** 03,2 mm  $\times$  29,4 mm  $\times$  168 mm (Š  $\times$  V  $\times$  D, bez izbočina)
- **Težina (cca.)**

#### $PSZ-H$  $\Box$  $\Box$  380  $\Box$  $PSZ-S\square\square\square$ : 350 g

ˋ Steder med lavt trykk (3000 meter eller mer over havet) (kun

ˋ Steder hvor det er et sterkt magnetisk felt eller radioaktivitet ˋ Steder som er utsatt for vibrering eller mye støy

ˋ På et fuktig sted

ˎˎ Ikke dekk til enheten med en klut eller noe annet som kan forhindre naturlige varmespredning. Hvis du gjør det kan det ● Bir vaqtning. ● Bir vaqtning o'zida ikkita USB kabelini ulamang (■ tasviri). Interfeysli kabelni o'zgartirmoqchi bo'lsangiz, bu jihozni avval

føre til feil.

ˎˎ Når enheten ikke er i bruk skal USB-kabelen plasseres sporet på

enhetens side.

ˎˎ Ikke bruk den innebygde USB-kabelen som et håndtak til å holde

enheten eller bære den rundt.

ˎˎ Ikke legg belastning på USB-kabelen når den er i bruk.

**Sprutsikker og støvtett ytelse**

spesifikasjoner. **Sprutsikkerhet**

IEC60529 har denne enheten en sprutsikkerhetsspesifikasjon som tilsvarer IPX4, noe som betyr at den har en viss beskyttelse mot at vann trenger inn, men at den ikke er helt vanntett. Ikke bruk den under vann, eller på et sted hvor den vil bli veldig våt. Lukk posten deksel godt for å beskytte mot spruting. Avhengig av hvordan denne enheten brukes, kan det være fare for at vann trenger inn og

forårsaker brann, elektrisk støt eller funksjonsfeil.

ˎˎ IPX4 (test av vanntetthet)

ˋ Produktet er beskyttet mot vanndråper som treffer det fra en

ˎˎ Bu jihozga hech qanday dasturiy ta'minot o'rnatmang. O'yin dasturiy ta'minoti kabi dasturlar to'g'ri ishlamasligi mumkin. Chunki, operatsion tizim ishga tushirilganda bu dasturlar aniqlanmaydi. ˎˎ Bu jihoz va boshqa USB qurilmalari kompyuterga bir vaqtning o'zida ulanilsa, bu jihozning ma'lumot uzatish tezligi sekinlashadi. ˎˎ Agar bu jihoz USB markaziga ulangan bo'lsa, undan anishning imkoni bo'lmaydi. Bunday holatda, jihozni

hvilken som helst retning.

**Støvtetthet**

medfølgende harde boksen har ikke sprutsikre eller støvsikre

IEC60529 har denne enheten en støvtetthetsspesifikasjon som tilsvarer IP5X, noe som betyr at den har en viss beskyttelse mot at fremmedlegemer trenger inn, men at den ikke er helt støvtett. Lukk

tillegg gir enhetens grad av støvtetthet ingen garanti mot skade

portens deksel for å beskytte mot støv.

ˎˎ IP5X (støvtetthet, støvtest)

ˋ Produktet er tilstrekkelig beskyttet til å opprettholde et visst nivå av drift og sikkerhet selv om støvpartiklene som er brukt i støvtesten (75 μm i diameter) trenger inn i det.

**Støtsikkerhet**

slipp det med vilje eller utsett det for støt. **Høy temperatur i denne enheten** Produktet kan bli varmt under bruk hvis brukes over lengere tid eller brukes et betydelig antall ganger. Hvis dette skjer må du være

#### **Jihoz bilan muomala qilish tartibi**  $\bullet$  Jihozdan quyidagi joylarda foydalan

forsiktig slik at du ikke brenner deg.

**Vedlikehold**

ˎˎ Koble kabelen fra datamaskinen først, og så fra denne enheten

 $\bullet$  Ikke bruk alkohol, tynner, benzen osv. Disse kan forringe eller

før vedlikehold.

ppvridd våt klut

ˎˎ Tørk av denne enheten med en myk, tørr klut eller en godt

vstemet til den internasionale standarden

met til den internasjonale standarden

skade overflaten.

ˎˎ Bruk av en kjemisk renseklut på denne enheten kan føre til at

fargen falmer eller endrer seg.

,<br>de på denne enheten.

ˎˎ Å bruke et flyktig løsningsmiddel som insektmiddel, eller å la denne enheten være i kontakt med gummi- eller vinylplastprodukter over lengre tid, kan føre til forringelse eller

> Jihozning qattiq qutisi suv tomchilari va changga xususiyatlariga ega emas.

ˎˎ Ikke bruk et flytende løsningsmiddel osv. Væske kan komme på innsiden av denne enheten og medføre at den svikter.

Varemerker

ˎˎ Microsoft og Windows er enten registrerte varemerker eller varemerker tilhørende United States Microsoft Corporation i

 $\bullet$  Mac og OS X er registrerte varemerker tilhørende Apple Inc. i USA og andre land.<br>● USB Type-C™ og USB-C™ er varemerker tilhørende USB Implementers Forum. Alle andre systemnavn og produktnavn som er nevnt i disse driftsinstruksjonene er varemerker eller registrerte varemerker tilhørende sine respektive utviklingsselskaper. Disse<br>driftsinstruksjonene viser ikke merkene ™ og "®".<br>—

8 % til 90 % (ingen kondens)

USA og/eller i andre land.

- Qaysi tomonidan suv tomchilari tegishidan qat'i nazar, bu mahsulot suv tomchilaridan himoyalangan.

dartga asoslangan IEC60529 baholash tizimiga ko'ra, bu jihoz IP5X sinovi ko'rsatkichlariga teng bo'lgan changga chidamlilik xususiyatlariga ega va ichiga begona predmetlar kirib qolishidan himoyalangan. Biroq jihoz to'liq changga chidamli emas. Jihozning changga chidamlilik xususiyati benuqson ishlashi uchun undagi port qopqog'ini yaxshilab yoping. Bundan tashqari, uning changga chidamlilik xususiyati jihozni

Spesifikasjoner

Driftstemperatur 5 °C til 40 °C<br>Driftsfuktighet 8 % til 90 % (

SuperSpeed USB (USB 3.1 Gen  $1 \times 2$ 

var med MIL-STD-810G

**Driftsmiljø**

Lagringstemperatur -20 °C til +60 °C Lagringsfuktighet 8 % til 90 % (ingen kondens)

**Kompatible OS**

Windows 7 (SP1), Windows 8.1, Windows 10 OS X 10.9, OS X 10.10, OS X 10.11, macOS 10.12, macOS 10.13

**Grensesnitt**

**Støtsikkerhet\***

**\*** Sprut-, støv- og støtsikker ytelse er i henhold til Sonys egne

 $103,2$  mm  $\times$  29,4 mm  $\times$  168 mm (W  $\times$  H  $\times$  D, uten utstikkere

teststandarder. **Mål (ca.)**

otlarga qarshi vositalar kabi uchuvchan eritgichdan foydalanish yoki jihozni rezina va viniplastik buyumlar bilan birga uzoq vaqt saqlash, jihozga zarar yetkazishi yoki uni ishdan

**Masse (ca.)** PSZ-H□□□: 380 g  $PSZ-S\square\square\square$ : 350 g **Medfølgende gjenstander**

Bærbar lagring (1), hus (1), sett med trykt dokumentasjon Design og spesifikasjoner kan endres uten varsel. Nettside for kundestøtte Se følgende URL for detaljer om drift og infor http://www.sony.net/promemory

#### **Uređaj za pohranu**

#### Uporaba prijenosne memorije s računalom

# Spajanje ovog uređaja na

gan savdo belgilari hisoblanadi. ˎˎ Mac va OS X - Apple Inc. tashkilotining AQSh va boshqa mamlakatlarda roʻyxatga olingan savdo belgilari hisoblanadi.<br>● USB Type-C™ va USB-C™ USB Implementers Forum kompaniyasining savdo belgilaridir. Ushbu foydalanish bo'yicha ko'rsatmalarda tilga olingan boshqa tizim va mahsulotlar nomlari tegishli dasturchi tashkilo ro'yxatga olingan yoki olinmagan savdo belgilari hisoblanadi. Bu

huj́jatda ™ va "®" belgilaridan foydalani Texnik ko'rsatkichlar

računalo **1 Koristite kabel kako je prikazano na slici za povezivanje. a:** Spajanje preko ugrađenog USB kabla

**b:** Spajanje preko USB Type-CTM kabla dostupnog na tržištu **2 Provjerite da pristupni indikator zatreperi** 

**nekoliko puta, a zatim se upali.**

**Napomene**

asoslanadi. **O'lchami (taxminan)**  $103.2$  mm  $\times$  29.4 mm  $\times$  168 mm  $(\mathrm{K}\times \mathrm{B}\times \mathrm{Ch},$ boʻrtib chiqmagan joyigacha)

**Vazni (taxminan)** PSZ-H□□□: 380 g  $PSZ-S\square\square\square$ : 350 g Toʻplamda mavju

**Ova jedinica prethodno je formatirana u exFAT.** ˎˎ **Formatiranje jedinice provodi se aplikacijom Memory** 

**Media Utility.** 

**Preuzmite i instalirajte Memory Media Utility, koja je dostupna na sljedećem URL-u. http://www.sony.net/mmu**

ˎˎ **Računalu može biti potrebno nekoliko sekundi ili nekoliko desetinki sekundi da prepozna ovaj uređaj.**

**a:** Пример повезивања користећи уграђени USB кабл **b:** Пример повезивања користећи кабл са прикључком USB  $\hat{\text{Y}}$ ре- $\hat{\text{C}}^{\text{\tiny{TM}}}$  који је доступан на тржишту

**Oprez**

**Pokretanjem ovog uređaja obrisat će se SVI podaci koji su na njemu pohranjeni. Ako su na ovom uređaju pohranjeni podaci, napravite sigurnosnu kopiju.**

#### Odspajanje ovog uređaja s

 $\bullet$  Немојте да повезујете два USB кабла истовремено (слика ). Кад мењате интерфејс, прво ископчајте овај уређај из

računala U ovom odjeljku, opisan je postupak odspajanja ovog uređaja s računala za vrijeme dok je računalo uključeno. Ne uklanjajte ovu jedinicu dok pristupni indikator treperi.

#### **Windows korisnici**

**.**<br>ретање овог уређаја обрисаће СВЕ податке који су **на њему сачувани. Ако су на овом уређају похрањени подаци, направите резервну копију.**

**1 Odaberite [Sigurno uklanjanje hardvera] na traci sa zadacima, smješten u donjem desnom dijelu zaslona.**

ом одељку, описан је поступак одспајања овог уређаја унара за време док је рачунар укључен. Немојте да уклањате овај уређај док индикатор приступа трепери.

Uređaji koji su trenutno spojeni na računalo, pojavit će se na **2 Odaberite ikonu za pohranu.**

zaslonu.

**3 Sačekajte dok se ne pojavi poruka "Pouzdano uklanjanje hardvera".**

**4 Odspojite kabel s računala.**

**Mac korisnici 1 Povucite i ispustite ikonu ovog uređaja na** 

**radnu površinu u [smeće]. 2 Odspojite kabel s računala.**

se neće moći koristiti. ˎˎ Nemojte instalirati softver na jedinici. Tako može nastati kvar zbog programa koji se provodi prilikom pokretanja operativnog

> $\bullet$  Ако је овај уређај и даље спојен на рачунар у једној од следећих ситуација, рачунар можда неће исправно радити. ˋ Кад покрећете или поново покрећете рачунар. ˋ Кад рачунар уђе у стање мировања или хибернације, или

ˋ Brzina prijenosa ovog uređaja može se smanjiti. ˎˎ Možda nećete moći koristiti ovu jedinicu ako je spojen na USB razdjelnik. Ako je to slučaj, povežite jedinicu izravno na USB

> одговорност обришите податке преко комерцијал доступног програма за брисање података или физички

ˋ Kad računalo uđe u stanje mirovanja ili hibernacije, ili ako se povrati iz tih stanja. Odspojite uređaj s računala prije obavljanja ovih radnji. ˎˎ Ako ovo računalo ili domaćin kojeg koristite ne prepoznaju

> страна уређаја. ˎˎ Немојте да користите уграђени USB кабл као дршку за држање уређаја или за његово преношење. • Немојте да оптерећујете USB кабл у току коришћења

дном стандарду система процене IEC60529, овај уређај има спецификације за отпорност на прскање .<br>ентне IPX4, што значи да поседује ниво заштите од уласка воде у унутрашњост, али није у потпуности отпорно н воду. Немојте да га користите испод воде нити на местима где би могао да се смочи. Затворите поклопац прикључка чврсто да бисте задржали отпорност на прскање. У зависности од начина на који се овај уређај користи, постоји ризик да вода уђе унутра што би могло да доведе до пожара, електрично удара или неправилног рада уређаја.

podliježu ovim ograničenjima. ˎˎ Podaci u ovom uređaju se ne brišu u potpunosti naredbama »Formatiraj« ili »Briši«. Prije nego poklonite nekome ili odložite ovaj uređaj, vaša je odgovornost da obrišete podatke pomoću komercijalno dostupne aplikacije za brisanje podataka ili fizički

● Ne stavljajte više jedinica jednu na drugu tijekom uporabe.

народном стандарду система процене IEC60529, овај уређај има спецификације за отпорност на прашину вивалентне IP5X, што значи да поседује ниво заштите о уласка стране материје у унутрашњост, али није у потпуности оно на прашину. Затворите поклопац прикључка чврсто да бисте задржали отпорност на прашину. Осим тога, отпорност на прашину не гарантује одсуств оштећења.

• IP5X (отпорност на прашину, тест праши

uništite uređaj.

#### **Rukovanje ovim uređajem**

ˎˎ Nemojte koristiti niti čuvati ovaj uređaj na nekom od sljedećih mjesta. To bi moglo uzrokovati nepravilnosti u radu uređaja. ˋ ekstremno vruća, hladna ili vlažna mjesta

Производ може постати врућ када се користи дуже врем или када му се приступа значајан број пута. Ако се то догоди, будите опрезни да избегнете опекотине.

Nikada ne ostavljajte ovaj uređaj na mjestima izloženima visokoj temperaturi, kao što su izravna sunčeva svjetlost, u blizini grijalice, ili u zatvorenom autu za vrijeme ljeta. To bi moglo uzrokovati deformacije ili nepravilnosti u radu uređaja.

— na mjestima niskog tlaka (3.000 m ili više iznad morske razine) (samo za PSZ-H $\square\square\square$ ) ˋ tamo gdje je prisutno jako magnetsko polje ili zračenje ˋ na mjestima podložnima vibriranju ili jakoj buci (samo za  $PSZ-H\Box\Box\Box$ 

 $-$  na nestabilnim površinam

- na slabo prozračenim mjestima  $-$  na vlažnim mjestima

- Пре него што почнете да обављате поступке одржавања, одспојите кабл с личног рачунара и с овог уређаја.
- ˎˎ Обришите овај уређај сувом, меканом крпом или добро
- исцеђеном мокром крпом.
- $\bullet$ Немојте да употребљавате алкохол, разређивач, бензин, итд. Они би могли да разграде или да оштете површину. ˎˎ Употреба микрофибер крпе за чишћење овог уређаја може да
- доведе до избељивања или промене боје. ˎˎ Употреба абразивних средстава као што су инсектициди, или дуготрајни контакт уређаја с гумом или пластичним производима од винила може да поквари или да оштети овај
- уређај.<br>● Немојте да користите течне растворе и сл. Течност може да уђе у унутрашњост уређаја и да га поквари.

- $\bullet$  Microsoft и Windows су или регистровани заштитни накови или заштитни знакови америчке фирме Microsof Corporation у Сјелињеним Лржавама и/или у лругим
- земљама.<br>● Мас и OS X су регистровани заштитни знакови фирме Apple
- Inc. у САД-у и у другим земљама.<br>● USB Type-C™ и USB-C™ су заштитни знакови организације  $USB$  Impl Имена свих других система и производа који се спомињу

, овим упутствима за руковање заштитни су знакови ил регистровани заштитни знакови њихових фирми у развој  $\rm \tilde{O}$ ва упутства за руковање не приказују ознаке ™ и " $^{\circledast}$ 

ˎˎ Ne prekrivajte jedinicu krpom ili bilo čime što može spriječiti prirodno rasipanje topline. U suprotnom može doći do kvara. ˎˎ Kada se jedinica ne koristi, stavite USB kabel u utor duž strana

jedinice. ˎˎ Nemojte koristiti ugrađeni USB kabel kao ručku za držanje ili

nošenje jedinice. ˎˎ Nemojte stavljati teret na USB kabel dok se koristi. **Otpornost na prskanje i na prašinu** ručena čvrsta futrola nema specifikacije vezane za otpornost na prskanje i na prašinu.

> **Димензије (приближно)**  $103,2 \text{ mm} \times 29,4 \text{ mm} \times 168 \text{ mm}$

#### **Otpornost na prskanje**

Дизајн и спецификације подлежу променама без претходног авешћења

ˎˎ IPX4 (test vodootpornosti) ˋ Ovaj proizvod je zaštićen od kapljica vode koje ga prskaju u svim smjerovima.

#### **Otpornost na prašinu**

Po međunarodnom standardu IEC60529 sustava procjene, ovaj uređaj ima specifikacije vezane uz otpornost na prašinu entne onima u IP5X, što znači da posjeduje razinu zaštit od ulaska stranih predmeta u unutrašnjost, ali nije u potpunosti otporan na prašinu. Čvrsto zatvorite poklopac prskanja da biste stigli otpornost na prašinu. Osim toga, njegova otpornost na prašinu nije jamstvo odsutnosti

oštećenja.<br>● IP5X (otpornost na prašinu, test na prašinu)

ˋ Ovaj proizvod je dovoljno zaštićen da može održati određenu razinu rada i sigurnosti, čak iako u njega uđu čestice prašine upotrijebljene u testu na prašinu (promjera 75 μm).

#### **Otpornost na udarce**

Iako je ovaj uređaj prošao test padanja sukladan sa standardom MIL-STD-810G, ne možemo jamčiti da pohranjeni podaci ili vanisko kućište neće biti oštećeni u svim situacijama i uvjetim Nemojte ga namjerno ispuštati iz ruke niti ga izlagati udarcima.

#### **Visoka temperatura ovog uređaja** a vrijeme dugotrajne upotrebe ili priliko mnogo puta, uređaj može postati vruć. Ako dođe do toga, pazite da

se ne opečete.

#### **Održavanje**

- ˎˎ Prije nego počnete s postupcima održavanja, najprije odspojite kabel s osobnog računala i s ovog uređaja. ˎˎ Obrišite ovaj uređaj suhom, mekanom krpom ili dobro
- iscijeđenom vlažnom krpom. Nemojte koristiti alkohol, razrjeđivače, benzin, itd. To bi moglo razgraditi ili oštetiti površinu.
- ˎˎ Čišćenje ovog uređaja krpom za čišćenje od mikrovlakana može dovesti do promjene boje ili do izblijeđivanja uređaja. ˎˎ Uporaba abrazivnih sredstava poput insekticida, ili dugotrajni
- kontakt s gumom ili plastičnim proizvodima od vinila mogu dovesti do kvara ili oštećenja ovog uređaja. ˎˎ Nemojte koristiti tekuća otapala itd. Tekućine mogu ući u uređaj i pokvariti ga.

#### Zaštitni znakovi

# Specifikacije

## 4,5 W **Sustav datoteka (tvornički zadano)**

exFAT **Otpornost na prskanje i na prašinu\***

#### no IEC60529 IPX4 / IP5X

**Otpornost na udarce\*** ladan sa standardom MIL-STD-810G **\*** Otpornost na prskanje, na prašinu i na udarce su u skladu sa

**Isporučeno** prijenosna memorija (1), tvrda kutija (1), primjerak otiskane

dokumentacije Dizajn i specifikacije podložni su promjenama bez prethodne

najave.

#### Internet stranica za podršku Za pojedinosti u vezi rukovanja i informacija glede podrške,

pogledajte sljedeći URL. http://www.sony.net/promemory kompyuterda foydalanish

Jihozni qurilmaga ulash **1 Jihozni ulash uchun kabelni tasvirida ko'rsatilgan tartibda ulang.**

**a:** Jihozga o'rnatilgan USB kabelini ulash tartibi **b:** Sotuvda mavjud bo'lgan USB Type-CTM kabelini ulash tartibi **2 Jihozdagi ulanish indikatori bir necha marta miltillashi va so'ng muntazam yonishini** 

**tekshiring. Eslatmalar**

ˎˎ Agar ulanish indikatori yonmasa, kabel to'g'ri ulanganligini

kompyuterdan uzing.

ekshiring.

**Bu jihoz oldindan exFAT formatida formatlangan.** ˎˎ **Boshqa formatda ishga tushirish uchun, quyidagi veb-manzil orqali Memory Media Utility (xotira qurilmasi)** 

**dasturini yuklab oling va o'rnating. http://www.sony.net/mmu**

ˎˎ **Kompyuter bu jihozni aniqlashi uchun bir necha soniya** 

**yoki biroz ko'proq vaqt ketishi mumkin.**

**A** Ixcham xotiradan

**Diqqat!**

**Bu jihoz ishga tushirilsa, undagi BARCHA ma'lumotlar o'chiriladi. Agar bu jihozda ma'lumotlar mavjud bo'lsa,** 

**ularning nusxasini boshqa qurilmaga zaxiralang.**

Jihozni kompyuterdan uzish

tartibi

urilmadan uzmang.

Bu bo'limda, kompyuter yoqilgan vaqtda jihozni undan uzish tartibi haqida ma'lumot beriladi. Jihozning ulanish indikatori miltillab turganida uni boshqa

**Windows tizimi foydalanuvchilari uchun 1 Ekranning pastki o'ng qismida joylashgan nishonchalar maydonida [Qurilmani xavfsiz olib tashlamoq] amalini bajaring.**

ko'rsatiladi.

**2 Xotira qurilmasining nishonchasi ustiga** 

**bosing.**

**3 "Apparat ta'minoti olib tashlanishi mumkin" xabari ko'rsatilmaguncha kuting. 4 Simni kompyuterdan ajratib oling.**

**Makintosh tizimi foydalanuvchilari uchun 1 Ekranda bu jihozning ikonchasini tortib [Chiqitdon] ichiga tashlang. 2 Simni kompyuterdan ajratib oling.** Foydalanish bo'yicha

eslatmalar

Bu jihoz - juda aniqlik bilan ishlaydigan asbob. Agar jihoz to'satdan ishlamay qolsa, undagi ma'lumotlar o'chib ketishi mumkin. Bunday oqibatlarning oldini olish uchun, jihozdagi ma'lumotlar nusxasini boshqa qurilmaga tez-tez ko'chirib turing. Sony tashkiloti hech qanday holatda o'chib ketgan kontentni tuzatmaydi va qayta tiklab

Shu jumladan, Sony tashkiloti yozib olingan ma'lumotning o'chib ketishi yoki unga yetkazilgan har qanday zarar uchun mas'uliyatni

o'z zimmasiga olmaydi.

ermaydi.

ˎˎ Kompyuterdagi kutish, uyqu, chuqur uyqu, vaqtinchalik to'xtatish va qayta boshlash rejimlari kabi quvvatni tejaydigan

funksiyalaridan foydalanib bo'lmaydi.

bevosita qurilmaning USB portiga ulang.

ˎˎ USB Type-CTM portidan foydalanganda, uni qurilmaga gorizontal holatda kiriting. Aks holda, unga yoki qurilmaga zarar ketkazish

mumkin. ˎˎ Ma'lumot yozib olinayotgan, o'qilayotgan yoki o'chirib tashlanayotgan vaqtda jihozni kompyuterdan uzmang. Aks holda

ma'lumotlarga zarar yetkazish mumkin.

ˎˎ Agar jihoz quyidagi holatlarda kompyuterga ulangan bo'lsa,

kompyuter to'g'ri ishlamasligi mumkin.

mpyuterga joriy vaqtda ulangan barcha qurilmalar ekranda

ˋ Kompyuterni yoqish yoki o'chirib yoqish vaqtida. ˋ Kompyuterni uyqu yoki chuqur uyqu rejimiga o'tkazish yoki undan chiqarish vaqtida. Bu amallarni bajarishdan oldin, jihozni kompyuterdan uzing.

ˎˎ Agar bu qurilma kompyuter yoki foydalanilayotgan asosiy (xost) qurilma tomonidan aniqlanmasa, kompyuter yoki asosiy qurilmani o'chirib yoqing va jihozni qayta ulab ko'ring. • Mahsulot kafolati faqat ixcham xotiraning o'ziga berilgan. Shunigdek, kafolat shartlariga ko'ra jihozdan faqat u bilan birga ta'minlangan akksessurlardan va foydalanish ko'rsatmalariga muvofiq holda belgilangan yoki tavsiya etilgan tizimda

**O'zbekcha** Xotira qurilmasi

- foydalanish shart. Sony tashkiloti tomonidan foydalanuvchiga yordam kabi ko'rsatiladigan xizmatlar ham faqat shu holatlarga tegishlidir. ˎˎ Ushbu jihozdagi ma'lumotlar "Format" (Formatlash) yoki
- Delete" (Oʻchirish) buyruqlarini bajarish bilan to'liq oʻchiri tashlanmaydi. Jihozni chiqitga chiqarishdan oldin, undagi barcha ma'lumotlarni sotuvda mavjud bo'lgan ma'lumot tozalovchi dasturdan foydalanib yoki jihozni buzib tashlab nobud qiling.
- ˎˎ Jihozlardan foydalanayotganda, ularni bir-biri ustiga taxlamang. Bu jihozning xizmat muddati taxminan uning kafolat muddatiga

teng.

- holda, jihoz noto'g'ri ishlashi mumkin.
- $-$  Juda issiq, juda sovuq yoki nam joylarda Jihozni issiq haroratda, masalan bevosita quyosh nuri ostida,
- isitgich oldida yoki yozning issiq kunida avtomoshina ichida qoldirmang. Aks holda, jihoz noto'g'ri ishlashi yoki uning
- tashqi shakli buzilishi mumkin. - Havo bosimi past joylarda (dengiz sathidan 3000 m va undan
- balandroq joylarda) (faqat PSZ-H□□□)
- ˋ Kuchli magnit yoki radiatsiya mavjud jo'ylarda
- Tebranish holatlari yoki kuchli shovqin kelib chiqishi mumkin<br>boʻlgan joylarda (faqat PSZ-H□□□)
- $-$  Turgʻun boʻlmagan sirtlarda - Havosi yaxshi aylanmaydigan joylard
- Nam joylarda
- ˎˎ Jihozdan chiqadigan issiqlik tabiiy tarqalishi uchun uni mato yoki boshqa narsa bilan o'ramang. Aks holda, jihoz to'g'ri ishlamasligi
- mumkin. ˎˎ Jihozdan foydalanmayotgan vaqtda, uning USB kabelini jihoz atrofidagi o'yiqqa joylab qo'ying. ˎˎ Jihozni unga o'rnatilgan USB kabelidan ko'tarmang yoki ko'tarib
- yurmang. ˎˎ USB kabelidan foydalanayotgan vaqtda, uning ustiga biror narsa qo'ymang.
- 

**Suv tomchilari va changga chidamli**

**Suv tomchilariga chidamlilik**

 $\bullet$  IPX4 (suvga chidamlilik sinovi)

Xalqaro standartga asoslangan IEC60529 baholash tizimiga ko'ra, bu jihoz IPX4 sinovi ko'rsatkichlariga teng bo'lgan suv tomchilariga

himoyalangan. Biroq jihoz to'liq suvga chidamli emas. Shuning uchun, jihozdan suv ostida yoki u nam tortishi mumkin bo'lga joylarda foydalanmang. Jihozning suv tomchilariga chidamlilil xususiyati benuqson ishlashi uchun undagi port qopqog'ini yaxshilab yoping. Jihozdan qanday foydalanishga ko'ra, uning ichiga suv tushish xavfi mavjud bo'lib, u yong'inning kelib chiqishi, elektr quvvatdan zarba olish yoki jihozning noto'g'ri ishlashiga sabab bo'lishi mumkin.

**Changga chidamlilik**

shikastlanishdan hir

ˎˎ IP5X (changga chidamlilik, changga chidamlilik sinovi) - Jihoz ichiga changga chidamlilik sinovidagi (koʻndalangig 75 μm) chang zarralari kirib qolsa ham, u muayyan darajada faoliyat ko'rsatishda va o'z xavfsizligini ta'minlashda davom

etadi. **Zarbabardosh**

Garchi jihoz MIL-STD-810G standartiga muvofiq zarbabardoshlikka sinalgan bo'lsa ham, undagi yozib olingan ma'lumotlarga yoki tashqi qutisiga har qanday holat va sharoitda zarar yetishidan qarshi kafolat berilmaydi. Jihozni ataylab tushirmang yoki zarbabardoshligiga sinamang. **Jihoz haroratining yuqoriligi**

marta kirilsa, u isib ketishi mumkin. Bunday holatda uni ehtiyot

bo'lib ushlang.

chiaarishi mu

**Mahsulotga xizmat ko'rsatish**

ˎˎ Jihozga xizmat ko'rsatishdan oldin avval simni kompyuterdan, so'ng esa jihozdan uzing. ˎˎ Jihozni yumshoq va quruq yoki yaxshi siqilgan nam mato bilan artib chiqing. ˎˎ Spirt, eritgich yoki har qanday yoq'ilg'i turlaridan foydalanmang. Bu moddalar jihoz sirtiga zarar yetkazishi mumkin. ˎˎ Kimyoviy tozalovchi matodan foydalanilganda, jihoz sirtining

rangi xiralashishi yoki o'zgarishi mumkin.

· Suyuq eritgich va shu kabi moddalardan foydayda

Chunki, suyuqlik jihoz ichiga tushib qolishi va natijada uning noto'g'ri ishlashiga sabab bo'lishi mumkin.

Savdo belgilari

hidamlilik xususiyatlariga ega va ichiga su

ˎˎ Microsoft va Windows - AQSh va boshqa mamlakatlarda AQShdagi Microsoft korporatsiyasining ro'yxatga olingan yoki

**Ishlash muhiti**

Ishlashi uchun harorat darajasi 5 °C dan 40 °C gacha

Saqlash uchun harorat darajasi -20 °C dan +60 °C gacha<br>Saqlash uchun havo namligi 8 % dan 90 % gacha (terlanish

ehtimoli bo'lmasa)

ehtimoli boʻlma

Agar mahsulotdan uzoq vaqt da

**Operatsion tizimlar bilan mosligi** Windows 7 (SP1), Windows 8.1, Windows 10

SuperSpeed USB (USB 3.1 Gen  $1$ )  $\times$  2

OS X 10.9, OS X 10.10, OS X 10.11, macOS 10.12, macOS 10.13

**Interfeys**

**Elektr quvvat sarfi**

4,5 Vt **Fayl tizimi (zavod standarti bo'yicha)** exFAT **Suv tomchilari va changga chidamli\*** IEC60529 IPX4 / IP5X ko'rsatkichlariga teng

**Zarbabardosh\***

MIL-STD-810G standartlariga muvofiq

**\*** Jihozning suv tomchilari va changga chidamliligi hamda uning zarbabardoshligi faqat Sony tashkilotining sinov standartlariga

Ixcham xotira (1 ta), jihoz qutisi (1 ta), Chop etilgan hujjatlar

to'plami

Ishlashi uchun havo namligi

Saqlash uchun havo namligi

Ko'rinishiga va texnik ko'rsatkichlariga oldindan ogohlantirmasdan

o'zgarishlar kiritilishi mumkin.

Qo'llab-quvvatlash veb-sayti lanish va qo'llab-quvvatlashga oid ma'lumotlarni quyidagi veb-manzil orqali olishingiz mumkin.

http://www.sony.net/promemory

#### **Uređaj za skladištenje podataka**

 Коришћење преносиве меморије и рачунара

Спајање овог уређаја на

рачунар

#### **1 Користите кабл као што је приказано на**

**слици за повезивање.**

**2 Проверите да ли индикатор приступа трепери неколико пута, а затим светли** 

**непрекидно.**

**Напомене**

ˎˎ Ако индикатор приступа не светли, проверите да ли је кабл

повезан исправно.

http://www.sony.net/

рачунара.

**Овај уређај је претходно форматиран у формату exFAT.** ˎˎ **Кад покрећете у другом формату, преузмите и инсталирајте апликацију Memory Media Utility, која је доступна на следећој URL адреси.** 

Рачунару ће можда требати некол<br>неколико десетинки секунде да пр лнки секунде да препозна овај уређ

**Опрез**

# Одспојите овај уређај с

рачунара

**Windows корисници**

**1 Изаберите [Безбедно уклањање хардвера] на траци са задацима која се налази у доњем десном делу екрана.**

'ређаји који су тренутно спојени на рачунар појавиће

на екрану.

#### **2 Изаберите иконицу уређаја за складиштење. 3 Сачекајте док се не појави порука "Безбедно**

**за уклањање хардвера".**

**4 Одспојите кабел с рачунара.**

**Mac корисници**

**1 Превуци икону овог уређаја и отпусти је на радну површину у [Смеће].**

**2 Одспојите кабел с рачунара.**

#### Напомене о употреби

Овај уређај је прецизан инструмент. Сачувани подаци могу да се изгубе услед изненадне грешке. Из предострожности а случај такве грешке, повремено сачувајте податке с ово уређаја негде другде. Ни у којем случају фирма Sony неће поправљати, повратити нити копирати сачувани садржај. Надаље, фирма Sony неће бити одговорна ни за каква оштећења нити за губитак сачуваних података насталих из

било којег разлога.

ˎˎ Можда неће моћи да се користе функције уштеде струје рачунара, као што су стање приправности, хибернације, спавања, обустављања и настављања.

ˎˎ Немојте да инсталирате софтвер на јединици. То може да доведе до квара због тога што се програм који се извршава приликом покретања оперативног система не може пр ˎˎ Кад истовремено спајате овај уређај и други USB уређај на

рачунар, имајте на уму следеће.

ˋ Брзина преноса овог уређаја може да се смањи.  $\bullet$  Ако је овај уређај повезан са USB чвориштем, можда неће бити могуће његово коришћење. У том случају, повежите уређај директно са USB прикључком на вашем уређају.  $\bullet$  Када користите прикључак USB Type-C<sup>TM</sup>, убаците га хоризонтално да бисте спречили оштећење.  $\bullet$  Немојте да вадите овај уређај из рачунара за време док пишете, очитавате или бришете податке. То би могло да

оштети податке.

кад се поврати из тих стања.

Одспојите овај уређај с рачунара пре него што урадите ове

радње.

ˎˎ Ако рачунар или домаћин којег користите не препознају овај уређај, извадите га, угасите или поново покрените ваш рачунар или домаћина, и поново покушајте да спојите овај

уређај. ˎˎ Наша гаранција за производ ограничена је само на саму преносну меморију, ако се нормално користи у складу с овим упутствима за руковање и с додацима који су испоручени уз овај уређај у наведеном или препорученом окружењу система. Услуге које ова фирма пружа, попут подршке корисницима, такође су подложне овим ограничењим ˎˎ Подаци на овом уређају неће се у потпуности избрисати наредбама "Обликуј" или "Избриши". Пре него што проследите неком овај уређај или да одложите, на вашу

уништите уређај.

ˎˎ Немојте да постављате више јединица једну на другу у току

коришћења.

#### **Руковање овим уређајем**

ˎˎ Немојте да користите нити да чувате овај уређај на следећим местима. То би могло да доведе до неправилног рада уређаја. ˋ на екстремно врућим, хладним или влажним местима Никад немојте да излажете овај уређај високим

температурама, као што су директно сунчево светло, нити да га остављате близу грејалице, или у затвореном аутомобилу за време лета. То би могло да доведе до

деформације или до неправилног рада уређаја. ˋ на местима ниског притиска (3.000 m или више надморске

 $-$ тамо где је присутно јако магнетско поље или радијација  $-$ на местима подложнима вибрирању или јакој буци (само за PSZ-H $\square\square\square$ )

висине)

 $(\text{camo} \text{ sa } \text{PSZ-H}\square\square\square)$ 

— на нестабилним површи

# ˋ у недовољно проветреној просторији ˋ на влажним местима

ˎˎ Немојте да прекривате уређај крпом или било чиме што може да блокира природно расипање топлоте. У супротном,

може доћи до квара. ˎˎ Када се уређај не користи, поставите USB кабл у усек дуж

**Отпорност на прскање и на прашину** Испоручена чврста облога не поседује спецификације заштите

од прскања или прашине.

#### **Отпорност на прскање**

ˎˎ IPX4 (тест водоотпорности) ˋ Овај производ је заштићен од пљускања капљица воде у

свим правцима.

#### **Отпорност на прашину**

ˋ Производ је довољно заштићен да омогући одређени ниво руковања и безбедности, чак и ако уђу честице прашине коришћене у тесту на прашину (пречника 75 μm).

**Отпорност на ударце**

Иако је овај уређај прошао тест падања усаглашен с MIL-

STD-810G, не можемо да гарантујемо да сачувани подаци или спољно кућиште неће бити оштећени у свим ситуацијама и под свим условима. Немојте га намерно испуштати из руке или га излагати ударцима.

#### **Висока температура овог уређаја**

#### **Одржавање**

#### Заштитни знакови

#### Спецификације

**Радно окружење** Радна температура 5 °C до 40 °C 8 % до 90 % (без кондензације) Температура складиштења -20 °C до +60 °C Влажност складиштења 8 % до 90 % (без кондензације) **Компатибилни оперативни системи** Windows 7 (SP1), Windows 8.1, Windows 10 OS X 10.9, OS X 10.10, OS X 10.11, macOS 10.12, macOS 10.13 **Интерфејс** SuperSpeed USB (USB 3.1 Gen 1) × 2 **Потрошња струје** 4,5 W **Систем датотека (фабрички стандард)** exFAT **Отпорност на прскање и на прашину\*** еквивалентно стандарду IEC60529 IPX4 / IP5X

**Отпорност на ударце\***

- усаглашен с MIL-STD-810G
- **\*** Отпорност на прскање, на прашину и на ударце у складу су

са стандардима испитивања Sony производа.

(ш × в × д, без избочених делова)

**Тежина (приближно)**

PSZ-Н□□□: 380 г

 $PSZ-S\square\square\square$ : 350

**Испоручени су:**

преносива меморија (1), тврда кутија (1), комплет одштампане документације

#### Интернет страница за

#### подршку

За детаље у вези погледајте следећи URL. http://www.sony.net/promemor

#### **Уред за чување податоци**

# Користење преносна

# меморија со компјутер Поврзување на уредот со

компјутерот **1 Користете кабел како што е покажано на** 

**Забелешки** ˎˎ Ако индикаторската ламбичката за пристап не свети, проверете дали е кабелот поврзан правилно.  $\bullet$  Не поврзувајте ги двата USB-кабли истовремено (слика  $\blacksquare$ .

**илустрацијата за поврзување. а:** Пример за поврзување со употреба на вграден УСБ-кабел **б:** Пример за поврзување со употреба на кабел USB Type-C<sup>TI</sup> што е достапен за продажба

#### **2 Погрижете се индикаторската ламбичка за пристап трепнува неколкупати пред да почне да свети.**

При менување на интерфејсот, најпрво исклучете ја оваа единица од компјутерот.

**Оваа единица е преформатирана во exFAT.** ˎˎ **При иницијализација во различен формат, преземете ја и инсталирајте ја алатката Memory Media Utility,** 

- **што е достана на следнава УРЛ: http://www.sony.net/mmu**
- ˎˎ **На персоналниот компјутер може да му бидат**
- **потребни неколку секунди или неколку десетици секунди за да ја препознае оваа единица.**

#### **Внимание**

**Со иницијализација на оваа единица ќе се избришат СИТЕ податоци зачувани во неа. Ако зачуваните податоци се во оваа единица, направете им резервна копија.**

Оваа единица е прецизен инстр може да се изгубат поради ненадеен дефект. Како мерка на претпазливост во случај на можен дефект, периодичн зачувувајте ги податоците од оваа единица на друго место. Sony во никој случај нема да врши поправки, враќање или дуплирање на снимените содржини.

# Исклучување на единицата од

компјутерот Во овој дел ја опишуваме постапката на исклучување н единицата од компјутерот додека компјутерот е вклучен. транувајте ја единицата додека индикаторскат ламбичка за пристап трепка.

#### **Корисници на Windows**

**1 Изберете [Безбедно извади хардвер] во фиоката со задачи, што се наоѓа на долниот десен дел од екранот.** Уредите што се моментално поврзани со компјутерот се

 $\bullet$  Кога користите порта USB Type- $C^{TM}$ , ставете ја хоризонтално за да избегнете оштетување.

појавуваат на екранот.

**2 Изберете ја иконата на меморијата.**

ˋ Кога го вклучувате или престартувате компјутерот. – Кога компјутерот се префрла на режим "спиење" или "хибернација" или кога се вклучува откако бил во некој

- **3 Почекајте додека не се појави пораката**
- **"Безбедно е да се отстрани хардверот". 4 Исклучете го кабелот од компјутерот.**

#### **Корисници на Mac**

- **1 Повлечете и пуштете ја иконата на оваа единица на работната површина во [Корпата за отпадоци].**
- **2 Исклучете го кабелот од компјутерот.**

#### Напомени за употреба

Покрај тоа, Sony нема да биде одговорен за оштетување или губење на снимените податоци од која било причина. ˎˎ Функциите за заштеда на енергија на компјутерот како што се мирување, хибернација, спиење, запирање или

- продолжување може да не може да се користат. ˎˎ Не инсталирајте каков било софтвер на оваа единица. Тоа може да предизвика дефекти поради неможност да се
- пронајде програмата што се извршува при стартувањето на оперативниот систем. ˎˎ Кога оваа единица и другите УСБ-уреди се истовремено
- поврзани на компјутер, брзината на пренос на оваа единиц може да се намали. ˎˎ Ако оваа единица е поврзана на УСБ-разделник, можеби
- нема да може да се користи. Во тој случај, поврзете ја едининцата директно со УСБ-портата на уредот.

Во зависност од начинот на користење на оваа единица, постои опасност да навлезе вода внатре, а тоа може да доведе до пожар, електричен удар или дефект.  $\bullet$  IPX4 (тест за водонепропустливост)

ˎˎ Не отстранувајте ја оваа единица од компјутерот додека, пишувате, читате или бришете податоци. Во спротивно може да се оштетат податоците.

ˎˎ Ако оваа единица е и понатаму поврзана со компјутерот во следните ситуации, компјутерот може да не функционира правилно.

од овие режими. Исклучете ја единицата од компјутерот пред да ги направите Иако оваа единица има поминато на тестовите за паѓање коишто се во сообразност со MIL-STD-810G, не можеме да гарантираме дека нема да има оштетување на снимените податоци или на надворешната кутија во сите ситуации и услови. Немојте намерно да ја фрлате на земја или да ја ожувате на уда

овие операции. ˎˎ Ако компјутерот или уредот-домаќин што го користите не ја препознаат оваа единица, извадете ја единицата, исклучете го или престартувајте го компјутерот или уредот-домаќин и

#### **Висока температура на единицата** водот може да се вжешти кога се користи подолго вре

или кога му се пристапува значително често. Ако дојде до тоа, ајте да не се изгорите.

пробајте повторно да ја вклучите единицата. ˎˎ Гаранцијата за нашиот производ е ограничена само за преносна меморија, кога се користи нормално во согласност со ова упатство за работа и со додатоците што се приложени кон оваа единица, во наведена или препорачана системска околина. Услугите што ги обезбедува нашата компанија, како на пр. поддршка за корисници исто така подлежат на овие ограничувања.

ˎˎ Податоците во оваа единица не се бришат целосно со "Форматирај" или "Избриши". При примопредавање или отсранување на оваа единица во отпад, избришете ги податоците на ваша сопствена одговорност, користејќи апликација за бришење податоци достапна за продажба или физички уништувајќи ја оваа единица. ˎˎ Немојте да редите неколку единици една врз друга додека ги употребувате.

#### **Ракување со оваа единица**

#### SuperSpeed USB (USB 3.1 Gen  $1$ )  $\times$  2 **Потрошувачка на електрична енергија**

**Перформанси на отпорност на удар\*** Во согласност со MIL-STD-810G Перформансите за отпорност на прскање, отпорност на

- $103,2$  mm  $\times$  29,4 mm  $\times$  168 mm
- (III  $\times$  B  $\times$  Л, без испакнатите лелови
- **Тежина (просечна)**<br>PSZ-Н□□□: 380 г  $PSZ-S\square\square\square$ : 350 г
- **Кутијата содржи**
- Преносна меморија (1), тврда кутија (1), комплет отпечатена
- документација
- Дизајнот и спецификациите подлежат на промена без известување.
- 

- ˎˎ Не користете ја и не чувајте ја единицата на следните места. Во спротивно, може да не функционира правилно. ˋ На многу жешки, ладни или влажни места. Никогаш не оставајте ја единицата изложена на висока температура, како на пример на директна сончева светлина, во близина на грејач или во затворен автомобил
- во летниот период. Така може да предизвикате дефект или деформација на уредот. ˋ Места со низок притисок (на надморска висина од 3.000 м или повеќе) (само PSZ-H $\square$  $\square$ )
- ˋ Онаму каде што има силно магнетно поле или зрачење  $-$ Места што се предмет на вибрирање или силна бучава (само PSZ-H $\square\square$ )
- $-$ На нестабилна површ
- ˋ На слабо проветрено место
- 
- ˋ Во влажно место
- ˎˎ Не покривајте ја единицата со крпа или нешто друго што може да го попречи природното губење на топлината. Во спротивно, може да дојде до дефект.
- $\bullet$ Кога единицата не се употребува, поставете го УСБ-кабелот
- во жлебот што се наоѓа странично на единицата. ˎˎ Не користете го вградениот УСБ-кабел како рачка за држење на единицата или за пренесување од едно место на друго.

ˎˎ Не ставајте товар ворз УСБ-кабелот додека го употребувате. **Перформанси за отпорност на прскање и отпорност на прав** Испорачаната тврда кутија немаат спецификации за отпорност

#### на прскање или отпорност на прав.

**Отпорност на прскање** Според системот за оценување од стандардот IEC60529, оваа единица има спецификации за отпорност на удар еквивалентни на IPX4, што значи дека има ниво на заштита од навлегување вода внатре, но не е целосно водонепропустлив Да не се користи под вода или онаму каде што ќе се изводени. Затворете ја портата прицврстувајќи го капачето за да се зачуваат перформансите на отпорност на прскање.

> 依照IEC60529国际标准评价体系,本装置的防 尘性能已达IP5X级,这意味着它对异物的进入 具有一定保护性,但尚未达到完全防尘的水平。 牢牢关闭端口盖,才能保证防尘 此外,其防尘性能起不到防止损坏的作用

 $\bullet$ IP5X (防尘测试)  $-$ 即使防尘测试中所用的微尘(直径75 μm) 进入本产品内,其防尘性能仍足以在一定程

长时间使用本产品或访问次数过多时,本产品可 能会变热。如果发生这种情况, 请小心操作,

●维护前,请先断开个人计算机的电缆,然后断

●请用干的软布或拧干的湿布擦拭本装置。 ●切勿使用酒精、稀释剂、汽油等,否则可能会

●对本装置使用化学清洁布可导致其褪色或变

●切勿使用液态溶剂等。液体可能会进入本装

●Mac和OS X是Apple Inc.在美国及其他国家或

●使用挥发性溶剂(如杀虫剂)或让本装置长时 间与橡胶或乙烯基塑料制品接触,均可导致本

●USB Type-C™和USB-C™是USB Implementers Forum的商标。

上述操作说明中所提及的其他所有系统名称及产 品名称均为其各自开发公司的商标或注册商标。 这些操作说明中未一一显示™及"®"标记。

操作温度 5 ℃到40 ℃

文件系统(出厂默认设置)

ˋ Производот е заштитен од капки вода што може да паѓаат врз него од сите правци.

> 规格 操作环境

#### **Отпорност на прав**

 $103.2 \text{ mm} \times 29.4 \text{ mm} \times 168 \text{ mm}$ (宽×高×长,不包括突出部位)

Според системот за оценување од стандардот IEC60529, оваа единица има спецификации за отпорност на прав еквивалентни на IP5X, што значи дека има ниво на заштита од навлегување туѓи тела внатре, но не е целосно отпорна н прав. Затворете ја портата прицврстувајќи го капачето за да се зачуваат перформансите на отпорност на прав. Освен тоа, перформансите за отпорност на прав не се

- ●如果存取指示灯未亮起,请检查电缆连接是否 正确。
- ●请勿同时连接两根USB电缆(插图■)。更换 接口时, 请先将本装置从计算机上断开。 本装置已预先以exFAT进行格式化。
- ●通过Memory Media Utility应用程序执行本装 置格式化。 从下列URL下载Memory Media Utility并安
- 装。 http://www.sony.net/mmu
- ●计算机可能需要数秒钟或数十秒钟的时间才 能识别本装置。

гаранција за можно оштетување. ˎˎ IP5X (отпорност на прав, тест за прав) ˋ Производот е заштитен доволно за да се одржи одредено ниво на работење и безбедност дури и ако честичките

- 本装置属精密设备。保存的数据可能会因突发故 障而丢失。为了预防可能的故障,请定期将本 装置上的数据保存到其他地方。Sony公司在 何情况下均不负责所记录内容的维修、恢复或 复制工作。
- 此外,Sony公司对于因任何原因而导致记录数 据的损坏或丢失概不负责。
- ●有时无法使用计算机的节能功能(如待机、休 眠、睡眠、挂起和继续) ●请勿在本装置上安装软件。否则可能会因为无
- 法找到在操作系统启动时执行的程序而导致故 障。
- ●当将本装置及另一USB设备同时连接至计算机 时,请注意以下几点: –本装置的传输速度可能会降低
- ●如果本装置连接到USB集线器,则可能无法使 用。 在这种情况下,请将本装置直接连接到设
- 备的USB端口。 ●如果使用USB Type-C™端口,请将其水平插 入以免受损。
- ●在写入、读取或删除数据的过程中, 切勿从计 算机上移除本装置,否则可能会损坏数据。
- ●在下列某种情况下,如果本装置仍连接在计算 机上,则计算机可能无法正常操作。
- **二**启动武重新启动计算机时 - 计算机进入睡眠或冬眠模式, 或从上述模式
- 恢复时。 在执行上述操作之前,请先将本装置从计算机 上断开。
- ●如果所用的计算机或主机设备无法识别本装 置,请移除本装置,关闭或重新启动计算机或 主机设备, 然后尝试重新插入本装置。
- ●我们的产品担保仅限于移动存储器,且要遵守 这些操作说明, 使用本机附带的附件 或推荐的系统环境下正常使用。本公司提供的
- 服务,如用户支持,也受这些限制。 ●"格式化"或"删除"命令并不会彻底删除本 装置中的数据。转让或弃置本装置前,请使用 市售的数据删除应用程序删除其中的数据,或
- 者完全销毁本装置,后果自负。 ●使用时请勿将多台装置相互堆叠放置。

#### прав што се користат при тестот за прав (75 μm во дијаметар) навлезат во него. **Перформанси на отпорност на удар**

- ●不要在以下场所中使用或存放本装置。否则可 导致本装置故障。
- —非常热、非常冷或非常湿的地方 切勿将本装置暴露在高温环境中,如直射的
- 阳光下、加热器附近或夏天封闭的车厢内。
- 否则可导致本装置故障或变形。
- 低压环境中(海平面以上3,000 m或更高)  $($ 仅限PSZ-H口口口
- ∟有强磁场或强辐射的地
- 易振动或有大噪音的地方 (仅限PSZ-H口口口)
- —不稳的表面
- 通风差的地方
- 潮湿的地方 ●请勿用衣服或任何可能阻碍自然散热的物品盖 住本装置。 否则可能导致故障。
- ●不使用本装置时,请把USB电缆放置在本装置 侧边的凹槽内。
- ●请勿抓住内置USB电缆来举起或搬动本装置。 ●使用USB电缆时,请勿在USB电缆上放置东 西。
- 

#### **Сервисирање**

- $\bullet$ Пред сервисирање, најпрво исклучете го кабелот од персоналниот компјутер и од оваа единица. • Избришете ја единицата со мека сува крпа или влажна крпа
- што е добро исцедена.  $\bullet$ Не користете алкохол, разредувач, бензен итн. Тие може да ја
- разградат или оштетат површината. тењето крпа за чистење хемикалии со оваа единица

ол 8% до 90% (без кондензација)

- може да предизвика избледување или промена на бојата на единицата. ˎˎ Ако се користи испарлив растворувач како на пр. инсектицид, или ако единицата е во контакт со гумени производи или производи од винилна пластика подолготрајно може да предизвика дотраеност или
- оштетување на единицата. ˎˎ Не користете течен растворувач итн. Течноста може да навлезе во единицата и да предизвика дефект.

#### Трговски марки

- Microsoft и Windows се или регистрирани заштитни знаци или заштитни знаци на United States Microsoft Corporation во САД и/или други земји.  $\bullet$  Mac и OS X се регистрирани трговски марки на Apple Inc во САД и други земји.
- USB Type-C™ и USB-C™ се трговски марки на USB Implementers Forum.
- Сите други системски називи и називи на производи споменати во ова упатство за работа се трговски марки
- или регистрирани трговски марки на нивните соодветн компании. Во овој документ не се прикажуваат знаците™ и

1 依圖例 A 所示方式使用纜線連接。 **a:** 使用內建 USB 線連接範例 **b:** 使用市售 USB Type-C™ 線連接範例 **2** 確認存取指示燈閃爍數次後亮起。

●若存取指示燈未亮起,請檢查纜線是否已正確連接。<br>● 請勿同時連接兩條 USB 線(圖例 19)。當變更介面時, 請先中斷本產品與電腦的連線。 本裝置格式已預設為 exFAT。 ● 裝置的格式化由 Memory Media Utility 應用程式執行。<br> 從下列 URL 下載並安裝提供的 Memory Media Utility。 http://www.sony.net/mmu ˎˎ 電腦可能需要幾秒或數十秒才能辨識本產品。

初始化本產品將會刪除所有儲存的資料。 若儲存的資料位<br>於本產品內,請將資料備份。

## 1 在桌面上將本產品的圖示拖放至 [垃圾桶]。 **2** 從電腦拔除傳輸線。

本產品為精密裝置。突發性的故障可能導致已儲存的資料遺 失。為了預防可能發生的故障,請定期備份本產品的資料。在 任何情況下,Sony 皆不會修復、還原或複製已錄製的內容。 」。<br>比外,Sony 對於任何記錄資料的捐揀或遺生概不負責。 。<br>■ 您可能無法使用電腦的省電功能,例如待機、休眠、睡眠、

- 暫止及繼續。<br>● 請勿在裝置上安裝軟體,否則可能會因作業系統啟動時無法 找到需執行的程式而造成故障。 ˎˎ 將本產品及其他 USB 裝置同時連接到電腦時,應注意下
- 列事項。<br>— 本產品的傳輸速度可能變慢。 ˎˎ 本裝置若連接至 USB 集線器,可能會無法使用。若發生此 情形,請將裝置直接連接設備上的 USB 連接埠。<br>● 若使用 USB Type-C™ 連接埠,請將其水平插入以免損壞。<br>● 當寫入、讀取或刪除資料時,請勿從電腦移除本產品,否則
- 「能導致資料損毀 ,<br>在下列情況如果本產品仍連接至電腦,電腦可能無法正常
- 運作。<br>— 啟動或重新啟動電腦時。 — 電腦進入睡眠或休眠模式,或從前述模式喚醒時。<br>在執行上述操作前,請先中斷本產品與電腦的連線。
- ●若您正在使用的電腦或主機裝置未識別出本產品,請移除本<br>- 產品、關機或重新啟動您的電腦或主機裝置,然後再嘗試重 – 新插入本產品。<br>● 本產品保固僅適用於可攜式儲存裝置本身,且須依據所述操
- 作說明並搭配隨附配件於指定或建議系統環境中正常使用。<br>使用者支援等服務係由本公司提供,亦受前款規定之限制。<br>● 本產品資料無法透過 格式化" 或 "刪除" 完全刪<br>喻。在移交或丟棄本產品前,請使用市售的資料刪除應用程 ■ 式自行刪除資料,或將本產品實體銷毀。<br>● 請勿多機上下堆疊放置使用。
- 處置本產品 **ح≘ = 1 .±= ==**<br>• 請勿在以下場所使用或存放本產品,否則可能導致本產品 故障。<br>— 過熱、過冷或潮溼的地方.
- 切勿將本產品放置在高溫的環境中,例如陽光直射處、 接近熱源處或夏日密閉的車內,否則可能導致本產品故
- 障或變形。<br>— 低壓處(海拔高度 3,000 公尺以上) 僅限 PSZ-H□□□ - 具有強烈磁場或輻射的地方 容易發出震動或嘈雜噪音的地方

(僅限 PSZ-H口口口) 不穩固的表面」 - 通風不良的地方

#### Спецификации

**Работна средина** Работна температура од 5°C дo 40°C

- Температура на складирање од -20°C до +60°C
- Влажност на складирање од 8% дo 90% (без кондензација)
- **Компатибилни OS** Windows 7 (SP1), Windows 8.1, Windows 10
- OS X 10.9, OS X 10.10, OS X 10.11, macOS 10.12, macOS 10.13 **Интерфејс**

- 在國際標準 IEC60529 分級系統下,本產品的防濺功能相當 於 IPX4,即具有防水滲入的保護等級,但不具完全防水能<br>力。請勿在水下或極易受潮的地方使用。將連接埠外蓋緊閉, 以發揮防潑水效能。根據本產品的使用方式,可能發生水滲 入、起火、觸電或故障的危險。 ● IPX4(防水測試)<br>— 本產品可防止從各方向飛濺的水滴。
- **防塵**<br>在國際標準 IEC60529 分級系統下,本產品的防塵功能相當 於 IP5X,即具有防異物進入的保護等級,但不具完全防塵能 1。將連接埠外蓋緊閉, 以發揮防塵效能。此外, 防塵效能 對損壞提供保證。
- IP5X (防塵、灰塵測試) Ⅱ 53、《防塵√次塵過6K》<br>— 本產品具有足夠的防護, 即便灰塵測試中的灰塵(直徑) 75 μm)進入內部,也能維持一定的運作及安全性。
- 儘管本產品已通過符合 MIL-STD-810G 的掉落測試,但不保<br>證在所有情況及狀況下記錄資料或外殼不會受到損壞。請勿故 意讓本產品掉落或受到衝擊。
- 本產品會產生高溫 長時間使用或存取多次後,本產品溫度可能會升高。若發生此 情況,請小心以免燙傷。
- 先從個人電腦及本產品拔除傳輸線,再進行維護。 • 請使用柔軟的乾布或擰乾的溼布擦拭本產品 • 論|☆用未執的報重対策的違重協执本産曲。<br>• 請勿使用酒精、稀釋劑、揮發油等用品, 否則可能造成產品
- ·表面劣化或受損。<br>● 在本產品上使用化學清潔布,可能造成褪色或變色。<br>● 使用殺蟲劑等準確溶劑,或讓本產品長時間接觸到橡膠或<br>乙烯基塑膠產品,可能追成本產品劣化或受損。<br>● 請勿使用液態溶劑等用品,液體可能滲入本產品內部而造<br>成故障。
- **Microsoft 及 Windows 均為美國 Microsoft Corporation 於** 美國及/或其他國家的註冊商標或商標。 ● Mac 及 OS X 為 Apple Inc. 於美國及其他國家的註冊商
- 標。<br>● USB Type-C™ 及 USB-C™ 為 USB Implementers Forum - 的商標。<br>在操作手冊中使用的其他系統名稱及產品名稱,均為各開發<br>公司的商標或註冊商標。這些操作說明不會顯示 ™ 及 "®"<br>標註

4,5 W **Систем на датотеки (фабрички стандарден)**

**Перформанси за отпорност на прскање/отпорност на** 

**Nepbol** 

# **прав\*** IEC60529 IPX4 / еквивалент на IP5X

прав и отпорност на удар се во согласност со стандардите за тестирање на Sony. **Димензии (просечни)**

# Веб-локација за поддршка

За детални податоци во врска со функционирањето и за информации за поддршка, проверете на наведениот URL. http://www.sony.net/promemory

#### 規格 <mark>操作環境</mark><br>操作溫度 操作溫度 5 ℃ 至 40 ℃  $8\%$ 至 90 % (無凝結) 儲存溫度 -20 ℃ 至 +60 ℃  $8\%$ 至 90 % (無凝結) <sub>……</sub><br>相容作業系統

Windows 7 (SP1)、Windows 8.1、Windows 10 OS X 10.9、OS X 10.10、OS X 10.11、macOS 10.12、 macOS 10.13 介面  $Speed$  USB (USB 3.1 Gen 1)  $\times$  2 耗電量

# 4.5 W<br>檔案系統(出廠預設)

exFAT 防濺/防塵效能\* 相當於 IEC60529 IPX4 / IP5X 防震效能\* 符合 MIL-STD-810G \*防濺、防塵及防震效能是以 Sony 的測試標準為依據。 尺寸(約)  $103.2 \, \text{mm} \times 29.4 \, \text{mm} \times 168 \, \text{mm}$ (寬 × 高 × 深,不含突出部分) 質量(約)  $PSZ$ -H $\Box$  $\Box$ : 380 g  $PSZ-S\Box\square\square: 350g$ 所含物品 可攜式儲存裝置 (1)、硬盒 (1)、成套印刷文件 設計和規格有所變更時,恕不另行通知

한국어 **데이터 저장 장치**  컴퓨터와 함께 휴대용 저장장치 사용하기 컴퓨터에 본 기기 연결하기

컴퓨터로부터 본 기기 분리하기 섹션에서는 컴퓨터의 전원이 켜진 동안 컴퓨터로부터 -

# 防尘、防溅湿性能

附带的硬质外壳不具备防溅湿功能和防尘功能。 防溅湿

- 依照IEC60529国际标准评价体系,本装置的防 溅湿性能已达IPX4级,这意味着它对水的进入 具有一定保护性,但尚未达到完全防溅湿的才 平。切勿在水中或能完全淋湿的地方使用本装 置。牢牢关闭端口盖,才能保证防溅湿。取决于 本装置的用途,有可能发生进水、火灾、触电等 危险或发生故障。
- $\bullet$  IPX4 (防水测试) —对于从各个方向落下的水滴,本产品具有防 护作用。

# 防尘

度上确保正常运转和安全。

防震性能

尽管本装置已依照MIL-STD-810G进行了跌落测 试,但我们无法担保在所有情况下都不会损坏记 录数据或外壳。切勿故意将其摔落到地上或使其

受到撞击。

本装置的高温特性

要被烫伤。 维护

开本装置的电缆。

损坏表面或导致其品质降低

装置品质降低或受损

인식하지 않는 경우에는 본 기기를 제거하고, 컴퓨터 또는 호스트 장치를 셧다운 또는 재기동한 후에 본 기기의 플러그를 다시 꽂아보십시오. ● 당사 제품 보증은 본 사용설명서 및 본 제품에 부속된<br>- 액세서리를 지정 또는 권장환경에서 바르게 사용하는 것을<br>- 조건으로서 휴대용 저장장치 본체만을 대상으로 합니다. 사용자 지원 등과 같이 회사가 제공하는 서비스도 이들<br>- 제한으로 됩니다.<br>● 본 기기의 데이터는 "포맷" 또는 "삭제"로는 완전히

色。

삭제되지 않습니다. 본 기기를 양도 또는 폐기하기 전에 여러분의 책임하에 시판되는 데이터 삭제 애플리케이션을 사용해서 데이터를 삭제하거나, 본 기기를 물리적으로 ● 기기를 사용하는 동안 여러 기기를 서로 포개어 놓지

● 다음과 같은 장소에서는 본 기기를 사용하거나 보과하 마십시오. 그렇게 하면 본 기기의 오작동을 유발할 수 \_ 과도하게 뜨겁거나, 차갑거나 습도가 높은 곳<br>- 본 기기는 직사광선, 열기구 근처 또는 여름철의 차량내<br>- 등과 같이 고온에 노출되는 곳에 방치하지 마십시오. 그렇게 하면 본 기기의 오작동을 유발하거나 변형될 수 \_ 있습니다.<br>\_ 기압이 낮은 곳(해발 3,000 m 이상)(PSZ-H□□□ - 에만 해당)<br>- 강한 자기장 또는 방사능이 노출되는 곳<br>- 진동 또는 큰 소음에 노출되는 곳<br>- (PSZ-H□□□에만 해당)

— 습한 곳<br>● 자연열 손실을 방해하는 옷 등으로 기기를 덮지 마십시오.<br>그렇지 않으면 실패할 수 있습니다.<br>● 기기를 들어올리거나 휴대할 때는 제공된 USB 케이블을<br>● 기기를 들어올리거나 휴대할 때는 제공된 USB 케이블을 │손잡이로 사용하지 마십시오.<br>● 사용 중일 때는 USB 케이블에 부하를 가하지 마십시오.

置,从而导致故障。

商标

ˎˎ Microsoft和Windows是美国Microsoft Corporation在美国和/或其他国家或地区的注

册商标或商标。

地区的注册商标。

操作湿度 8 %到90 %(无结露) 储存温度 -20 ℃到+60 ℃ 储存湿度 8 %到90 %(无结露)

SuperSpeed USB (USB 3.1 Gen 1)  $\times$  2

兼容的操作系统

Windows 7 (SP1)、Windows 8.1、Windows 10 OS X 10.9、OS X 10.10、OS X 10.11、 macOS 10.12、macOS 10.13

接口

功耗 4.5 W

exFAT

IEC60529 IPX4 / IP5X 相当

防震性能\*

\* 防溅湿、防尘及防震性能依照的是Sony测试标

准。 尺寸(约)

质量(约)

所含物品

移动存储器(1)、硬质外壳(1)、成套印刷文件

设计或规格如有变动,恕不另行通知。

支持网站

PSZ-H□□□: 380 g  $PSZ-S\Box\square$ : 350 g

有关操作详情及与支持有关的信息,请参阅以

下URL:

http://www.sony.net/promemory

:合MIL-STD-810G标准

防尘/防溅湿性能

# 在计算机上使用移动存储 器

# 将本装置连接至计算机

- **1** 使用电缆进行连接(如插图所示)。 a: 使用内置USB电缆进行连接的; **b:** 使用市面有售的USB Type-C™电缆进行连接
- 的示例 **2** 确保存取指示灯闪烁数次后亮起。

# 注

## 注意 初始化本装置时,保存在本装置中的所有数

据都将予以删除。 如果存储的数据位于本装 置中,请对数据进行备份。

# 从计算机上断开本装置

本节介绍在开启计算机的情况下从计算机上断开 本装置的步骤。 请勿在存取指示灯闪烁时移除本装置。

# Windows用户

- **1** 选择任务栏上的[安全删除硬件](位于 屏幕右下角)。 屏幕上将显示当前连接至计算机的设备。
- **2** 选择存储图标。
- **3** 稍候片刻,直至显示信息"安全地移 除硬件"。
- **4** 从计算机上断开电缆。

# Mac用户

**1** 将桌面上本装置的图标拖放至[废纸篓] 中。

# **2** 从计算机上断开电缆。

# 使用须知

# 处理本装置

● IPX4(방수 시험)<br>└─ 어느 방향으로부터 물방울이 떨어져도 제품을 보호합니다.

**방진**<br>국제표준 IEC60529 등급제 하에서 본 기기는 IP5X<br>등가의 방진 사양을 가지며, 이것은 내부로 이물질이<br>들어오는 것을 의미합니다. 방진 성능을 유지하기 위해 포트 커버를 단단히 닫으십시오. 또한, 방진 성능은 손상에 대해서는 보증하지 않습니다.

● IP5X(방진, 분진 시험)<br>— 제품은 분진 시험에 사용하는 먼지 입자(직경 75 μm)<br>가 들어가는 경우라도 특정 수준의 조작 및 안전을<br>충분히 유지하도록 보호합니다.

충격 방지 성능 본 기기는 MIL-STD-810G를 만족하는 낙하 시험을 거쳤지만, 모든 상황 및 조건에 대해 저장된 데이터 또는<br>외부 케이스의 손상에 대해서 보증할 수는 없습니다. 고의로<br>떨어뜨리거나 충격을 가하지 마십시오.

본 기기의 고온 본 기기를 장시간 사용하거나 액세스 횟수가 굉장히<br>많아지면 본 기기가 뜨거워질 수 있습니다. 이런 경우 화상을<br>입지 않도록 주의하십시오.

유지보수 ╓ ◆┪━━ ∎<br>· 유지보수를 하기 전에 PC로부터 먼저 케이블을 분리한 후

- 본 기기로부터 분리해 주십시오.<br>● 본 기기는 부드럽고 건조한 천 또는 잘 짠 젖은 천으로 닦아 주십시오.
- 알코올, 시너, 벤젠 등은 사용하지 마십시오. 이것은<br>- 표면을 열화시키거나 손상시킬 수 있습니다.<br>● 본 기기에 화학 세척포를 사용하면 색상이 흐려지거나
- 
- \_변색될 수 있습니다.<br>● 살충제와 같은 휘발성 용제를 사용하거나 본 기기를<br>고무 또는 비닐 클라스틱 제품과 접촉한 상태로 장시간<br>■방치하면 본 기기가 열화 또는 손상될 수 있습니다.<br>● 액체 용제 등은 사용하지 마십시오. 액체는 본 기기 안으로
- 들어가서 오작동을 유발할 수 있습니다.

● Nëse treguesi i hyrjes nuk ndizet, kontrolloni që kablloja është lidhur saktë.<br>● Mos i lidhni të dyja kabllot "USB" njëkohësisht (ilustrimi ■). Kur ndryshoni ndërfaqen, fillimisht shkëputni njësinë nga

# 在電腦上使用可攜式儲存裝置

# 將本產品連接至電腦

註

注意

# 中斷本產品與電腦的連線

在本節中將詳述如何在電腦開機時中斷本產品與電腦的連線。 存取指示燈閃爍時請勿移除本裝置。 Windows 使用者 **1** 選取螢幕右下方工作列上的 [安全地移除硬體]。

書面上會出現日前連接至電腦的裝 **2** 選取儲存裝置的圖示。 **3** 等待 "可以放心移除硬體" 訊息出現。

**4** 從電腦拔除傳輸線。

Mac 使用者

使用須知

ˎˎ Kur njësia dhe pajisjet e tjera "USB" lidhen njëkohësisht me kompjuterin, shpejtësia e transferimit të njësisë mund të ngadalësohet. ˎˎ Njësia mund të mos përdoret dot nëse lidhet me një grup "USB". Në këtë rast, lidheni njësinë drejtpërdrejt në folenë "USB" të pajisjes.<br>● Kur përdorni fole "USB Type-C™", futeni horizontalisht për të

ˋ Kur kompjuteri hyn ose del nga gjendja e pritjes ose e pezullimit apo kur rikthehet nga të dyja gjendjet. hkëputeni njësinë nga kompjuteri përpara se të kryeni këto veprime. ˎˎ Nëse kompjuteri ose pajisja pritëse që po përdorni nuk e njeh njësinë, hiqeni këtë të fundit, fikni ose rinisni kompjuterin apo

 $-$  Kur ndizni ose rindizni kompjuterin.

pajisjen pritëse dhe provoni ta rilidhni njësinë. ˎˎ Garancia jonë për produktin kufizohet vetëm në vetë pajisjen e memories portative, kur përdoret normalisht në përputhje me udhëzimet e përdorimit dhe me aksesorët e ofruar me njësinë, në mjedisin e specifikuar apo të rekomanduar të sistemit. Këtyre kufizimeve u nënshtrohen edhe shërbimet e ofruara nga kompania, si p.sh. mbështetja për përdoruesin. ˎˎ Të dhënat në njësi nuk fshihen plotësisht përmes opsionit "Formato" apo "Fshi". Përpara dorëzimit apo hedhjes së njësisë, fshijini personalisht të dhënat duke përdorur një aplikacion për hirjen e të dhënave, i cili mund të gjendet në treg, ose duke

造成故障。

防濺與防塵效能 隨附保護殼不具備防潑水或防塵規格。

 $-$  Në vende jashtëzakonisht të nxehta, të ftohta apo me lagështirë Mos e lini kurrë njësinë të ekspozuar ndaj temperaturave të larta, si p.sh. drita e drejtpërdrejtë e diellit, pranë një ngrohësi apo brenda një automjeti të mbyllur gjatë stinës së verës. Përndryshe, njësia mund të pësojë avari ose të deformohet. ˋ Në vende me presion të ulët (3000 m e lart mbi nivelin e detit)

防震效能

(vetëm PSZ-H $\square \square \square$ ) - Mbi sipërfaqe të paqëndrueshme ˋ Në vend pa ajrim të mirë

ë pësojë avari.

維護

— Në vend me lagështirë<br>● Mos e mbuloni njësinë me copë apo ndonjë objekt që mund të pengojë shpërndarjen natyrale të nxehtësisë. Përndryshe, mund

商標

標誌。

防濺

— 潮溼的地方<br>● 請勿用布或任何會阻礙自然散熱的物品蓋住裝置,否則會

● 不使用裝置時, 請將 USB 線放置於裝置側邊的凹槽內。 ● 請勿將內建 USB 線當作提把拿取或提起裝置。<br>● 使用時,請勿在 USB 線上放置任何物品。

gjitha drejtimet. **Rezistenca ndaj pluhurit**

tapakun e folesë.

ws 7 (SP1), Windows 8.1, Windows 10 OS X 10.9, OS X 10.10, OS X 10.11, macOS 10.12, macOS 10.13

<sup>2</sup> Performancat e rezistencës ndaj stërpikjeve, pluhurit dhe goditjeve janë në përputhje me standardet e testeve të "Sony". **Përmasat (afërsisht)**

8% deri në 90% (pa kondensim)<br>-20°C deri në +60°C

 $103.2$  mm  $\times$  29.4 mm  $\times$  168 mm (Gjat. × Lart. × Thell., pa pjesët e dala)

# 支援網站

- - - - - - - - - - - - -<br>有關操作及支援相關資訊的說明, 請參閱下列網址。 http://www.sony.net/promemo

# 中文 (简) 数据存储设备

**1** 연결하려면 그림 에서 제시된 바와 같이

케이블을 사용하십시오.

**a:** 기본 제공된 USB 케이블을 사용한 연결의 예 **b:** 시중에서 구입할 수 있는 USB Type-C™ 케이블을 사용한 연결의 예

# **2** 액세스 표시등이 여러 번 깜박인 다음

켜지는지 확인하십시오.

참고

 $^{\bullet}$ 

연결되어 있는지 확인하십시오.

http://www.sony.net/mmu ˎˎ 컴퓨터가 본 기기를 인식하기 위해서는 수 초 또는 수십 초가 소요될 수 있습니다.

주의<br>본 기기를 초기화하면 저장된 모든 데이터가 삭제됩니다.<br>본 기기내에 저장된 데이터가 있으면 데이터를

백업하십시오.

기기를 분리하는 절차에 관해서 설명합니다. 액세스 표시등이 깜박이는 동안에는 이 기기를 분리하지 마십시오.

Windows 사용자

**1** 화면의 오른쪽 아래에 있는 작업 트레이에서 [하드웨어 안전하게 제거]를 선택합니다. 현재 컴퓨터에 연결된 장치가 화면에 표시됩니다. **2** 스토리지 아이콘을 선택합니다.

**3** "하드웨어 안전제거"라는 메시지가 표시될

때까지 기다립니다.

**4** 컴퓨터로부터 케이블을 분리합니다.

Mac 사용자

#### **1** 바탕화면에 있는 본 기기의 아이콘을 드래그 앤 드롭해서 [휴지통]에 넣습니다. **2** 컴퓨터로부터 케이블을 분리합니다.

사용상의 주의<br>본기기는 첫밀 기기입니다. 저장된 데이터는 갑작스런 본 기기는 정밀 기기입니다. 저장된 데이터는 갑작스런 오류로 인해서 유실될 수 있습니다. 상정할 수 있는 오류에 대한 예방책으로서 본 기기내의 데이터를 다른 곳에<br>주기적으로 저장하십시오. Sony는 어떤 상황에서도 저장된<br>내용을 수리, 복귀 또는 복제하지 않습니다.<br>내용을 수리, 복귀 또는 복제하지 않습니다.<br>또한, Sony는 어떤 이유라도 저장한 데이터의 손상 또는<br>● 실전 기능은 사용할 수 없는 경우가 있습니다.<br>● 이 기기에 소프트웨어를 설치하지 마십시오. OS 시작시<br>● 이 기기에 소프트웨어를 실행되는 프로그램을 찾을 수 없어 고장이 발생할 ←있습니다.<br>● 본 기기와 다른 USB 장치를 컴퓨터에 동시에 연결하는 경우에는 다음과 같은 점에 유의해 주십시오. — 본 기기의 전송 속도가 느려질 수 있습니다.<br>● 이 기기가 USB 허브에 연결되면 사용하지 못할 수도<br>있습니다. 이런 경우는 기기를 컴퓨터의 USB 포트에 직접<br>연결하십시오. ˎˎ USB Type-CTM 포트에 사용할 때는 손상을 방지하기 - 위해수평으로 삽입하십시오.<br>● 데이터의 기록, 읽기 또는 삭제중에는 컴퓨터로부터 본 기기를 떼어내지 마십시오. 그렇게 하면 데이터가 손상될 ← 있습니다.<br>● 다음과 같은 상황 중의 하나에서 본 기기가 여전히 컴퓨터에 연결된 상태라면 컴퓨터가 올바르게 작동하지 않을 수 있습니다.<br>\_ 컴퓨터를 기동 또는 재기동하는 경우.<br>\_ 컴퓨터가 슬립 또는 동면으로 되거나, 그런 상태로부터 복귀한 경우. 이들 조작을 하기 전에 컴퓨터로부터 본 기기를 ● 사용 중인 다른 컴퓨터 또는 호스트 장치가 본 기기를

분리하십시오.

파괴해 주십시오

\_ 불안정한 곳<br>\_ 환기가 잘 되지 않는 곳

마십시오. 본 기기의 취급

있습니다.

● 액세스 표시등이 켜지지 않으면 케이블이 올바르게

● 2개의 USB 케이블을 동시에 연결하지 마십시오 (그림<br>- <mark>B</mark>). 인터페이스를 변경할 때에는 먼저 컴퓨터로부터 본<br>- 기기를 분리하십시오.

이 기기는 exFAT에서 사전 포맷되었습니다.<br>• Memory Media Utility 응용 프로그램으로 기기를<br>포맷할 수 있습니다.<br>다음 URL에 있는 Memory Media Utility를<br>다운로드하고 설치하십시오.

방수 및 방진 성능

제공된 하드케이스는 물튀김막이 또는 방진 사양이 아닙니다.

**방수**<br>국제 표준 IEC60529 등급제 하에서 본 기기는 IPX4<br>등가의 방수 사양을 가지며, 이것은 내부로 물이 들어오는<br>것을 보호하는 수준이지만 완전 방수는 되지 않는다는<br>것을 보호하는 수준이지만 완전 방수는 되지 않는다는<br>만단히 닫으십시오. 본 기기를 사용하는 방식에 따라서는<br>단단히 닫으십시오. 본 기기를 사용하는 방식에 따라서는<br>물이 내부로 들어가서 화재, 감전 또는 오작동을 유

# 상표

- Microsoft 및 Windows 는 미국 및/또는 기타 국가내의 미국 Microsoft Corporation의 등록상표 또는 상표 중의 하나입니다. ˎˎ Mac 및 OS X는 미국 및 기타 국가내의Apple Inc.의
- 등록상표입니다. • USB Type-C™ 및 USB-C™는 USB Implementers<br>| Forum의 상표입니다.
- 본 사용설명서에서 언급하는 기타 모든 시스템명 및<br>제품명은 각 개발사의 상표 또는 등록상표입니다. 이들<br>사용설명서에는 ™ 및 "®"마크를 표시하지 않습니다.<br>■

# 주요 제원

동작 환경 동작 온도 5 ℃ ~ 40 ℃<br>동작 습도 8 % ~ 90 %(응결하지 않을 것) 보관 온도 -20 ℃ ~ +60 ℃ 보관 습도 8 % ~ 90 %(응결하지 않을 것) 호환 OS  $\angle$  20  $\angle$  20  $\angle$  10  $\angle$  10  $\angle$  OS X 10.9, OS X 10.10, OS X 10.11, macOS 10.12, macOS 10.13 인터페이스<br>SuperSpeed USB (USB 3.1 Gen 1) × 2<br>전력 소모<br>4.5 W 파일 시스템(공장 출하시 초기설정) exFAT<br>**방수/방진 성능**\*  $10529$  IPX4 / IP5X 등기 충격 방지 성능\* MIL-STD-810G 호환 \* 방수, 방진 및 내진 성능은 Sony의 시험 표준에 따른 - 것입니다.<br>**외형 치수(약)**  $103.2$  mm  $\times$  29.4 mm  $\times$  168 mm ......<br>H × D, 돌출부는 포함하지 않음) 중량(약)  $PSZ-H\square\square$ : 380 g  $PSZ-S\Box \Box \Box$ : 350 g **동봉품**<br>휴대용 저장장치 (1), 하드 케이스 (1), 도큐먼트 세트 디자인 및 주요 제원은 예고없이 변경할 경우가 있습니다.

# 지원 웹사이트

조작 및 지원 관련 정보에 관한 상세한 내용은 다음 URL을 참조해 주십시오. http://www.sony.net/promemory

 **Pajisje për ruajtjen e të dhënave**

Përdorimi i pajisjes së

memories portative me

kompjuter

Lidhja e njësisë me kompjuterin **1 Lidhni kabllon siç tregohet në ilustrim për** 

**b:** Shembull i lidhjes me kabllo "USBT Type-C<sup>TM</sup>" të disponueshme

**të kryer lidhjen.**

**a:** Shembull i lidhjes me kabllo të integruar "USB"

në treg

**2 Sigurohuni që treguesi i hyrjes të pulsojë disa** 

**herë dhe më pas të ndizet.**

**Shënime**

kompjuteri.

**Njësia është formatuar paraprakisht në exFAT.** ˎˎ **Kur e hapni në një format tjetër, shkarkoni dhe instaloni "Memory Media Utility" që gjendet në URL-në e mëposhtme.** 

**http://www.sony.net/mmu**

ˎˎ **Njohja e njësisë nga kompjuteri personal mund të zgjasë nga disa sekonda deri në disa dhjetëra sekonda.**

**Kujdes**

**Nisja e njësisë do të fshijë TË GJITHA të dhënat e ruajtura në të. Nëse ka të dhëna të ruajtura në njësi, rezervojini** 

**të dhënat.**

Shkëputja e njësisë nga

kompjuteri

## 中文 (繁) 資料儲存裝置

Në këtë seksion përshkruhet procedura për shkëputjen e njësisë nga kompjuteri kur ky i fundit është i ndezur.

Mos e hiqni njësinë me treguesin e hyrjes duke pulsuar.

**Përdoruesit e "Windows"**

**1 Zgjidhni [Hiq harduerin në mënyrë të sigurt] në shiritin e detyrave që gjendet në pjesën e** 

**poshtme djathtas ekranit.**

Pajisjet e lidhura aktualisht me kompjuterin shfaqen në ekran.

**2 Zgjidhni ikonën e njësisë.**

**3 Prisni derisa të shfaqet mesazhi "Softueri mund të hiqet në mënyrë të sigurt".**

**4 Hiqni kabllon nga kompjuteri.**

**Përdoruesit e "Mac"**

**1 Zvarritni dhe lëshoni ikonën e njësisë në** 

**desktop te [Koshi]. 2 Hiqni kabllon nga kompjuteri.**

Shënime mbi përdorimin Kjo njësi është instrument precizioni. Të dhënat e ruajtura mund  $\ddot{\text{e}}$  humbasin për shkak të një avarie të papritur. Si masë paraprake ndaj avarive të mundshme, ruajini vazhdimisht diku tjetër të dhënat e kësaj njësie. Në asnjë rrethanë "Sony" nuk do të riparojë,

rikthejë apo kopjojë materialet e regjistruara.

Përveç kësaj, "Sony" nuk mban përgjegjësi për dëme ndaj apo humbje të të dhënave të regjistruara, pavarësisht shkakut. ˎˎ Funksionet e kursimit të energjisë së kompjuterit si "në pritje", "përgjumje", "në fjetje", "pezulluar" dhe "rifillo" mund të mos përdoren. ˎˎ Mos instaloni softuer në njësi. Ky veprim mund të shkaktojë avari duke qenë se programi i ekzekutuar në nisjen e sistemit operativ

nuk gjendet dot.

shmangur dëmtimin.

ë dhënave.

ˎˎ Mos e hiqni njësinë nga kompjuteri gjatë shkrimit, leximit ose fshirjes së të dhënave. Ky veprim mund të shkaktojë dëmtimin e

ˎˎ Nëse njësia është ende e lidhur me kompjuterin në situatat e mëposhtme, kompjuteri mund të mos funksionojë siç duhet.

shkatërruar fizikisht njësinë.

ˎˎ Mos vendosni disa njësi njëherësh mbi njëra-tjetrën gjatë

përdorimit.

**Përdorimi i njësisë**

(vetëm PSZ-H $\square\square\square$ )

ˎˎ Mos e përdorni apo ruani njësinë në vendet e mëposhtme.

Përndryshe, njësia mund të pësojë avari.

ˋ Në vende me rrezatim ose fushë të fortë magnetike ˋ Në vende me dridhje ose zhurmë të lartë

ˎˎ Kur njësia nuk përdoret, vendosni kabllon "USB" në kanalin

përgjatë anëve të njësisë.

ˎˎ Mos e përdorni kabllon e integruar "USB" si dorezë për të mbajtur apo transportuar njësinë. ˎˎ Mos vendosni pesha mbi kabllon "USB" kur është duke u

përdorur.

**Performanca e rezistencës ndaj stërpikjeve dhe pluhurit**

Kasa e fortë e ofruar nuk ka specifikime rezistence ndaj stërpikjeve

ose pluhurit.

**Rezistenca ndaj stërpikjeve**

Sipas sistemit të vlerësimit të standardit ndërkombëtar IEC60529, njësia ka specifikime rezistence ndaj ujit ekuivalente me IPX4, që do të thotë se ka një nivel mbrojtjeje ndaj depërtimit të ujit, por nuk është plotësisht rezistente ndaj ujit. Mos e përdorni nën ujë ose në vende ku mund të njomet shumë. Për të ruajtur performancën e rezistencës ndaj stërpikjeve, mbyllni mirë kapakun e folesë.

Në varësi të mënyrës së përdorimit të njësisë, ekziston rreziku që uji të depërtojë në brendësi dhe të shkaktojë zjarr, goditje elektrike

ose avari.

ˎˎ IPX4 (testi për rezistencën ndaj ujit)

ˋ Produkti është i mbrojtur nga piklat e ujit që stërpiken nga të

Sipas sistemit të vlerësimit të standardit ndërkombëtar IEC60529, njësia ka specifikime rezistence ndaj pluhurit ekuivalente me IP5X, që do të thotë se ka një nivel mbrojtjeje ndaj depërtimit të lëndëve të huaja, por nuk është plotësisht rezistente ndaj pluhurit. Për të ruajtur performancën e rezistencës ndaj pluhurit, mbyllni mirë

Përveç kësaj, performanca e rezistencës ndaj pluhurit nuk përbën

garanci ndaj dëmtimeve. ˎˎ IP5X (testi për rezistencën ndaj pluhurit)

goditni qëllimisht.

**Temperatura e lartë e njësisë**

Produkti mund të nxehet kur përdoret për një kohë të gjatë ose kur lexohet shpesh. Në rast të tillë, bëni kujdes që të mos digjeni.

**Mirëmbajtja**

ˎˎ Përpara mirëmbajtjes, fillimisht shkëputni kabllon nga

kompjuteri personal dhe nga njësia.

ˎˎ Thajeni njësinë me një leckë të thatë e të butë ose me leckë të

lagur e të shtrydhur mirë.

ˎˎ Mos përdorni alkool, hollues, benzinë etj. Këto substanca mund të prishin ose dëmtojnë sipërfaqen. ˎˎ Përdorimi i një lecke pastrimi me lëndë kimike në këtë njësi mund të shkaktojë zbehjen ose ndryshimin e ngjyrës së saj.  $\bullet$  Përdorimi i një tretësi të avullueshëm, si p.sh. insekticid, ose mbajtja e njësisë në kontakt të gjatë me produkte prej gome ose plastike vinili, mund të shkaktojë prishjen ose dëmtimin e njësisë. ˎˎ Mos përdorni tretës të lëngshëm etj. Lëngu mund të futet në

 $-$  Edhe nëse grimcat e pluhurit të përdorura në testin e rezistencës ndaj pluhurit (me diametër 75 μm) depërtojnë në brendësi të produktit, ai ka mbrojtje të mjaftueshme për të ruajtur një nivel të caktuar përdorimi dhe sigurie. **Performanca e rezistencës ndaj goditjeve** Ndonëse njësia i është nënshtruar testeve të rezistencës ndaj goditjeve në përputhje me MIL-STD-810G, nuk mund të japim garanci për dëmtimet e të dhënave të regjistruara apo të kasës së me në të gjitha situatat dhe kushtet. Mos e rrëzoni ose mos e

brendësi të njësisë dhe të shkaktojë avari.

Markat tregtare

ˎˎ "Microsoft" dhe "Windows" janë marka të regjistruara tregtare ose marka tregtare të "United States Microsoft Corporation" në Shtetet e Bashkuara të Amerikës dhe/ose në shtete të tjera. ˎˎ "Mac" dhe "OS X" janë marka të regjistruara tregtare të "Apple

 $\bullet$  "USB Type-C™" dhe "USB-C™" janë marka tregtare të "USB

Të gjithë emrat e sistemeve dhe produkteve të tjera të përmendura në këto udhëzime përdorimi janë marka tregtare ose marka të regjistruara tregtare të kompanive të tyre përkatëse të zhvillimit. Në<br>dokument nuk shfaqen shenjat ™ dhe "®".

Inc." në SHBA dhe në shtete të tjera.

Implementers Forum".

Specifikimet **Mjedisi i përdorimit**

Temperatura e ruaities

Temperatura e funksionimit 5°C deri në 40°C

Lagështira e ruajtjes 8% deri në 90% (pa kondensim)

**Sistemet e përputhshme operative**

SuperSpeed USB (USB 3.1 Gen  $1 \times 2$ 

**Ndërfaqja**

**Konsumi i energjisë**

4,5 W **Sistemi i skedarëve (i paracaktuar në fabrikë)** exFAT **Performanca e rezistencës ndaj stërpikjeve/pluhurit\***

Ekuivalente me IEC60529 IPX4 / IP5X **Performanca e rezistencës ndaj goditjeve\*** Në përputhje me MIL-STD-810G

**Pesha (afërsisht)**  $PSZ-H\Box \Box \Box$ : 380 g  $PSZ-S\Box \Box \Box$ : 350 g **Artikuj të përfshirë**

Pajisje memorieje portative (1), kasë e fortë (1), grup

dokumentacionesh të printuara

Dizajni dhe specifikimet mund të ndryshojnë pa lajmërim. Faqja e mbështetjes teknike Për hollësi mbi funksionet dhe të dhëna në lidhje me mbështetjen

teknike, shihni URL-në e mëposhtme. http://www.sony.net/promemory

# <sup>عربي</sup> جهاز تخزين البيانات<br>**\_\_ استعمال جهاز التخزين المحمول مع**<br>الكمبيوتر

**توصيل هذه الوحدة إلى الكمبيوتر**<br>**1** استعمل كبل كما هو مبين في الشكل التوضيحي **1.** من أجل<br>1 التوصيل.<br>a: مثال عن التوصيل باستعمال كبل USB المدمج<br>b: مثال عن التوصيل باستعمال كبل "USB Type-C" المتوفر في الأسواق<br>b: مثال عن أ

**ملاحظات**<br>● إذا لم يضيء مؤشر الوصول، تحقق من توصيل الكبل بشكلٍ صحيح. لا سماهية في توسيل كبلي USB في نفس الوقت (الشكل التوضيحي ◘). عند السموعي بين السموعي بين<br>● لا تعمد إلى توصيل كبلي USB في نفس الوقت (الشكل التوضيحي تغيير الوصلة البينية عليك القيام أولاً بفصل هذه الوحدة عن الكمبيوتر.<br>**| <del>مّت تهيئة هذه الوحدة مسبقًا بصيغة exFAT.</del>** 

# **يتم إجراء تهيئة الوحدة من تطبيق Utility Media Memory.**

التالي.<br>http://www.sony.net/mmu<br>**•** يستغرق الكمبيوتر الشخصي بضع ثوانٍ أو بضع عشرات من الثواني للتعرف<br>على هذه الوحدة.

على هذه الوحدة.<br>تثبيه<br>القيام بتمهيد هذه الوحدة سيحذف جميع البيانات المخزنة فيها. قم بحفظ<br>القيام بتمهيد هذه الوح**دة عن الكمبيوتر**<br>فصل ه**ذه الوحدة عن الكمبيوتر**<br>وضع التشغيل.<br>وضع التشغيل.<br>وضع التفضيل.<br>التوحد التابع المعام ال

**3 انتظر إلى أن تظهر الرسالة «ميكنك الآن إخراج الجهاز بأمان».**

**لمستخدمي كمبيوتر Mac**<br>**1** اسحب أيقونة هذه الوحدة المعروضة على سطح المكتب وأسقطها<br>في أيقونة [Trash].<br>**2** قم بفصل الكبل عن الكمبيوتر.

**ملاحظات حول الاستعمال**<br>هذه الوحدة هي أداة دقيقة. قد يتم فقدان البيانات المحفوظة عند وقوع خلل<br>فجأة. لذلك عليك حفظ البيانات المحفوظة في هذه الوحدة على جهاز آخر بصورة<br>فجأة. لذلك عليك حفظ البيانات المحفوظة في هذه الوحدة على

● يرجى ملاحظة ما يلي عند توصيل هذه الوحدة وجهاز USB آخر بالكمبيوتر في<br>نفس الوقت.

**4 قم بفصل الكبل عن الكمبيوتر.**

● لا تعمد إلى تثبيت البرنامج على الوحدة. قد يؤدي القيام بذلك إلى حدوث عطل<br>بسبب تعذر العثور على البرنامج الذي تم تنفيذه عند بدء تشغيل نظام التشغيل.

ے عند بدء تشغيل الكمبيوتر أو إعادة بدء تشغيله. عندما يتحول الكمبيوتر إلى وضع السكون أو الاستعداد أو عند خروجه منه.

إعادة تشغيله ثم حاول وصل الوحدة مرة أخرى.<br>● يقتصر ضمان المنتج على جهاز التخزين المحمول نفسه فقط، عند استعماله بشكل<br>عادي وفقاً لتعليمات التشغيل هذه ومع الكماليات التي تأتي متضمنة مع هذه

الوحدة في بيئة النظام المحددة أو الموصى بها. الخدمات التي تقدمها الشركة، مثل<br>دعم المستخدم، خاضعة أيضاً لهذه القيود.<br>● لا يتم حذف البيانات المسجلة في هذه الوحدة بشكل كامل بواسطة وظيفة<br>• «تهيئة» أو «حذف». قبل إعطاء هذه الو

**التعامل مع هذه الوحدة**<br>● لا تقم باستعمال أو تخزين هذه الوحدة في الأماكن التالية. القيام بذلك قد يؤدي<br>إلى حدوث خلل في هذه الوحدة.

.<br>ــ الأماكن التي تكون فيها درجة الحرارة مرتفعة أو منخفضة جداً أو شديدة

لا تترك هذه الوحدة معرضة لدرجة حرارة مرتفعة أبداً كتركها تحت أشعة<br>الشمس المباشرة أو بالقرب من جهاز التدفئة أو داخل سيارة مغلقة في الصيف.<br>القيام بذلك قد يؤدي إلى وقوع خلل في هذه الوحدة أو تشوه شكلها.<br>— في الأماكن ذات الضغ

— أماكن يوجد فيها مجال مغناطيسي أو إشعاع قوي

قد تنخفض سرعة هذه الوحدة في نقل البيانات. نفس الوقت.

عندما تستعمل منفذ Type-C™، أدخله بشكل أفقي لتفادي حدوث تلف.  $\bullet$ 

● قد لا يعمل الكمبيوتر بصورة صحيحة إذا ظلت هذه الوحدة موصولة به في<br>الحالات التالـة.

● إذا لم يتم التعرف على هذه الوحدة بواسطة الكمبيوتر أو الجهاز المضيف الذي<br>تستعمله، افصل الوحدة وقم بإيقاف تشغيل الكمبيوتر أو الجهاز المضيف أو

بحذف البيانات على مسؤوليتك الخاصة باستخدام إحدى تطبيقات حذف البيانات<br>المتوفرة تجارياً أو بإتلاف الوحدة نفسها.<br>● لا تعمد إلى تكديس عدة وحدات فوق بعضها البعض أثناء استعمالها.

ً إذا تم توصيل هذه الوحدة مبوزع USB، فقد لا تكون قادرا على استعامله. في تلك

● لا تفصل هذه الوحدة عن الكمبيوتر أثناء عملية كتابة أو قراءة أو حذف البيانات.<br>القيام بذلك قد يتلف البيانات.

أماكن معرضة للاهتزازات أو الضوضاء العالية

(فقط PSZ-H)

على الأسطح غري المستوية

في مكان رديء التهوية

في مكان رطب

● لا تعمد إلى تغطية الوحدة بقطعة قماش أو أي شيء قد يعيق انتشار الحرارة<br>الطبيعية. وإلاً، فقد يتسبب ذلك في حدوث أعطال.

● عند عدم استعمال الوحدة، قم بوضع كبل USB في الثلم الموجود على طول<br>جوانب الوحدة.

. ر ب ب كن ب<br>● لا تعمد إلى استعمال كبل USB الداخلي كمقبض لرفع الوحدة أو نقلها في الأرجاء.

لا تعمد إلى وضع حمل على كبل USB بينام يكون قيد الاستعامل.

4IPX) اختبار مقاومة الماء) كهربائية أو أعطالا،ً وذلك وفقاً لطريقة استعاملها. قد تكون هذه الوحدة معرضة لدخول الماء إليها مام يسبب نشوب حريق أو صدمة بإحكام للحفاظ على الأداء المقاوم لتناثر الماء. الماء أو في الأماكن التي تكون معرضة فيها للبلل بشكل كبري. أغلق غطاء المنفذ الماء إليها ولكنها ليست مقاومة للامء بشكل كامل. لا تستعمل هذه الوحدة تحت مقاومة تناثر الماء التي تعادل 4IPX، مام يعني بأنها تتمتع بدرجة حامية ضد دخول تتمتع هذه الوحدة مبوجب نظام التصنيف المعياري الدولي 60529IEC مبواصفات **مقاومة تناثر الماء** العلبة الصلبة المرفقة لا تتمتع مبواصفات مقاومة تناثر الماء أو الغبار. **أداء مقاومة الغبار وتناثر الماء**

**مقاومة تناثر الماء**<br>تتمتع هذه الوحدة <sub>ك</sub>وجب نظام التصنيف المعياري الدولي IEC60529 بمواصفات<br>مقاومة تناثر الماء التي تعادل IPX4، مما يعني بأنها تتمتع بدرجة حماية ضد دخول<br>الماء إليها ولكنها ليست مقاومة للماء بشكل كامل. لا ت

**الصيانة**<br>● قم أولاً بفصل الكبل عن الكمبيوتر وعن هذه الوحدة قبل الصيانة. امسح هذه الوحدة بخرقة ناعمة جافة أو خرقة مبللة معصورة جيدا.ً لا تستعمل الكحول أو مرقق الطلاء أو البنزين أو ما إليها من المواد لأنها قد

● استعمال خرقة تنظيف كيميائية على هذه الوحدة قد يؤدي إلى تغير لونها. ● القيام باستعمال مواد متطايرة كمبيدات الحشرات أو ترك هذه الوحدة ملامسة<br>لمنتجات من المطاط أو الفينيل لمدة طويلة قد يؤدي إلى تشوه أو تلف هذه

الوحدة.<br>● لا تقم باستعمال سوائل مذيبة أو ما إليها من المواد لأنها قد تدخل إلى الوحدة<br>وتسبب فيها خللاً ما.

**العلامات التجارية**<br>• العلامة Microsoft و Windows هي إما علامات تجارية أو علامات تجارية<br>• مسجلة لشركة Microsoft Corporation في الولايات المتحدة و/أو البلدان

الأخرى.<br>● العلامتان Mac و OS X هما علامتان تجاريتان مسجلتان لشركة .Apple Inc في<br>الولايات المتحدة والدول الأخرى.

USB Implementers Forum.<br>كلمتا التعاليق التعاليق أو المتجان الكثري الملكون في تعليمات التشغيل هذه هي<br>المعرض المساء الأنظمة والمتنبات الأرضي الملكون المنافر التحوية السلام المعرورة المتعنية. العلامات ""<br>و"" عن عام التفخيل م

جهاز التخزين المحمول (1)، العلبة الصلبة (1)، طقم من وثائق مطبوعة<br>التصميم والمواصفات عرضة للتغيير دون إشعار.<br>**موقع الدعم على الإنترنت**<br>للتفاصيل عن عمليات التشغيل والمعلومات المتعلقة بخدمات الدعم، راجع الموقع<br>التالي على الإ

الولايات المتحدة والدول الأخرى.<br>● USB Type-C™ و ™USB-C<br>- USB Implementers Ecrum

# هذا المنتج محمي ضد قطرات الماء التي قد تسقط عليه من جميع النواحي.

# **مقاومة الغبار**<br>تتمتع هذه الوحدة موجب نظام التصنيف المعياري الدولي IEC60529 مواصفات<br>مقاومة الغبار التي تعادل IP5X، مما يعني بأنها تتمتع بدرجة حماية ضد دخول<br>الأجسام الغريبة إليها ولكنها ليست مقاومة للغبار بشكل كامل. أغلق غ

هذا المنتج محمي بشكل كاف للمحافظة على درجة تشغيل وسلامة معينة

ميكرومتر).<br>**أداء مقاومة الصدمات**<br>على الرغم من خضوع هذه الوحدة لاختبارات السقوط المتوافقة مع معيار<br>MIL-STD-810G إلا أننا لا نضمن عدم تلف البيانات المسجلة أو تضرر العلبة<br>MIL-STD-810G إلا أننا لا نضمن عدم تلف البوحدة للسقوط

# **أرتفاع درجة حرارة هذه الوحدة**<br>قد يصبح المنتج ساخنًا عند استعماله لمدة طويلة من الزمن أو عند الوصول إليه عدد<br>كبير من المرات. إذا حدث هذا، يرجى الحذر لعدم إصابتك بحروق.